UNIVERSIDADE TECNOLÓGICA FEDERAL DO PARANÁ DEPARTAMENTO ACADÊMICO DE DESENHO INDUSTRIAL CURSO SUPERIOR DE TECNOLOGIA EM DESIGN GRÁFICO

JULIANA RAULI BOIGER

# **DESENVOLVIMENTO DE UM BRECHÓ VIRTUAL APLICADO AS REDES SOCIAIS**

TRABALHO DE CONCLUSÃO DE CURSO

**CURITIBA** 2012

JULIANA RAULI BOIGER

## **DESENVOLVIMENTO DE UM BRECHÓ VIRTUAL APLICADO AS REDES SOCIAIS**

Trabalho de Diplomação apresentado à disciplina de Trabalho de Diplomação, do curso superior de Tecnologia em Design Gráfico do Departamento Acadêmico de Desenho Industrial – DADIN – da Universidade Tecnológica Federal do Paraná – UTFPR,como requisito parcial para obtenção do título de Tecnólogo.

Orientador: Prof. Renato Bordenousky Filho

**CURITIBA** 2012

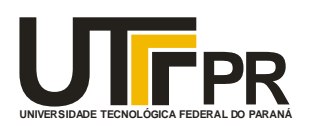

Ministério da Educação **Universidade Tecnológica Federal do Paraná** Câmpus Curitiba Diretoria de Graduação e Educação Profissional Departamento Acadêmico de Desenho Industrial

# **TERMO DE APROVAÇÃO**

## **TRABALHO DE DIPLOMAÇÃO N 0 508**

## **"DESENVOLVIMENTO DE UM BRECHÓ VIRTUAL APLICADO AS REDES SOCIAIS"**

**por**

### **JULIANA RAULI BOIGER**

Trabalho de Diplomação apresentado no dia 26 de Outubro de 2012 como requisito parcial para a obtenção do título de TECNÓLOGO EM DESIGN GRÁFICO, do Curso Superior de Tecnologia em Design Gráfico, do Departamento Acadêmico de Desenho Industrial, da Universidade Tecnológica Federal do Paraná. O(s) aluno(s) foi (foram) arguido(s) pela Banca Examinadora composta pelos professores abaixo, que após deliberação, consideraram o trabalho aprovado.

Banca Examinadora: Prof(a). Dr<sup>a.</sup> Rosamélia Parizotto Ribeiro DADIN - UTFPR

> Prof(a). Msc. Simone Landal DADIN - UTFPR

Prof(a). Msc. Renato Bordenousky Filho *Orientador(a)* DADIN – UTFPR

Prof(a). Msc. Daniela Fernanda Ferreira da Silva Professor Responsável pela Disciplina de TD DADIN – UTFPR

**"A Folha de Aprovação assinada encontra-se na Coordenação do Curso".**

## **APROVAÇÃO E CONHECIMENTO**

Declaro ter conhecimento e aprovo o conteúdo do Trabalho de Conclusão de Curso de graduação, apresentado à disciplina de Trabalho de Diplomação, do Curso Superior de Tecnologia em Design Gráfico do Departamento Acadêmico de Desenho Industrial – DADIN – da Universidade Tecnológica Federal do Paraná – UTFPR, como requisito parcial para obtenção do título de Tecnólogo.

> Prof. Renato Bordenousky Filho **Orientador**

\_\_\_\_\_\_\_\_\_\_\_\_\_\_\_\_\_\_\_\_\_\_\_\_\_\_\_\_\_\_\_\_\_\_\_\_\_\_\_\_\_\_

Juliana Rauli Boiger Aluna

\_\_\_\_\_\_\_\_\_\_\_\_\_\_\_\_\_\_\_\_\_\_\_\_\_\_\_\_\_\_\_\_\_\_\_\_\_\_\_\_\_\_

#### **AGRADECIMENTOS**

Agradeço aos professores e profissionais da UTFPR e a todos que me apoiaram no decorrer deste trabalho fazendo parte da minha trajetória acadêmica.

Agradeço em especial ao Professor orientador Renato Bordenousky Filho por concordar em me orientar nos finais de semana e pela paciência devido à distância em que eu me encontrava.

Ao sócio e programador David Barros, que concordou em programar a página do projeto e por ter fornecido o apoio necessário para torná-lo real.

Aos meus familiares e amigos pelo apoio e incentivo ao meu trabalho.

Não posso deixar de citar também minha chefe, Melissa Takayama, que gentilmente me concedeu dispensa para concluir este trabalho.

Por fim, gostaria de agradecer a pessoa de maior importância durante essa jornada, Bruno Rocha, que me deu apoio, motivação, me ajudou em todos os aspectos no decorrer deste trabalho além de dirigir vários quilômetros até Curitiba me levando às reuniões de orientação. Obrigada.

### **RESUMO**

BOIGER, Juliana Rauli. Desenvolvimento de um brechó virtual aplicado as redes sociais. 2012. 188 f. Trabalho de Diplomação (Tecnologia em Design Gráfico) – Departamento Acadêmico de Desenho Industrial, Universidade Tecnológica Federal do Paraná. Curitiba, 2012.

Este trabalho apresenta o projeto gráfico desenvolvido para uma página na internet que funciona como um brechó virtual aplicado às redes sociais. Primeiramente foram feitas pesquisas acerca do panorama da internet e das redes sociais no Brasil e no mundo, após as análises desses estudos, foram identificadas as grandes redes sociais de sucesso atualmente. Em sequência, assuntos relacionados à brechós virtuais, moda e sustentabilidade foram abordados para então, dar início ao plano de marketing da página, seguido por estudos de formas de construção de um material semelhante, para então concluir o desenvolvimento dos layouts, escolhas de referências, arquitetura da informação, diagramação, cores e tipografia. Por fim apresenta-se o produto final bem como suas funcionalidades e características.

**Palavras-chave:** Rede social. Brechó. Internet. Layout. Comércio virtual.

### **ABSTRACT**

BOIGER, Juliana Rauli. Development of a virtual thrift store using social networks. 2012. 188 f. Trabalho de Diplomação (Tecnologia em Design Gráfico) – Departamento Acadêmico de Desenho Industrial, Universidade Tecnológica Federal do Paraná. Curitiba, 2012.

This paper presents the graphic design developed for a web page that works as a social network acting as a virtual thrift store. First research was focused on the outlook of Internet and social networks in Brazil and the world, after research were analyzed some of the success cases of current social networks. In sequence, issues related to virtual thrift stores, fashion and sustainability have been addressed to initiate the web page marketing plan, followed by studies of ways to design a material like this, and then complete the development of layouts, choices of references, information architecture, diagramation, colors and typography. Finally is presented the final product as well as its features and characteristics.

**Keywords:** Social network. Thrift Store. Internet. Layout. E-commerce.

### **LISTA DE FIGURAS**

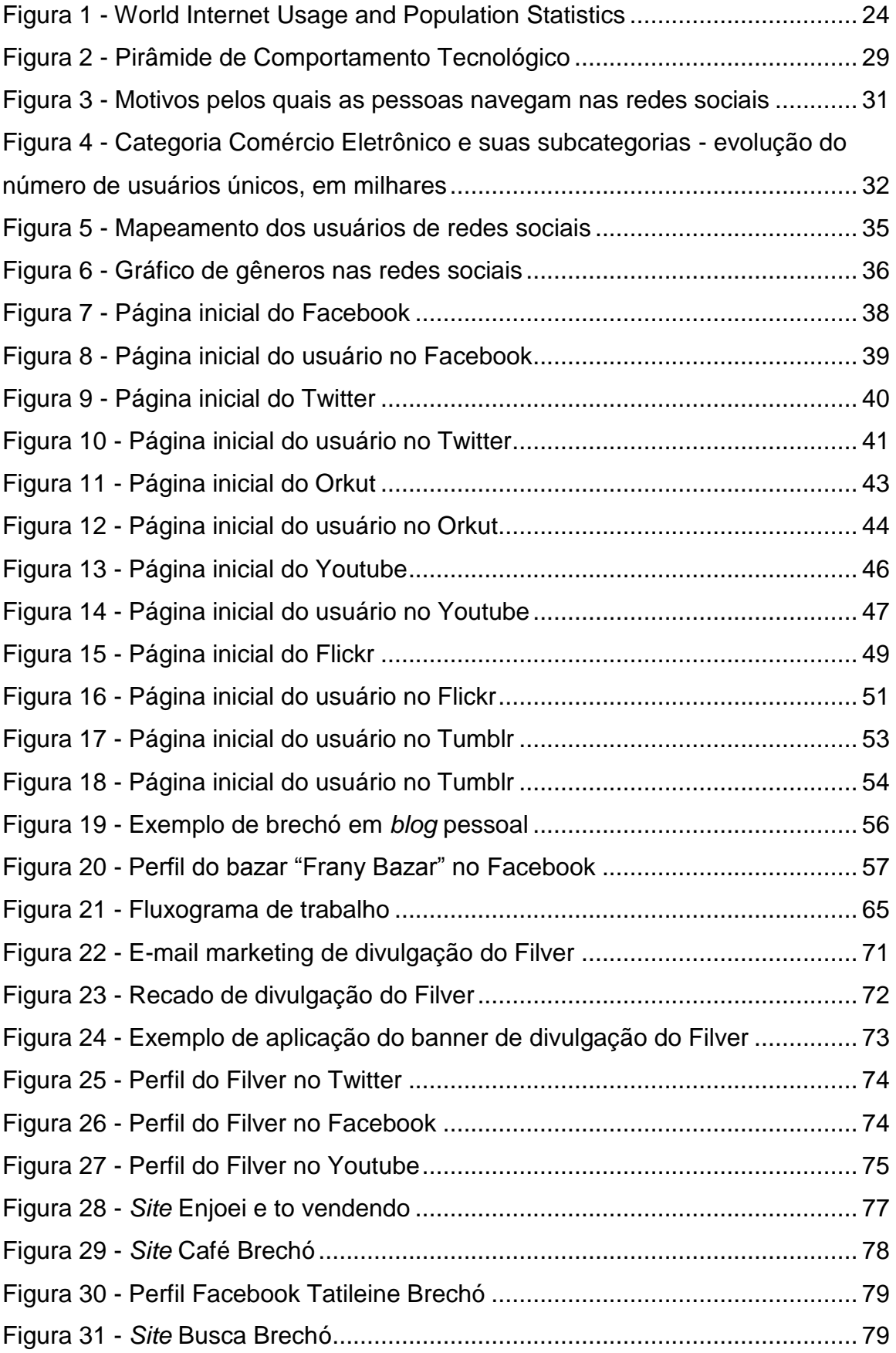

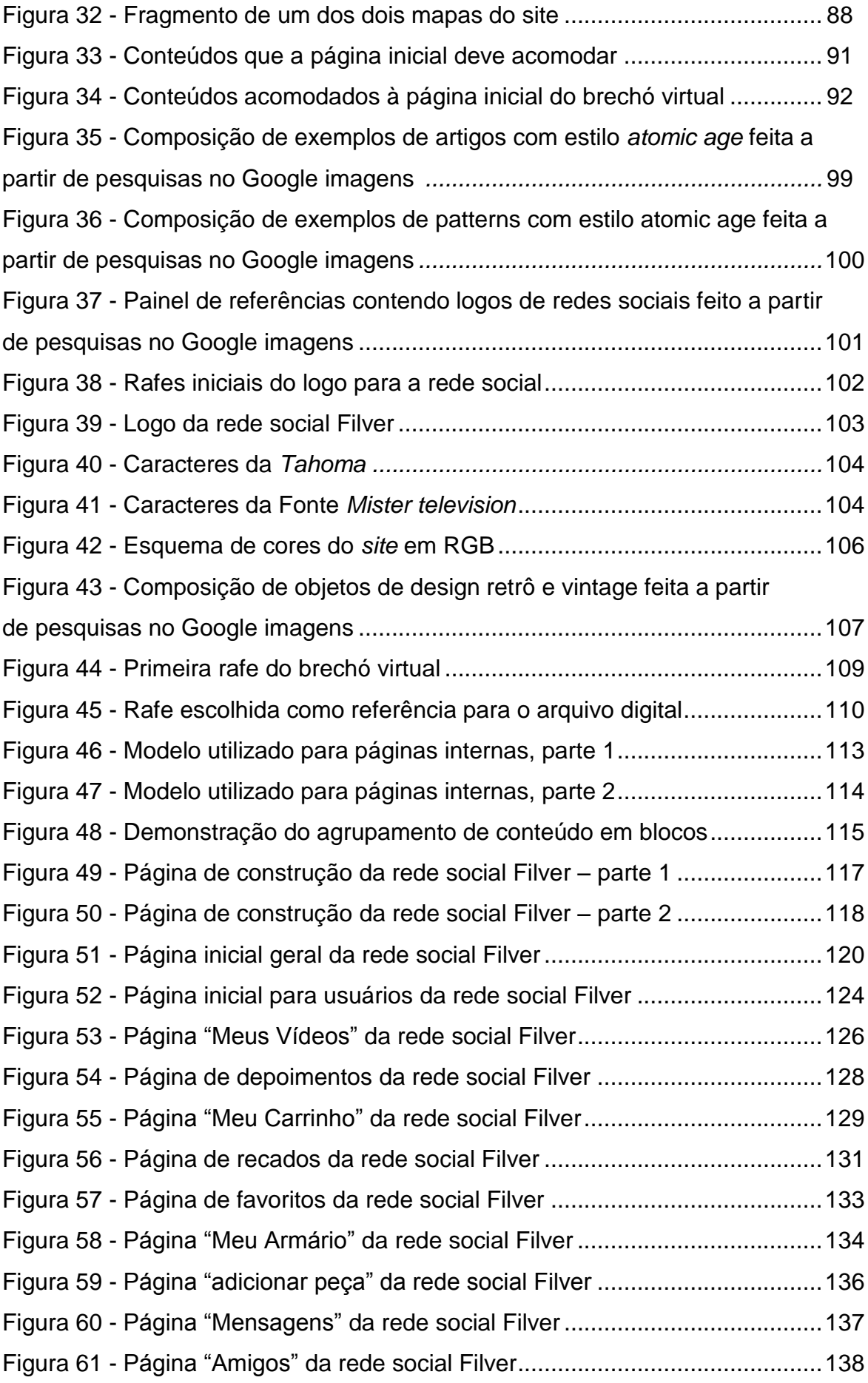

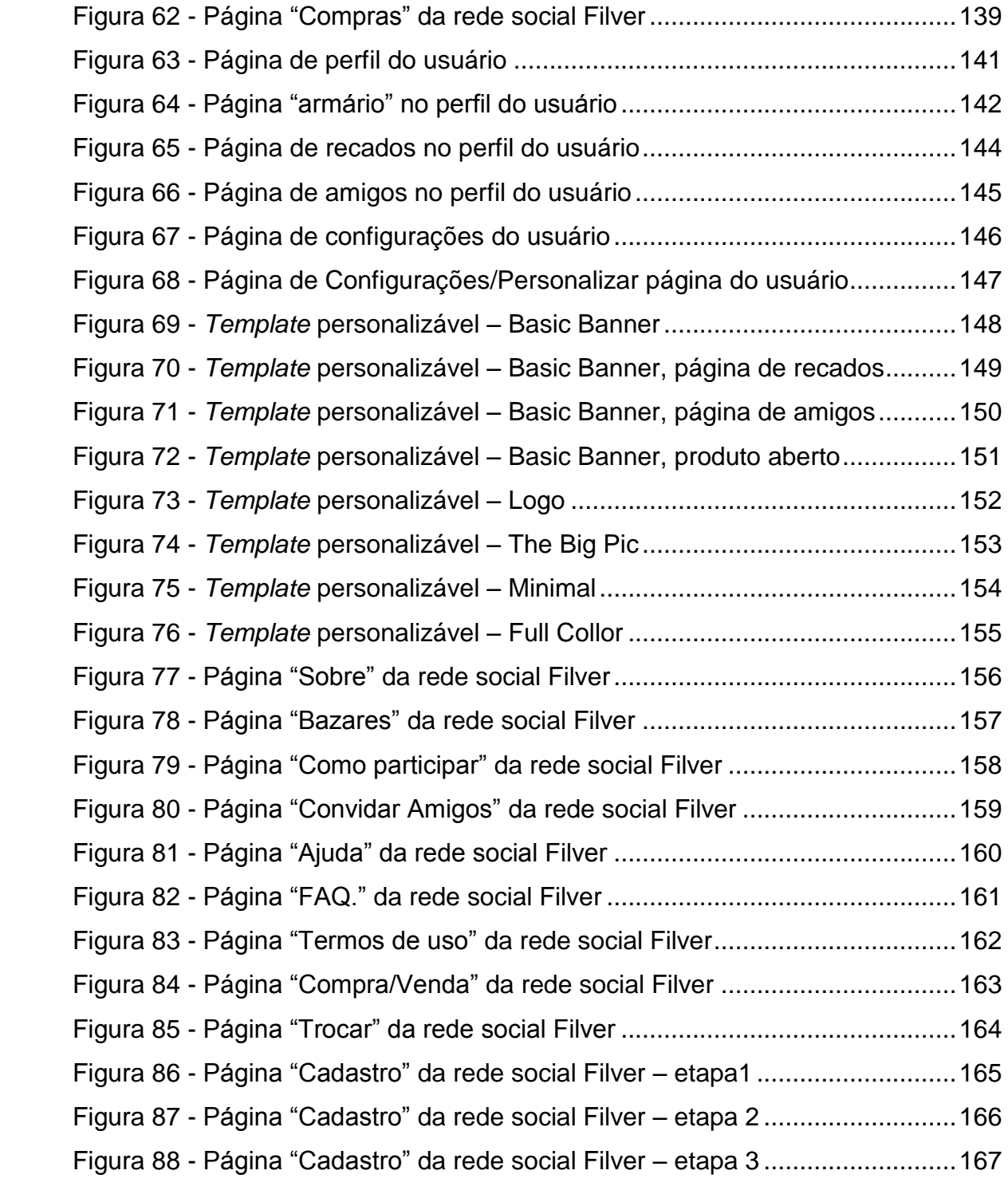

## **LISTA DE QUADROS**

Quadro 1 - resumo dos acontecimentos que marcaram a evolução da internet 19

## **LISTA DE SIGLAS**

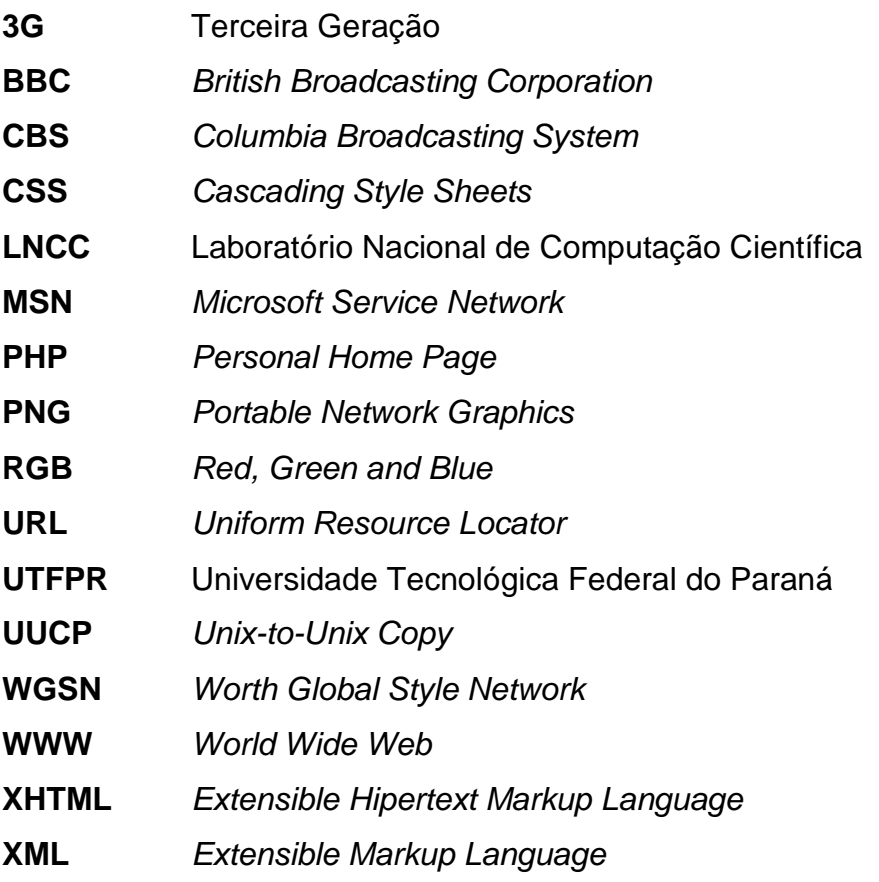

# **LISTA DE ACRÔNIMOS**

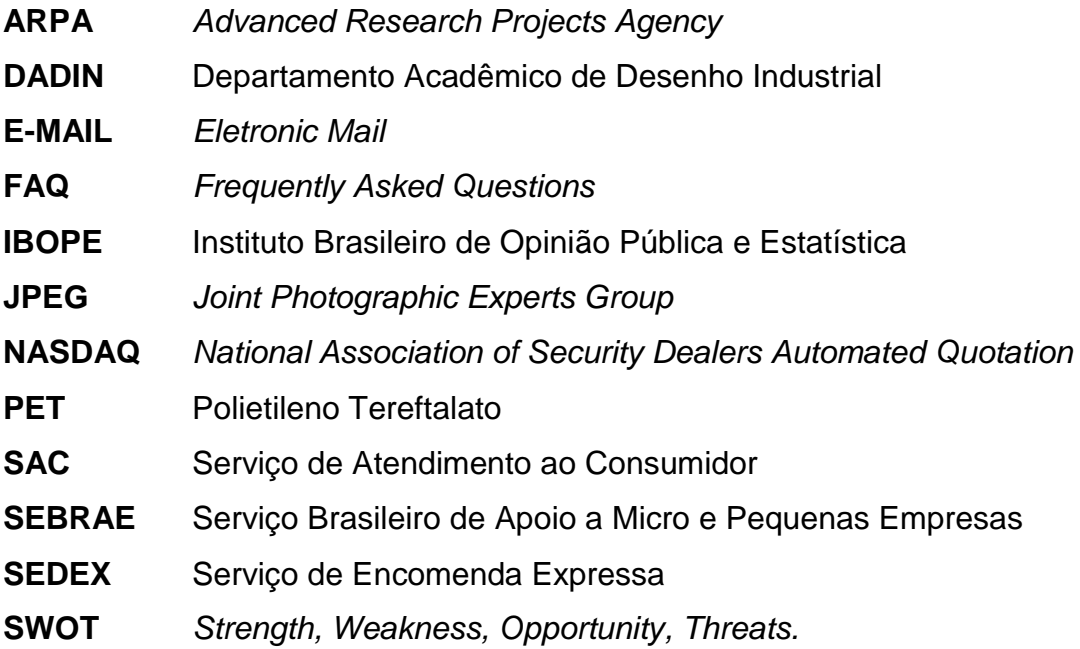

# **SUMÁRIO**

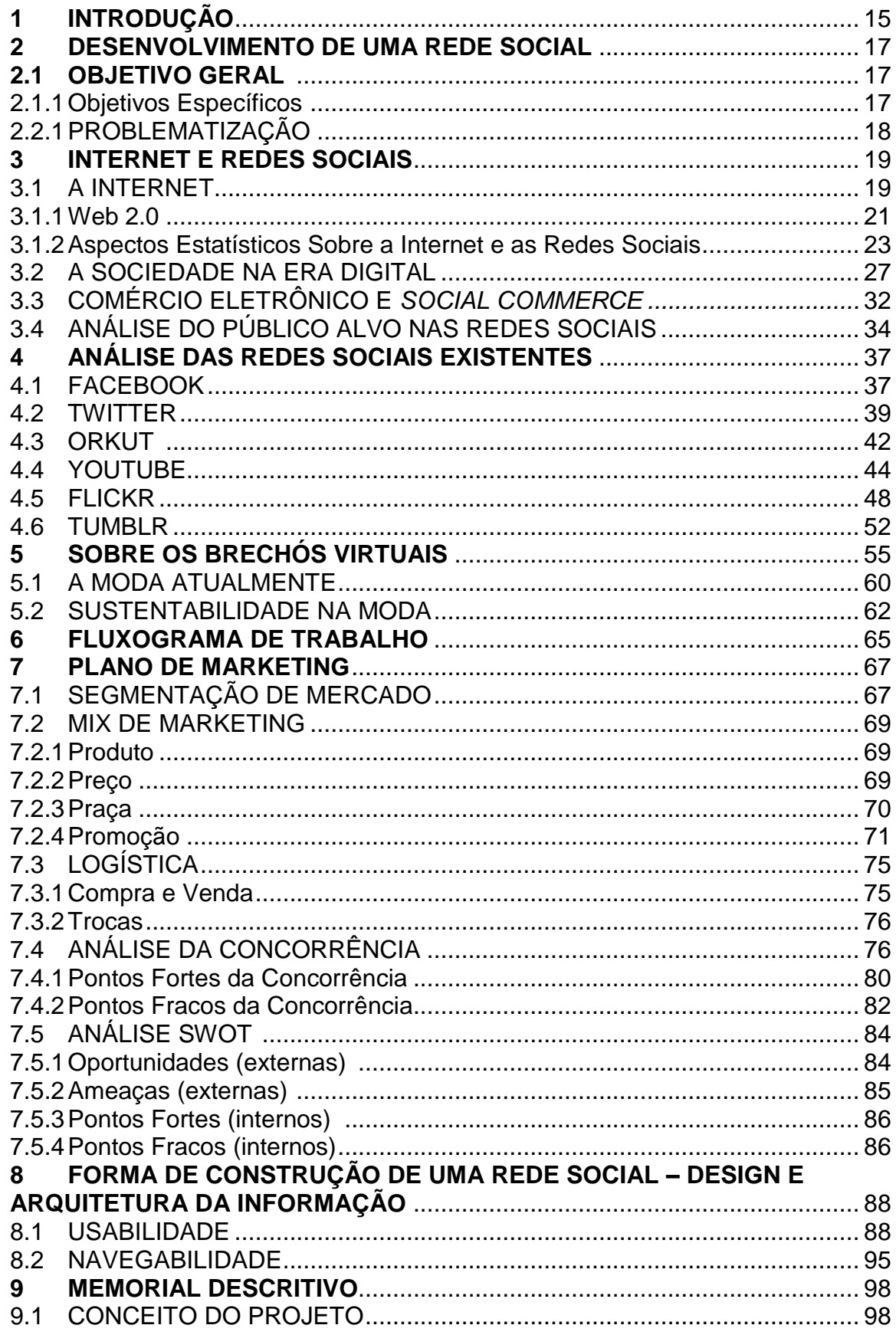

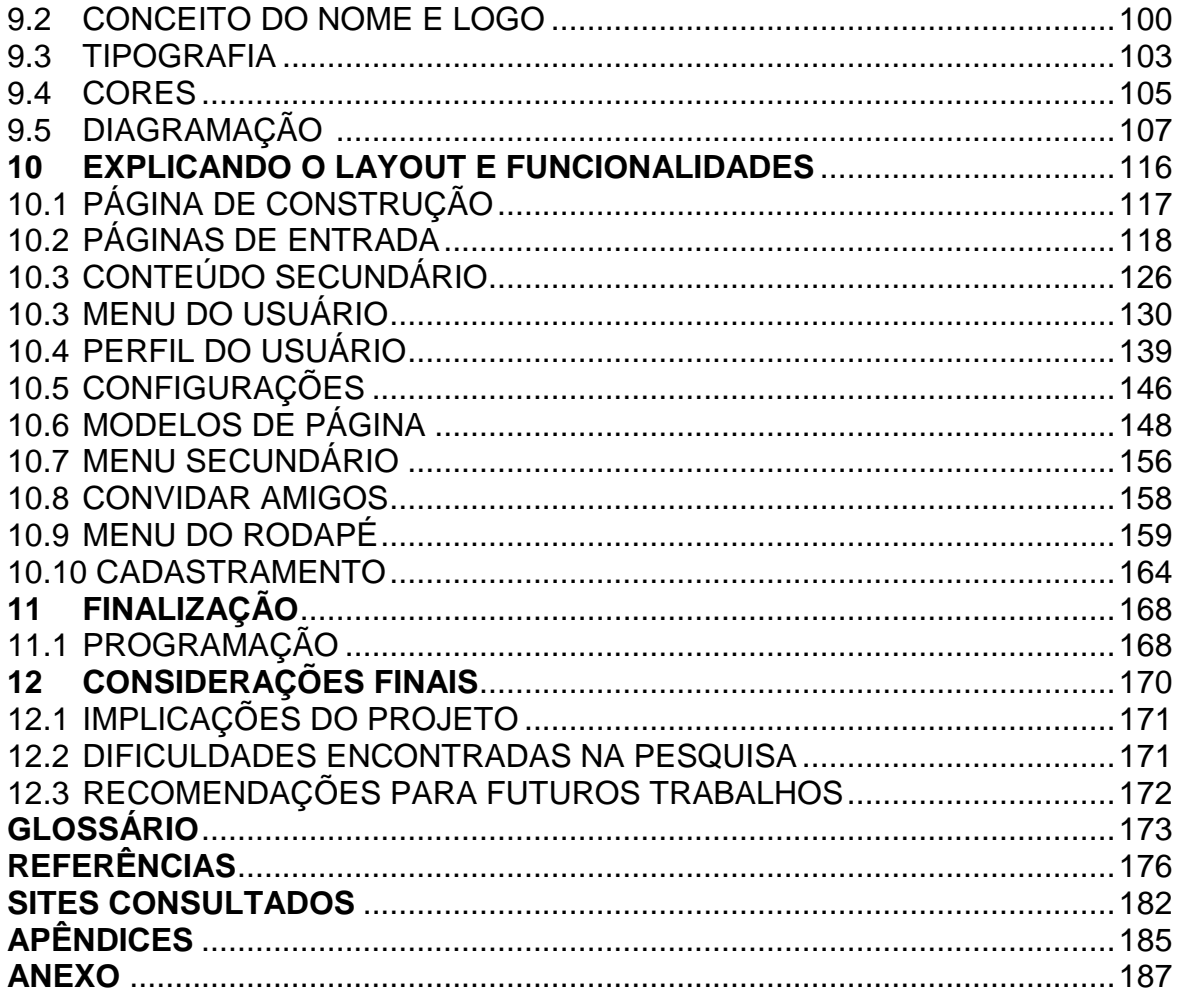

### **1 INTRODUÇÃO**

Este trabalho apresenta a criação de um brechó virtual na internet, utilizando como plataforma as redes sociais, com o objetivo de realização do trabalho de diplomação do curso de Tecnologia em Design Gráfico da UTFPR - Universidade Tecnológica Federal do Paraná. O tema do presente trabalho é Rede Social, sendo o objeto um Brechó<sup>1</sup> virtual que permitirá tanto trocas de roupas quanto vendas entre seus usuários.

A escolha desse tema foi baseada no aumento de importância que o brechó está adquirindo no consumo de vestuário, sendo assim, apresentou-se a oportunidade de se criar uma nova proposta, diferente dos brechós físicos e virtuais que já existem, tal proposta se diferencia na forma de venda e exposição dos produtos, a virtual, acompanhando a tendência de redes sociais, permitindo maior interação entre os envolvidos no processo de compra e venda.

O principal objetivo do trabalho é estimular o estudo acerca da questão de criação de layouts de páginas na internet, assunto pouco comentado no curso de tecnologia em design gráfico, visto que a grade curricular da universidade não possui uma matéria específica para o assunto, tema pertinente na atualidade, pois, a internet adquiriu lugar fixo na rotina das pessoas mais jovens, sendo as redes sociais, especificamente, um dos principais canais de comunicação e relacionamento entre eles, o que é demonstrado logo no início do trabalho.

De acordo com as pesquisas iniciais sobre os assuntos relevantes para o trabalho bem como as competências adquiridas ao longo do curso de Tecnologia em Design Gráfico da UTFPR, foi possível projetar essa página. Cujas pesquisas abordam primeiramente o panorama atual da internet e redes sociais, focando em nosso país para então explicar o conceito de *social commerce* (comércio com interação social) e realizar uma breve análise sobre o público alvo nas redes sociais. Após essa introdução, o capítulo seguinte mostra análise das seis principais redes sociais da atualidade juntamente com a explicação sobre suas funções.

A introdução sobre a plataforma onde o brechó virtual será inserido, as redes sociais, é seguida pelo capítulo que explica melhor os tipos de brechós virtuais

 1 A origem da palavra brechó é derivada de Belchior, nome do comerciante que estabeleceu no Rio de Janeiro a primeira casa de compra e venda de roupas e objetos usados. Disponível em < [http://www.administradores.com.br/informe-se/producao-academica/brechos-opcao-de-consumo-e](http://www.administradores.com.br/informe-se/producao-academica/brechos-opcao-de-consumo-e-negocio/4517/)[negocio/4517/>](http://www.administradores.com.br/informe-se/producao-academica/brechos-opcao-de-consumo-e-negocio/4517/) Acesso em 16 mar. 2012.

existentes, citando alguns exemplos e apresentando um panorama de moda nos dias atuais, bem como o papel da sustentabilidade dentro desse contexto.

Introduzindo a seção de criação do trabalho, há um fluxograma explicando as principais tarefas cumpridas para realização do projeto, seguido por um plano de marketing, que inclui o mix de marketing (preço, produto, praça e promoção), análise SWOT - Strength, Weakness, Opportunity, Threats (pontos fortes e fracos, oportunidades e ameaças), bem como, análise da concorrência.

Após as análises de mercado, conceitos sobre usabilidade e navegabilidade são demonstrados, orientando a criação do objeto final, que se inicia com a explicação de conceitos dentro de um memorial descritivo, contendo referências, estudos, descrição da escolha tipográfica e de palheta de cores, explicação como foi feita a diagramação das páginas e por fim a explicação de cada uma dessas páginas bem como suas funcionalidades.

### **2 DESENVOLVIMENTO DE UMA REDE SOCIAL**

### 2.1 OBJETIVO GERAL

O objetivo geral deste trabalho é propor um estudo de design acerca do layout de redes sociais, focando na proposta de lojas colaborativas, onde está surgindo uma nova cultura envolvendo compra, troca, venda e consequente interação entre pessoas. Desta forma, fazer uma migração dos bazares existentes em redes sociais, pois estas não servem para esse fim específico, para este *site* que foi criado com o intuito exclusivo de conter perfis de venda ou troca, fazendo com que a procura e a oferta do público alvo sejam mais efetivas. Esta página na internet é o produto final do trabalho, um *site* com interação social funcionando como um brechó *online*.

### 2.1.1 Objetivos Específicos

Os objetivos específicos são aqueles que unidos e interligados contribuirão para o alcance do objetivo central, da finalização do projeto em questão. São eles:

- Analisar aspetos estatísticos sobre usuários da internet, Web 2.0, comércio na internet e redes sociais no Brasil e no mundo.
- Estudar os efeitos que as redes sociais passaram a ter na vida das pessoas, principalmente nos últimos anos, como; análise das interações e conexões, a forma como alterou a difusão de informações e as dinâmicas e relações interpessoais.
- Apresentar algumas das redes sociais atuais, bem como analisar as estruturas e conteúdos oferecidos pelas mesmas, focando em redes conhecidas entre as pessoas as quais o trabalho atende.
- Pesquisar mercadologicamente como um *site* desse gênero seria aceito, passando por estudos em moda, sustentabilidade e marketing.
- Elaborar um plano de marketing de forma que algumas diretrizes do *site* sejam definidas.
- Estudar a forma de construção de uma rede social, desde diagramação, layout e até navegabilidade e usabilidade, e apresentar esses temas por meio de um memorial descritivo do *site* que foi criado.
- Criar o layout deste *site* utilizando os *softwares* disponíveis para esse tipo de criação, unindo os conhecimentos já adquiridos ao longo do trabalho em questão e do curso de tecnologia em design gráfico, focando na arquitetura de estrutura da informação.
- Explicar principais funcionalidades e recursos das páginas do *site*.
- Definir e exemplificar a forma que essa página será programada e divulgada de forma a atrair os possíveis usuários.

### 2.3PROBLEMATIZAÇÃO

A problemática central deste trabalho é: Como criar uma rede social de brechós virtuais, unindo os conceitos de marketing e de design? Como a ideia de criar um *site* que una brechós, lojas virtuais e redes sociais é inovadora, surge a necessidade de se descobrir como construir um layout para esse projeto de forma efetiva e mercadológica, unindo design e usabilidade, mas ao mesmo tempo, criar um plano de marketing adequado de forma que se defina o público alvo, de que forma o *site*  será descoberto por essas pessoas, como e porque elas continuarão acessando a página e como vai funcionar esse projeto em questão.

### **3 INTERNET E REDES SOCIAIS**

### 3.1 A INTERNET

A internet é o panorama de fundo de toda essa pesquisa, sem a internet as relações humanas não mudariam a forma como mudaram nos últimos anos, as redes sociais não passariam a existir e o comércio *online* seria uma coisa meramente utópica, portanto o início do posicionamento desse trabalho inicia-se com um breve histórico dessa importante ferramenta.

De acordo com Ferrari (2003, p.15), a Internet começou a ser utilizada na década de 60, nos Estados Unidos, para fins militares no período da guerra fria, como forma de propagar informação segura dentro do exército depois, com os avanços tecnológicos e as pesquisas na área, o meio cresceu e além de ser usada como estratégia de defesa, passou a ser aproveitada por pesquisadores acadêmicos de diversas universidades do país. Com o passar dos anos, a Internet foi se desenvolvendo; surgiu o WWW - *World Wide Web*, os programas de navegação como Internet Explorer, foram aperfeiçoados, as interfaces das páginas ficaram mais fáceis de serem visualizadas até ela ficar da forma que se conhece hoje.

A Tabela abaixo mostra um pouco dessa evolução por meio dos fatos e criações mais importantes.

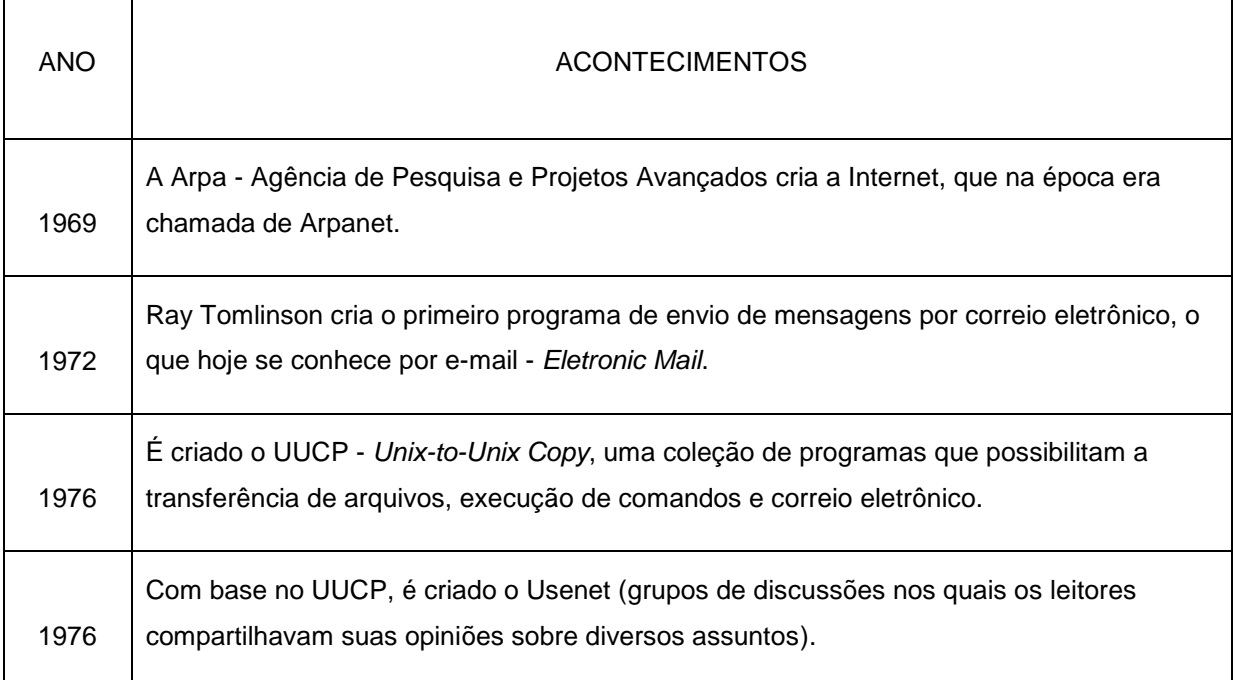

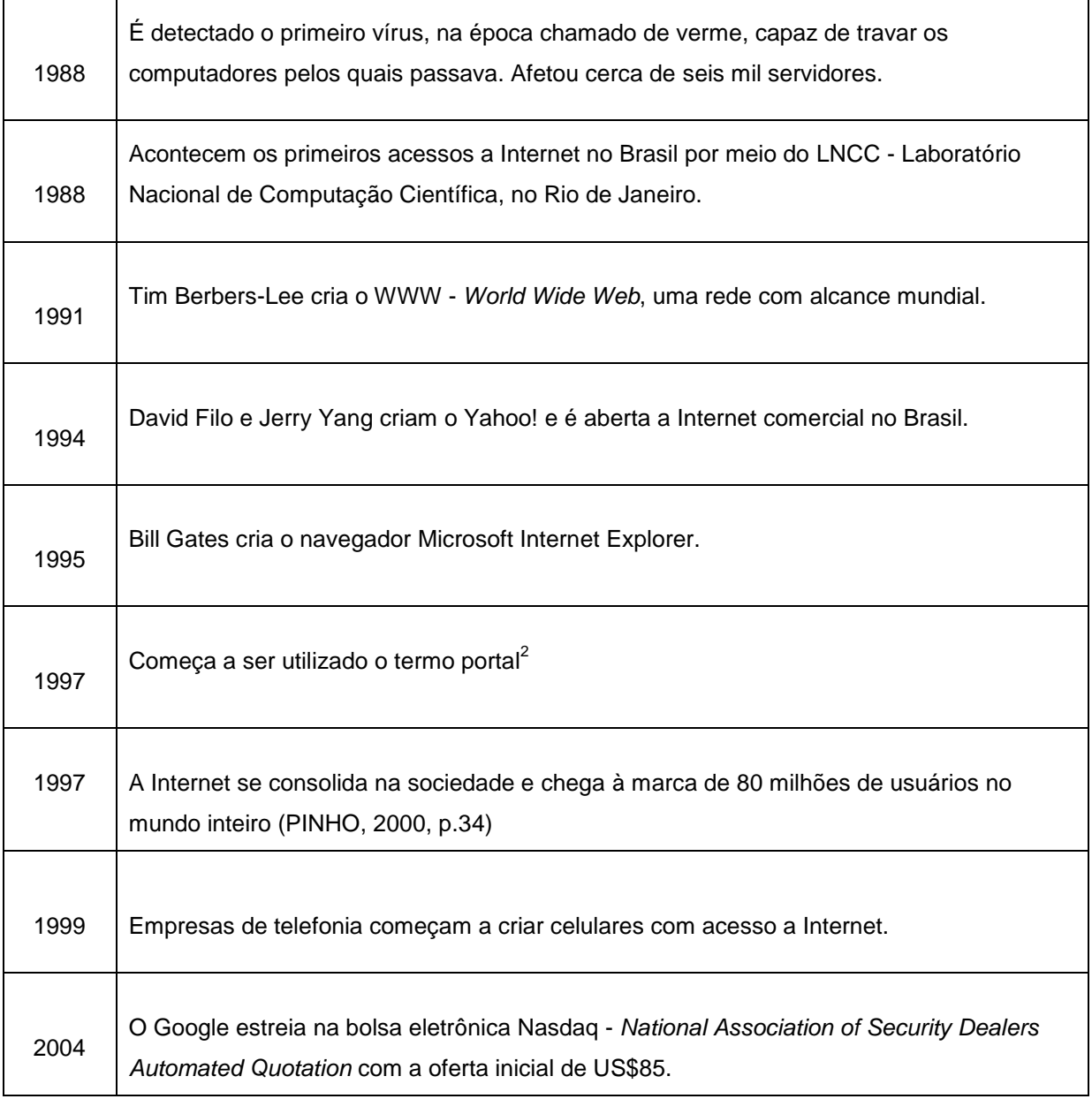

**Quadro 1 - Resumo dos acontecimentos que marcaram a evolução da internet Fonte: Autoria própria, Adaptado de Pinho (2000).**

 $\overline{a}$ 

De acordo com o quadro 1 se pode perceber a constante evolução da internet, o crescimento da importância da mesma na vida das pessoas, não sendo algo que será extinto tão facilmente, mas sim, continuará em constante evolução, sendo um meio interessante para se investir em projetos e novas ideias, por isso a escolha de se criar um novo *site* na internet para o presente estudo.

<sup>&</sup>lt;sup>2</sup> "Os portais apresentam em suas páginas principais uma variedade de conteúdo que tem como objetivo atrair a atenção do internauta, além de oferecer serviços como e-mails gratuitos, *chats*, jogos, *home pages* pessoais, classificados, entre outros "(FERRARI, 2003, p. 30).

3.1.1 Web 2.0

**.** 

Tendo em vista o tema internet, torna-se necessário explicar o conceito de Web 2.0, antes de dissertar sobre esse novo panorama é necessário explicar a origem do termo: "web" é uma palavra da língua inglesa que significa teia ou rede, e atualmente é designada para se referir à rede mundial de computadores, onde cada informação é interligada, como uma teia. A Web 2.0, portanto é a segunda versão, que é o formato de se navegar na internet que está sendo vivenciada no presente, e já caminha para um novo, a Web 3.0. Segundo Raquel Recuero (2009) em seu livro intitulado Redes sociais na internet, na Web 1.0 se condicionava o acesso aos grandes portais e de certa forma já havia uma tentativa de monopólio da comunicação *online*, as pessoas buscavam notícias, entretenimento e cultura nesses grandes veículos. Já a Web 2.0 é conhecida como a revolução digital, desde que surgiu o conceito as pessoas vêm reinventando a maneira de se comunicar na Internet.

> A idéia foi lançada em 2004 pela O'Reilly Media, uma editora e empresa de comunicação. O termo se tornou o nome de uma conferência que acontece anualmente nos Estados Unidos, e alastrou-se a ponto de uma busca pelo Google indicar a existência de centenas de milhares de páginas fazendo referência ao assunto. (SPYER, 2009, p.28)

Segundo a eCMetrics (2011), agência global de pesquisa e consultoria de mídias sociais, com a Web 2.0 e suas ferramentas interativas (*blog*s 3 , fóruns, *sites* interativos, redes sociais, etc.) as pessoas criam conteúdo e informação de forma autônoma e facultativa. O estudo também demonstra que o internauta brasileiro está inserido na era Web 2.0 e vê a internet como um meio de busca por novidades, informação, entretenimento, e até mesmo interação com empresas. Optou-se pelo uso do termo Internauta para se referir aos usuários de internet que a acessam com certa frequência.

A eCMetrics (2011) ainda demonstrou que o brasileiro que consome *online* está disposto a dialogar com as empresas de forma também *online* e não por meio do tradicional SAC - Serviço de Atendimento ao Consumidor, e quer ser ouvido e participar nas decisões que competem aos produtos e serviços que utiliza dando

<sup>3</sup> Site em formato de diário virtual, que permite rápida atualização feita por uma pessoa ou mais sobre temas variados.

opiniões, por meio de redes sociais e outras formas de atendimento virtual. Cabe agora às empresas investir em ferramentas de Web 2.0 e criar um relacionamento mais estreito com esse público por meio das redes sociais, *blogs* e até atendimento *online* em seus *websites*.

> Se antes o anunciante tinha seu domínio, pagava por um espaço e lá inseria as suas informações através de um *website* e considerava aquilo como suficiente, hoje se sabe que isso não funciona tão efetivamente. Apesar dessa tentativa, ainda que natural, de transpor os métodos de um meio para outro completamente novo, a Internet acabou criando um estimulante e vasto mundo cheio de oportunidades para a publicidade. A diferença é que o que interessa agora não é interromper o espectador e enchê-lo de comerciais indesejados, e sim o contexto. (MERIGO, 2009, p. 55)

As redes sociais, como um dos resultados mais importante da Web 2.0, surgiram na necessidade de unir a produção de conteúdo informal que estava sendo gerada pelos usuários da internet com a interatividade de mensagens instantâneas e bate-papo. Para Raquel Recuero (2009), as redes sociais são um meio de comunicação entre as pessoas intermediadas pelo computador, porém o que a difere das outras ferramentas é a exposição pública. A chegada da Web 2.0 permitiu que os internautas fizessem parte do conteúdo exposto na Internet, não só quem possuía noções de programação ou quem tinha um *Website* empresarial poderia se expressar ou gerar essas informações, antes das redes sociais as pessoas utilizavam as listas de discussão, também conhecidas como fóruns virtuais, as ferramentas de mensagens instantâneas como MSN - *Microsoft Service Network* (programa criado pela Microsoft Corporation) ou as salas de bate-papo para compartilhar ideias e interesses em comum geralmente com pessoas desconhecidas. Atualmente, as redes sociais alteraram esse panorama, todas essas atividades podem ser realizadas em um único lugar e muitas outras com o surgimento de inúmeras redes para fins específicos, as novas ferramentas de interação permitem ao usuário utilizar um perfil para expressar sua opinião, expor sua vida e postar vídeos, textos próprios e fotos.

Outra característica marcante no panorama da internet atual é que a mesma tem se popularizado com mais facilidade por meio de múltiplas formas de acesso seja celular, internet domiciliar ou até mesmo da tecnologia 3G - Terceira Geração  $^4$ ,

**.** 

<sup>&</sup>lt;sup>4</sup> Tecnologia móvel que permite ao usuário navegar na internet em alta velocidade sem a utilização de fios.

onde a internet toma características móveis assim como o celular, basta existir sinal de recepção. Portanto, todas essas características propiciam a comunicação na internet, abrindo espaços e atingindo cada vez mais públicos.

Tendo em vista todas essas informações, o motivo pelo qual o *site* foi estruturado em formato de rede social, tem como base o fato de que as mídias sociais não significam somente tecnologia, mas sim relacionamento, envolvimento entre usuários, conversa e experiências e isso está sendo valorizado no mundo globalizado em que se vive. O consumidor do brechó virtual vai ter grande quantidade de conteúdo, troca de informações, possibilidade de conversar com o vendedor e receber atualização constante.

Como foi visto no subcapítulo sobre a Web 2.0, não basta inserir informações num espaço estático, é preciso interação e relacionamento para que aquela informação seja propagada, ou seja, é cada vez mais importante que haja um relacionamento propiciado pela Internet. Todo conteúdo gerado por internautas pode fazer parte da construção de um conteúdo maior na Internet, seja em forma de um comentário, uma conversa via Messenger um *scrap<sup>5</sup>* no Orkut ou um *reply<sup>6</sup>* no Twitter. Essas e outras redes sociais serão aprofundadas adiante no trabalho. Portanto as relações de consumidor/vendedor, vão ser mais estreitas no brechó virtual, gerando maior confiança e satisfação para quem compra e vende.

#### 3.1.2 Aspectos Estatísticos sobre a Internet e as Redes Sociais

Com base em pesquisas que serão apresentadas em sequência, pode-se ter a internet como uma ferramenta democrática e popularizadora de ideias. Em qualquer lugar a qualquer momento, pessoas diferentes estão produzindo informação, entretenimento ou conteúdo colaborativo de qualquer tipo, por meio de diversas formas e compartilhando com outros usuários. Segundo pesquisas à seguir, no Brasil, em específico, as redes sociais são responsáveis pela maior parte desse conteúdo colaborativo que é gerado. *Sites* como Orkut e Facebook ocupam cada vez mais uma posição de importância na vida dos brasileiros além de outras plataformas sociais como Youtube, para envio de vídeos, e os mais diversos *blogs*, a

**.** 

<sup>&</sup>lt;sup>5</sup> Recado que se escreve na página de um usuário nas redes sociais.

<sup>6</sup> Termo popularizado pelo Twitter para resposta direta à algum conteúdo criado pelo usuário.

forma como as pessoas criaram um interesse nesse tipo de *site* desperta curiosidade em muitos pesquisadores, o presente capítulo do estudo mostra dados estatísticos sobre esse tema, sobre acesso à internet e o uso da mesma como ferramenta de comunicação.

Segundo pesquisas do Internet World Stats (2012), *site* internacional que fornece estatísticas acerca do uso da internet em mais de 233 países, até o ano de 2011 eram contabilizados 2.267.233.742 usuários de internet no mundo, com uma penetração de 32.7% no ano. São também disponibilizados dados segmentados por continentes e países.

A tabela apresentada na figura 1 mostra dados referentes ao número de usuários de internet distribuídos pelo mundo. Percebe-se que a Ásia é o continente com maior número de usuários (44,8%), em seguida vem a Europa com (22,1%) e na terceira posição fica América do Norte (12,0%), A América Latina e América do Sul figuram na 4ª posição com 10,4% do número total de usuários distribuídos pelo mundo.

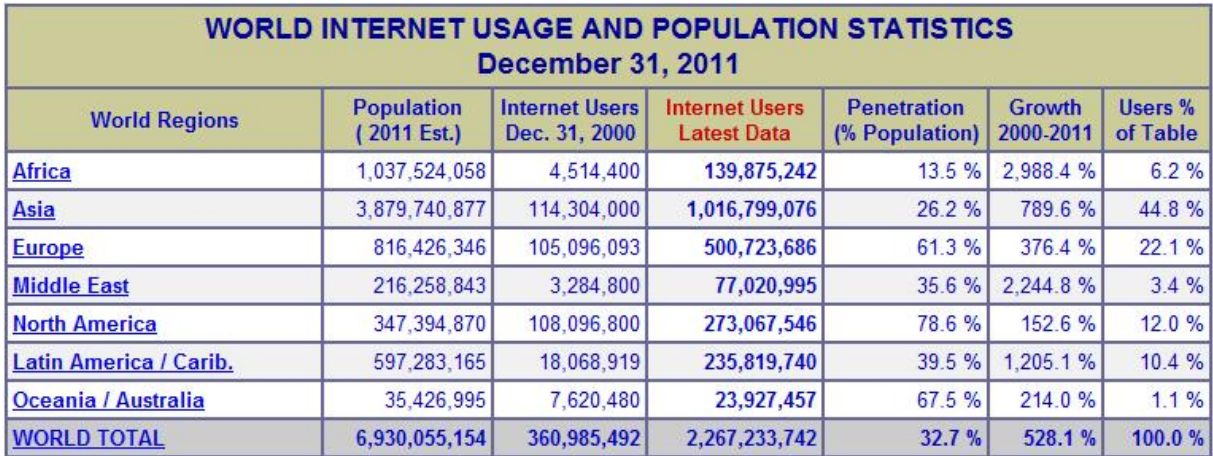

#### **Figura 1 - World internet usage and population statistics Fonte: Internet World Stats, 2012.**

1

Segundo Felitti<sup>7</sup>, (2010) o número de internautas ativos no Brasil é de 36,6 milhões, contemplando apenas acessos provenientes de conexões domiciliares e corporativas, os outros 29,7 milhões de acessos que completam o numero de internautas brasileiros, são provenientes de locais públicos com acesso à internet, como *lan houses* e bibliotecas. Segundo o IBOPE Nielsen - Instituto Brasileiro de

² FELITTI, Guilherme Brasil atingiu 66,3 milhões de internautas em 2009. 2010, [online]. Disponível em < http://idgnow.uol.com.br/internet/2010/02/10/brasil-atingiu-66-3 > Acesso em 13 out. 2011.

Opinião Pública e Estatística (em união entre com o líder mundial em medição de audiência de internet), o brasileiro possui o maior número de horas mensais navegadas na internet, em média 44 horas, passando na frente até mesmo dos Estados Unidos.

A mesma pesquisa também aponta as preferências do país na internet, que são em primeiro lugar; leitura de e-mails, *downloads*, e mensagens instantâneas como o MSN, em segundo são os buscadores, comunidades, portais e redes sociais e por último o entretenimento, englobando canais de vídeo como o Youtube. O número total de internautas do país que acessam redes sociais é 90%, portanto, conhecer o comportamento dos brasileiros nesses meios é importante para o desenvolvimento do estudo.

> *Sites* de relacionamento são os que mais crescem em número de visitações na web, segundo o Nielsen *Online*, tornando-se a quarta atividade mais popular na internet, ultrapassando até mesmo o serviço de e-mail. O crescimento de redes sociais e *blogs* chega a ser duas vezes maior que os dos três primeiros colocados: busca, portais e *software* para PCs. (PAVARIN, 2009, *online* 39).

No ano de 2009, o IBOPE, publicou um estudo chamado Conectmídia, feito somente com pessoas que utilizam com frequência as redes sociais, onde foi feito um levantamento de dados por meio de pesquisas sobre a relação dos brasileiros com as novas mídias e a convergência das mesmas, segundo a pesquisa, o uso das mídias acontece de forma separada, 82% dos entrevistados afirmou que consome uma mídia por vez, há aqueles que afirmam consumir mais de uma mídia por vez, como televisão e internet, o que é bastante comum, formando um grupo de 27% das pessoas que responderam à pesquisa.

Apesar desse público, de maioria jovem, receber muita informação ao mesmo tempo, o público adulto, entre 25 e 34 anos, declarou que prioriza a qualidade da informação em todas as mídias que consome que são em maioria mídia impressa e televisão, a grande maioria apontou que lê jornal e assiste televisão ao mesmo tempo, essa tendência do mundo atual mostra que as pessoas necessitam de informação mais rápida, de forma mais prática e que a convergência de mídias é uma prática com embasamento, sendo assim, a junção de serviços com relações sociais na internet, entra dentro desse cenário.

O IBOPE (2009) divulgou ainda que o Brasil é o país que mais usa redes sociais no mundo, até maio de 2008, eram cerca de 20,6 milhões de pessoas por mês acessando redes sociais no país correspondendo a 90% dos usuários que acessam á internet mensalmente, este crescimento acentuado das redes sociais no Brasil e a influência que elas exercem sobre os usuários, que são também consumidores, podem ser melhor explorados e mais conhecidos pelas corporações.

A pesquisa Conectmídia (2009) ainda mostrou que o brasileiro é o primeiro país a aderir ao Twitter e também o grupo que passa mais tempo dentro do *microblog*, que no período de um ano apresentou crescimento de 280%, esse sucesso das redes ocorre por conta da curiosidade das pessoas em descobrir do que se trata a página e acaba se tornando viral, ou seja, se espalhando rapidamente e conquistando mais adeptos. O termo viral é utilizado dentro do marketing e do meio da internet para designar uma ação ou conteúdo que passa de pessoa em pessoa e se espalha rapidamente como se fosse um vírus, uma epidemia.

Outra pesquisa relevante para o projeto foi a do Ibope Mídia (2010), apresentando também questões sobre as sobre Redes sociais no Brasil, totalizando 8.561 entrevistas.

Seu público eram pessoas a partir de 10 anos de idade em 11 regiões metropolitanas do país: Campinas, Belo Horizonte, Grande Rio de Janeiro, Grande São Paulo, Distrito Federal, Curitiba, Florianópolis, Porto Alegre, Fortaleza, Recife e Salvador, totalizando 25 milhões de usuários. O resultado dessa pesquisa indica que 70% das pessoas que responderam a essa entrevista acessam a rede de sua casa, 60% usa a internet há mais de três anos, um terço fica no mínimo uma hora por dia conectado. Outro ponto levantado na pesquisa foi do total de usuários que não tem rede social, quantos deles teriam interesse em participar de alguma, e a resposta foi positiva de 34% dessas pessoas, ou seja, esse nicho da internet ainda está em crescimento e possui grande futuro passando a fazer cada vez mais parte da vida das pessoas.

As pesquisas acima mostram que o Brasil é um país que tem grande abertura para redes sociais, além de ser o país que mais acessa esse tipo de *website* (página na internet) no mundo, é também a população que mais possui horas mensais de acesso, portanto, a proposta de criação de uma nova rede social com objetivos diferentes dos atuais é uma ideia promissora, pois há público alvo e quanto mais jovem esse público, mais mídias ele acessa ao mesmo tempo. Conforme pesquisa anterior, o usuário de redes sociais no Brasil não trocou a televisão pelas grandes redes sociais como o Facebook, por exemplo, e nem as trocará pelas menores, a tendência é adicionar mais mídias ás suas atividades diárias, fazendo com que o brechó virtual seja uma atividade paralela ao Facebook e Twitter e demais *sites* com grande número de acesso pelo público alvo específico.

### 3.2 A SOCIEDADE NA ERA DIGITAL

Com as estatísticas levantadas sobre internet e o fenômeno das redes sociais pode-se confirmar que o meio virtual está em constante desenvolvimento e assim evoluindo e conquistando espaço na vida de seus usuários, essa realidade acarretou mudanças na sociedade e é sobre isso que o presente capítulo disserta, a forma como a rede alterou a difusão de informações e as dinâmicas de relações interpessoais.

Segundo SHIVA (apud PINHO 2000, p.38-39), a definição de tempo e espaço mudou por meio da internet, isso porque pessoas do mundo inteiro podem se comunicar rapidamente utilizando somente um computador. Na mesma obra ainda é levantada a questão da rede mundial não ter um dono, autoridade responsável ou até mesmo leis, os usuários são responsáveis pela informação que é transmitida na mesma, as regras são criadas por quem usa os *sites*.

> [...] a Internet possui uma cultura própria. Da mesma maneira que em uma visita a outros países respeitamos os seus costumes, na rede temos de acatar e seguir as regras específicas ditadas pela cultura do ciberespaço (SHIVA apud PINHO, 2000, p.39).

De acordo com a pesquisa da Conectmídia (2009), as redes sociais fazem parte da rotina das pessoas, 52% dos entrevistados comprovaram isso, 41% do total de entrevistados afirmou que cria ou mantém alguma comunidade dentro dessas redes, gerando conteúdo, ou seja, a audiência é interativa e colaborativa. Os assuntos mais comentados por eles são: celulares, eletroeletrônicos, roupas, automóveis, vida saudável e alimentos, provando que as pessoas estão cada vez mais revelando seus hábitos de consumo nas redes sociais.

As personagens dessa nova história interagem, produzem conteúdo, intervém e opinam com muito mais vigor e velocidade sobre os fatos e acontecimentos. Há maior voracidade na busca de informação e entretenimento. (IBOPE NIELSEN, 2009, p.1).

A pesquisa do Ibope Mídia (2010), citada anteriormente, afirma como as anteriores, que praticamente todos os internautas do Brasil acessam as redes sociais, as classes A e B tem a mesma participação nesses acessos do que a C. Segundo resultado das pesquisas, 91% das pessoas possui Orkut, o Facebook e Twitter empatam em segundo lugar com 14% de usuários. Foi perguntado a essas pessoas quem não conseguiria imaginar suas vidas sem as redes e 37% responderam que sim, desse total todos eram jovens, é um número bastante significativo para uma realidade que não existia há oito anos e agora é tão fortemente presente na vida das pessoas. Dos mesmos entrevistados, 54% afirmaram que quando acessam a rede não se sentem só, mesmo passando horas sozinhos em frente ao computador, e essa tendência é mundial, pois a medida que a conectividade aumenta as fronteiras passam a ser menores, as informações chegam mais depressa e em maior quantidade. Ainda no campo das informações, 60% dos entrevistados alegaram que as redes fornecem toda a informação necessária para as suas atualizações pessoais, e 45% consideram as redes sociais como substitutas dos portais de notícias, isso ocorre devido ao fato de que a informação nas redes é bastante informal, rápida, e já vem filtrada de acordo com os interesses de cada um, dependendo de quem a pessoa segue ou é amigo nessas plataformas.

Na figura 2, se pode observar uma pirâmide de comportamento tecnológico que traça os perfis mais comuns entre as redes sociais, que em sua maioria são os "Watchers", 96% dos usuários, que desfrutam do conteúdo, porém não o geram. Em segundo lugar os "Sharers", 83% que alem de desfrutar do conteúdo também o compartilham, circulando informação nas redes, porém não criando algo novo, os "Commenters" somam 44% dos entrevistados e possuem participação maior que os anteriores devido ao fato de comentarem o conteúdo e o avaliarem, os "Producers" e "Curators" ficam com a menor parcela das redes, juntos somam 43% do total, mas possuem a função mais importante a de publicar, gerar, editar e moderar conteúdo, esses usuários são fundamentais para o movimento e evolução das redes.

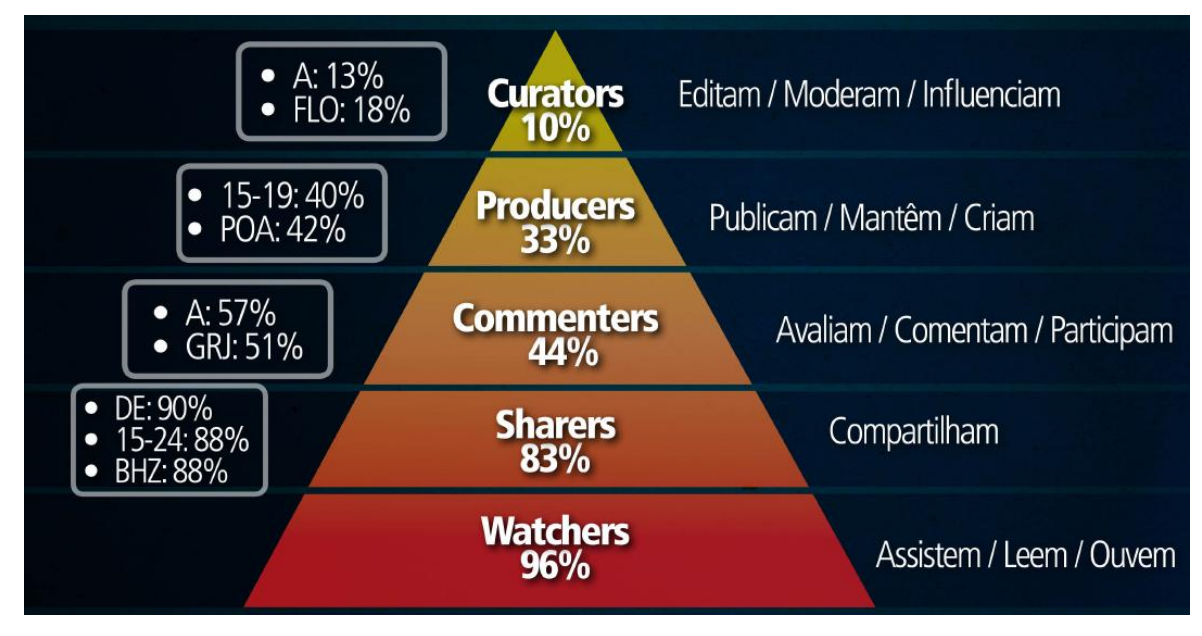

**Figura 2 - Pirâmide de comportamento tecnológico Fonte: Ibope Midia, 2010.**

No projeto em questão, a intenção é que esses papéis se misturem em um mesmo usuário, a mesma pessoa que possuir uma loja e por sua vez gerar conteúdo, deve ser também aquela que irá avaliar, comentar e compartilhar o conteúdo dos demais, assumindo também o papel de compradora, gerando assim, um ciclo de compra, venda e troca no interior do *site*.

Segundo Recuero (2009), a difusão das informações devido à criação da internet e do surgimento das redes sociais está mais rápida e interativa, isso gera uma pluralidade de informações circulando nesses canais, portanto essas novas formas de comunicação geram as chamadas dinâmicas das redes sociais na internet, são consequências da interação entre os usuários, e padrões de comportamento em larga escala.

A autora cita em sua obra três tipos mais comuns dessas dinâmicas: o primeiro deles é a cooperação, gerada pelos interesses individuais, sem ela não há sociedade e as redes sociais não iam ter motivo para existirem, elas necessitam dessa dinâmica para prosseguir, sejam comentários, recados ou atualizações, todas essas formas de interação e cooperação devem ocorrer.

A segunda forma de dinâmica seria a competição, não há hostilidade propriamente dita, mas não funciona tão harmonicamente quando a cooperação, é a necessidade de superar os outros usuário em algum aspecto seja, audiência, visibilidade e principalmente popularidade, existem algumas redes que oferecem recursos extras, otimizando a participação nas mesmas causando competição social, isso deve ser muito bem estruturado, pois pode gerar competição saudável ou não.

A outra forma de dinâmica seria o conflito, que pode gerar até ruptura de estrutura social, associado à violência e agressão pode gerar ruptura na rede, o que deve ser evitado ao máximo, o conflito e a competição geram mudanças e desequilíbrio obrigando a comunidade a adaptar-se, portanto a rede deve incentivar ao máximo a agregação entre seus usuários.

Além das relações dos usuários com o conteúdo, e a dinâmica das relações entre os mesmos, existe também a relação dos usuários com a rede, que funções utilizam e por quais motivos. Essas relações também estão mudando de acordo com a digitalização da sociedade, A pesquisa do IBOPE revelou que quanto mais jovem, maior a preferência por relacionamentos em redes sociais na internet, pois as redes sociais afetam o cérebro do mesmo jeito do que a paixão, uma troca de mensagens na rede pode aumentar os índices de Oxitonina, conhecido como "hormônio do amor", a pesquisa também mostra que a preferência dos jovens é trocar mensagens via redes sociais do que e-mail e até mesmo torpedos de celular, ou seja, as redes são um canal facilitador, tanto das relações afetivas quando profissionais ou amizades.

> Na geração digital, a tecnologia atinge todos os segmentos na vida de uma pessoa: profissional, afetivo, familiar e pessoal. As pessoas estão interligadas em rede, colaborando na troca de informação. O comportamento da geração digital é fortemente influenciado pela evolução tecnológica, com a entrada nas nossas vidas do que nos acostumamos a chamar de tecnologia da informação, ou informática, que transformou nosso dia-a-dia (TELLES, 2009, p. 23)

Outra pesquisa, esta realizada pelo IBOPE Nielsen (2010) e ilustrada pela figura 3, perguntou a 1.394 pessoas o motivo pelo qual elas navegavam em redes sociais, a resposta da maioria, e também a mais óbvia, era pelo fato de manter contato com os amigos. Informação e entretenimento ficaram nos lugares subsequentes, o que também é outra evidência de que as redes são o futuro das relações sociais, vendo que está sendo escolhida dentre diversas outras opções de se relacionar com pessoas.

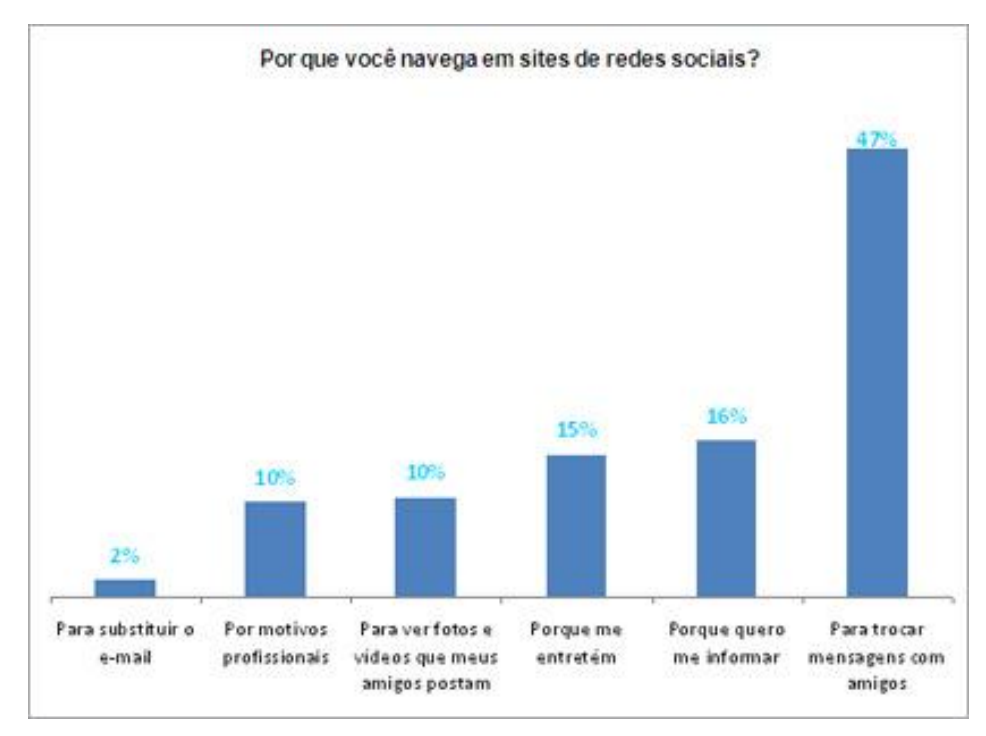

**Figura 3 - Motivos pelos quais as pessoas navegam nas redes sociais Fonte: IBOPE Nielsen, 2010.**

Levando em conta um dos principais focos do trabalho, comércio nas redes sociais, 25% dos entrevistados pela IBOPE Midia (2011) usam as mesmas para ajuda-los a tomar uma decisão de compra, por meio de *reviews*, recomendações de amigos e conteúdo gerado pelo usuário, por conta disso, ao contrário do que muitos pensam, as ações de marketing nas redes sociais não são vistas como algo que atrapalha e incomoda o usuário e sim algo que ajuda no relacionamento com a empresa, para essas empresas é uma ferramenta importante para a análise de consumidores e uma forma de divulgação que ajuda na escolha final de determinado produto.

Em suma a sociedade digital é composta por pessoas que geram conteúdo e ditam as regras da internet, estas não imaginam mais suas vidas sem a participação nas redes sociais que fazem uma boa parte do seu dia a dia, por meio das mesmas se informam, compartilham notícias, iniciam relacionamentos amorosos e mantém suas amizades, tudo em um só clique, diferentemente da forma que seus pais e avós faziam, ou até mesmo de como era na sua infância. O comércio na internet também é a realidade dessas pessoas, que apesar de estarem consumindo mais, estão consumindo de forma consciente, a sustentabilidade é um assunto em voga e se reflete no consumo, onde trocar itens que não se usam mais ou comprar uma peça já produzida e usada ao invés de outra nova faz cada vez mais sentido.

### 3.3 COMÉRCIO ELETRÔNICO E *SOCIAL COMMERCE*

Para que se entenda melhor de que forma o brechó virtual irá funcionar, é preciso conhecer o conceito de comércio eletrônico bem como sua mais nova tendência, o *social commerce*. Conforme informa a carta de Princípios do Comércio Eletrônico, elaborada pelo Ministério Público Federal e pelo Comitê Gestor de Internet no Brasil;

> "O comércio eletrônico [chamado também de CE, E-commerce ou ebusiness] designa a oferta de bens e serviços, remunerados ou não pelo destinatário final, na medida em que constituem uma atividade especificamente econômica desenvolvida por meio das redes de informação, notadamente a internet. Ele apresenta vantagens com relação ao comércio tradicional: o acesso fácil à informação, a diminuição dos custos de transação, a eliminação da distância espacial e o funcionamento ininterrupto são alguns exemplos".

Segundo o IBOPE Nielsen, o comércio eletrônico atingiu mais de 32 milhões de usuários em outubro de 2011. A figura 4, cujo quadro de evolução do número de usuários nas principais categorias de comércio eletrônico, mostra que o maior aumento ocorreu nas lojas de varejo, que atingiram 27,5 milhões de pessoas, ou 58,8% do total de usuários ativos do mês. *Sites* de lojas de calçados, roupas e outros acessórios de moda estiveram entre os principais responsáveis pelo aumento da navegação no comércio eletrônico nesse mesmo mês.

|                              | set/11                   |         | out/11                   |         |
|------------------------------|--------------------------|---------|--------------------------|---------|
|                              | usuários<br>únicos (000) | alcance | usuários<br>únicos (000) | alcance |
| Comércio Eletrônico          | 30.892                   | 66,7%   | 32,305                   | 69.2%   |
| Lojas de Varejo              | 25.886                   | 55,9%   | 27.455                   | 58,8%   |
| Leilões/Classificados        | 18.922                   | 40,9%   | 19.624                   | 42,0%   |
| Cupons/Recompensas           | 17.747                   | 38.3%   | 18.594                   | 39,8%   |
| Comparadores/Shoppings/Guias | 16.202                   | 35,0%   | 17.175                   | 36,8%   |
| Gratuitos/Promocionais       | 461                      | 1,0%    | 814                      | 1,7%    |

**Figura 4 - Categoria Comércio Eletrônico e suas subcategorias - evolução do número de usuários únicos, em milhares. Fonte: IBOPE Nielsen** *Online.*

Segundo a especialista em marketing digital e *E-commerce*, Sandra Turchi<sup>8</sup> (2011), o *social commerce* é uma forma de comércio envolvendo relacionamento entre os personagens dessa ação, mas que na verdade sempre existiu fora do meio virtual. O projeto em questão seria a versão *social commerce*, dos brechós físicos cuja relação com os clientes já era existente.

Essa forma de comércio virtual é uma tendência crescente que une redes sociais com os *sites* de compras tradicionais, os *e-commerces.* Segundo Turchi (2011), a troca de informações gerada pelas redes faz com que a maioria dos usuários confie mais nas opniões postadas na internet do que nos anúncios publicados, para a especialista, os benefícios do *social commerce* são: economia de tempo, troca de experiências, redução do risco de compra insatisfatória, soluções baseadas em interesses comuns e relacionamento mais próximo ao fabricante.

De acordo com a consultoria IDC, O *social commerce* irá representar de 10% a 15% do consumo mundial, projeções da consultoria americana Booz & Company (2011) dizem que o *social commerce* vai faturar no mundo todo cerca de US\$ 5 bilhões em 2012. Esses resultados são derivados da comodidade que comprar e pesquisar sobre o que se deseja comprar nas redes sociais representa, pesquisas nos Estados Unidos mostram que há entre 40 e 150 vezes mais chances de um usuário do Facebook consumir diretamente dentro de seu mural do que indo para um *site* de comércio eletrônico. *9*

A mesma reportagem ainda indica que as empresas que possuírem fãs ou seguidores em seus perfis nas redes sociais, devem oferecer um tratamento diferenciado para essas pessoas, recebendo uma recompensa por estarem presentes na página da empresa. Há uma grande chance de que esses clientes estimulem a propaganda boca-a-boca das companhias, além disso, o público está lá porque deseja ser ouvido e quer ter suas necessidades atendidas, se isso for usado a favor da marca, o *social commerce* terá sido bem sucedido.

**.** 

<sup>&</sup>lt;sup>8</sup> Reportagem do blog do E-commerce, disponível em [<http://www.blogdoecommerce.com.br/o-que-e](http://www.blogdoecommerce.com.br/o-que-e-social-commerce/)[social-commerce/>](http://www.blogdoecommerce.com.br/o-que-e-social-commerce/) Acesso em 7 nov. 2011.

<sup>9</sup> Reportagem do jornal O Globo, disponível em < [http://oglobo.globo.com/economia/social](http://oglobo.globo.com/economia/social-commerce-representara-de-10-15-do-consumo-mundial-3513328)[commerce-representara-de-10-15-do-consumo-mundial-3513328](http://oglobo.globo.com/economia/social-commerce-representara-de-10-15-do-consumo-mundial-3513328) > Acesso em 13 set. 2011.

Este crescimento acentuado das redes sociais no Brasil e a influência que elas exercem sobre os usuários que são também consumidores, ainda não são amplamente conhecidos pelas corporações. Pelo que temos observado ao longo dos últimos meses, conhecer bem essas redes sociais e aprender como fazer parte delas não apenas previne eventuais crises ou problemas de imagem das empresas, como também as aproxima de seus públicos, funcionando como uma valiosa ferramenta estratégica (MAGALHÃES,s.d, *online* IBOPE/NetRankings).

As pesquisas citadas no presente capítulo mostram que o comércio eletrônico está em crescimento assim como as redes sociais, a junção dos dois tem grandes chances de trazer bons frutos, segundo as empresas de pesquisa estatística da internet. Escolhendo o nicho certo, como venda de roupas e acessórios de segunda mão, dentro do segmento do varejo de moda, o que mais lucrou nos últimos meses, o próximo passo é saber manter relação com os usuários dessa rede e administrar a relação dos usuários entre si, recompensando-os por estar acompanhando o projeto e ouvindo sempre suas opiniões e críticas.

#### 3.4 ANÁLISE DO PÚBLICO ALVO NAS REDES SOCIAIS.

Um artigo escrito pelo IBOPE mídia em janeiro de 2011 resumiu o internauta brasileiro que é usuário de redes sociais em uma só personagem: Uma mulher, jovem, solteira, que não trabalha, usa a internet na casa de amigos e mora do Rio de Janeiro (com a maior porcentagem de internautas presentes em redes sociais) ou, em Brasília (que possui a maior porcentagem de penetração de usuários de redes em sua população). Esse perfil se assemelha com o público alvo que o projeto pretende atingir. Mulheres, entre 18 e 35 anos, pertencente à classe AB e residentes em grande parte nas regiões Sul e Sudeste do País, comprovando que a maior parte das pessoas que já se utilizam de redes sociais no Brasil poderá adentrar a uma nova como o brechó virtual em questão.

De acordo com a figura 5, se percebe que o sexo feminino representa a maioria dos internautas adeptos à rede sociais, com 77% do percentual, os usuários jovens também representam maioria nesses *sites*, 79% são solteiros e 77% não trabalham o que é uma informação igualmente relevante para o projeto, pois também se trata de uma fonte de renda por meio de brechós virtuais, aumentando assim as chances de popularidade da nova rede.

| Hzt%                         | Acessar/Criar/Manter<br>Redes Sociais (30<br>dias) - Percentual<br>dos internautas | Acessar/Criar/Manter<br>Redes Sociais (30<br>dias) -- Percentual da<br>população<br>39% |  |
|------------------------------|------------------------------------------------------------------------------------|-----------------------------------------------------------------------------------------|--|
| Total                        | 72%                                                                                |                                                                                         |  |
| Brasil - AB                  | 71%                                                                                | 55%                                                                                     |  |
| Brasil - C                   | 74%                                                                                | 34%                                                                                     |  |
| Brasil - DE                  | 75%                                                                                | 14%                                                                                     |  |
| Masculino                    | 67%                                                                                | 38%                                                                                     |  |
| Feminino                     | 77%                                                                                | 40%                                                                                     |  |
| 15 - 19 anos                 | 83%                                                                                | 69%                                                                                     |  |
| 20 - 24 anos                 | 81%                                                                                | 59%                                                                                     |  |
| 25 - 34 anos                 | 74%                                                                                | 46%                                                                                     |  |
| 35 - 44 anos                 | 66%                                                                                | 31%                                                                                     |  |
| 45 - 54 anos                 | 61%                                                                                | 23%                                                                                     |  |
| 55 - 64 anos                 | 50%                                                                                | 12%                                                                                     |  |
| Trabalha                     | 70%                                                                                | 39%                                                                                     |  |
| Não trabalha                 | 77%                                                                                | 39%                                                                                     |  |
| Solteiro/a                   | 79%                                                                                | 56%                                                                                     |  |
| Vivo com companheiro/a       | 68%                                                                                | 25%                                                                                     |  |
| Casado/a                     | 64%                                                                                | 30%                                                                                     |  |
| Separado/a                   | 64%                                                                                | 26%                                                                                     |  |
| Divorciado/a                 | 66%                                                                                | 32%                                                                                     |  |
| Viúvo/a                      | 61%                                                                                | 12%                                                                                     |  |
| Brasília+Goiânia             | 70%                                                                                | 45%                                                                                     |  |
| Belo Horizonte               | 68%                                                                                | 34%                                                                                     |  |
| Curitiba                     | 69%                                                                                | 40%                                                                                     |  |
| Porto Alegre                 | 75%                                                                                | 42%                                                                                     |  |
| Rio de Janeiro               | 79%                                                                                | 41%                                                                                     |  |
| São Paulo                    | 71%                                                                                | 40%                                                                                     |  |
| São Paulo - Interior (Total) | 70%                                                                                | 37%                                                                                     |  |
| Sul/Sudeste - Interior       | 72%                                                                                | 39%                                                                                     |  |
| Nordeste                     | 73%                                                                                | 35%                                                                                     |  |

 **figura 5 - Mapeamento dos usuários de redes sociais Fonte: IBOPE Media, 2011.**

Na figura seguinte (número 6) pode-se observar que as mulheres dominam 12 dos 17 espaços de mídia social visualizados, entre eles estão alguns dos principais, como Facebook, Twitter e Flickr. Esses dados, além do foco em moda e compras, justifica o maior apelo feminino que o brechó virtual possui, pois seria o público mais representativo de acordo com as pesquisas apresentadas, porém o *site* não restringe a participação exclusivamente ao público feminino e pretende incentivar a participação de ambos os sexos nas suas atividades.
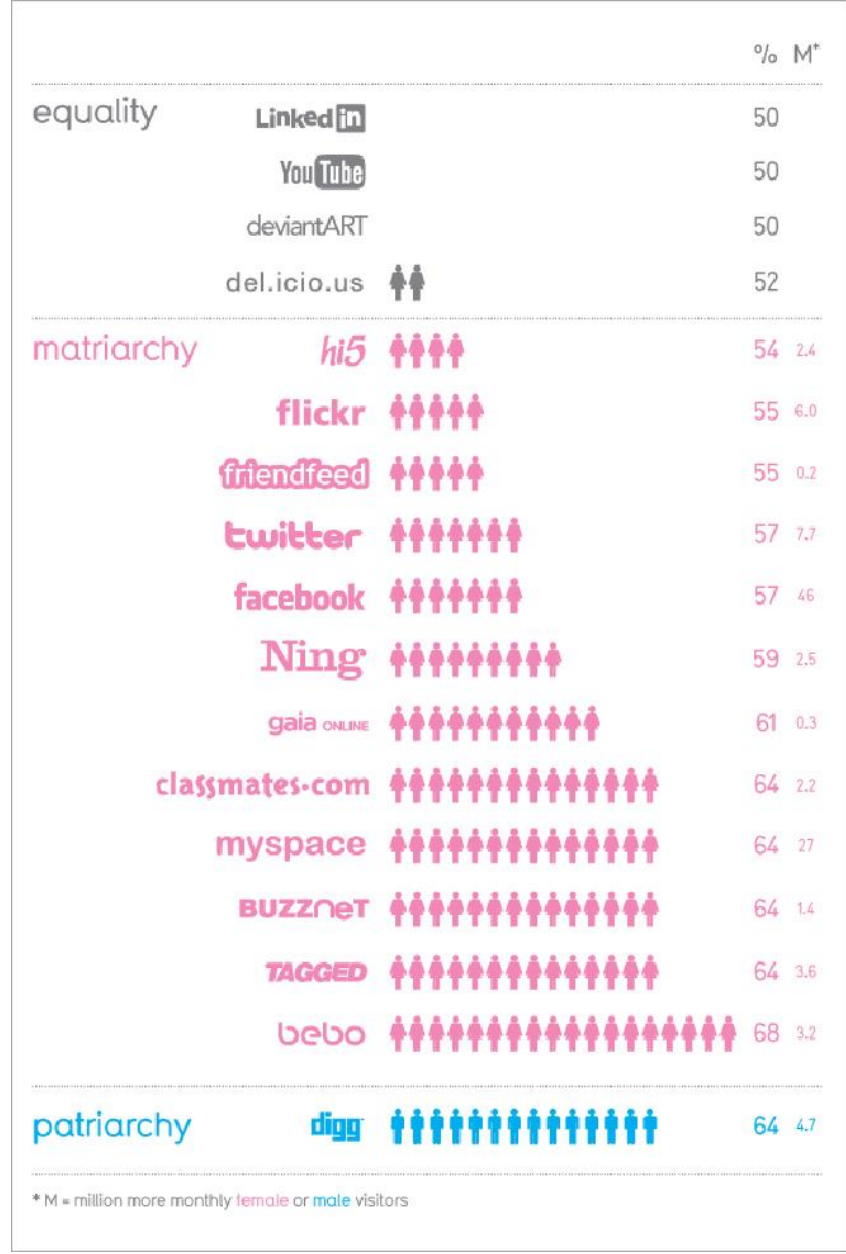

 **Figura 6 - Gráfico de gêneros nas redes sociais Fonte: David McCandless, 2010.**

## **4 ANÁLISE DAS REDES SOCIAIS EXISTENTES**

Com base no estudo realizado por Raquel Recuero (2009), para que um *site* ou aplicativo seja considerado uma rede social, é necessário que o usuário possa criar um perfil que o represente dentro desse meio, que possa interagir com outros internautas e que sua página fique exposta na rede. Cada rede social possui um formato, função e recursos diferentes, o que comporta diversos públicos alvos para cada uma das situações. Para exemplificar o trabalho, serão ilustradas e analisadas, algumas das maiores e mais conhecidas redes sociais do mundo, citadas ao longo do texto.

# 4.1 FACEBOOK

**.** 

Recuero (2009) descreve o Facebook como a principal rede de contatos da atualidade, no total possui 800 milhões de usuários. Criado em 2004, por Mark Zuckeberg, seu objetivo inicial era fazer a ponte de interação entre estudantes do ensino médio e universitários, somente de instituições cadastradas. Posteriormente, foi aberto a todas as pessoas do mundo, tornando-se assim a rede social mais acessada. Suas principais características são: a maior privacidade, pois o perfil dos usuários só pode ser visto por pessoas da rede, ao contrário de outros *sites*, e a possibilidade do usuário criar aplicativos dentro do mesmo e compartilhar com seus amigos, além das funcionalidades mais comuns entre as redes que englobam troca de mensagem e compartilhamento de álbum de fotos.

Segundo matéria da revista Veja digital<sup>10</sup> (2012) "O número de brasileiros na rede saltou de 8,8 milhões, em 2010, para 35,1 milhões, em 2011, alta de 298%". Um vídeo feito pelo canal CBS - Columbia Broadcasting System intitulado "Facebook on 60 Minutes" mostra dados impressionantes como o fato de ser a rede mais acessada no mundo, e no Brasil ser acessado por 3 entre cada 10 internautas, além disso o Facebook já possui mais visualizações de página do que o Google.

 $10$  Veja - Vida Digital "número de brasileiros no Facebook cresceu 298% em 2011". Disponível em: [<http://veja.abril.com.br/noticia/vida-digital/numero-de-brasileiros-no-facebook-cresceu-298-em-2011>](http://veja.abril.com.br/noticia/vida-digital/numero-de-brasileiros-no-facebook-cresceu-298-em-2011) Acesso em 15 jan. 2012.

Quanto ao layout da página, percebe-se simplicidade em seu tema e uso de elementos (figura 7), pois a rede é mundial e deve abranger o maior número de público possível de diferentes países, necessitando de uma proposta mais básica e também agrega um vasto conteúdo, como aplicativos, espaço para publicidade, *feed* de notícias (atualizações recentes), e lembretes de aniversários, eventos e convites.

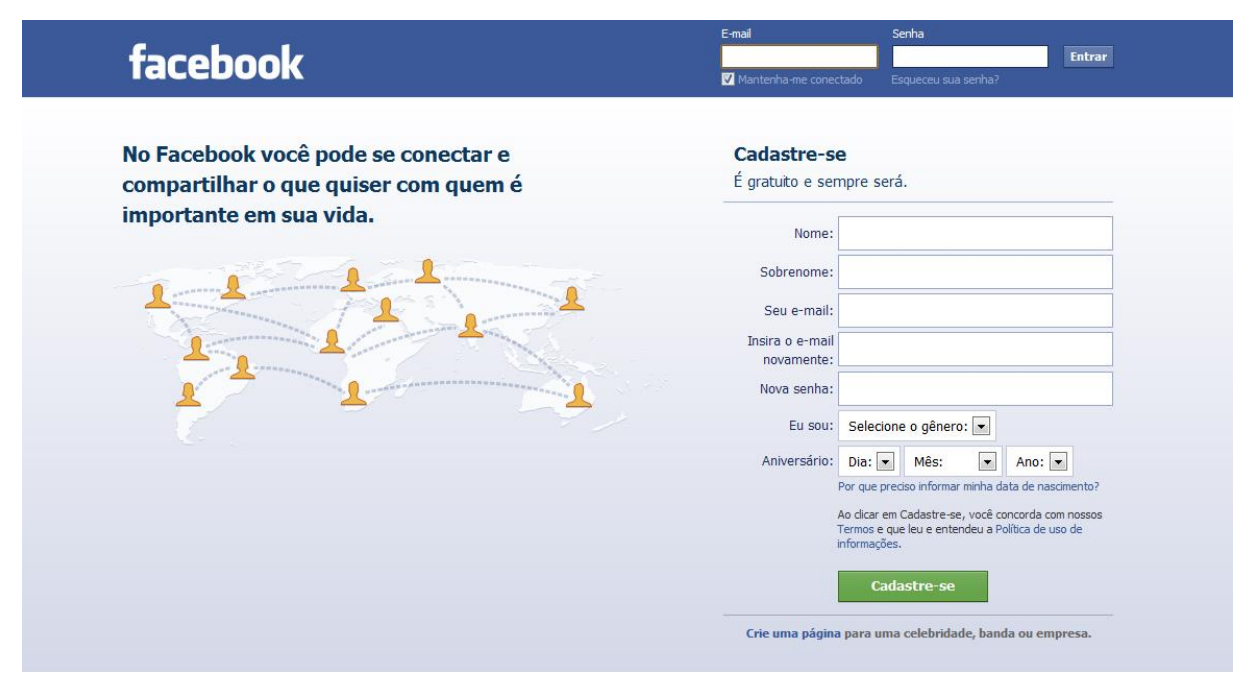

**Figura 7 - Página inicial do Facebook Fonte: Facebook, 2011.**

Na figura 8, no espaço aonde se encontram as noticias mais recentes dos usuários, há o carregamento parcial da página, aonde a pessoa pode ver mais notícias em ordem cronológica, sem sair da mesma página. O *site* é dividido em colunas, com diferentes hierarquias de acordo com a importância da informação contida, existe um ícone para cada tipo de informação ajudando com que o usuário encontre mais fácil o que ele procura por meio dessa pequena imagem. As fontes utilizadas são praticamente as mesmas, diferenciando um conteúdo de outro por meio de cores (preto e azul) e uso do negrito.

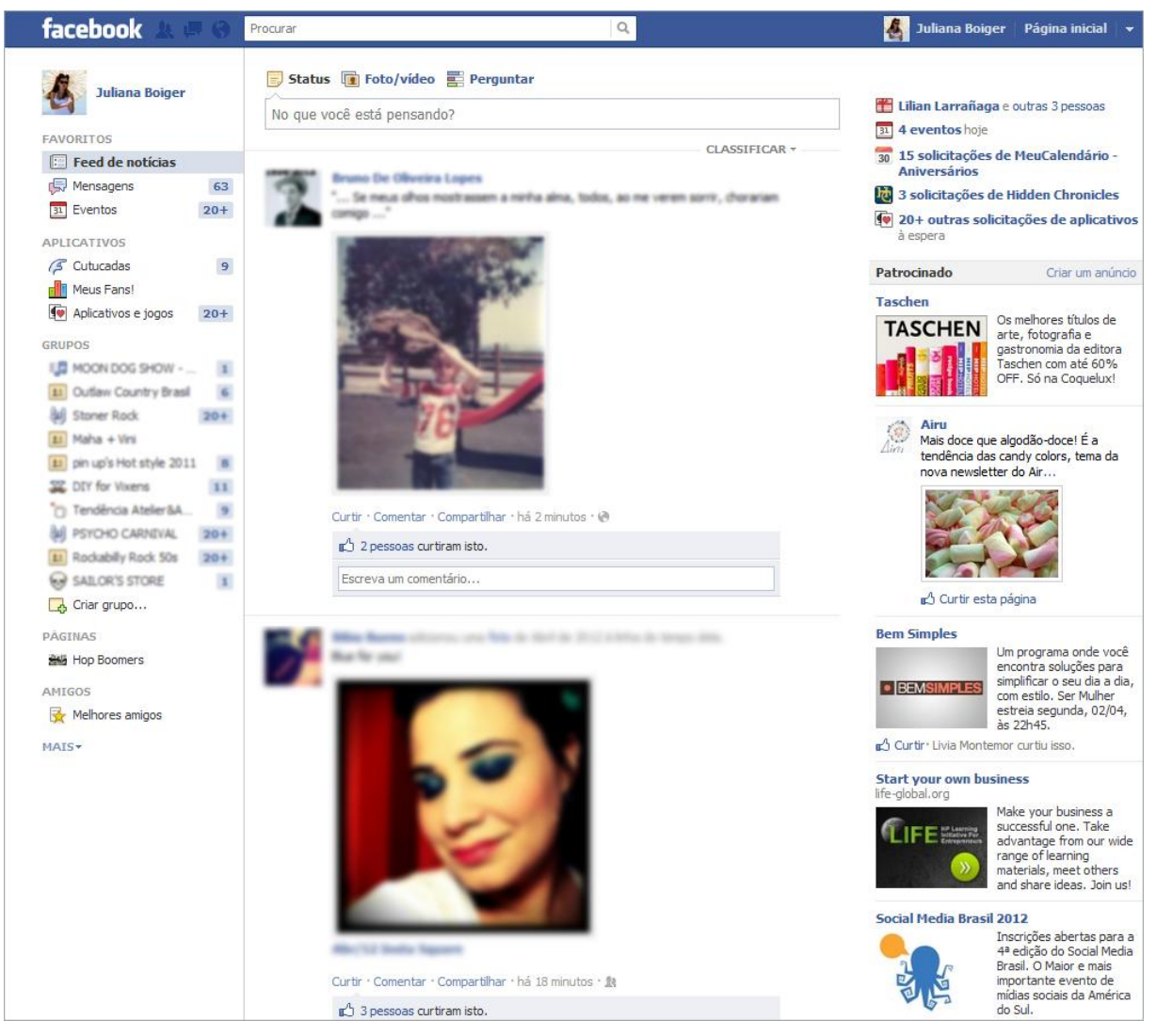

**Figura 8 - Página inicial do usuário no Facebook Fonte: Facebook, 2011.**

# 4.2 TWITTER

O Twitter foi fundado por Jack Dorsey em 2006, e funciona com um sistema de *microblogging,* ou seja, as mensagens funcionam como texto redigido em *blogs*, porém em menor escala, as mensagens transmitidas para seus seguidores permitem até 140 caracteres. Cada usuário possui uma lista de pessoas que segue, e outra com as pessoas que o seguem, diferente do sistema de amizade mútua de outras redes como Facebook e Orkut, é possível o envio de mensagens privadas entre os usuários as chamadas *direct messages* e há também a possibilidade de menção a algum outro usuário utilizando o símbolo "@" antes do nome do participante. O Twitter se tornou uma ferramenta de marketing muito poderosa, sendo que várias

empresas nacionais e internacionais possuem perfil na rede para transmitir informações aos seus clientes e seguidores, inclusive incentivando as vendas por meio de promoções que são repassadas adiante pelos usuários criando uma espécie de ciclo.

A página inicial do Twitter (figura 9) é destinada a propaganda da rede e não mostra seu conteúdo interno, somente após se tornar usuário que o internauta consegue visualizar o conteúdo disponibilizado (figura 10), as cores predominantes são cinza e ciano, o ciano é o mesmo utilizado no pássaro símbolo da rede, cujo nome simboliza o som que os pássaros fazem, Twitter significa "piar", "gorjear", "trinar", entre outros. O pássaro e a cor ciano estão presentes em todas as páginas, mesmo que discretamente, reforçando a identidade do *site*. A página do usuário é dividida em uma barra principal no topo e duas colunas, uma contendo informações para o usuário e outra o conteúdo principal, que são as atualizações das pessoas que o usuário acompanha na rede social, assim como o Facebook, esta seção também é recarregável, existe um botão para mostrar mais atualizações, sem que se precise sair da página.

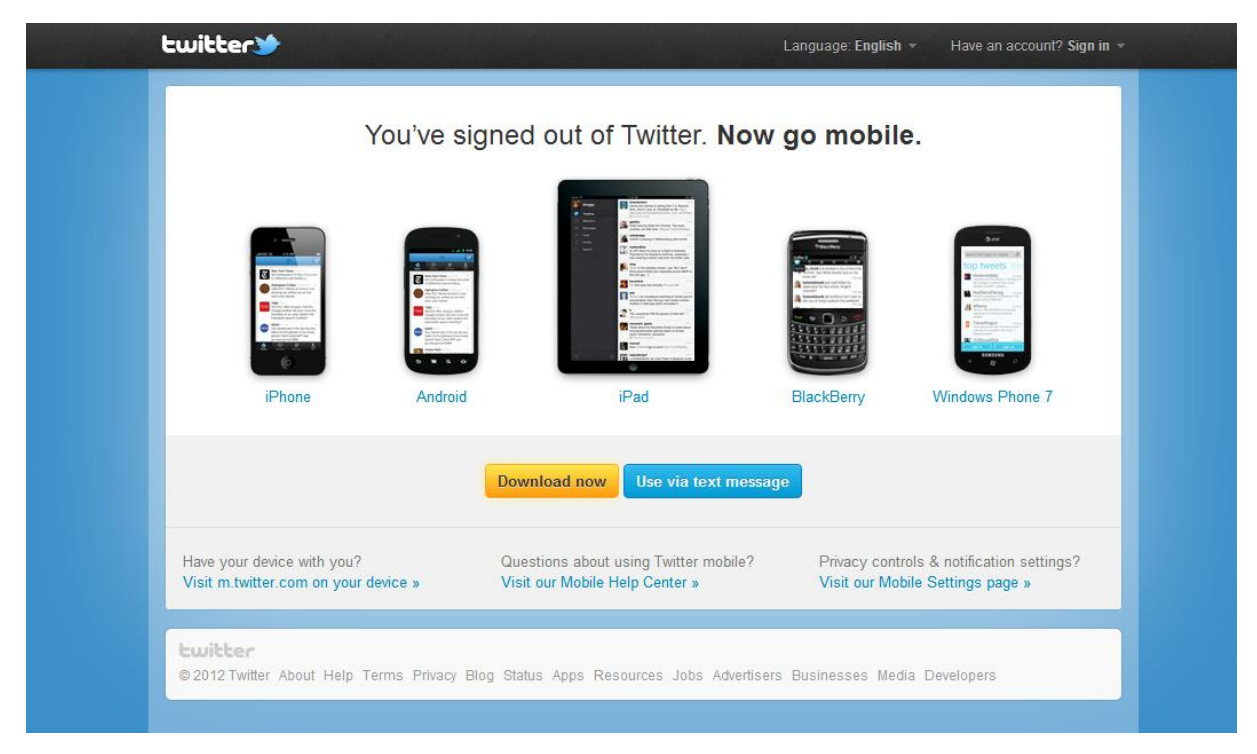

**Figura 9 - Página inicial do Twitter Fonte: Twitter, 2011.**

É um *site* mais fácil de navegar que o Facebook, por exemplo, por ser mais simples e conter menos informação, as fontes são bastante simples e todas sem serifa, diferenciando-se por tamanho, uso do negrito e no caso dos links, cor. Um diferencial importante que a página inicial do usuário tem diante das demais redes apresentadas é a possibilidade de personalização do *background* da página e das cores dos links, como pode ser observado na figura 10, o fundo e links em vermelho não são originais do Twitter e sim escolhidos pelo dono do perfil.

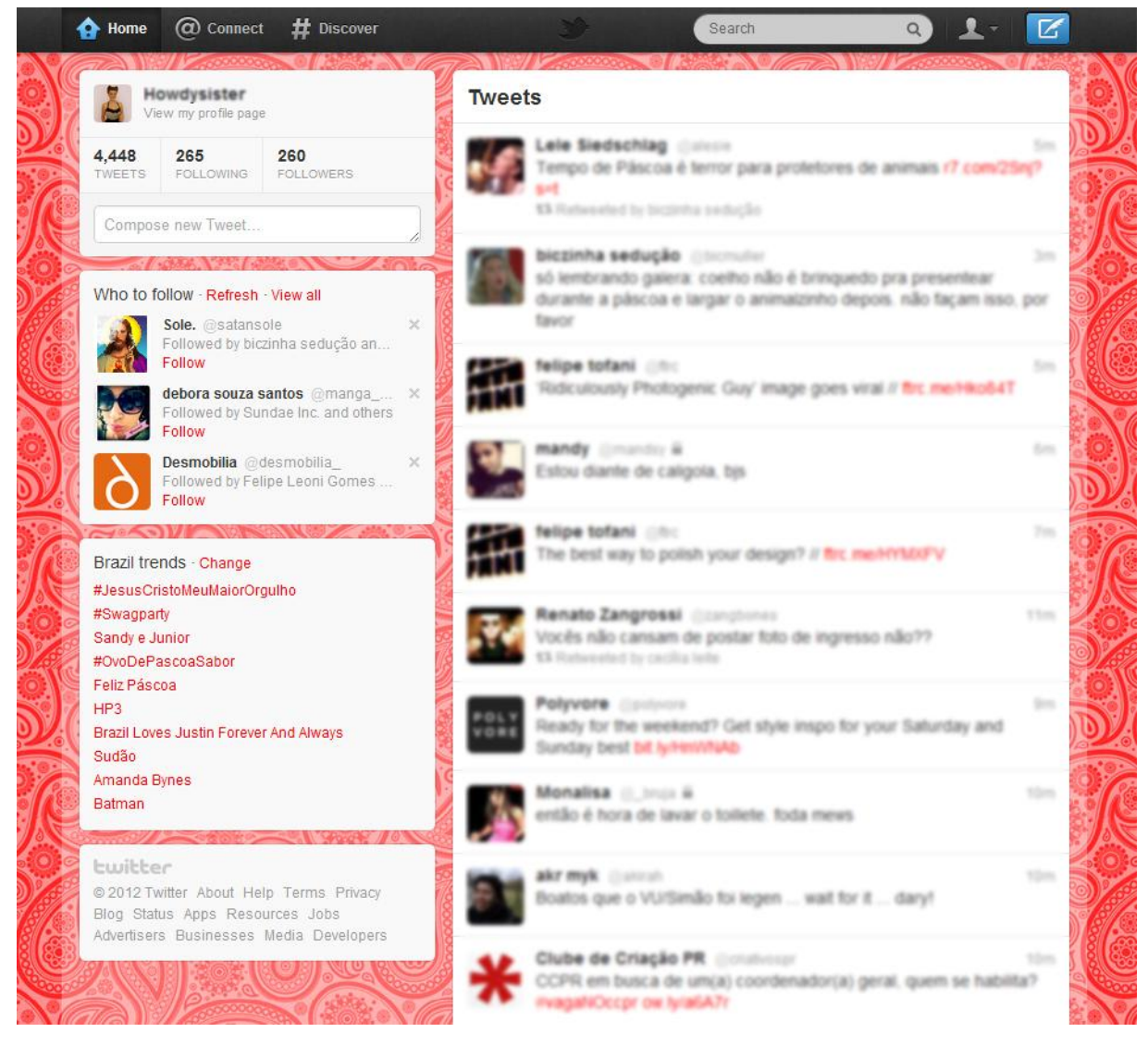

**Figura 10 - Página inicial do usuário no Twitter Fonte: Twitter, 2011.**

É um *site* de relacionamento social que alcançou grande popularidade no Brasil. Quando foi criado seu foco era a rede de usuários americanos, mas foi no Brasil e na Índia que obteve maior número de usuários. Foi criado por Orkut Buyukokkten, ex-aluno da Universidade de Stanford e funcionário do Google, nas horas vagas trabalhava em seu projeto pessoal que foi lançado pelo Google em Janeiro de 2004.

O Orkut fez grande sucesso pela sua capacidade de convergir diversos recursos de *sites* de relacionamentos anteriores, é possível adicionar amigos, se comunicar e interagir com eles, criar um perfil descritivo falando sobre as características e gostos do usuário, além de possibilitar postagem de fotos divididas por álbuns, envio de recados de texto, *gifs* ou imagens. É possível também participar de comunidades onde há identificação dos usuários de acordo com interesses em comum e criam-se tópicos de discussão semelhante aos fóruns.

Assim como o Facebook o Orkut é uma rede social bastante abrangente, com diversas atividades, portanto, existe uma grande quantidade de informação da página do usuário (figura 12), o que pode atrapalhar a navegabilidade e o encontro de uma informação pretendida, a página inicial (figura 11) e a página inicial do usuário (figura 12), seguem linguagens diferentes, a primeira com fundo branco e muito mais limpa no que diz respeito à quantidade de informações e a segunda, utilizando fundo azul e dividida em 3 colunas com vasto conteúdo. A página inicial do Orkut, assim como no Twitter e Facebook, contem poucas informações, pois serve somente como forma de divulgação mostrando o que é possível fazer dentro da rede.

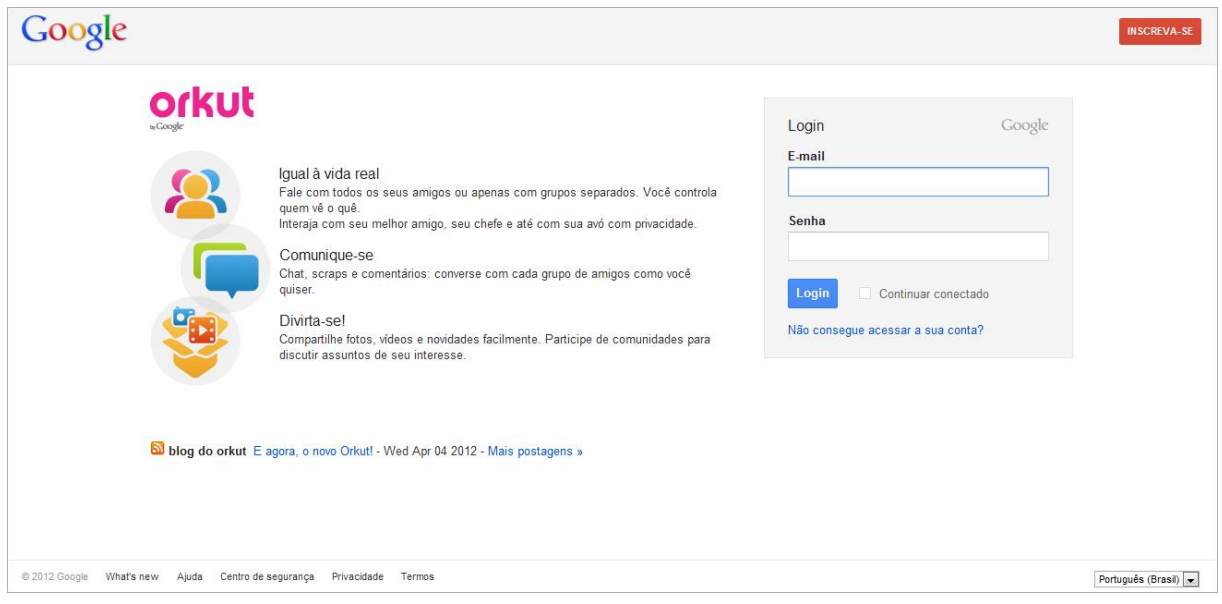

**Figura 11 - Página inicial do Orkut Fonte: Orkut, 2012.**

As 3 colunas principais da página inicial do usuário são divididas em alguns blocos para distinção de certos conteúdos. O espaço publicitário está com um tamanho grande na hierarquia de informações e com grande destaque e visibilidade, o que pode desagradar alguns usuários. As fontes utilizadas também são poucas e simples, sem serifas ou características muito marcantes, o que auxilia na limpeza da página.

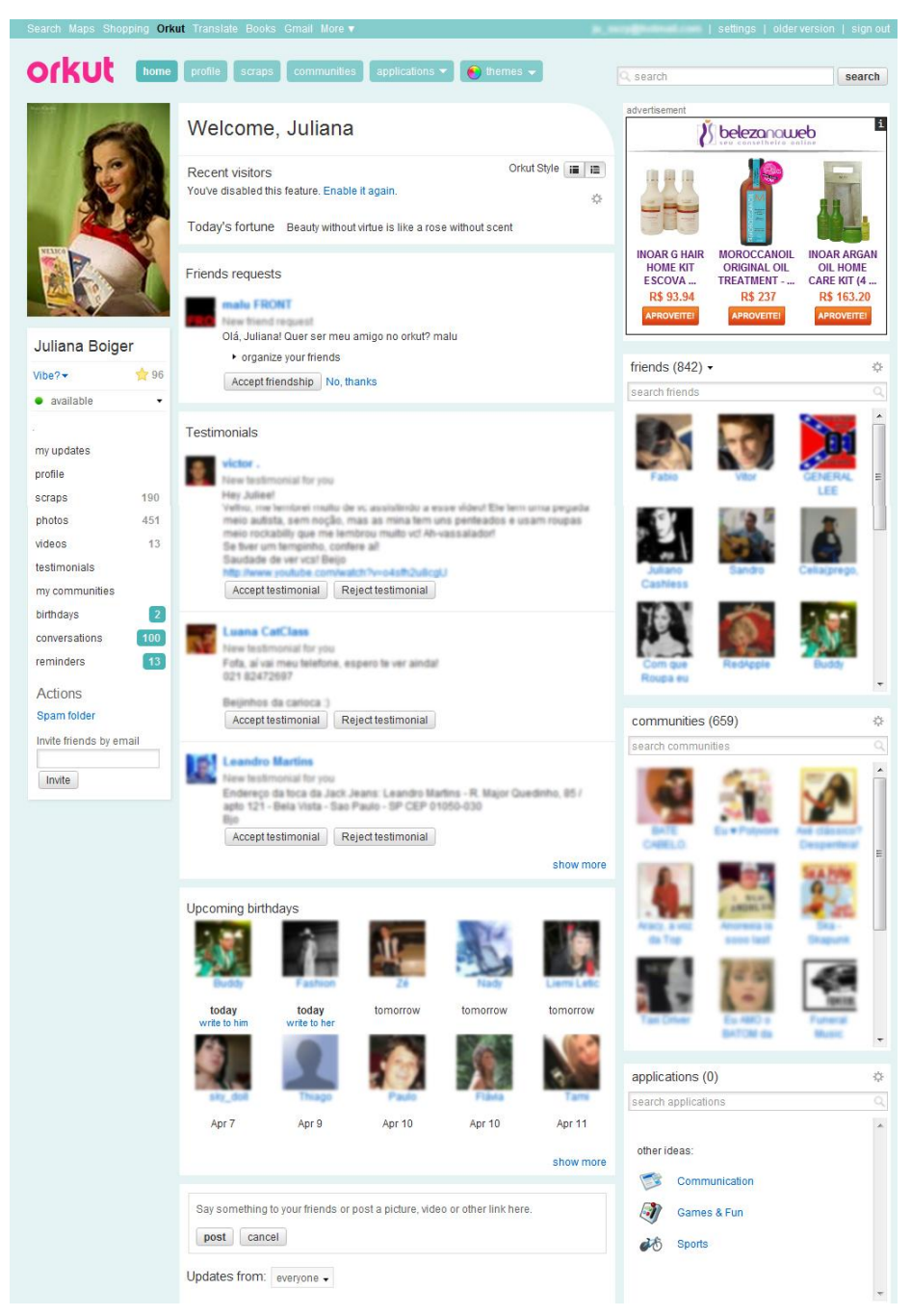

**Figura 12 - Página inicial do usuário no Orkut Fonte: Orkut, 2012.**

# 4.4 YOUTUBE

Fundado em fevereiro de 2005, por Chad Hurley, Steve Chen e Jawed Karim o YouTube é a comunidade de vídeo mais popular *online*, permitindo que milhões de pessoas assistam e compartilhem vídeos das mais diversas fontes. O YouTube oferece um fórum para as pessoas se conectarem e atua como uma plataforma de distribuição para criadores de conteúdo original e anunciantes grandes e pequenos. É uma rede social, pois se trata de um *site* onde os usuários criam seus perfis e podem interagir com os demais usuários e suas publicações de vídeos, deixando comentários e dando notas ao vídeo. Os vídeos publicados no Youtube podem ser incorporados em outros *sites* por meio de códigos HTML, essa característica possibilita maior visualização e popularidade do mesmo.

Quanto o layout, a página inicial do Youtube (figura 13) e a página inicial do usuário (figura 14) são praticamente iguais, o que é vantajoso para quem ainda não possui uma conta, pois por meio da primeira página, o internauta pode visualizar o conteúdo do *site*. Ambas as páginas são divididas em 3 colunas, a primeira com menu de informações, e a segunda e terceira com vídeos enviados por seus usuários.

Como o Youtube é uma página acessada por um grande número de pessoas do mundo todo, assim como o Facebook, ele possui uma identidade mais simples e neutra, além do fato de possuir grande quantidade de informações e vídeos. Para auxiliar na organização e navegabilidade dessas informações, são utilizados blocos de cores, ícones e hierarquia nas fontes de acordo com a importância das informações, como negrito, mudança de cor e tamanho, mesmo assim, existem poucas áreas de respiro horizontais, fazendo com que o layout se torne um pouco poluído.

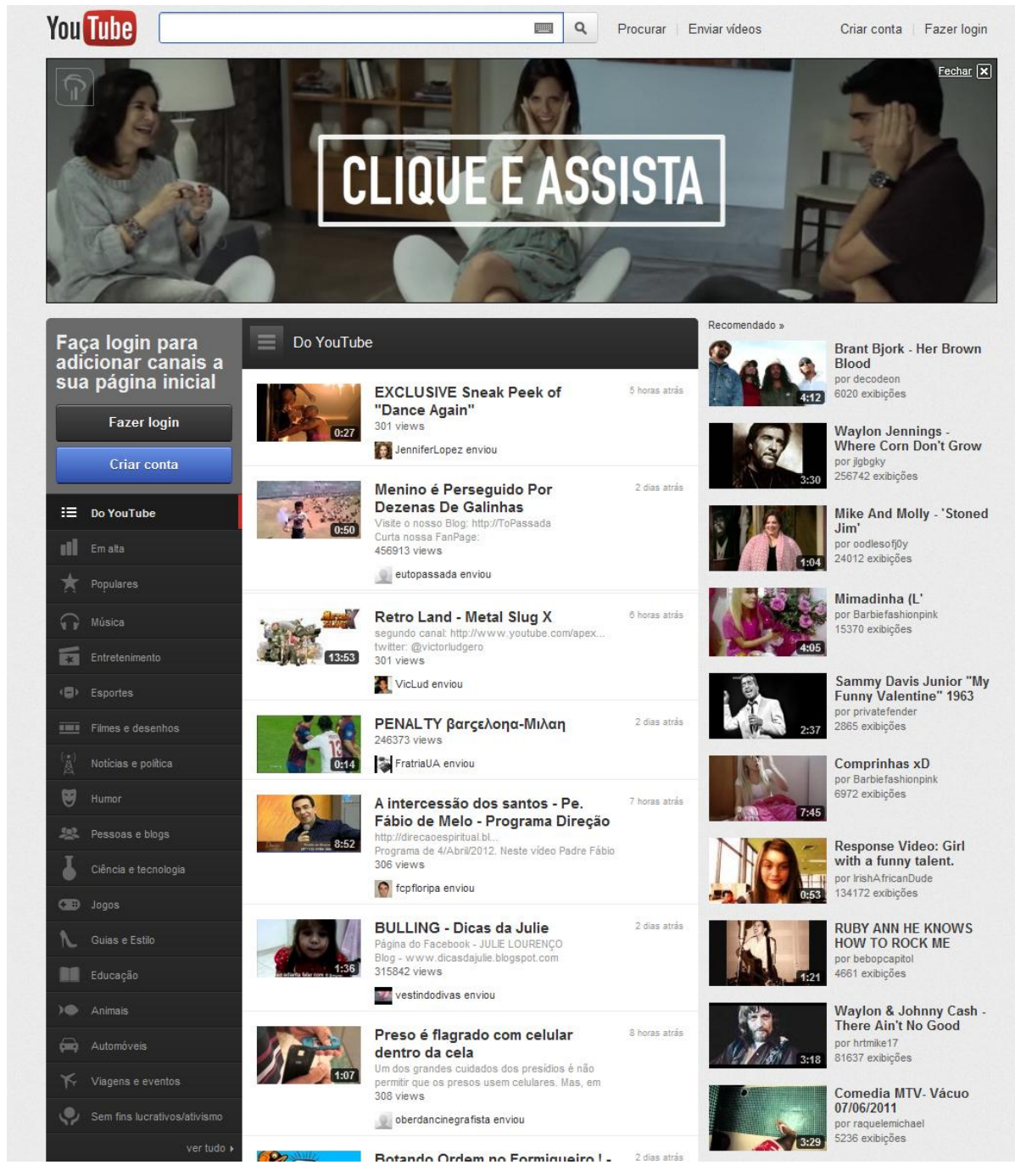

**Figura 13 - Página inicial do Youtube Fonte: Youtube, 2012.**

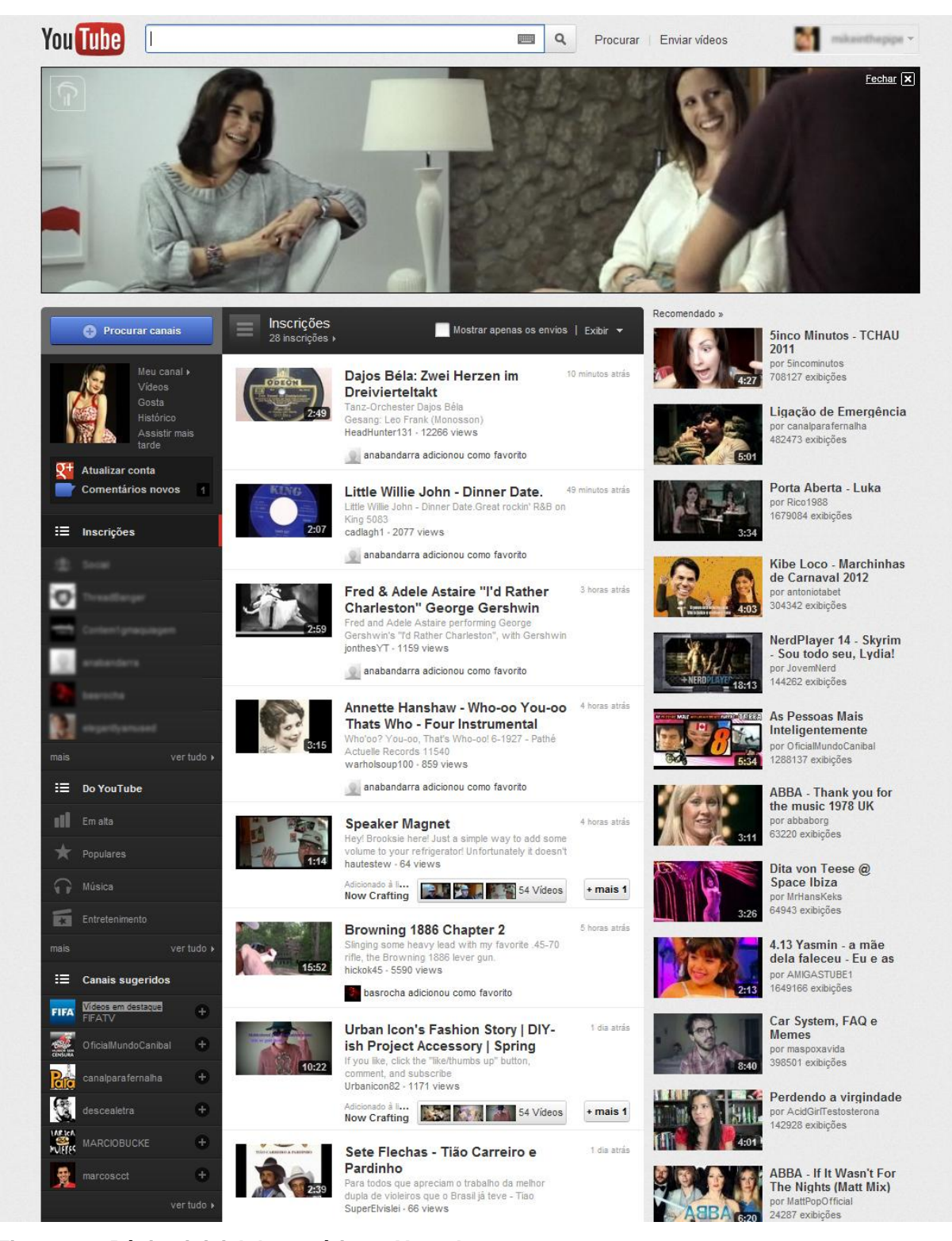

**Figura 14 - Página inicial do usuário no Youtube Fonte: Youtube, 2012.**

### 4.5 FLICKR

O Flickr foi originalmente criado por uma companhia canadense chamada Ludicorp em 2004 e em 2005 foi adquirida pela Yahoo. Possui em média 40 milhões de usuários e é uma ferramenta criada para a postagem de fotografias em conjunto com texto e possibilita comentários sobre essas imagens, atualmente ele também possibilita a postagem de vídeos e permite a etiquetagem das postagens e divisão de álbuns para facilitar nas pesquisas. É uma ferramenta interessante para fotógrafos mostrarem seus trabalhos ou quem tem interesse em fotografia, se informar e obter inspiração, por conta dessa exclusividade temática é a rede que possui menos usuários entre as citadas no presente trabalho.

De todas as redes sociais analisadas, o Flickr, é uma das que possui o layout mais limpo, o fundo branco e as diversas áreas de respiro contribuem para isso assim como contribuem para a navegabilidade. A página inicial do Flickr (figura 15 não mostra o conteúdo interno do *site*, porém é a mais completa página de propaganda de rede analisada, explicando todas as funcionalidades e o que é possível de se fazer dentro do *site*, como o Flickr é uma rede social para compartilhamento de fotografias, há sempre uma imagem de alta resolução e bastante criativa no topo da *home*.

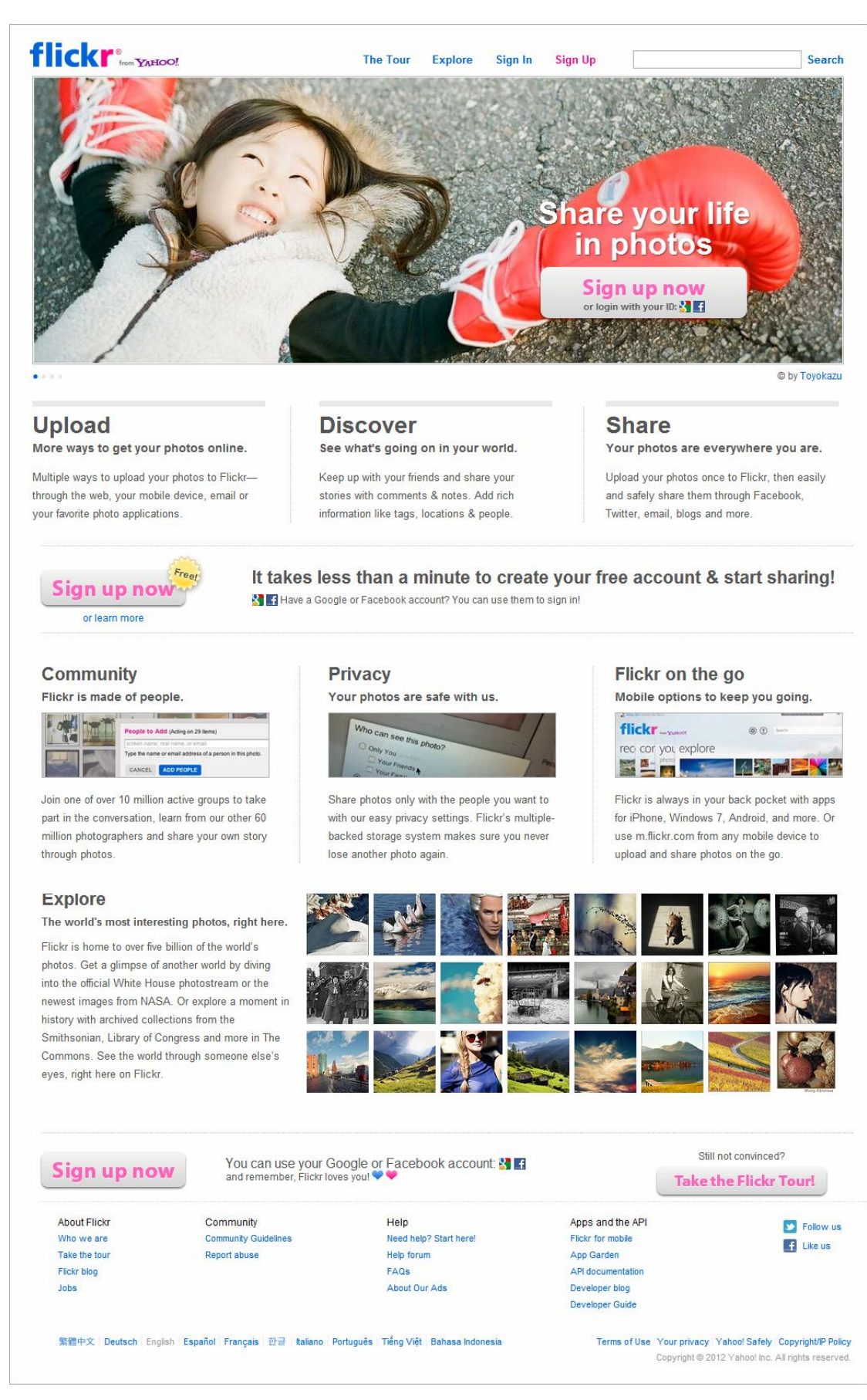

**Figura 15 - Página inicial do Flickr Fonte: Flickr, 2012.**

A Página inicial do usuário (figura 16) possui uma linguagem bastante semelhante com a página inicial do *site* em si, porém dividida em duas colunas, a primeira com o conteúdo principal (atualizações de amigos) e a secunda com o conteúdo secundário (divulgações e sugestões do *site*). Outro aspecto que auxilia na limpeza visual do *site,* além das áreas de respiro em branco, são as divisões de conteúdo por meio de linhas finas e discretas separando as áreas de texto e imagem. As fontes além de bastante simples e diferenciadas por meio de hierarquias para os títulos, apresentam em diversas áreas as cores do logo do Flickr (azul e magenta), que aparecem com frequência durante todo o conteúdo do *site*, porém de forma discreta, não causando poluição visual.

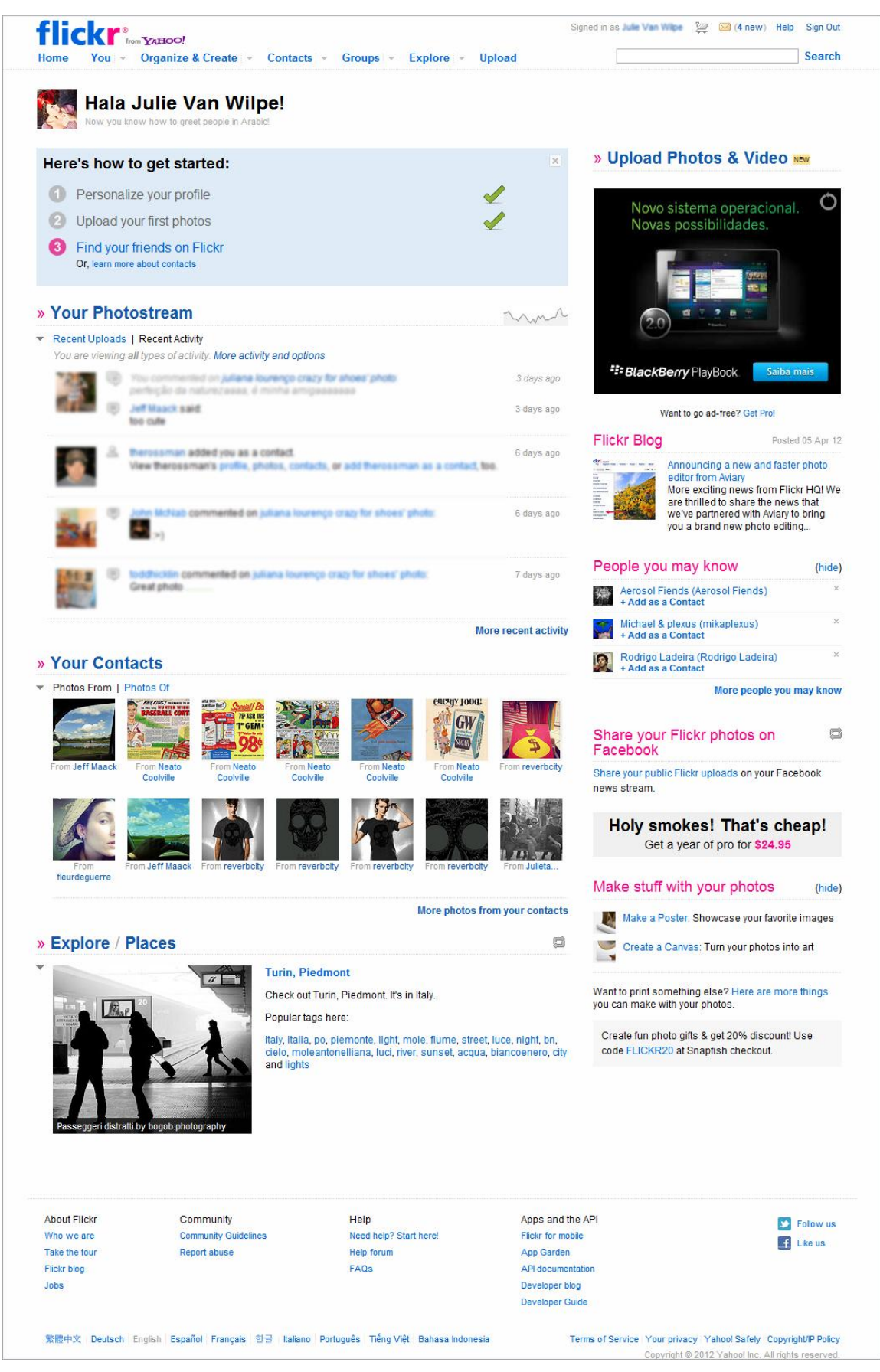

**Figura 16 - Página inicial do usuário no Flickr Fonte: Flickr, 2012.**

### 4.6 TUMBLR

 $\overline{a}$ 

A mais recente das redes sociais citadas no trabalho, fundada em 2007 por David Karp juntamente com Marco Arment. Segundo matéria da Exame Info<sup>11</sup> (2011) "No Brasil, o número de usuários do Tumblr saltou de 253 mil, em fevereiro do ano passado, para 1,9 milhão, em fevereiro deste ano – um crescimento de 750%, segundo a comScore. No mesmo período, o número de usuários global do serviço cresceu 273% e atingiu 22,7 milhões de usuários".

Sobre suas funcionalidades, é uma ferramenta que funciona como um *blog* e permite a postagem dos mais diversos conteúdos, como: textos, imagens, vídeo, links, citações, áudio e diálogos, tudo de forma facilitada, nesse contexto surgiu seu slogan "*The Easiest Way to Blog*" (o jeito mais fácil de blogar). Como o perfil de cada usuário funciona como um *blog* pessoal, o Tumblr permite total personalização da página, diferentemente das outras redes citadas.

O Tumblr possui excelente sistema de navegabilidade, devido a sua simplicidade de layout que permite o usuário encontrar o conteúdo que procura mais rapidamente, e também devido ao fato de que uma ação não precisa de mais de 2 ou 3 cliques para ser executada. A página inicial geral (figura 17) e a página inicial do usuário (figura 18), seguem a mesma linha de comunicação, bastante simplificada, sem uso de texturas e imagens de apoio, somente o fundo azul característico e alguns ícones que executam o trabalho de um menu regular, tornando o processo de navegação nessa página muito intuitivo.

<sup>&</sup>lt;sup>11</sup> Exame Info "Tumblr bate Wordpress em número de blogs " Disponível em:

<sup>&</sup>lt;<http://info.abril.com.br/noticias/internet/tumblr-bate-wordpress-em-numero-de-blogs-16062011-2.shl> > Acesso em 25 set. 2011.

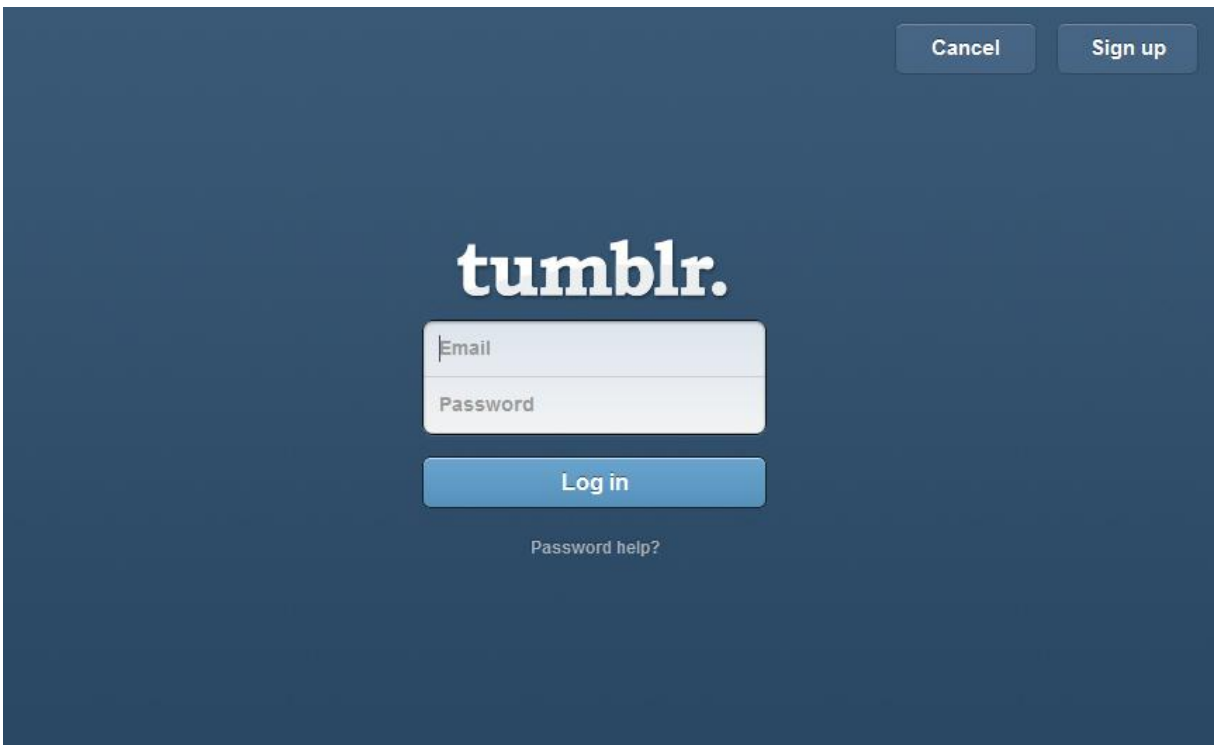

**Figura 17 - Página inicial do usuário no Tumblr Fonte: Tumblr, 2011.**

O conteúdo do *site* é dividido em duas colunas com hirarquias diferentes, destacando as atualizações dos usuários (primeira coluna), a segunda mostra alguns dados em relação a atividade do usuário e algumas sugestões de conteúdo. As áreas são divididas em blocos em formato de balão de fala, remetendo ao dinamismo que a rede possui.

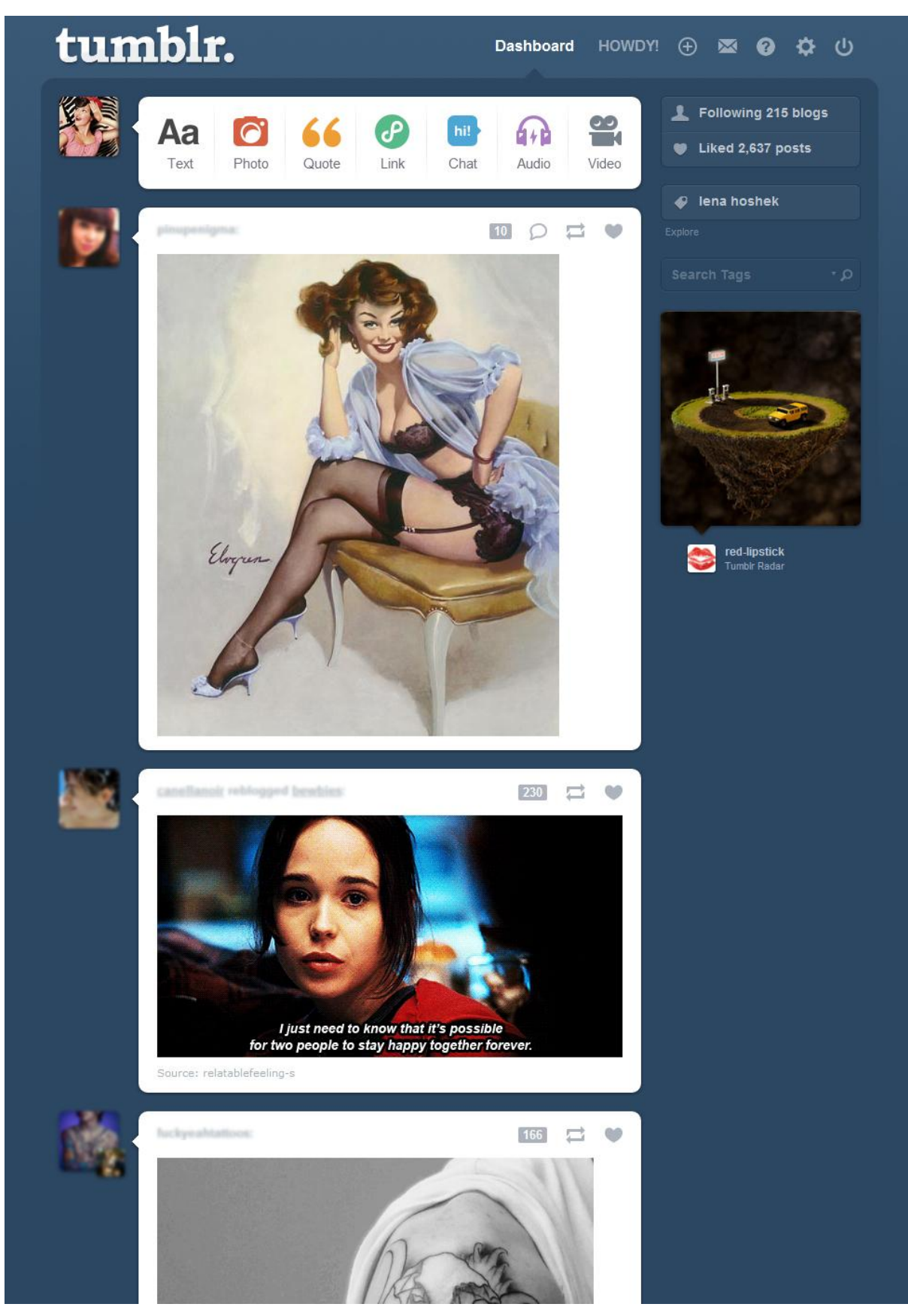

**Figura 18 - Página inicial do usuário no Tumblr Fonte: Tumblr, 2011.**

# **5 SOBRE OS BRECHÓS VIRTUAIS**

Os brechós virtuais são *blogs* ou *sites* criados, na grande maioria, por mulheres que querem vender suas próprias roupas ou peças de acessórios usadas ou às vezes peças novas que nunca foram utilizadas, além das vendas, também é possível fazer trocas entre as donas de brechós virtuais o que é mais interessante em termos de sustentabilidade, pelo fato de utilizar roupas que já tiveram seu gasto de produção como moeda de troca. Nestes *blogs* e *sites* normalmente o comprador encontra as fotos das peças que estão disponíveis para venda juntamente com as informações sobre a peça e o preço. Cada dona de brechó virtual costuma disponibilizar em suas páginas as próprias regras sobre vendas e trocas, mas na grande maioria todos funcionam da mesma forma. Na figura de número 19 pode-se ver um exemplo de brechó virtual hospedado em *blog*.

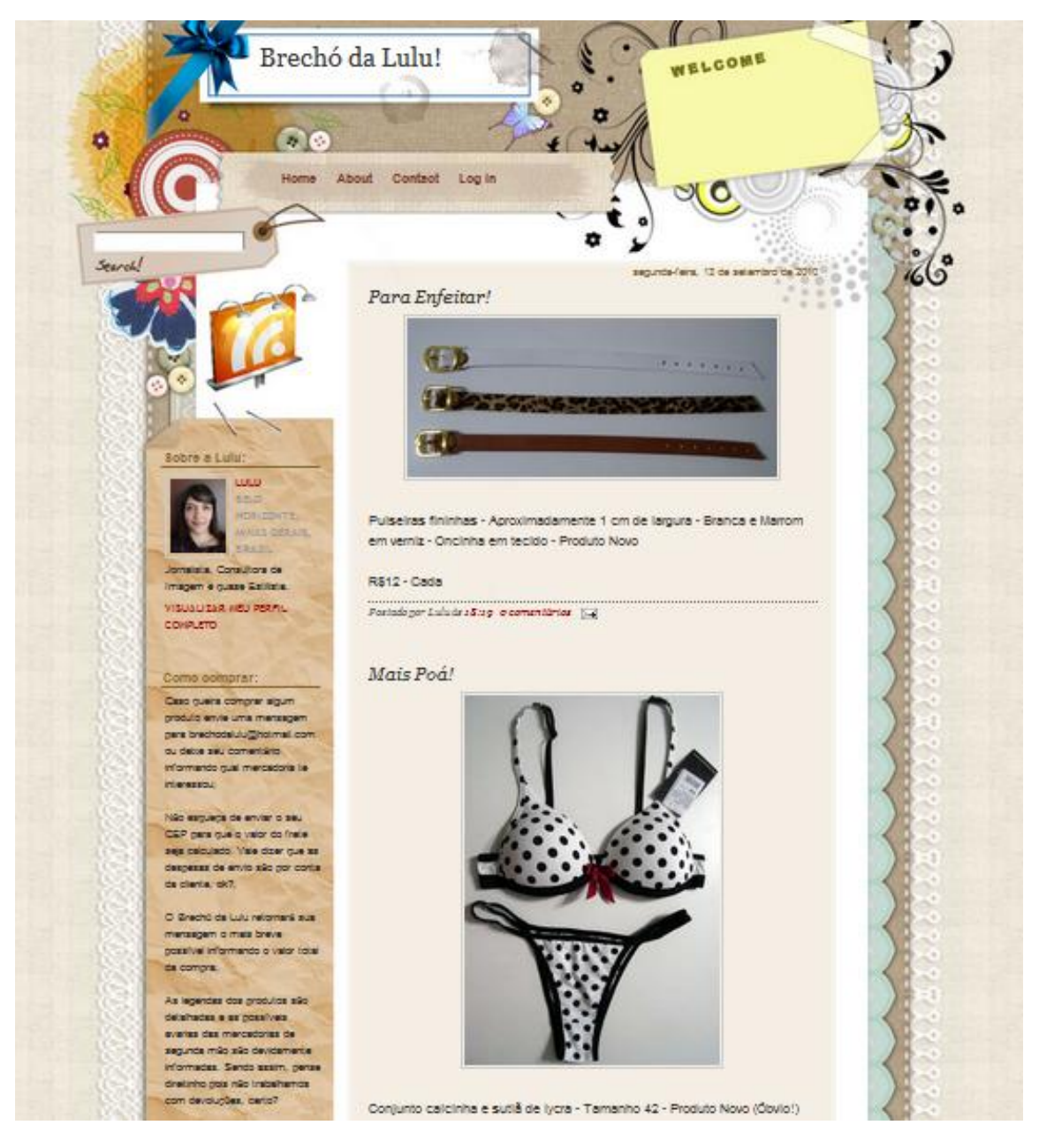

 **Figura 19 - Exemplo de brechó em** *blog* **pessoal Fonte: Brechó da Lulu, 2011.**

Com o aumento do número de brechós do gênero, aumenta também o número de usuários que não levam o *site* a sério e não oferecem peças de qualidade ou até mesmo não concluem a remessa de valores ou mercadoria, agindo de má fé, atitude popularmente conhecida como "calote", por conta disso as próprias usuárias criaram um *blog* chamado de "Sindicato dos Brechós" <sup>12</sup> , essa página oferece espaço para recomendar, certificar ou denunciar e garante o direito de resposta da vendedora sempre que um brechó for denunciado. Isso mostra que a

 12 Disponível em [<http://sindicato-brechos.blogspot.com/>](http://sindicato-brechos.blogspot.com/) Acesso em 26 set. 2011.

pesar do sistema funcionar na informalidade, há certa organização no processo de compra e venda.

> "A internet apresenta oportunidades sem paralelo no mundo do empreendedorismo e não se precisa ser um especialista em tecnologia para aproveitar este momento oportuno e fazer um negócio rentável com base na web". (VILAS BOAS E DORNELAS, 2010, P.7)

Ultimamente, dentro das redes sociais mais utilizadas pelos brasileiros, os brechós virtuais também estão sendo agregados. Segundo dados do IBOPE Nielsen (2009), só no Orkut, o *site* de relacionamentos mais popular no Brasil, possui mais de 29 milhões de cadastrados, tanto nessa rede quanto em outras como Facebook, Flickr e Tumblr, as imagens dos produtos são carregadas nos álbuns de fotos e a negociação de venda ocorre na página de recados que as redes dispõem, como mostra a figura 20. A forma de compra e venda desse comércio, assim como nos *blogs*, também funciona na informalidade, sem garantia total de que o produto ou dinheiro serão enviados, o comprador deposita o valor da compra e informa o endereço de entrega ao vendedor, que envia a peça após confirmação de pagamento.

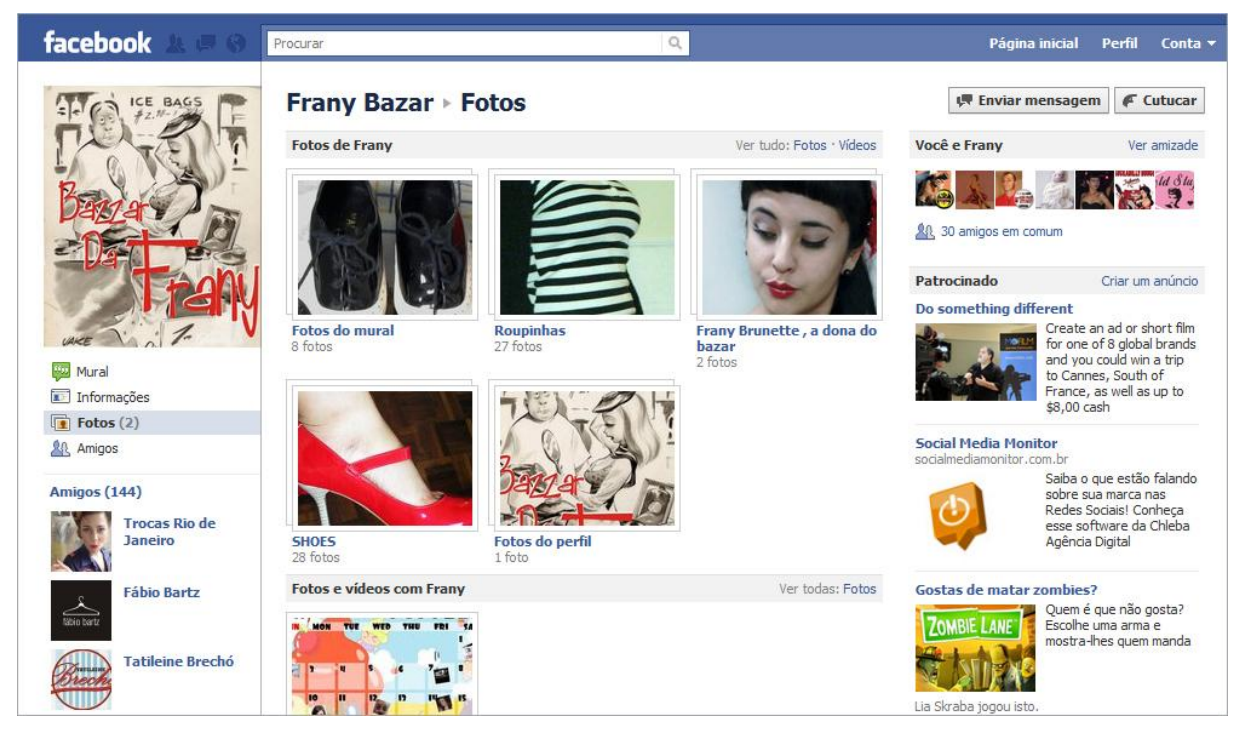

**Figura 20 - Perfil do bazar "Frany Bazar" no Facebook Fonte: Facebook, 2011.**

A dinâmica dos *blogs, sites* e das redes sociais é a mesma, a única diferença é a maior personalização que esses endereços permitem, tanto de layout quanto de conteúdo, a maior falha desses empreendimentos é a baixa quantidade de mercadoria e tamanhos limitados, fazendo com que a internauta tenha que buscar diversos blogs e *sites* até que encontre uma peça que a sirva e a agrade.

Para fundamentação das informações sobre brechós virtuais foram analisadas mais de 15 reportagens no período de 2008 a 2012, apresentadas no anexo A do presente trabalho, todas analisando positivamente essa prática e entrevistando adeptas. As reportagens foram ao ar em jornais da televisão, como o Jornal Hoje, jornais virtuais como Jornal Pampulha, O Dia e Zero Hora ou até mesmo em portais como Chic Glória Kalil, BBC Brasil - *British Broadcasting Corporation*, IG e Yahoo. De acordo com o resultado dessas matérias, acredita-se que está havendo maior aceitação por parte do público pertencente às classes com maior poder aquisitivo pela compra de artigos de segunda mão. Por fim, a maioria das matérias conclui que, mesmo sem uma estrutura propícia para o *e-commerce*, os brechós virtuais estão trazendo resultado positivo para compradoras e vendedoras, que em geral dão depoimentos bastante satisfeitos sobre o negócio.

Em países da Europa e nos Estados Unidos, essa pratica é muito comum há alguns anos e funciona como uma forma de gerar renda extra, de tomar uma atitude sustentável, ou em alguns casos até renda fixa se torna, mas essa visão nem sempre foi assim. Segundo matéria no *site* de moda Daquidali (2012) do portal Terra, a associação de brechós com coisas antigas e fora de moda, surgiu em Paris no século XIX, onde os primeiros brechós vendiam artigos de segunda mão para aqueles que não tinham poder aquisitivo para comprar novos itens, as feiras de trocas aconteciam em Saint Quen (subúrbio da capital da França), e apresentavam péssimas condições de higiene e organização, ficando conhecidas como *Marché aux Puces* (Mercado de Pulgas).

No Brasil, essa tendência está ganhando força durante os últimos anos: "Acho que a moda veio para ficar"- avalia a redatora-chefe da revista Estilo, Ana Cristina Gonçalves. – "Houve uma mudança de comportamento: até um tempo atrás, trocar uma roupa ou comprar uma peça usada era algo que as pessoas nem gostavam de comentar. Agora, não mais." <sup>13</sup>

<sup>13</sup> <sup>13</sup> Reportagem do jornal Zero Hora. Disponível em < [http://zerohora.clicrbs.com.br/rs/vida-e](http://zerohora.clicrbs.com.br/rs/vida-e-estilo/donna/noticia/2011/04/guarda-roupa-em-liquidacao-3285789.html)[estilo/donna/noticia/2011/04/guarda-roupa-em-liquidacao-3285789.html](http://zerohora.clicrbs.com.br/rs/vida-e-estilo/donna/noticia/2011/04/guarda-roupa-em-liquidacao-3285789.html) > Acesso em 26 set. 2011.

Como já foi dito anteriormente, o costume de comprar roupas de segunda mão é bem visto na Europa, porém no Brasil ainda há preconceito devido à compra de artigos de vestuário estar relacionada à pessoas de baixa renda e a falta de seleção de produtos oferecidos em brechós físicos, faltam peças com maior qualidade e estilo. Segundo a antropóloga especialista em *vintage*, Lígia Krás<sup>14</sup>:

> "As roupas usadas sempre foram estigmatizadas, um pouco por crenças relacionadas à morte (roupa de defunto) e um pouco por remeter à pobreza, à uma necessidade. Essa realidade está mudando de forma veloz. Hoje, graças à modernização dos brechós, à informação e a valorização da roupa de segunda mão como artigo de moda, o preconceito tem sido deixado de lado no nosso país". (KRÁS, 2012)

O aumento do número de brechós *online* está melhorando o conceito de brechó como um todo, pois traz consigo uma visão sustentável e moderna da prática. Até mesmo no meio físico essa situação vem se transformando. De acordo com o SEBRAE - Serviço Brasileiro de Apoio a Micro e Pequenas Empresas (2010), o segmento de brechós está ganhando cada dia mais espaço no mercado brasileiro, uma grande quantia de estabelecimentos estão sendo abertos e alguns com um foco renovado para atrair novos públicos principalmente de maior poder aquisitivo, alguns dados apresentados pelo serviço de apoio à empresas, afirmam que as lojas físicas de brechó geram em média 5 milhões de reais por ano no país, esse crescimento é registrado tanto pela ampliação das lojas existentes quanto pela criação de novas lojas.

De acordo com a informação do SEBRAE (2010) de que o nicho de brechós vem crescendo e diversas matérias e reportagens analisadas defendendo o crescimento dos brechós no meio virtual, a ideia de unir brechós e redes sociais se sustenta, porém, pode-se perceber que esse mercado já está saturado no meio virtual, o que faz com que se tenha que ter uma nova perspectiva do projeto, um diferencial, que no caso seria a junção de todos os interessados em compra, venda e troca de vestuário em um só lugar, um lugar para interagir, comprar, vender e trocar ao mesmo tempo e principalmente ver com quem está se fazendo negócio e

**.** 

<sup>&</sup>lt;sup>14</sup> Lígia Krás é graduada em ciências sociais e antropologia pela UFRGS. Diretora de Pesquisa da Mindset/WGSN em São Paulo e especialista em moda e estudos relacionados a moda *vintage* e consumo de segunda mão. Atualmente pesquisa a relação entre as pessoas e as roupas de segunda mão. Matéria disponível em < <http://daquidali.com.br/moda/vista-se-de-maneira-original-e-engajada/> > Acesso em 03 fev. 2012.

qual é a reputação dessa pessoa dentro da rede, transformando assim esses processos em algo muito mais seguro e interativo.

### 5.1 A MODA ATUALMENTE

Segundo um estudo realizado pelo SEBRAE (2003), o mercado da moda é sujeito a mudanças contínuas e a identificação dos influenciadores para o consumo de moda é vital para o setor, as pessoas buscam consumir moda, conceito e não apenas uma peça de roupa para cobrir o corpo, isso reflete a identidade da pessoa, a forma como ela deseja ser percebida pela sociedade, identificar quais influências são relevantes na hora de decidir uma compra de artigo de vestuário é fundamental para os profissionais da indústria da moda. Uma análise do panorama atual da Moda se faz necessária para construir a ideia do *site*, seu plano de marketing, bem como seu layout, afinal design e moda se influenciam entre si e estão intimamente ligados.

Na origem do consumo em massa a vestimenta sempre foi influenciada pelas classes mais poderosas e de poder aquisitivo mais alto, pois os ajuda a se manterem nessas posições, segundo o autor Lipovetsky (1991) em sua obra O Império do Efêmero, as classes mais baixas imitavam a maneira de ser das classes superiores, em busca de respeito perante a sociedade, enquanto as classes mais altas se obrigavam a inovar sua aparência para continuar distanciando-se daqueles que o alcançaram. De certa forma esse processo pode ser percebido nas lojas de departamento que "copiam" as tendências dos grandes desfiles de marcas famosas. Porém quando essas peças chegam às lojas populares, significam que os criadores originais das mesmas já estão trabalhando em novas coleções e novas ideias, e essa moda já se tornou coisa do passado associada às classes mais baixas.

Entretanto Lipovetsky (1991) afirma que, "se a moda foi incontestavelmente um instrumento de filiação e de distinção de classes, essa função não explica em nada a origem das inovações em cadeia e a ruptura com a valorização imemorial do passado". Para ele, a busca da originalidade pelo consumo das classes superiores é nada mais que esbanjar e ostentar com finalidade de atrair status e inveja por parte dos outros, com isso o autor constata que "o móvel que está na raiz do consumo é a rivalidade dos homens, o amor-próprio que os leva a querer comparar-se vantajosamente aos outros e prevalecer sobre eles".

Entra-se em um paralelo quando é dito que a moda atual não é mais uma forma de distinção de classes, é afirmado que houve uma inversão dessa tendência, "é cada vez menos verdadeiro que adquirimos objetos para obter prestígio social, para nos isolar dos grupos de estatuto inferior e nos filiarmos aos grupos superiores", é transmitido que o consumo de moda virou algo relacionado à satisfação pessoal independente do julgamento dos outros e não algo que traga reconhecimento social. O autor ainda defende que a moda continua no comando das sociedades atuais e que continua mudando incessantemente, porém isso só diz respeito à amplitudes, ornamentos, acessórios e outros detalhes mais sutis, porém a estrutura em geral é bastante estável ao longo dos anos.

Sendo a moda uma forma de classes se diferenciarem ou apenas satisfação pessoal, o objetivo do projeto em questão, em relação à moda, é de trazer satisfação ao consumidor, independente do que ele procure ou qual seja o objetivo dele em relação ao vestuário, por isso o *site* é aberto a todo o público e com foco em todos os tipos de peças e de todas as décadas, pois já que é a moda é mencionada como prestígio próprio independentemente do julgamento de terceiros, nada mais importante do que o consumidor ter escolhas diversas a preços acessíveis, afinal o que já não é mais interessante para alguns pode ter algo de muito valor para outros, e é assim que funcionará a dinâmica da rede social.

Novamente de acordo com Lipovestsky (1991), a moda chega até as pessoas como forma de liberdade individual, por meio da reciclagem de antigos moldes, porém como a raça humana é produto do meio, ela acaba se guiando por meio de hierarquias sociais. O status, o prazer, a beleza, o sucesso, o desejo, a sedução e o poder, são e sempre serão os principais mecanismos que movem a moda e a sociedade de consumo em geral. Uma peça de roupa, por exemplo, pode custar muito mais do que vale, simplesmente por ser um objeto de desejo, para que isso ocorra é necessária a ação do marketing, que ajuda a gerar o status por meio do apelo escolhido, portanto a melhor forma de atrair os consumidores e usuários de acordo com a sua intenção, é trabalhar em um bom plano de marketing que faça com que a seu projeto seja visto, desejado e principalmente tenha uma identidade própria, uma mensagem e característica principal que deseja ser comunicada.

O mercado atual de moda está em expansão. As pessoas estão consumindo mais moda e a classe média está com maior poder de compra, voltando grande

parte para esse mercado, de acordo com o Pyxis Consumo (2011)<sup>15</sup>, o varejo de vestuário deve movimentar R\$ 109 bilhões no ano de 2012 e que cada brasileiro deve gastar neste ano, em média, R\$ 670 com vestuário. De acordo com o estudo, a região Sul é a que possui maior expectativa per capita, com R\$ 791, a segunda região é a Centro-Oeste, com R\$ 740, seguida da região Sudeste, com R\$ 729.

Como apresentado, a classe média está com maior poder de compra, representando grande parte desse valor total, assim como em 2011, as classes B e C deverão ser responsáveis pela maior parcela deste consumo, somando R\$ 88 bilhões de reais com 80% do potencial de compra. A classe A deverá representar apenas 12%, com potencial de consumo de R\$ 13 bilhões, pouco acima dos R\$ 12 bilhões do ano passado.

Na análise de poder de consumo por região/classe social, o Sudeste deverá concentrar o maior potencial em todas as classes. Assim como na análise geral, o destaque fica para a classe B, com R\$ 26 bilhões.

Como o brechó virtual já foca no sexo feminino, maior número de usuários de redes sociais no país, vai continuar focando em maiorias, a fim de atingir o maior número de usuários possível, porém sem esquecer que o consumidor assíduo de moda é aquele que valoriza mais o status e vive em grandes centros do país, portanto, o foco de atuação do *site* é nas regiões sul e sudeste do Brasil e nas classes A e B.

### 5.2 SUSTENTABILIDADE NA MODA

O segmento da moda, assim como outros setores da economia, é uma atividade geradora de poluição e degradação ambiental, segundo Márcio Augusto Araújo, consultor em Eco-produtos e Construção Sustentável em seu artigo Moda ecológica ou ecologia para a moda, "junto com a publicidade, a moda é o setor da indústria cultural que mais contribui para criar e incentivar uma mentalidade a favor do descartável, do fútil, do inútil e do supérfluo".

 15 "O Pyxis Consumo é uma base de dados que apresenta o potencial de consumo (demanda) por família ou grupo de produtos de todos os municípios brasileiros." IBOPE Disponível em < <http://www.ibope.com/pyxis/> > Acesso em 11 Nov. 2011.

Pelo fato de a moda representar, inovação e renovação constante, ela está ligada aos atos de desperdício, descarte rápido e uso de materiais em escassez na terra. O consumidor, assim como os produtores, está aos poucos se preocupando com esses impactos e tomando atitudes mais sustentáveis, uma delas é a procura por artigos de segunda mão em brechós virtuais e físicos.

Segundo matéria do jornal O Estadão, essa pratica ganhou força na Europa e estados unidos devido à crise financeira, e se manteve devido ao aumento da conscientização das pessoas perante as questões sustentáveis que estão sendo levantadas nos últimos tempos. A maior vantagem desta prática em relação a outras praticas sustentáveis da moda como uso de materiais naturais, é a não utilização dos recursos como energia, água e matéria prima, uma vez que a peça já foi produzida, mas possui vida útil longa.

Segundo a antropóloga e analista de tendências da empresa de pesquisa e consumo WGSN - *Worth Global Style Network*:

> "Os impactos da indústria da moda estão chegando ao conhecimento dos consumidores, que não querem compactuar com o uso excessivo de agrotóxicos na produção de algodão ou com o trabalho infantil na Ásia. Para essas pessoas, comprar roupas em brechós ou em lojas de segunda mão é uma solução possível" (KRÁS, 2011<sup>16</sup>).

Em outra matéria, Lígia ainda defende a ideia de que apesar dessa tendência de consumo de roupas se segunda mão estar crescendo, as lojas e marcas não serão deixadas de lado, porém, antes do consumidor adquirir uma peça nova ele deve refletir que já existem muitas peças bonitas e de qualidades produzidas e entender que tudo que foi utilizado por ele um dia, não se deteriorou quando foi passado adiante. Ela conclui em entrevista para a revista Think and Love  $(2011)^{17}$ .

**.** 

<sup>&</sup>lt;sup>16</sup> Lígia Krás é graduada em ciências sociais e antropologia pela UFRGS. Diretora de Pesquisa da Mindset/WGSN em São Paulo e especialista em moda e estudos relacionados a moda *vintage* e consumo de segunda mão. Atualmente pesquisa a relação entre as pessoas e as roupas de segunda mão. Matéria disponível em < [http://www.estadao.com.br/noticias/impresso,roupa-de-2-mao-move](http://www.estadao.com.br/noticias/impresso,roupa-de-2-mao-move-moda-consciente,590068,0.htm)[moda-consciente,590068,0.htm](http://www.estadao.com.br/noticias/impresso,roupa-de-2-mao-move-moda-consciente,590068,0.htm) > Acesso em 26 set. 2011.

<sup>&</sup>lt;sup>17</sup> Lígia Krás, "Moda Vintage e Sustentabilidade", Revista Think and Love, p. 71, 2011.

"É natural do ser humano a atração por coisas novas, uma camiseta com cheirinho de nova, um sapato brilhando na vitrine. O consumo do novo sempre existiu e é bom que sempre exista, pois dele dependem muitas coisas: empregos, a renovação de tudo, o funcionamento da sociedade. Mas se conseguirmos olhar com outros olhos para os bens que já pertenceram a outras pessoas, que podem ser nossos e, inversamente, bens que são nossos e que se vencermos o nosso apego poderão ser de outros, estaremos de fato contribuindo para um mundo mai sustentável através de uma maior circulação dos bens e menor produção dos mesmos." (KRÁS, 2011, P.71).

Além da opinião de profissionais sobre compra em brechós como atitude sustentável, foram analisados depoimentos de consumidoras ao jornal O Estadão (2011), essas poderiam ser o público alvo do brechó virtual e são entusiastas do consumo sustentável. A designer Nana Soma, que mantém um *blog* na internet sobre moda consciente declarou que: "Comecei a me interessar pelo tema depois que fiz um curso sobre os impactos ambientais da indústria da moda. Passei a rever meus hábitos de consumo e já participei até de bazares de troca de roupas entre amigas". Já Viviane Mello, além de consumir roupas em brechós e depois reformálas, é dona de uma marca ecológica que produz sacolas retornáveis em tecidos  $como$  algodão orgânico e malha de garrafas  $PET^{18}$  recicladas, para ela o problema está além do impacto ambiental e entra no âmbito social, "Evito comprar nas redes de *fast fashion* porque sei que existem impactos na cadeia produtiva, como a exploração da mão de obra em países subdesenvolvidos. Não quero contribuir com isso".

De acordo com os depoimentos das usuárias, acredita-se que essa tendência sustentável, irá contribuir para a ampliação desse mercado, visto que o consumidor está cada vez mais consciente e isso facilita a entrada de novos usuários no brechó virtual.

**.** 

<sup>&</sup>lt;sup>18</sup> Polietileno Tereftalato.

# **6 FLUXOGRAMA DE TRABALHO**

Para nortear o trabalho e o processo de desenvolvimento, foi elaborado um fluxograma (figura 21) com os principais passos a serem tomados durante a realização do projeto bem como suas respectivas ordens de execução.

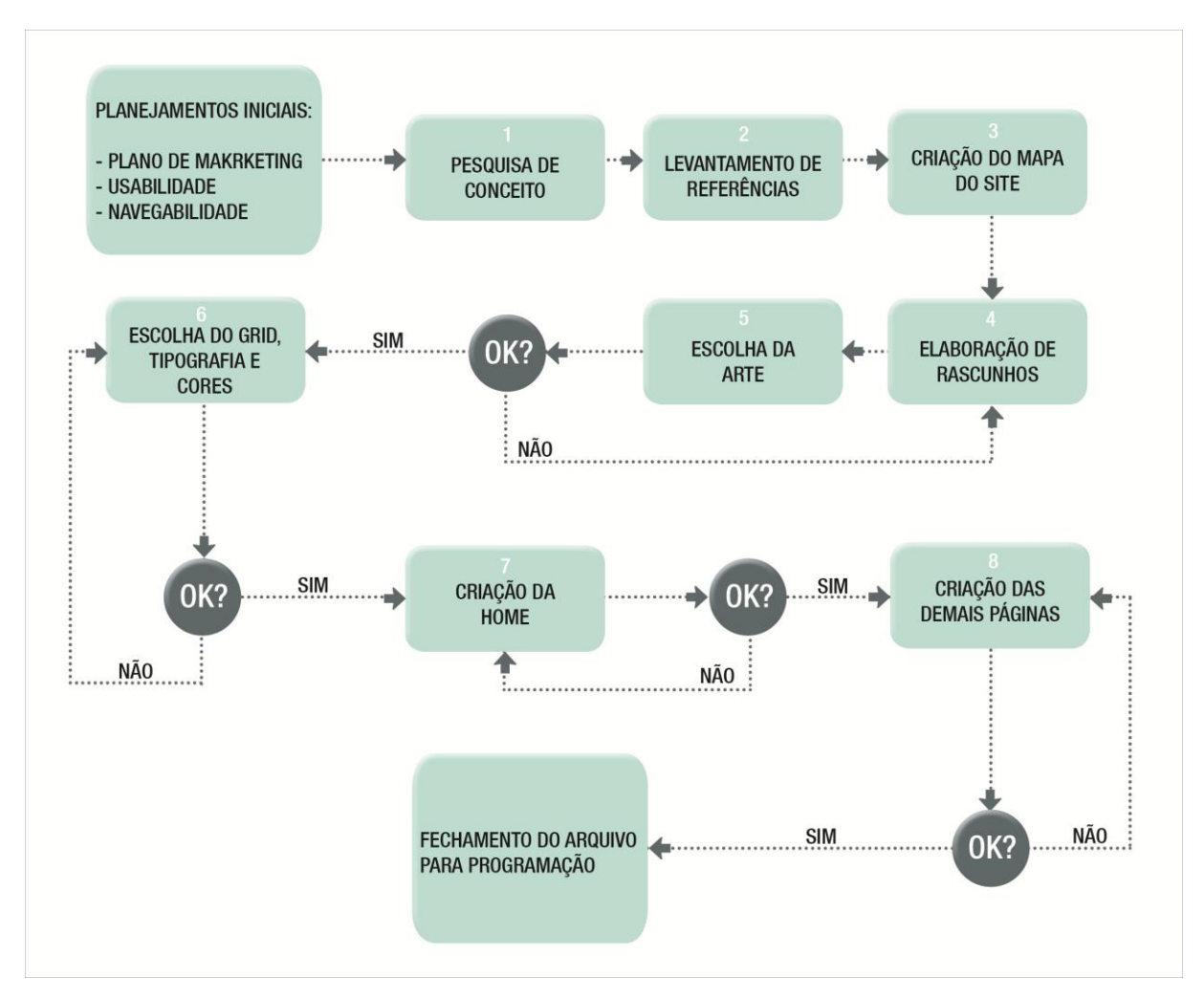

**Figura 21 – Fluxograma de trabalho Fonte: Autoria própria, 2011.**

No Fluxograma apresentado, os retângulos maiores indicam o início e fim de todo o processo de elaboração da rede social, os retângulos menores numerados de 1 a 8 indicam os processos para elaboração do layout, e os círculos em cinza, indicam o momento de aprovação de cada etapa, seja pela autora ou pelo professor orientador do trabalho.

O processo de criação do logo está incluído juntamente com os passos 1 a 6, passando pelas mesmas etapas de pesquisa e conceituação que o brechó virtual, a

primeira etapa trata-se da pesquisa de conceito, realizada após o início do fluxograma, que inclui as pesquisas de como se construir uma página na internet e o plano de marketing que define melhor as diretrizes que o *site* irá seguir, após definir o conceito que se quer apresentar ao longo da página, o segundo passo seria a busca por imagens de referência com base no conceito escolhido, para gerar ideias e alternativas da identidade visual do *site*. Como a pesquisa de referências acaba gerando muitas ideias para conteúdo do site, a criação do mapa com a definição de todos os conteúdos existentes na página, se encontra no terceiro passo.

O quarto passo seria a elaboração de rascunhos em papel, utilizando como base os passos 1 e 2 e podendo gerar ideias até mesmo para o passo número 6, após feitos os rascunhos, é hora de escolher a melhor opção para se seguir na arte (passo 5), este é o primeiro momento de aprovação do fluxograma, caso os rascunhos feitos não estejam satisfatórios, deve-se retornar ao passo 4 e elaborar mais algumas artes, caso uma das artes esteja de acordo com a proposta e pesquisas, deve-se seguir para o próximo passo de número 6.

O passo número 6 diz respeito à algumas escolhas fundamentais que devem ser utilizadas em toda a extensão do projeto, o *grid* das páginas, que será explicado no memorial descritivo, a escolha das cores e da tipografia da identidade visual. Se essas escolhas forem satisfatórias, se avança para o passo 7, onde a página inicial da rede social é criada, como é a mais importante, todas as outras partirão do visual da mesma, no passo 8, essa repetição se realiza. Por fim, se todas as páginas estiverem adequadas, os últimos passos não precisaram ser retomados, e o layout for aprovado pelos envolvidos, o trabalho segue para o seu fim, o fechamento dos arquivos para a programação posterior.

#### **7 PLANO DE MARKETING**

Segundo Kotler (1998), Marketing é o conjunto de atividades humanas que tem por objetivo facilitar e consumar relações de troca, o autor também o define como a entrega de satisfação para o cliente em forma de benefício, ou seja, a importância do plano de marketing para um *site* ou empresa, é em relação à satisfação do consumidor e usuário e não somente focar em vendas como atividade predominante.

> Embora muito se fale em marketing, poucas pessoas sabem realmente o que significa ou o entendem de maneira limitada. Confundem marketing com vendas ou propaganda, tem uma ideia equivocada sobre o verdadeiro conceito. Algumas pessoas talvez se surpreendam ao descobrir que propaganda e vendas são apenas a ponta do iceberg do marketing (KOTLER e ARMSTRONG, 1998, P.3).

O plano de marketing a seguir irá mostrar as características do projeto, tanto as positivas quanto as negativas, para entender o que deve ser aperfeiçoado e no que se deve focar, também apresentará características do mercado como um todo, pois o conhecimento do mercado no qual o projeto se insere se faz tão importante quanto e o estudo das diretrizes do projeto em questão. Há também uma análise dos principais concorrentes do brechó virtual, como forma de se preparar para oferecer algo melhor do que os mesmos, em forma de diferenciais. A segmentação de mercado também se faz importante dentro desse plano, com o objetivo de aproximação com o usuário final. O mix de marketing (Produto, Preço, Promoção, Praça) mostra melhor as ideias e diretrizes do projeto para que ele seja enxergado com clareza, além de decidir a maneira como ele será divulgado. Por último, e mais importante, uma pesquisa de marketing com possíveis usuários do *website*, como forma de saber como uma rede social desse gênero seria aceita e que características e funcionalidades ela deve possuir para gerar interesse do público.

# 7.1 SEGMENTAÇÃO DE MERCADO

Segundo Kotler (1998, p.225), segmentação de mercado é "a ação de identificar e classificar grupos distintos de compradores que podem exigir produtos e/ou compostos de marketing separados". Sendo assim segmentar é diminuir a margem de erro que um modelo de marketing em massa pode apresentar, pois afunila a cartela de clientes da empresa a fim de garantir maior satisfação e serviço personalizado de acordo com os interesses desse público. A seguir, identifica-se qual é o público principal do brechó virtual em formato de rede social e também as principais características sobre o mesmo.

Todo o público virtual pode se interessar neste projeto que une brechós e redes sociais, mas a parcela visada desse público são mulheres entre 18 e 35 anos, pertencente às classes A e B e residentes em nas regiões Sul e Sudeste do País.

Estima-se que não sejam dependentes das tendências de moda, mas que se preocupem com a forma de se vestir e possuam estilo próprio, que pode ir do moderno até o *vintage<sup>19</sup>* , esse público deve ser formado por consumidoras e vendedoras que se sentem confortáveis em lidar com as novas tecnologias, por isso escolherão a rede social principalmente como meio de entretenimento e diversão, podendo ser para alguns meio de trabalho ou segunda renda.

Espera-se que as mesmas sejam consideradas *early adopters,* ou seja, são pessoas que adquirem novas tecnologias antes dos outros e com suas opiniões acabam definindo o futuro das mesmas. São abertos para iniciativas e ideias novas, experimentando novos estilos, novos tipos de lojas, novas redes sociais e todos os outros aspectos que tem relação com o projeto em questão. De acordo com a classe social pretendida, deseja-se que o público alvo seja formador de opinião e esteja cursando ou já tenha concluído o ensino superior, principalmente à áreas ligadas à moda, design e criatividade em geral, criando um conteúdo de qualidade no brechó virtual de acordo com seu nível de instrução.

 $\overline{a}$ 

<sup>19</sup> "O *vintage* é uma apropriação do passado da moda. Uma apropriação até mesmo da palavra, pois traduzindo *vintage*, do inglês, pode-se perceber que vem de outra área, pois significa "vindima", safra de vinho, colheita ou produção de um determinado período. Aí está, exatamente, a transferência do significado para o conceito de moda: a colheita, a produção de um determinado período da moda, a safra criativa de um passado.[...] É a roupa do brechó que se compra e que se usa como ela foi um dia." (BRAGA, 2006, p.88).

#### 7.2 MIX DE MARKETING

Kotler e Armstrong (1998) definem mix de marketing como o grupo de variáveis controláveis de marketing que a empresa utiliza para produzir a resposta que deseja no mercado-alvo. Essas ferramentas são divididas em quatro tipos de ações da empresa: produto, preço, praça e promoção.

Em termos gerais, o Produto vai explicar melhor o que está sendo oferecido ao cliente, o preço é a definição de quanto esse cliente pagará pelo produto ou serviço, a praça é o lugar físico ou virtual onde a compra ocorrerá e a promoção é a forma como esse produto ou serviço será comunicado ao seu público final.

#### 7.2.1 Produto

O mix de produtos será composto por artigos de vestuário em geral, calçados e acessórios, novos ou de segunda mão, dependendo da intenção da usuária. O menu do *site* será dividido em 5 categorias: Acessórios, Roupas, Sapatos, Grifes, Relíquias e *vintage*. Cada categoria possuirá sua subcategoria facilitando o encontro do que se procura na página. As últimas categorias são diferenciais que o *site* procura ter para se destacar dos demais concorrentes, peças de grifes famosas, de preferência internacionais, relíquias seriam peças de design com maior valor ou muito antigas ou icônicas, que marcaram de alguma forma a história da moda, e *vintage* seriam as peças originais de outras décadas desde os anos 20 até os anos 90 que já são considerados *vintage* por terem mais de 20 anos, desta data, também se origina o termo.

## 7.2.2 Preço

O preço dos produtos será baseado no valor percebido e estipulado pelo usuário, que pode ser mais alto ou mais baixo da média de mercado, dependendo de diversos fatores como grife, qualidade e até mesmo raridade das peças adicionadas. O pagamento, no caso de compra, poderá ser feito por meio de depósito bancário, boleto ou cartão de crédito, intermediados pelos sistemas de pagamento Paypal e Pagseguro<sup>20</sup>, o custo do frete será de responsabilidade do cliente e varia dependendo da região do País. No caso de trocas entre usuários, os sistemas utilizados serão os mesmos da compra, com a diferença que ambas as partes envolvidas arcarão com o custo do frete para envio da mercadoria.

Diferente dos grandes *sites* de venda na internet, como Mercado Livre e Ebay, que possuem usuários como vendedores, não será cobrada taxa por venda efetuada no *site*, fazendo com que mais pessoas se interessem em cadastrar-se no projeto. O único preço cobrado pelo *site* será o de "usuário super". Por R\$60 o semestre, o internauta pode personalizar completamente a sua loja e transformá-la em um verdadeiro *e-commerce*, por meio desse valor o usuário poderá modificar o código de ser perfil e ter seu link desvinculado do domínio da rede social, exemplo: "bazardamaria.com.br". Outra vantagem de ser usuário super é a promoção pessoal dentro do *site*, pois quem escolhe essa opção tem seus produtos divulgados periodicamente na página de entrada do *site*, dando mais visibilidade ao perfil, e alavancando vendas e popularidade da usuária em questão.

Segundo Gavin Bell (2010, p. 415) "Oferecer um serviço gratuito e depois disponibilizar um modelo pago e premium tem se tornado uma tática comum. Muitos sites estão ou mudando para serviços totalmente pagos em vez de oferecer uma versão gratuita, ou criando uma opção paga além de um produto gratuito existente."

### 7.2.3 Praça

A praça à qual o brechó virtual se destina são todos os estados do Brasil, isso já fica claro no domínio do *site*: ".com.br". O motivo pelo qual essa praça foi definida além do menor custo de frete interestadual comparado ao internacional, é a segmentação do mercado da moda. O clima e a moda dos países são muito diferentes e mesmo estando em um mundo globalizado optou-se por testar o funcionamento dessa rede social em um único país. A distribuição será feita via Correios, tanto em compras quanto em trocas.

 $20<sup>°</sup>$ Sites que funcionam como método para efetuar e receber pagamentos na internet de forma segura. Oferecem a garantia do produto ou serviço ou o dinheiro do cliente de volta. Disponíveis em [<https://pagseguro.uol.com.br>](https://pagseguro.uol.com.br/) e < [http://www.paypal.com.br/br>](http://www.paypal.com.br/br) Acesso em 12 dez. 2011.

## 7.2.4 Promoção

Serão disparados e-mails marketings (figura 22) para um *mailing* (lista de emails) de possíveis usuárias, encontrados no perfil das mesmas em redes como Orkut e Facebook. Esse público é exatamente o mesmo adicionado dentro dos perfis de brechós e lojas existentes nessas redes, englobando vendedoras e consumidoras. O *mailing* vai convidar o internauta a conhecer essa nova página e estimulá-lo a convidar outros amigos também. É importante ressaltar que o nome escolhido para a rede social é "Filver" e essa escolha, bem como a escolha dos layouts a seguir, será explicada no capítulo 9 (Memorial descritivo).

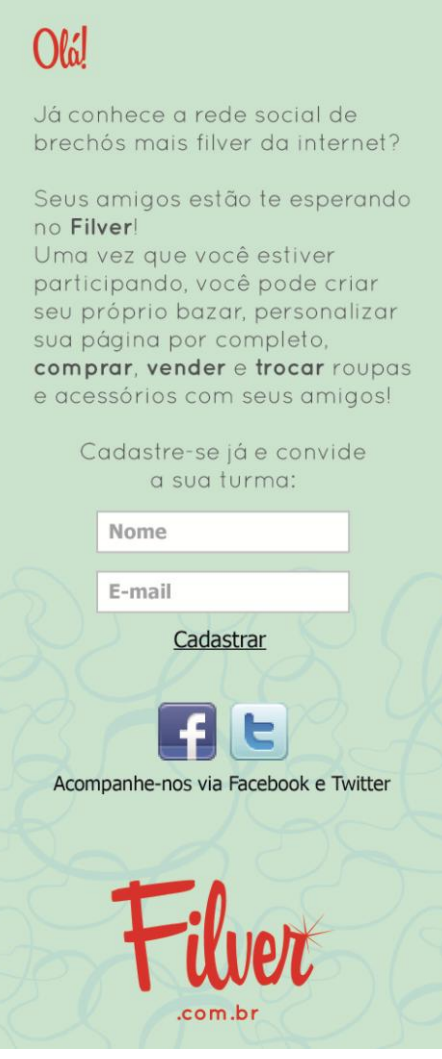

 **Figura 22 – E-mail marketing de divulgação do Filver Fonte: Autoria própria, 2012.**
Outra ação de marketing será feita somente para as donas de perfis de vendas e trocas, convidando-as dentro da sua própria página, a migrar para uma nova, que ofereça mais vantagens e conteúdo exclusivo de *e-commerce*, como calculadora de frete, convênio com sistemas de pagamentos e personalização de página. A Mídia escolhida para essa ação é o Facebook, por meio de recados na página dessas usuárias em formato de banner (figura 23) convidando para "curtir" a página.

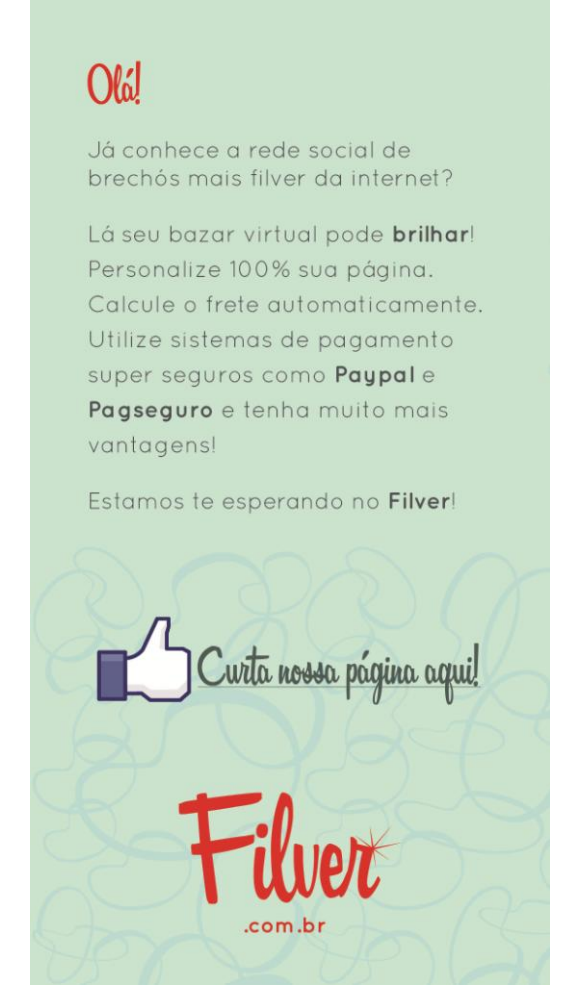

 **Figura 23 – Recado de divulgação do Filver Fonte: Autoria própria, 2012.**

A terceira forma de promoção escolhida foi a de confecção de banners virtuais (figura 24) dispostos em *blogs* parceiros, com grande visibilidade do público alvo. Os *blogs* serão parceiros, pois os banners dos mesmos estarão dispostos em uma área específica na rede social, anulando o custo dessa forma de mídia por meio da parceria *online*.

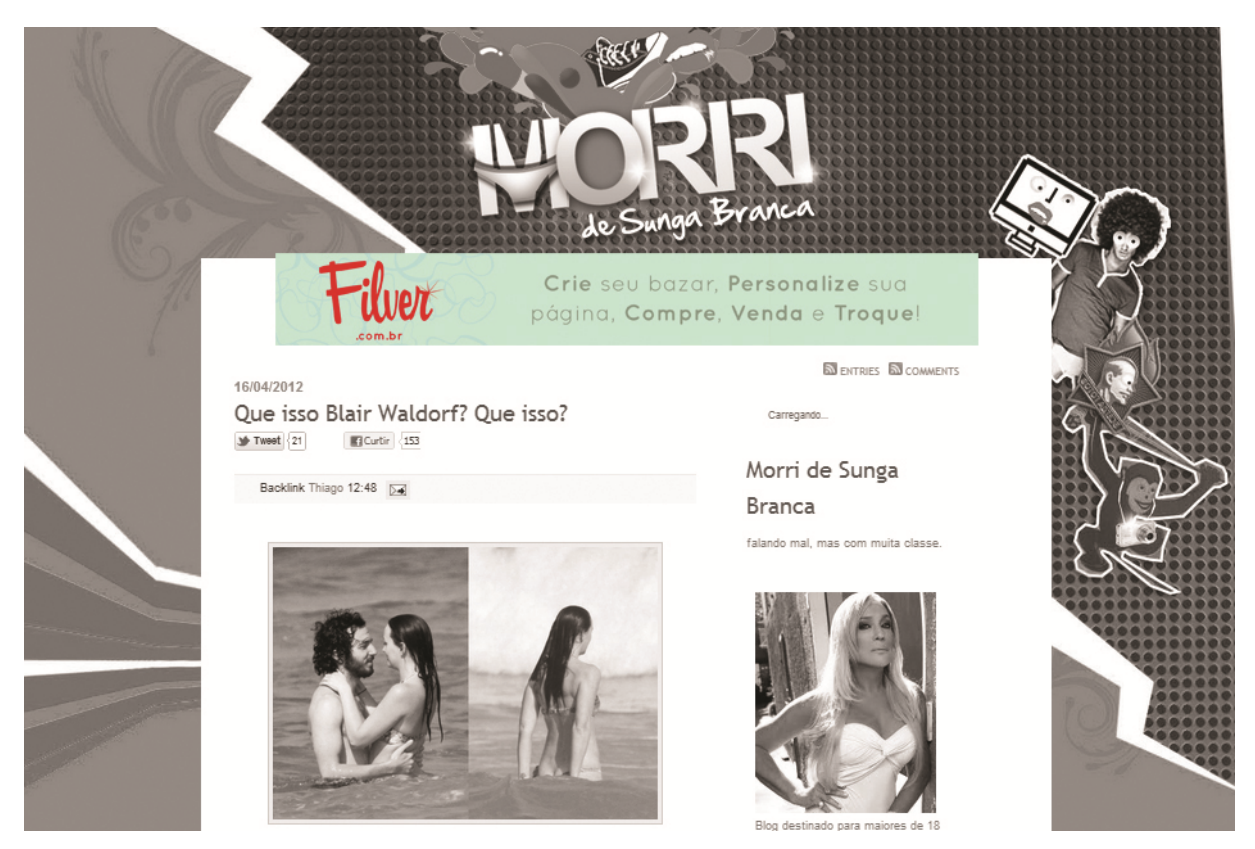

**Figura 24 – Exemplo de aplicação do banner de divulgação do Filver Fonte: Autoria própria, 2012.**

Como o brechó virtual, trata de uma rede social, não poderia ser desconsiderado como mídia, a promoção dentro das redes mais utilizadas, Twitter, Facebook e Youtube (figuras 25, 26 e 27 respectivamente). Foram criadas páginas próprias do *site* dentro dessas redes, onde os usuários e possíveis usuários poderão encontrar informações sobre a página, novas peças adicionadas, promoções, como participar, entre outros assuntos pertinentes ao público. No caso do Youtube, serão postados vídeos promocionais feitos pelos próprios usuários do brechó virtual. No capítulo do memorial descritivo se encontram as explicações de como as respectivas páginas nas redes foram criadas.

O fato de essa promoção representar uma rede social dentro de outras redes sociais, não gera conflito de interesses, já que as redes não possuem a mesma finalidade e nem são concorrentes. Devido ás proporções mundiais que as redes famosas possuem, bem como o número de usuários, que ultrapassa milhões. Um exemplo percebido na análise de redes sociais existentes é o Flickr, que possui conta no Twitter e Facebook.

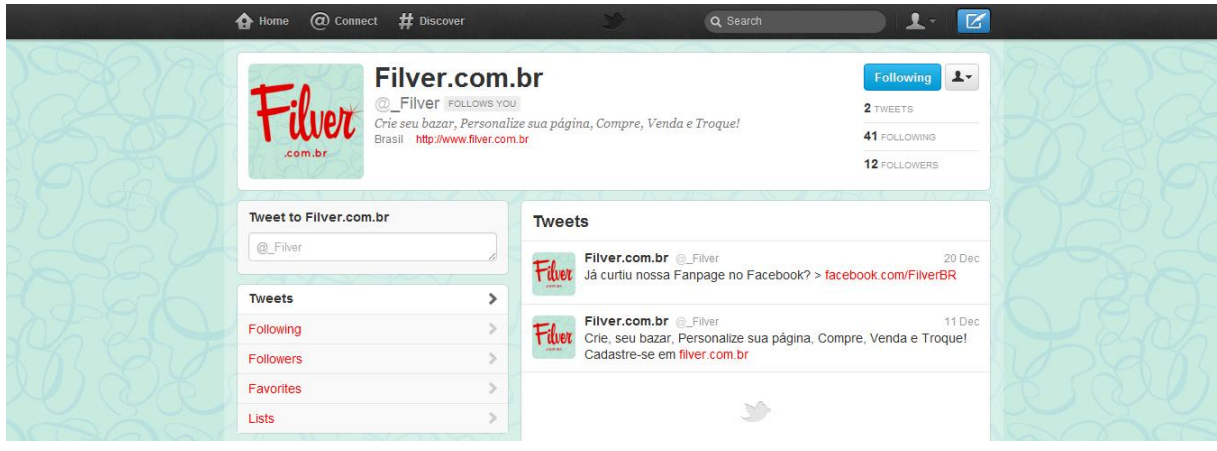

**Figura 25 - Perfil do Filver no Twitter Fonte: Autoria própria / Twitter, 2011.**

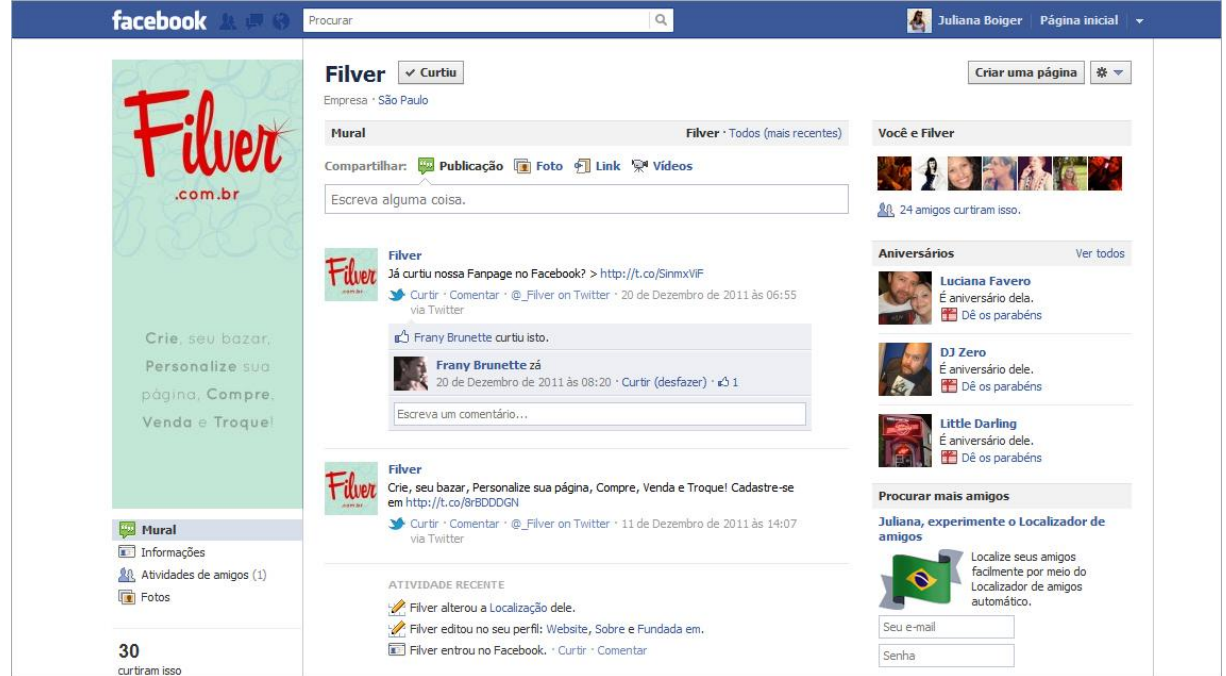

**Figura 26 – Perfil do Filver no Facebook Fonte: Autoria própria / Facebook, 2011.**

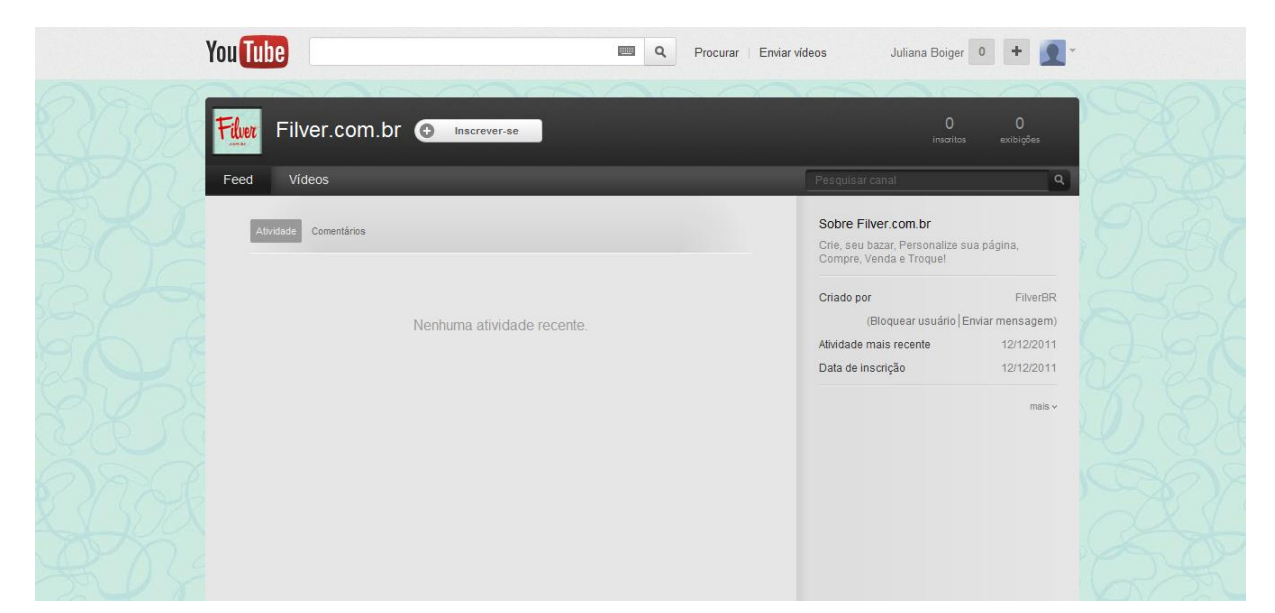

**Figura 27 – Perfil do Filver no Youtube Fonte: Autoria própria / Youtube, 2011.**

## 7.3 LOGÍSTICA

#### 7.3.1 Compra e Venda

O cálculo do valor do frete e do tempo para o recebimento são realizados por meio da ferramenta PagSeguro ou Paypal. O vendedor do produto será responsável por postá-lo nos Correios que, por sua vez, se encarregarão de levar o produto até o endereco do comprador via PAC<sup>21</sup>, com prazo médio de 12 dias úteis ou via SEDEX - Serviço de Encomenda Expressa<sup>22</sup>, com prazo de 2 dias úteis.

Assim que o comprador efetuar o pagamento e o vendedor receber a devida confirmação, o comprador receberá uma senha e poderá rastrear seu pedido até o processo de compra ser finalizado.

Outra ferramenta de envio sugerida para os usuários é a do Sedex a cobrar, que é o serviço de remessa expressa para envio de documentos e mercadorias, no qual o remetente paga os preços postais no momento da postagem e tem esse valor reembolsado, juntamente com o valor total da mercadoria, assim que o comprador

 21 Serviço de encomenda da linha econômica para o envio exclusivo de mercadoria. Disponível em [<http://www.correios.com.br/produtosaz/produto.cfm?id=BDE4B302-F4F3-CA05-](http://www.correios.com.br/produtosaz/produto.cfm?id=BDE4B302-F4F3-CA05-0BA40AE96353814E) [0BA40AE96353814E>](http://www.correios.com.br/produtosaz/produto.cfm?id=BDE4B302-F4F3-CA05-0BA40AE96353814E) Acesso em 12 dez. 2011.

 $22$  Serviço de encomenda expressa de documentos e mercadorias. Disponível em [<http://www.correios.com.br/produtosaz/produto.cfm?id=DDF2E0C0-A5D4-C44A-](http://www.correios.com.br/produtosaz/produto.cfm?id=DDF2E0C0-A5D4-C44A-40288F77EBFD5FD0)[40288F77EBFD5FD0>](http://www.correios.com.br/produtosaz/produto.cfm?id=DDF2E0C0-A5D4-C44A-40288F77EBFD5FD0) Acesso em 12 dez. 2011.

receber o produto e pagar a quantia estipulada ao profissional dos correios. O reembolso do valor ao remetente, chega ao prazo máximo de 15 dias, não contando com a data de entrega ao destinatário. É uma das melhores formas de garantir o recebimento pela venda, a desvantagem é que o destinatário só pode pagar o valor em dinheiro.

#### 7.3.2 Trocas

O *site* não se responsabilizara por trocas malsucedidas e o usuário ficará ciente disso por meio dos termos de uso que aparecem assim que o cadastro é feito. Para vendas ou trocas, a única garantia que os compradores e vendedores terão será a qualificação do usuário dentro da página por meio de uma ferramenta de votação, e os comentários deixados por quem já efetuou compra ou troca com o perfil. Esse método é utilizado por grandes *sites* de prestígio como Mercado Livre e E-bay, e tem sido considerado um dos mais eficazes na hora de escolher um bom vendedor. O brechó virtual só recomenda trocas com esses usuários, chamados de "vendedores top", ou com pessoas que você já conheça e se comunique no meio social virtual.

### 7.4 ANÁLISE DA CONCORRÊNCIA

Concorrência direta não há. Um brechó virtual no formato de rede social ainda não está ativo no mercado, porém existem muitos tipos de concorrentes indiretos tanto *off-line* quanto *online*. *Off-line* seriam os brechós em endereços fixos espalhados pelo Brasil, e *online*, seriam desde *blogs* pessoais de vendas de roupas de segunda mão e perfis de redes sociais que contenham vendas, até *sites* que unem diversos brechós em um só lugar. A concorrência é fragmentada, há ausência de líderes e pessoas com pouca experiência de mercado fazendo a venda de suas próprias peças de forma amadora.

Entre os brechós *online* citados anteriormente, que revendem artigos de terceiros, estão em destaque nesse estudo: os *sites* em formato de *blog* "Enjoei e tô vendendo" (figura 28) "Café brechó"(figura 29), o perfil do Facebook: "Tatileine Brechó" (figura 30) e o agregador de *blogs* "Busca Brechó" (figura 31).

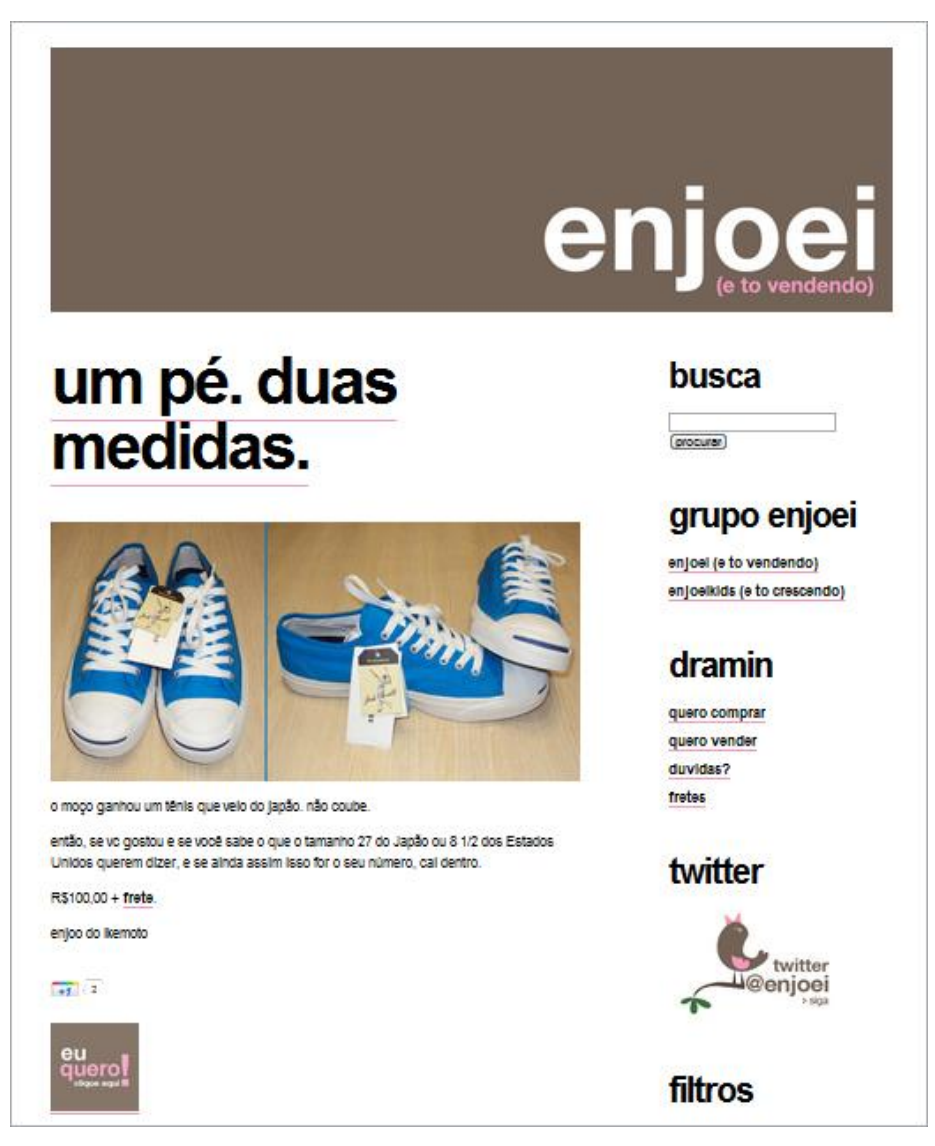

 **Figura 28 -** *Site* **Enjoei e to vendendo Fonte: ENJOEI E TO VENDENDO.**

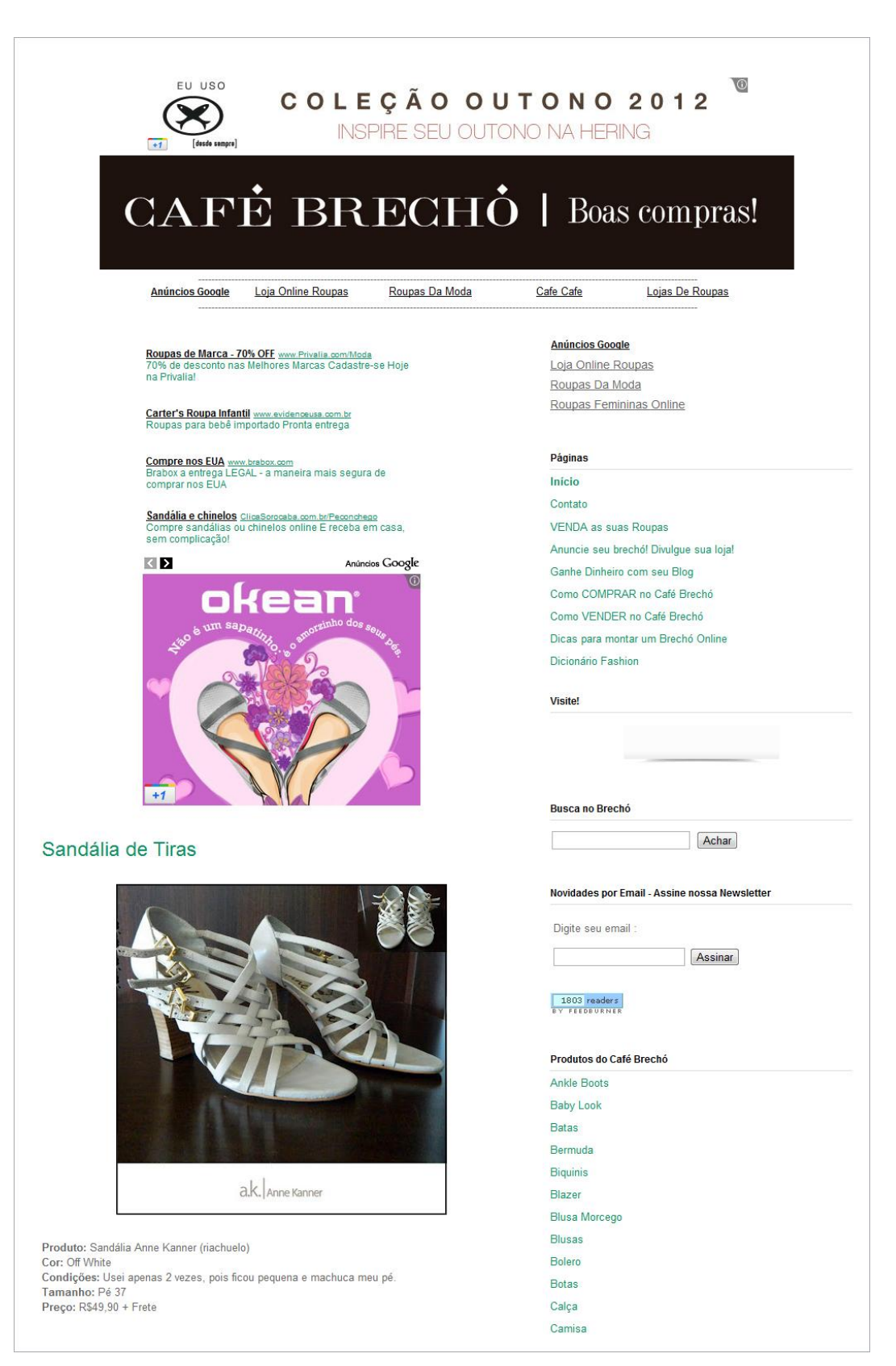

**Figura 29 -** *Site* **Café Brechó Fonte: CAFÉ BRECHÓ.**

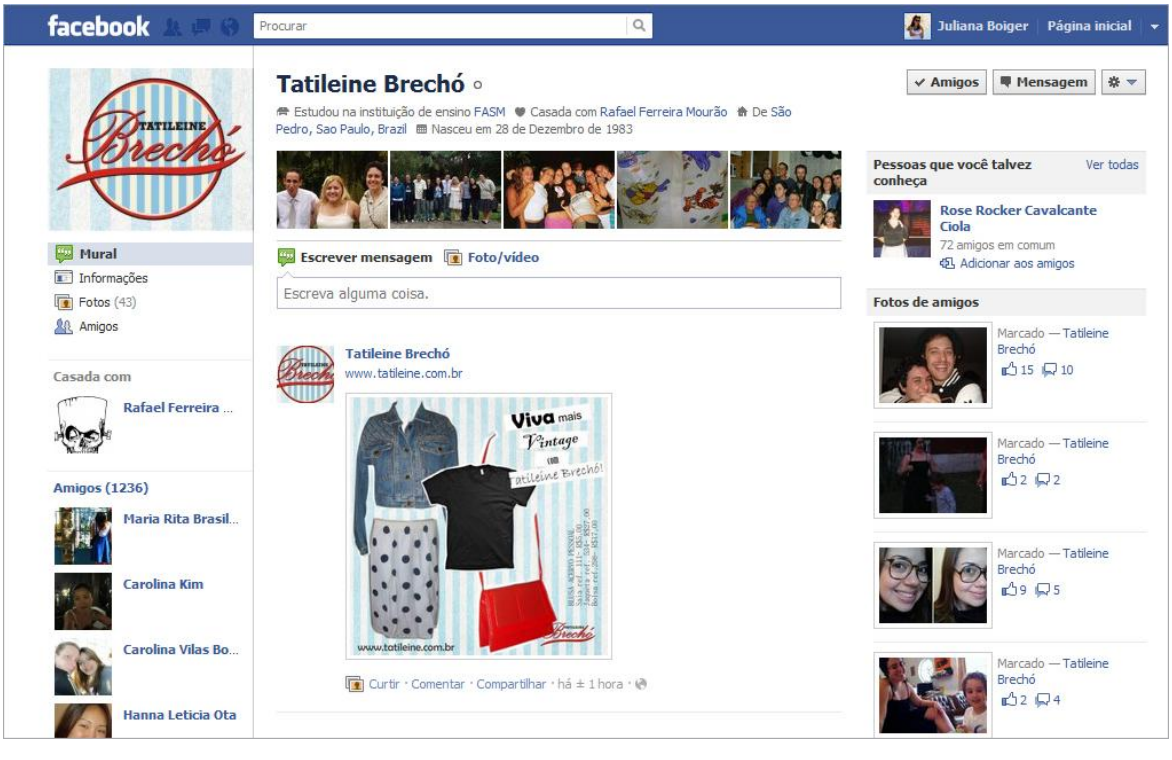

**Figura 30 - Perfil Facebook Tatileine Brechó Fonte: TATILEINE BRECHÓ Disponível.**

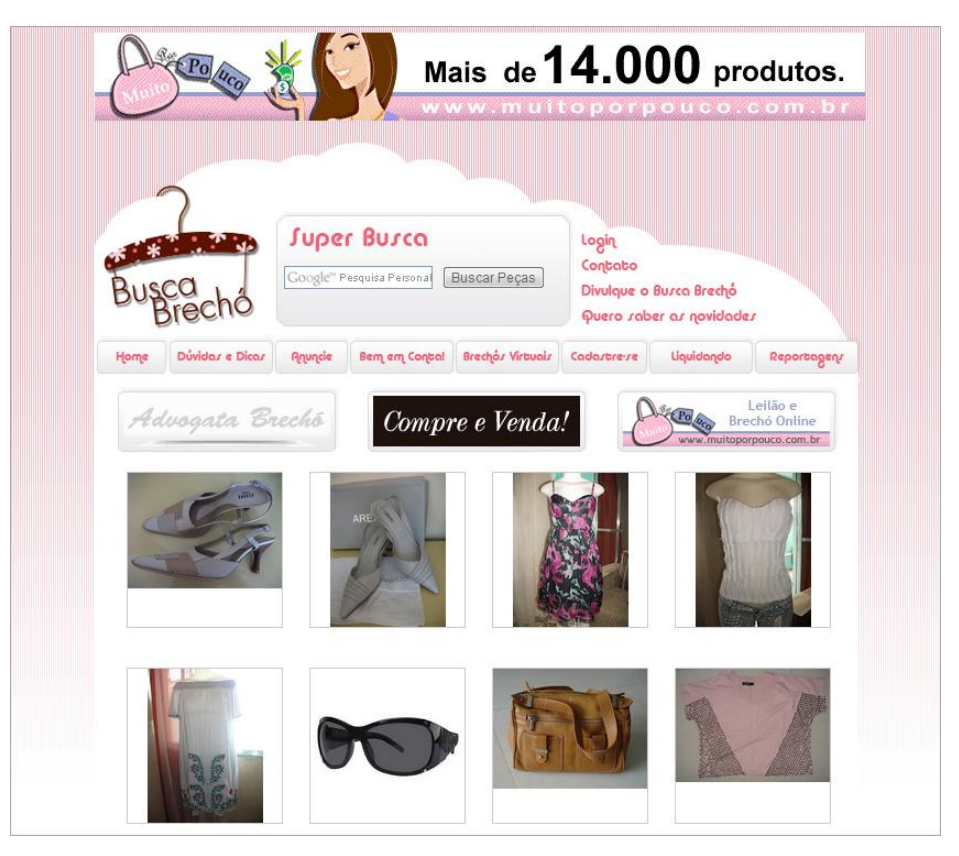

 **Figura 31 -** *Site* **Busca Brechó Fonte: BUSCA BRECHÓ.**

### 7.4.1 Pontos Fortes da Concorrência:

Enjoei e tô vendendo

- O layout do *site* é limpo e agradável.
- Os produtos escolhidos possuem um estilo coerente entre si.
- Há harmonia entre todas as formas de comunicação do *site*, desde o layout até o atendimento pessoal por e-mail.
- Os textos de apresentação das mercadorias são bastante divertidos, o que ajuda a atrair atenção para a página.
- As imagens dos produtos valorizam bastante os seus atributos, pois são feitas pelo pessoal que administra o *site*.

Café Brechó

- O melhor posicionamento nos mecanismos de busca, ao se pesquisar pela palavra "brechó" no Google, é o primeiro resultado que aparece, entre mais de 1.060.000 resultados aproximados.
- Grande volume de acessos, recebendo mais de 60.000 visitas e mais de 140.000 pageviews $^{23}$ .
- Ao final do mês o *site* envia um relatório dos cliques gerados para cada um de seus clientes e anunciantes.
- Possui em média 1.000 fornecedores, o que é uma grande quantidade em vista dos outros *sites*.
- Grande volume de produtos.
- As peças são anunciadas nas redes: Orkut, Facebook e Twitter.
- Caso a usuária não tenha efetivado sua venda no período de um mês, o Café Brechó permite que mais uma peça seja adicionada gratuitamente.

Tatileine Brechó

 $\overline{\phantom{a}}$ 

 Atividade principal da vendedora nas redes sociais (Orkut e Facebook), porém possui *blog* e *sites.*

<sup>&</sup>lt;sup>23</sup> "Uma page view é uma instância de uma página que está sendo carregada por um navegador. A métrica "Page views" é o número total de page views. Visualizações repetidas de uma única página também são contadas." Disponível em: [<http://support.google.com/analytics/bin/answer.py?hl=pt-](http://support.google.com/analytics/bin/answer.py?hl=pt-BR&answer=1006243)[BR&answer=1006243](http://support.google.com/analytics/bin/answer.py?hl=pt-BR&answer=1006243)> Acesso em 14 dez. 2011.

- Identidade visual reforçada em todas as imagens, *sites* e perfis.
- Possui uma mídia destinada a cada tipo de produto que é vendido, um *blog* para o "Tatileine Bottons" cuja produção é própria, um *site* para o "Tatileine Bolsas", também de produção própria e artesanal e outro *site* para o "Tatileine Brechó" onde diversas peças de diversos fornecedores são vendidas, além é claro do perfil nas redes sociais unindo todas as linhas de produtos.
- Perfil da usuária nas redes bastante intimista, mostrando fotos pessoais e de família, gerando confiança na hora da compra virtual.
- Vende peças femininas, masculinas e infantis, além do brechó ser divido por décadas, o que facilita a procura dos fãs de moda *vintage*, iniciando nos anos 50 até os anos 90.

Busca Brechó

- Funciona como uma vitrine para os demais *blogs* pessoais de brechó, mantendo grande variedade de mercadoria.
- Saiu em mais de 20 reportagens na TV e internet sobre brechós virtuais e consumo sustentável.
- Além das matérias, possui boa visibilidade no meio virtual, recebendo em média mais de 24.000 visitas e mais de 55.000 Pageviews.
- Muitos *blogs* "afiliados" possuem banners do Busca Brechó em suas páginas iniciais, com essa parceria é o concorrente que mais tem divulgação em mídia.
- O *site* não cobra nenhum tipo de taxa de seus afiliados, sendo assim atrai mais usuários.

A análise de pontos positivos da concorrência serve para que se possa analisar o que se consegue igualar ou superar em seu próprio projeto, em alguns casos só é possível contornar uma determinada vantagem, porém essa análise traz a informação de qual é essa vantagem. No caso das análises anteriores, se vê que a preocupação com o layout da página em si e a qualidade das fotografias de produtos deve ser constante, a variedade e coerência de produtos também é outro ponto que sempre deve ser nivelado ou superado diante de seus concorrentes.

Pensar sempre no usuário foi outro ponto constante nas análises. Oferecer vantagens, manter os participantes sempre informados, em alguns casos oferecer descontos ou até mesmo isentar taxas de participação nos *sites,* visivelmente são atitudes que geram retorno positivo, portanto o brechó virtual deve apresentar várias atitudes como essas e outros diferenciais, como a possibilidade de personalização da página da usuária, por exemplo.

O grande volume de produtos, consumidores, visitas e acessos que alguns concorrentes apresentam é um fator que não se pode igualar facilmente como os outros, a notoriedade que alguns *sites* semelhantes conquistam, depende de muitos outros fatores, incluindo os citados nos parágrafos anteriores. Um dos principais fatores que geram visitas e consequentemente volume de produtos e consumidores é a divulgação, seja em forma de publicidade, ações de marketing até mesmo divulgação passada de pessoa para pessoa, popularmente conhecida como "divulgação boca-a-boca". As escolhas de comunicação feitas para o brechó virtual estão presentes no capítulo Mix de Marketing, no parágrafo de promoção.

#### 7.4.2 Pontos Fracos da Concorrência:

Enjoei e tô vendendo

- Vende itens de diversas categorias, de patinetes a máquinas fotográficas, perdendo, de certa forma, o foco.
- A excessiva rigorosidade dos critérios de seleção dos produtos de terceiros, o que resulta em uma escassa quantidade de produtos para venda.

Café Brechó

- O *site* possui muitos links, se tornando poluído e confuso.
- São cobradas taxas para as usuárias enviares suas peças: R\$ 60,00 por 10 produtos, R\$ 40,00 para 5 produtos e R\$ 10,00 para um produto, independente do valor da peça, obrigando a participante a embutir esse custo no valor da peça, encarecendo assim os produtos do brechó.
- Não há identidade visual definida, cores padronizadas, ou algo que gere identificação para o *site*.

A falta de critérios estabelecidos para a seleção das peças expostas

#### Tatileine Brechó

- Falta de produtos de segunda mão modernos e atuais, a procura por esse tipo de mercadoria também é grande.
- Número limitado de peças por ser somente uma pessoa que "garimpa" os produtos de época, podendo não satisfazer a todo tipo de cliente.

#### Busca Brechó

- Alguns banners aparecem pixelados, ou seja, com baixa resolução e alguns elementos da página aparecem muito próximos uns dos outros, gerando confusão visual, o que indica desatenção por parte da dona do *site* para com essas questões.
- Não possui menu dividido por peças como nos outros *sites*, fazendo com que a usuária tenha que criar uma busca própria.
- Poucas informações sobre a peça dentro do próprio *site*, a usuária precisa entrar no *blog* de onde a peça vem para se informar sobre preços, tamanhos, etc.

A análise dos pontos fracos serve para garantir que o projeto que está sendo feito, não possua, se possível, nenhuma das características apresentadas nessa listagem, e assim garantir que novos projetos iniciem suas atividades com mais características positivas do que negativas.

De acordo com as análises anteriores da concorrência, novamente entra a preocupação com o design da página, qualidade de imagens e limpeza no visual como um todo, se esses fatores forem observados com cuidado, o projeto já se destaca por si só dos demais.

Possuir variedade de produtos modernos e de outras épocas também torna o projeto mais completo, alguns concorrentes pecam por possuírem apenas coisas de época, outros por possuírem apenas mercadoria atual, porém sempre deve-se prezar pela qualidade e coerência dos produtos expostos, a falta de critérios na hora de selecionar os produtos acaba por gerar um grande conteúdo com pouca qualidade, já a rigorosidade nessa escolha, faz com que o número de peças seja reduzido, é necessário então balancear essas escolhas.

#### 7.5 ANÁLISE SWOT

Segundo Philip Kotler (1998), a análise SWOT é a avaliação das forças, fraquezas, oportunidades e ameaças (dos termos em inglês *strengths, weaknesses, opportunities, threats*). Esse estudo pode ser aplicado a qualquer assunto, produto ou projeto, principalmente no meio virtual, onde as coisas acontecem muito rápido e concorrentes podem surgir a qualquer momento, bem como o mercado mudar rapidamente.

As oportunidades e ameaças são análises do ambiente externo, o mercado, o país, a concorrência, entre outros aspectos. Essas variáveis estão além do controle do projeto, porém servem para orientar sobre oportunidades que devem ser aproveitadas e ameaças das quais o projeto deve se tentar se proteger. Os pontos fortes e fracos, dizem respeito às características internas do empreendimento, permitindo maior controle das variáveis, a intenção é destacar as qualidades e trabalham em cima dos pontos fracos.

7.5.1 Oportunidades (externas)

- A crescente popularidade das redes sociais no Brasil com o surgimento da chamada Web *2.0*
- A evolução do comércio *online* no país, principalmente entre a classe B e C, que são os que mais têm investido nesse tipo de comércio.
- A comodidade e economia de tempo que o *e-commerce* proporciona à seus usuários.
- O *social commerce*, permitir interação com as vendedoras, sem precisar sair de casa.
- A visão sustentável que as pessoas estão tendo sobre consumo consciente, ou seja, artigos que já foram fabricados e não geram mais gastos de produção e utilização de água, energia, etc.
- Outro benefício externo é a possibilidade de gerar renda para as usuárias, que podem trabalhar de casa, tendo que viajar menos a trabalho ou até mesmo para fazer compras, o Home Office $^{24}$  é outra característica que ajuda no meio ambiente, pois reduz o trânsito e a poluição.
- Aceitação dos consumidores pertencentes à classes mais elevadas em relação ao uso de roupas de segunda mão vem crescendo devido a qualidade das roupas e seleção das mesmas estarem melhorando nos brechós.
- A efemeridade da moda, que faz com o que é descartável para alguns se tornem raridades e objeto de desejo para outros.
- Um vasto número de perfis de brechós e lojas virtuais em redes sociais que não possuem essa finalidade e objetivo.
- Pessoas que desejam revender suas roupas, mas não sabem como e nem onde, sendo outro tipo de público além daqueles que já possuem algum tipo de brechó virtual.
- O fato de não precisar mais arcar com custos de processamento, distribuição, e armazenamento como uma loja física.

## 7.5.2 Ameaças (externas)

**.** 

- Surgimento de novos concorrentes a todo o momento, na internet, não há barreiras de entrada como burocracias para se criar uma loja física, e o custo para se ter um *site* ou *blog* como este é praticamente nulo.
- A não aceitação das usuárias que já possuem um perfil em outra rede social, com receio que não lucrem ou não se adaptem a nova proposta oferecida.
- O preconceito de utilizar roupas que já foram de outros por parte de algumas pessoas, a situação vem melhorando, mas o panorama no Brasil, ainda não é como nos países Europeus, onde essa prática é muito bem vista pela grande maioria.
- Receio das compradoras de não receber as peças adquiridas, e inversamente, receio das vendedoras de não receber o depósito com o valor do item. No caso de trocas esse receio acontece de ambas as partes.

<sup>&</sup>lt;sup>24</sup> Segundo o SEBRAE (Serviço Brasileiro de Apoio a Micro e Pequenas Empresas), home Office é o trabalho profissional que é desenvolvido em ambientes diferenciados que compartilham a infraestrutura do ambiente doméstico. Este novo modelo empresarial, decorrente da globalização da economia e do aumento da terceirização de serviços, está em expansão e vem mudando o perfil do emprego.

- Risco de se criar uma nova página na internet, onde muitas vezes somente com divulgação de pessoa para pessoa a página ganha um número representativo de adeptos em pouco tempo, algumas vezes isso não ocorre, mesmo com a empresa investindo em divulgação.
- 7.5.3 Pontos Fortes (internos)
	- A união de *site* de compras com rede social, permitindo maior interação entre quem compra e vende, gerando confiabilidade.
	- Possibilidade de diversas formas de pagamento, até mesmo em dinheiro ao vivo no caso do serviço de sedex à cobrar.
	- Custo nulo para se utilizar dos serviços.
	- Ferramentas e conteúdo feitos especialmente para a compra e a troca, diferentemente do Orkut e Facebook, como por exemplo, o cálculo de frete dentro da página.
	- Possibilidade de ser vendedor, comprador ou ambos em um ambiente virtual designado para essas atividades.
	- A possibilidade de o usuário ter um URL *Uniform Resource Locator* próprio, desvinculado do endereço do brechó virtual e personalizar o código de sua página, tornando-se assim quase um *site de e-commerce* próprio.
	- Personalização total da página do usuário, diferentemente de redes como Facebook, onde a maioria dos brechós virtuais se encontra, onde só é possível adicionar imagens e informações e a página se confunde com a de um usuário comum.
	- Integração com os sistemas de pagamento PagSeguro e Paypal. Os pagamentos poderão ser realizados com cartão de crédito, boleto bancário e todos os outros meios de pagamento que esses sistemas permitem.

7.5.4 Pontos Fracos (internos)

- Alta dependência de fornecedores de conteúdo para que o *site* comece a gerar vendas, interação e audiencia entre seus usuários.
- Falta de padronização de medidas das roupas, por serem de várias confecções diferentes e até mesmo países diferentes, podendo ocorrer algumas insatisfações por parte do consumidor.
- A impossibilidade de visualizar a peça como em uma loja e prová-la.
- Altas taxas cobradas pelo Pagseguro e Paypal para a parceria.
- O alto custo adicional do frete, no caso de compras e trocas em lugares muito distantes do país, dependendo do valor da mercadoria em questão, essa transação não valerá a pena.
- Desconfiança por parte dos compradores e vendedores sobre os sistemas de segurança que o *site* sugere como: usar os sistemas de pagamento Pagseguro e Paypal, optar por sedex à cobrar ao invés dos sistemas normais, confiar somente nos vendedores que possuem boa avaliação dentro do *site*, etc.
- Pouco investimento em mídia, o que ajudaria o *site* a ser divulgado mais rápido e ganhar mais adeptos na internet.

## **8 FORMA DE CONSTRUÇÃO DE UMA REDE SOCIAL – DESIGN E ARQUITETURA DA INFORMAÇÃO**

Segundo Bell (2010, p.112) "a arquitetura da informação descreve como as informações são organizadas para que sejam relevantes a diferentes grupos de usuários", em termos gerais é a definição de como uma página levará a outra e quais conteúdos estarão interligados, portanto é um planejamento que deve ser feito no inicio do projeto, e necessita de um mapa para organizar essas ideias. Na figura 32 podemos observar um fragmento de um dos dois mapas projetados para o brechó virtual, o primeiro diz respeito ao *site* em si e o outro ao perfil do usuário, ambos são encontrados nos apêndices A e B do trabalho.

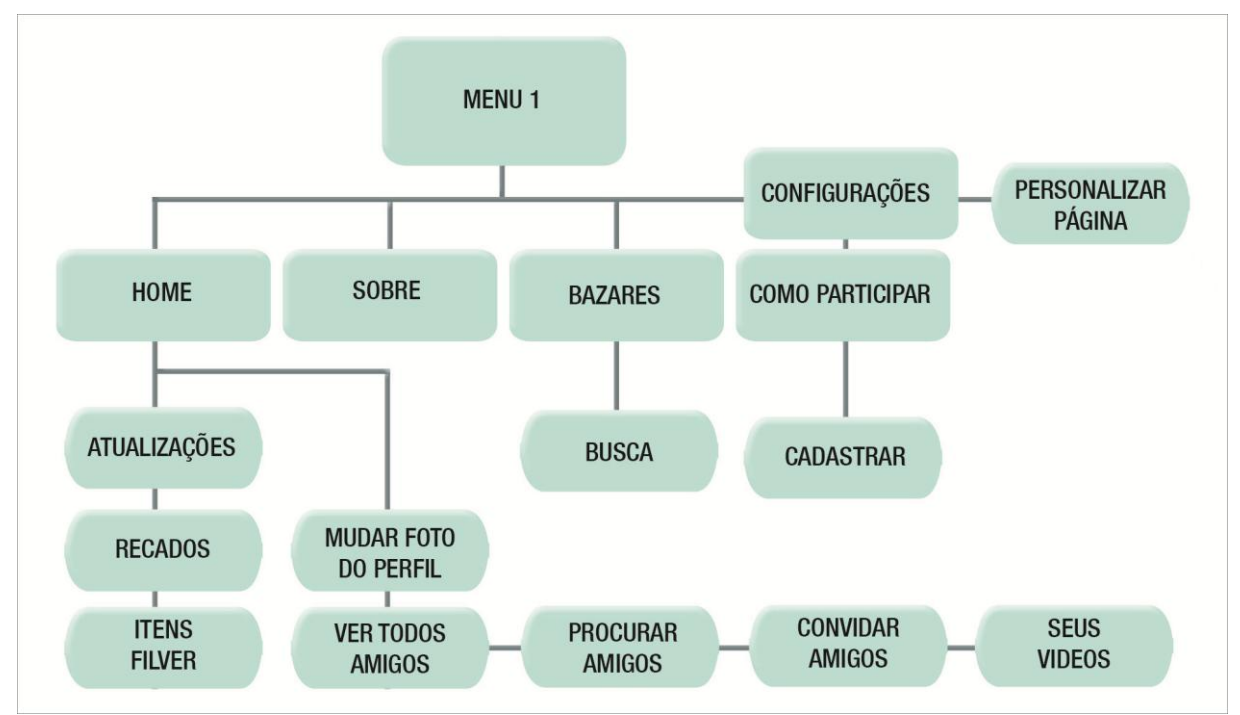

**Figura 32 – Fragmento de um dos dois mapas do** *site* **Fonte: Autoria própria, 2011.**

#### 8.1 USABILIDADE

Assim como no design de materiais gráficos existem certos aspectos que devem ser levados em consideração na hora de criar um material, no design para web existem também. Enquanto para materiais impressos esses aspectos dizem respeito a substratos de impressão, acabamentos especiais, formatos, entre outras formas de controlar como as pessoas vão perceber um impresso, na web existem certas regras que regem a forma como o internauta vai perceber e se encontrar no *site*, conhecidas por usabilidade.

Usabilidade é uma propriedade que uma página bem estruturada possui, significa que ela foi pensada para o usuário final e na facilidade de uso, além disso, outra regra da usabilidade é integrar o design com o conteúdo e os serviços pensando na experiência que cada pessoa tem, afinal, alguns têm mais facilidade que outros no quesito navegação na internet.

Steve Krug (2008) no seu livro intitulado, "Não me faça pensar", assina essa frase como primeira regra da usabilidade, ou seja, nenhum conteúdo importante deve estar a mais de dois cliques de distância e deve-se pensar sempre no usuário, tentando eliminar o maior número possível de perguntas que eles possam ter, como, onde está o conteúdo que procuram, porque o título escolhido tem este nome, por onde começar, etc. Segundo o autor, a importância de se livrar desses questionamentos é a de não dar espaço para concorrência, já que se uma pessoa não encontra facilmente o que procura em um *site*, ela facilmente pode acessar outro.

Segundo Krug (2008), há cinco regras que podem assegurar que os usuários vejam e compreendam seu *site*:

- Criar uma hierarquia visual em cada página, ou seja, dar destaque às informações mais importantes, por meio de recursos como negrito, cores, espaços, tamanhos, etc. Agrupar as coisas que estão relacionadas logicamente, alinhar objetos que estejam contidos em outros.
- Tirar proveito das convenções já existentes na internet, como por exemplo, o ícone de carrinho de compras em um *site* de *e-commerce*, sem a necessidade de se escrever "carrinho de compras".
- Dividir a página em áreas claramente definidas, para que o usuário decida rapidamente o que ele quer ver e o que quer ignorar.
- Deixar óbvias as áreas que podem ser clicadas e levarão à outra página, utilizando novamente algumas convenções da web, como links coloridos, botões com palavras contidas em caixas, texto sublinhado, etc.

 Minimizar a confusão de informações, por exemplo, dar destaque somente para o que merece ser destacado e evitar poluição visual.

Outra regra importante na questão da usabilidade é manter o texto conciso, segundo Steve Krug (2008, p.45), "reduz o nível de confusão da página, destaca mais o conteúdo útil e deixa as páginas menores, permitindo aos usuários verem mais de cada página com um olhar sem precisar rolá-la.".

A organização da *home* também é de extrema importância, pois ela funciona como um local fixo de onde o usuário irá começar, iniciar sua navegação, segundo Krug (2008, p 58) "Quando você está em um *site*, a página inicial é como a estrela do norte. Ser capaz de clicar e voltar até ela lhe dar um novo recomeço", a página inicial, assim como a navegação<sup>25</sup>, mostra o que existe no *site*, que *site* é este, para que serve, como se usa e até mesmo porque você deve estar dentro dele e não em outro lugar. Para projetar uma página inicial eficiente, o autor cita alguns elementos obrigatórios que essa página deve conter (figura 33), além de mostrar ao usuário o que ele procura e por onde começar:

- Identificação e missão.
- Hierarquia do *site*, conteúdo que ele apresenta.
- Registro, para novos usuários adentrarem ao seu *site*.
- Propaganda de recursos, mostrando mais conteúdo do *site* além do menu principal.
- Propaganda de conteúdo, mostrando partes mais novas ou populares do conteúdo oferecido.
- Conteúdo oportuno, conteúdo primário do *site*, atualizado frequentemente.
- Negócios, ou espaço publicitário.

**.** 

Atalhos, contendo partes do conteúdo frequentemente solicitadas.

<sup>25</sup> "projetistas web usam o termo navegação (ou navegação global) para descrever o conjunto de elementos de navegação que aparecem em cada página de um site" (KRUG, STEVE, 2008, P.62)

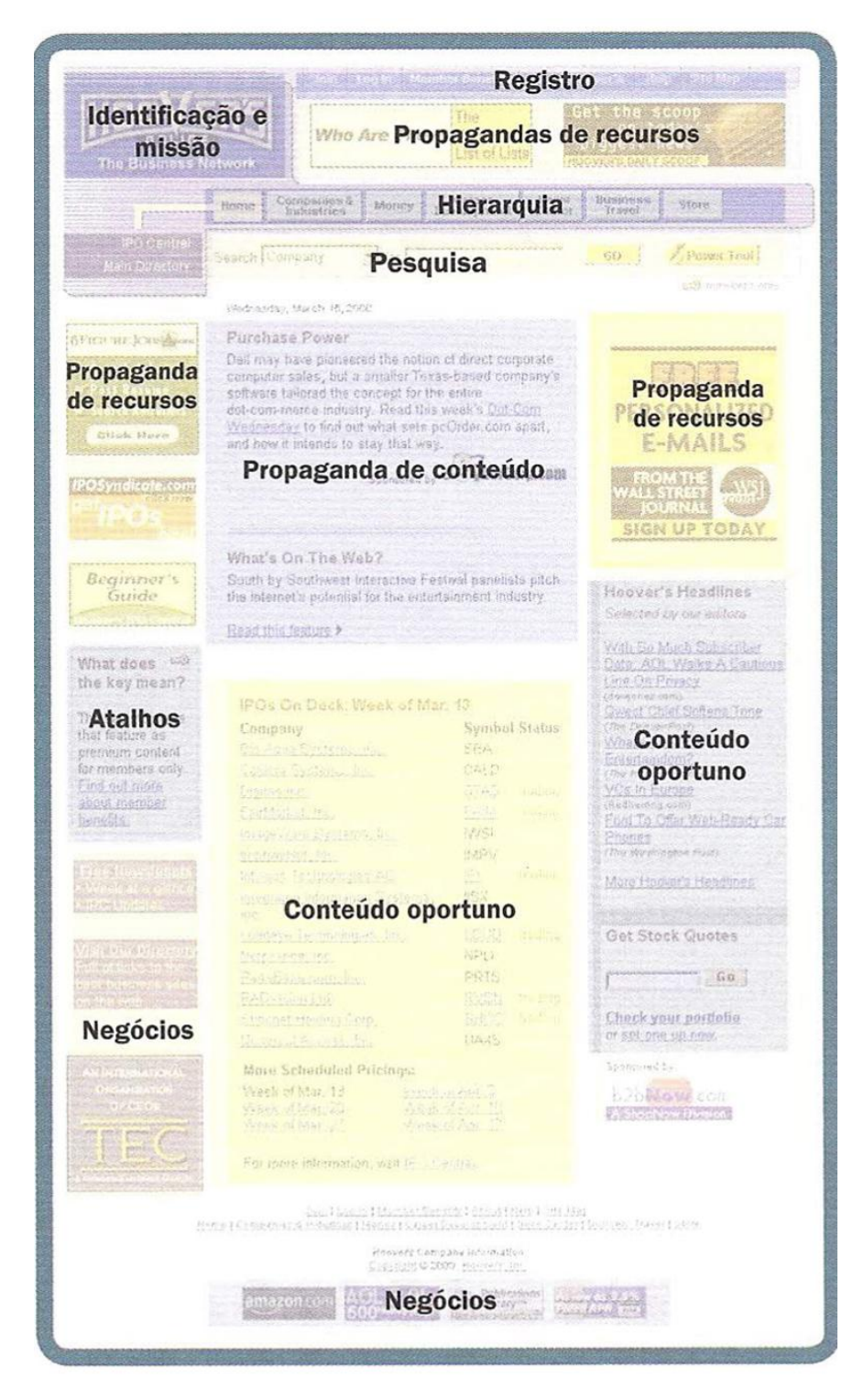

 **Figura 33 – Conteúdos que a página inicial deve acomodar Fonte: Steve Krug, 2008.**

Na figura 34 vê-se um esquema dos conteúdos que a página inicial deve abrigar, presentes no layout do brechó virtual, todos eles estão presentes e alguns até mesmo se repetem.

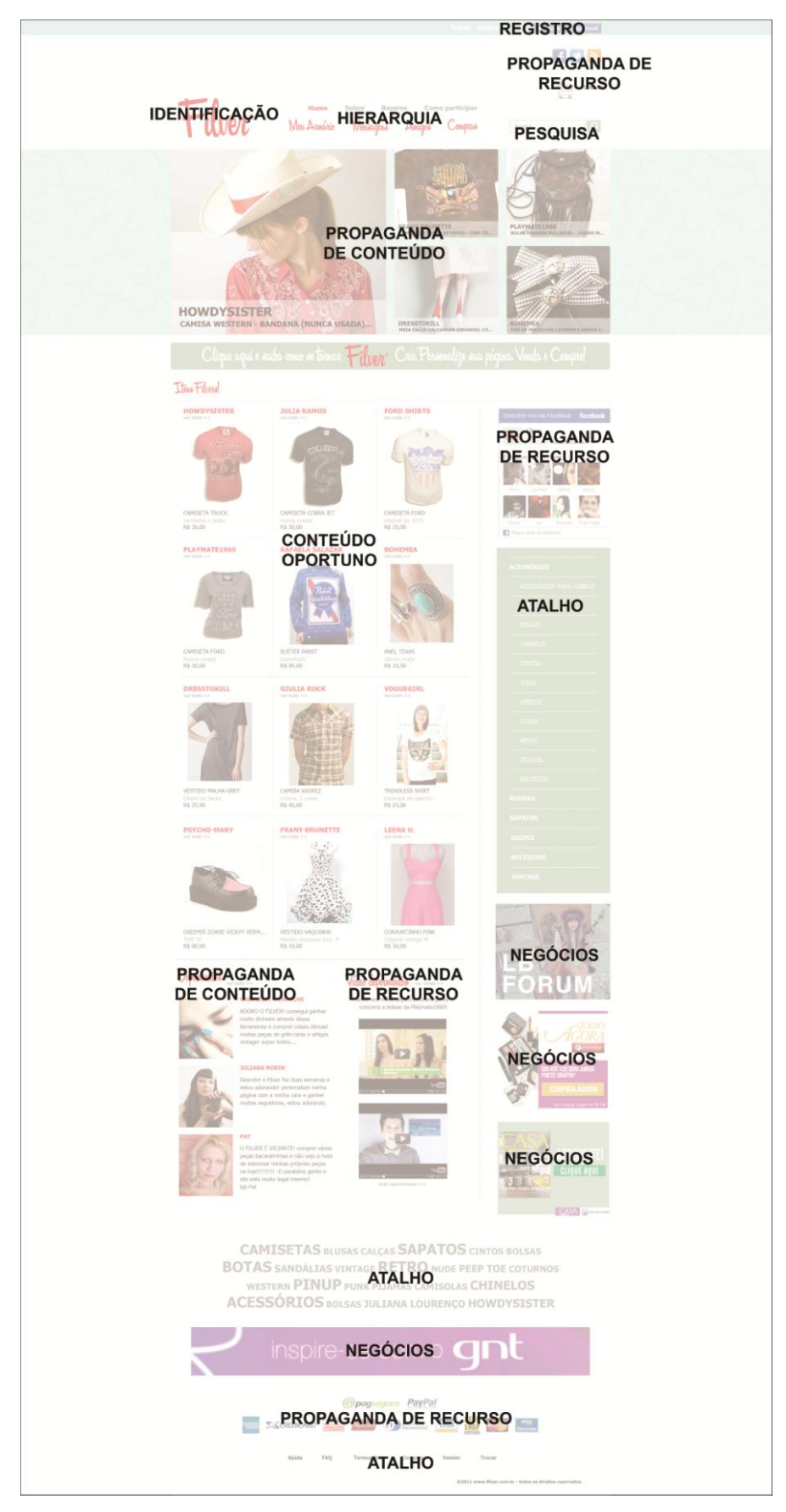

 **Figura 34 – Conteúdos acomodados à página inicial do brechó virtual Fonte: Autoria própria, 2012.**

O autor ainda faz uma lista de fatores que aumentam e diminuem a boa vontade de um usuário dentro do seu *site*, ou seja, o que faz com que ele tenha paciência de navegar dentro da página e ir descobrindo funções aos poucos, ou não. Essas informações ajudam a escolher quais conteúdos devem ser ou não inseridos dentro da página.

Fatores que diminuem a boa vontade do usuário:

- Esconder informações importantes para o usuário, como por exemplo, os preços das mercadorias, alguns *sites* tornam difícil o acesso a essa informação para que a pessoa que se impressione menos, mas isso não é o correto, pois muitos usuários não tem paciência para chegar lá e acabam desistindo da compra.
- Punir o usuário por não fazer as coisas da maneira do *site,* como por exemplo, colocar ou não espaços no número do cartão de crédito na hora de preencher os dados, evitar que o internauta tenha que repetir essa ação para corrigi-la.
- Solicitar informação que não se precisa realmente. Um grande exemplo é durante o cadastro, só deve se colocar no campo de preenchimento aquilo que for realmente necessário para o *site*.
- Colocar informações desnecessárias na página, como por exemplo, introduções em *flash*, abrir *pop-up*s ou muitos efeitos para abrir fotos e botões.
- Ter aparência amadora, desorganizada ou não profissional afasta alguns internautas, é difícil que uma pessoa deixe de navegar em um *site* por não gostar da sua aparência, mas é interessante ter atenção nesse aspecto.

Fatores que aumentam a boa vontade do usuário:

- Deixar as principais coisas que os usuários precisam fazer muito óbvias e de fácil acesso.
- Dizer claramente o que a pessoa quer saber, como custos e taxas.
- Fazer com que o usuário economize o máximo de etapas que puder para realizar uma ação.
- Saber as possíveis perguntas que serão feitas pelos usuários, conhecidas como FAQ – *Frequently Asked Questions*) e procurar ser o mais honesto possível na reposta das questões.
- Na dúvida, pedir desculpas ao usuário, se algo não puder ser realizado, agir com franqueza é a melhor opção.

Com base em todo o capítulo sobre usabilidade na construção de uma página virtual, todas as regras foram consideradas e aplicadas ao projeto. Criou-se hierarquias visuais por meio do menu principal (com fonte maior e diferenciada) e os menus secundários (com fontes menores e padrões da web), outro exemplo seria o uso de imagens maiores do topo do *site* para produtos em destaque e imagens menores para últimos produtos adicionados. Convenções da internet foram usadas, como exemplo o uso do logo no lado esquerdo e no topo, rodapé com menu secundário com funções como: ajuda, termos de uso e perguntas frequentes, menu principal localizado no topo do *site*, ícone de carrinho de compras substituindo as palavras "carrinho de compras" e ícone da lixeira exercendo a mesma função.

Para destaque dos links e botões, utilizaram-se artifícios como sublinhado no caso de links com palavras e textos inseridos em formas geométricas de cores destacadas para os botões, a mudança de cor toda vez que uma função for pressionada, também é uma forma de localizar o usuário do lugar que ele se encontra. Para evitar o acúmulo de texto, substituíram-se diversas palavras nas páginas por ícones que as representam, e para deixar o conteúdo ainda mais conciso, quase todas as páginas são compostas somente de títulos como texto.

Entrando na questão da boa vontade do usuário sobre qual o livro de Krug (2008) fala, os principais quesitos que aparecem no brechó virtual são a presença dos preços logo na *home* e sempre que um produto é visualizado, etapas sucintas para realização de tarefas, o que explica o número grande de menus na página de início do *site*, economizando procura de botões que levem à outras funções e por fim, caso o internauta ainda se perca tentando realizar algum procedimento no *site*, existem três possibilidades de encontrar o que se procura, a primeira delas é a ferramenta de busca, posicionada em um local de convenção (topo da página), e os links para FAQ (perguntas frequentes) com respostas prontas, abordando possíveis questionamentos dos usuários e ajuda, possibilitando que o usuário entre em contato com o *site* para sanar a sua dúvida.

Após a rede estar efetivamente no ar, segundo Gavin Bell (2010), os criadores do *site* devem procurar a melhoria constante, incentivar os usuários a interagirem entre si, gerenciar a identidade dos visitantes e também a forma como apoiá-los em suas interações; outra informação importante sobre usabilidade percebida no texto de Gavin Bell (2010) é sobre customização, permitir a customização da página pelos usuários trás envolvimento emocional entre o internauta e sua página, afinal a identidade da pessoa refletida dentro da rede funciona como uma forma de obter status e de identificação entre diferentes grupos.

#### 8.2 NAVEGABILIDADE

A navegabilidade é um dos princípios da usabilidade, segundo o autor do livro Design de navegação web, James Kalbach (2009) é a propriedade que um *site* tem de fazer o usuário chegar ao seu destino de maneira mais fácil possível, em menos cliques, no máximo três. Ele ainda afirma que o design de navegação web não é tão simples quanto se imagina, é composto por uma dose de ciência combinada com a arte do design, uma combinação de fatos comprovados e empirismo puro e a forma aliada á função.

Por fazer parte da usabilidade, o sistema de navegação é comentado pelo autor Steve Krug (2008), que cita cinco elementos que sempre devem aparecer nessa ocasião; a identificação do *site*, uma forma de voltar ao início, uma ferramenta de pesquisa, botões utilitários, que ajudam o usuário e menu com as seções do *site*:

> "Apenas fazer a navegação aparecer no mesmo lugar em todas as páginas com uma aparência consistente lhe dá uma confirmação instantânea de que ainda está no mesmo site - o que é mais importante do que você pode acreditar. Além disso, mantê-la igual em todo o *site* significa que (espero) você só tem de descobrir como ele funciona uma vez." (KRUG, STEVE, 2008, P.62).

Localizar o usuário dentro dessas páginas, mesmo mantendo a navegabilidade, também é bastante interessante, isso é feito destacando a localização de diversas formas, por meio de cor, negrito, inversão cromática, entre outros.

Segundo Kalbach (2009), é importante definir o porquê da construção da página, as respostas tem que estar claras, pois o primeiro passo do design de navegação é entender esse propósito para depois formular os próximos passos. O layout de páginas e o design gráfico, são os passos subsequentes, dão à navegação sua forma final, porém isso é mais do que estética, itens como; a ordem das opções, seu arranjo na página e o tipo de fonte juntamente com o tamanho usado, podem ser elementos críticos, ajudando a fazer o *site* prosperar ou simplesmente fracassar.

O autor ainda afirma que o sistema de navegação reflete a marca, o produto em questão, como o *site* tem relação direta com a moda, isso está bastante claro durante a navegação e no primeiro impacto ao se acessar a página. O layout deve ser condizente com a proposta *site*, portanto a rede social criada transmite seu conceito, seja nas cores, padrões, formatos, escolha da fonte e muitas outras variáveis. Cores, imagens e layout obviamente têm um papel mais imediato na percepção da marca, mas a navegação, os rótulos, a categoria e a ordem dessas opções também possuem essa função.

Outro ponto que o autor ressalta é que deve-se deixar bem claro o modelo de navegação que a página terá, como por exemplo, conteúdo de página única, permitindo ao usuário clicar no que deseja e o conteúdo abrirá na mesma página, somente por busca interna no *site*, ou por meio de diversos links expostos na página, entre outros métodos. Como o projeto se trata de uma rede social com vasto conteúdo a melhor forma encontrada para organizar essas informações foi por meio do modelo de navegação estrutural, uma página leva a outra, porém podem conter links dentro do texto e material de busca, essa mistura de formas de navegação é chamada de navegação balanceada.

A navegação em um *site* deve ser analisada cautelosamente, pois pode afetar até mesmo na questão de volume de compras de um *site*, o livro Design e Navegação na Web explica que:

> Navegar pode ser uma experiência de informação muito mais arrebatadora que, digamos apenas uma busca por palavras-chave. Por exemplo, o *expert*  em usabilidade Jared Spool e seus colegas descobriram que as pessoas tendem a continuar comprando com mais freqüência quando estão navegando, do que quando estão fazendo uma busca direta por palavrachave (KALBACH 2009, p. 28).

Isso acontece porque os usuários acabam aprendendo sobre outros conteúdos disponíveis por meio da navegação, e se interessando mais do que se tivessem usando a busca, que limita suas opções por meio de palavras chave.

Kalbach (2009) afirma que, a navegação também oferece ao seu usuário uma versão ampla do conteúdo abordado no *site*, no caso do trabalho em questão, brechó virtual, isso deve ficar muito claro para quem o acessa, revelar o que está disponível ou não está, isso foi realizado deixando claro que as vendas também podem ocorrer além das trocas, ressaltando a facilidade de fazer parte dessa rede e o que se pode encontrar lá dentro também, isso é importante em qualquer *home*  principalmente nas redes sociais, que fará com que a pessoa decida se vai ingressar e se cadastrar ou não, e apesar de na maioria das redes o usuário ter acesso limitado ao conteúdo, no projeto em questão optou-se por ampliar o acesso do internauta para que ele sinta experiência de estar dentro do *site* e assim decida fazer o cadastro.

Uma boa organização do layout e da navegação dirige o seu visitante exatamente ao lugar que você deseja que ele acesse assim como a má organização das informações também pode diminuir a rentabilidade do *site*, no caso do brechó virtual, o lucro que o *site* gerar com as vendas não será direcionado ao criador da página, mas sim entre seus usuários, é importante dar atenção a esses aspectos, o preço, os links e botões de compras, devem estar bem destacados e com fácil acesso.

Assim como na questão da usabilidade, todos os processos para se adquirir melhor navegabilidade no brechó virtual foram considerados, estrutura de páginas, elementos obrigatórios, conteúdo claro e objetivo, resultando no projeto que será apresentado no capítulo seguinte.

#### **9 MEMORIAL DESCRITIVO**

#### 9.1 CONCEITO DO PROJETO:

Como o *site* possui um conteúdo vasto e um público generalizado, a escolha dos elementos do layout deve ser o mais simples possível, com uma boa quantidade de ícones para facilitar o entendimento e cores claras para não causar fadiga visual. Como o tema da rede é brechó e remete à roupas de outros tempos, o conceito principal do *site* gira em torno do universo *retrô<sup>26</sup>* e *vintage*, transmitidos de forma discreta a seus usuários para que não afaste aqueles que não entendem ou não se identificam com o assunto e para que, até mesmo o público que sempre procura as últimas tendências de moda se sinta à vontade navegando no *site*.

A principal referência utilizada para retemer à tempos passados foi o estilo *atomic age*, que se utiliza de referências futuristas para criar logos, estampas e demais objetos de design, foi também o período marcado por acontecimentos relacionados à corrida espacial e a evolução do programa nuclear americano.

Segundo um artigo publicado por Prasad Boradkar (2004), da universidade do estado do Arizona, a *atomic age* como ficou conhecida nos estados unidos, foi o período marcado entre dois importantes fatos, o primeiro em 1941 onde o presidente Roosevelt deu apoio financeiro e tecnológico para a construção de uma bomba atômica, e o segundo em 1963 onde o presidente Kennedy assinou um tratado que proibia testes de armas nucleares na atmosfera e no espaço.

Para as pessoas da época, ao mesmo tempo em que um pequeno átomo poderia causar uma destruição em massa como foi testemunhado em Hiroshima e Nagasaki, poderia fornecer energia elétrica a baixo custo para ajudar a cumprir o sonho americano, ao mesmo tempo em que era algo assustador, era algo tentador.

Como o governo queria continuar pesquisando sobre essas energias, a publicidade e o design da época ficaram encarregados de subestimar essas capacidades destrutivas e exaltar virtudes e o potencial prometido à população. O símbolo do átomo tornou-se uma metáfora para o progresso científico e superioridade tecnológica, esse e outros elementos começaram a aparecer na arte,

 26 Apos. (pal. fr., abrev. de rétrospectif) Inspirado por um passado recente, especialmente entre 1920 e 1960 (diz-se de moda, estilo, decoração, obra artística, literária etc.) Disponível em:

<sup>&</sup>lt; [http://www.dicio.com.br/retro\\_2/](http://www.dicio.com.br/retro_2/) > Acesso em 12 jan. 2012.

na arquitetura, "elementos gráficos", "produtos", filmes, (ficção cientifica), e até na música.

A figura 35 mostra exemplos de artigos de design produzidos na era atômica ou nos dias de hoje, incluindo desde carros, móveis e eletrodomésticos, até publicações, pôsteres de filme e letreiros de estabelecimentos.

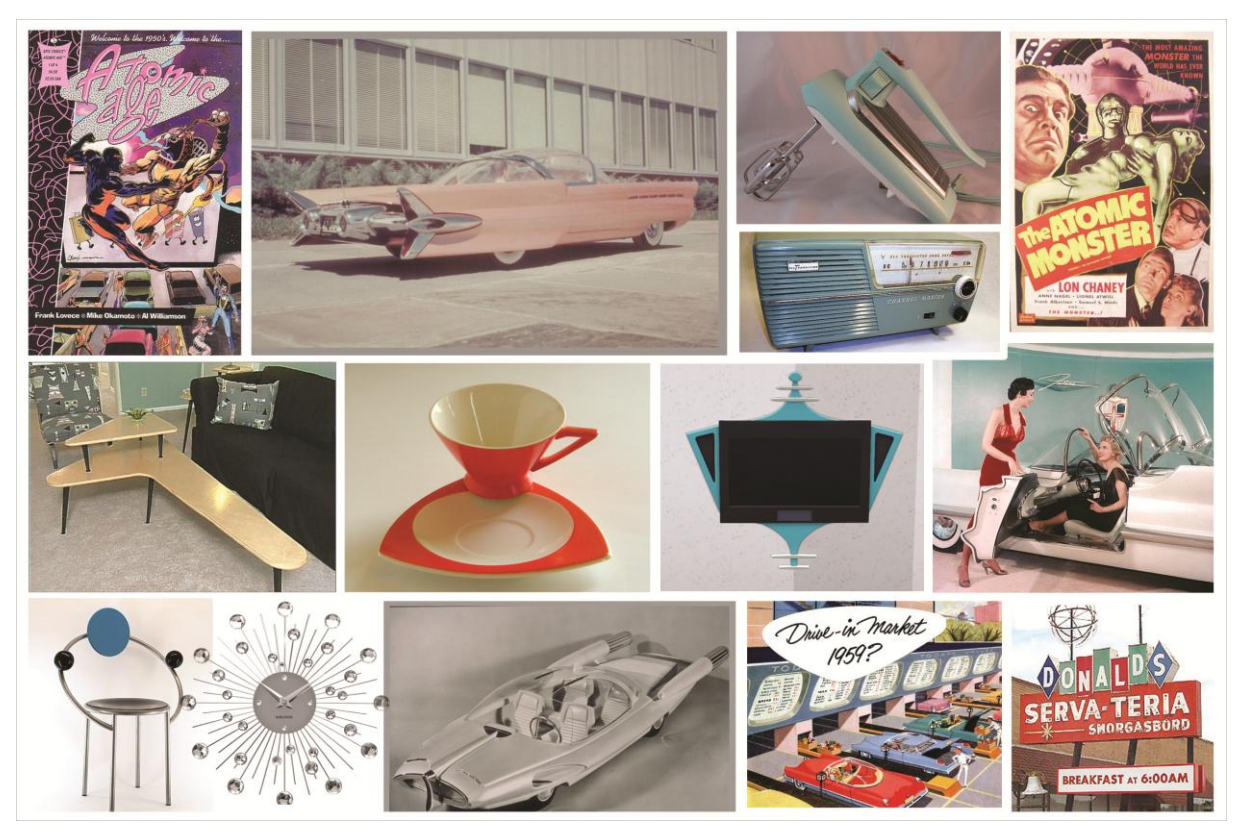

**Figura 35 – Composição de exemplos de artigos com estilo** *atomic age* **feita a partir de pesquisas no Google imagens Fonte: Autoria própria.**

Esse conceito aparece no *site* em forma de cores, fontes, logo e *pattern* de fundo. O *pattern* é o padrão que se repete no fundo dos *sites*, como um papel de parede, e é uma característica bem marcante da *atomic age*, padrões utilizados em roupas, papéis de parede, móveis, entre outros. Na figura 36, observam-se exemplos dessas padronagens que serviram de inspiração e referência na hora de criar esse detalhe do brechó virtual e suas redes sociais.

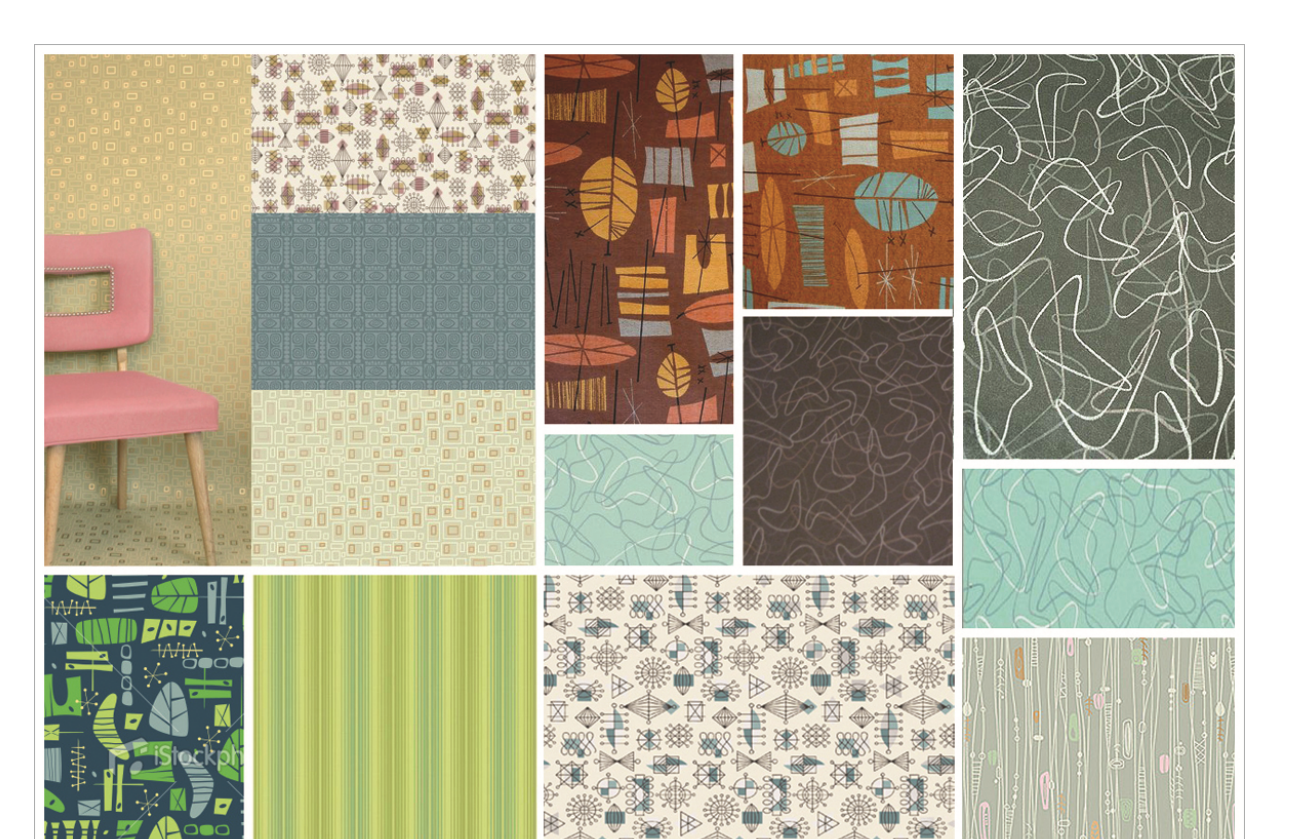

**Figura 36 – Composição de exemplos de** *patterns* **com estilo** *atomic age* **feita a partir de pesquisas no Google imagens Fonte: Autoria própria.**

Portanto, a escolha desse estilo de representação gráfica se deve ao fato de que mesmo sendo um estilo do passado ainda sim é muito moderno, é a forma como os artistas da época viam o futuro e o progresso. Essa proposta de arte visual combina com a proposta do *site* em si, misturar presente e passado em um só lugar, peças de outras épocas com peças atuais, estilos que eram moda em outras épocas e retornaram nos dias de hoje.

#### 9.2 CONCEITO DO NOME E LOGO

O domínio escolhido para o projeto foi ["www.filver.com.br"](http://www.filver.com.br/), o significado do nome "Filver", vem do inglês coloquial, significando algo "serelepe<sup>27</sup>", sempre em movimento, circulando em todos os lugares, algo alegre. A sonoridade da palavra

 $\frac{1}{27}$  Definido por meio de um dicionário informal da internet como: Agitado, esperto, danado, alegre e saltitante. Disponível em [<http://www.dicionarioinformal.com.br/serelepe/>](http://www.dicionarioinformal.com.br/serelepe/) Acesso em 23 set. 2011.

também foi um ponto importante para escolha do nome, um nome curto e de impacto, assim como as redes de maior sucesso: Tumblr, Twitter, Flickr, Orkut, etc.

> "Nomes de duas sílabas funcionam muito bem, especialmente aqueles que podem se transformar em verbos facilmente. Flickar e Twitar saem da boca naturalmente e ajudam a firmar a relação de alguém com o *site*. Um substantivo com um coletivo fácil de formar é um pouco mais difícil de criar, mas Flickeiros e Twitteiros existem." (BELL, 2010 p.413).

Na figura número 37 se vê a imagem de um painel de referências contendo logos de redes sociais existentes, para observar um padrão entre as mesmas, características principais, e assim, criar um logo alinhado com a produção atual em termos de design nas redes sociais.

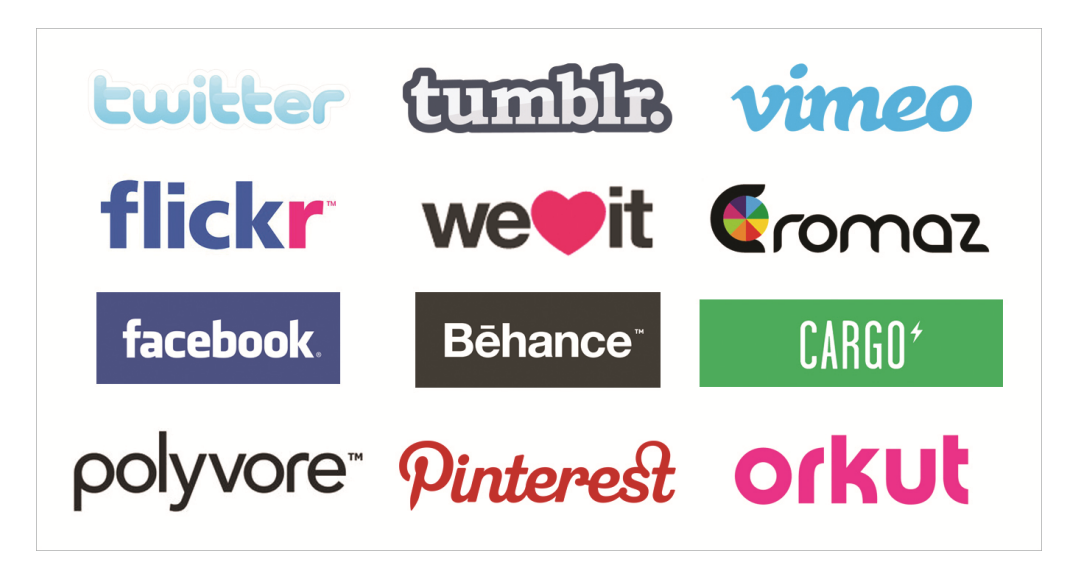

**Figura 37 – Painel de referências contendo logos de redes sociais feito a partir de pesquisas no Google imagens Fonte: Autoria própria, 2011.**

Os logos normalmente não são muito coloridos, apresentando no máximo dois tons em sua composição, são em sua maioria logotipos, e quando há algum símbolo ou imagem junto ao tipo, é sempre algo muito simples e direto. A característica mais marcante é na maior parte das vezes a escolha da fonte. Grande parte dos logos analisados não são ilustrativos, ou seja, nenhuma característica da sua composição mostra de fato a função da rede social ou algo relacionado à ela, só após acessar o *site* é que se entende a função do mesmo. Após análise dessas características, muitas delas foram utilizadas na criação do logo do projeto. Na figura 38 estão alguns exemplos de rafes produzidas após essas análises.

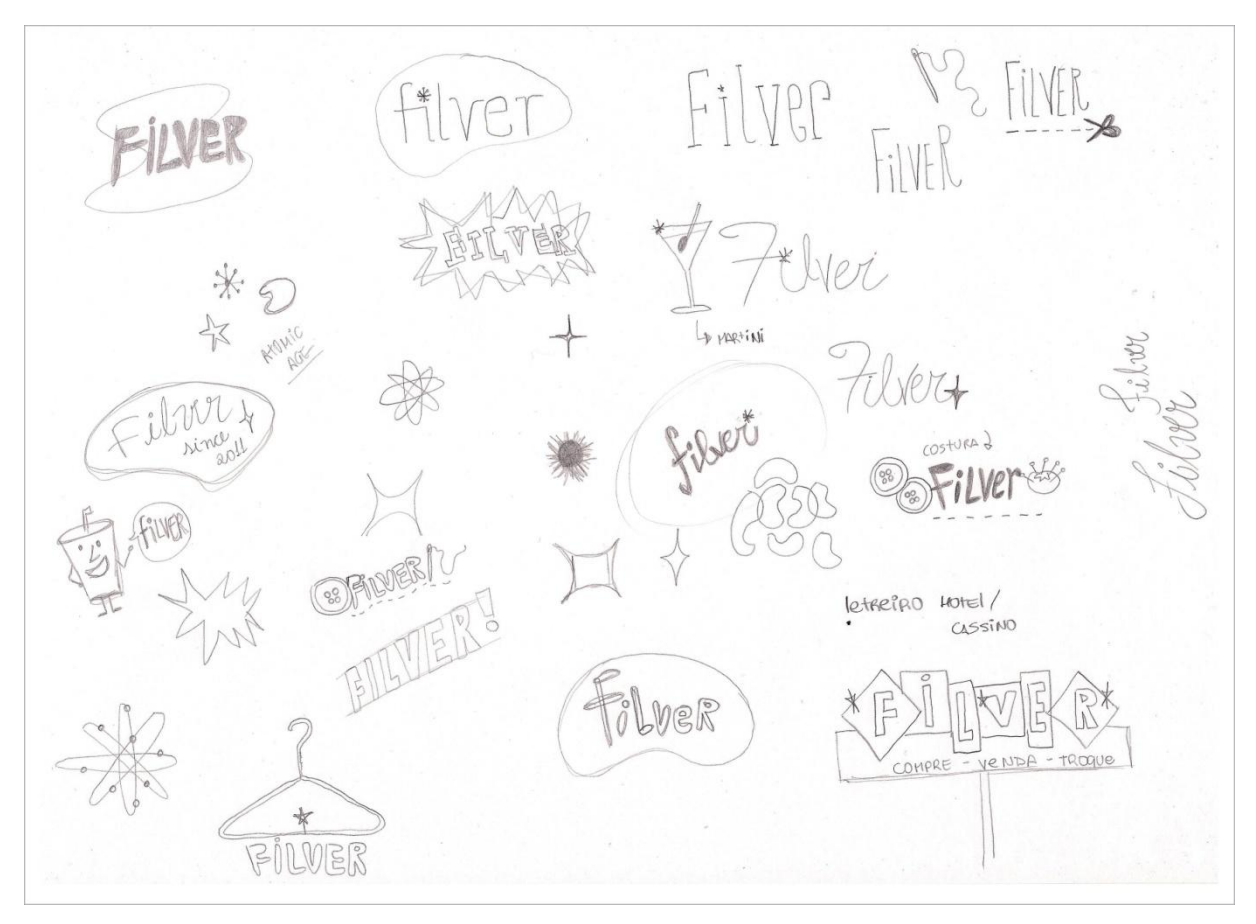

**Figura 38 – Rafes iniciais do logo para a rede social Fonte: Autoria própria, 2011.**

A produção das rafes (figura 38) ajudou a nortear a criação do logo final, que teve como referência principal as décadas de 50 e 60, remetendo ao estilo *vintage* e consequentemente brechós, que normalmente vendem artigos de outras épocas. É considerada uma logomarca, por conta da junção de tipografia e símbolo, no caso o "*spot"*, do inglês, ponto luminoso, é a estrela de oito pontas que dá impressão de brilho e luminosidade posicionada no último caractere, referência ao estilo *atomic age* e as formas de átomos que eram vastamente utilizadas na época.

A fonte utilizada na arte final (figura 39) foi a Mister Television, uma fonte considerada *retrô*, pois é inspirada em fontes de letreiros de cassinos da primeira metade do século 20, porém produzida atualmente, em 2004. É uma fonte manuscrita com caracteres irregulares e angulares, essa escolha foi feita com o objetivo de trazer uma imagem mais divertida e informal ao *site*.

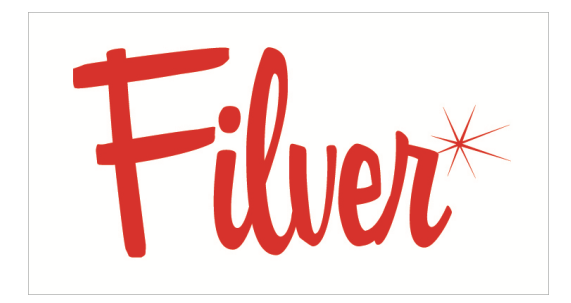

 **Figura 39 – Logo da rede social Filver Fonte: Autoria própria, 2011.**

#### 9.3 TIPOGRAFIA

Segundo Moraes (apud RIBEIRO, 2004), entende-se por legibilidade a habilidade do indivíduo em discriminar e reconhecer letras e números, sendo influenciada pela espessura das letras, contraste, largura e altura do caractere, contorno e qualidade de reprodução; entende-se por visibilidade a capacidade de se ler a uma determinada distância sem prejuízos de informação, de forma rápida e sem maiores esforços; entende-se por leiturabilidade a facilidade de leitura de palavras e números, sendo influenciada pelo uso de caixa-alta ou baixa, espacejamento, margens e layout.

Por esse motivo foi escolhida como fonte do *site* a alternativa que mais mantivesse essas características preservadas, levando também em conta que as fontes predominantes de uma página devem ser padrões para web para que abram em todos os computadores que a acessarem. Foi escolhida a Tahoma (figura 40), que é uma família tipográfica sem serifa de grande legibilidade, contando com dois pesos: regular e bold. Segundo o *site* da Microsoft, empresa que comissiona a fonte desenhada por Mattew Carter, frequentemente é considerada uma excelente fonte tipográfica para a leitura na tela do monitor, para o qual ela foi concebida. Já que é instalada na maioria dos computadores do mundo, é muito comum encontrá-la como parte principal no texto de uma página web.

# ABCDEFGHIJKLMNOPQRSTUVWXYZ abcdefghijklmnopqrstuvwxyz 1234567890

**Figura 40 – Caracteres da** *Tahoma* **Fonte: Microsoft, 2012.**

Outra fonte escolhida para o projeto foi a *Mister Television<sup>28</sup>* (figura 41), uma tipografia paga com apenas um peso. É estilizada e feita especialmente para um *site* que comercializa fontes com inspiração de épocas passadas, o "fontdiner.com", é moderna, pois foi criada em 2002, com inspiração *retrô* em letreiros de cassinos. Como sua leiturabilidade não é tão boa devido à proximidade dos caracteres e sua legibilidade não funciona como a Tahoma por ser uma fonte estilo manuscrita, sendo cada caractere desenhado de uma forma própria, optou-se por utilizá-la em palavras curtas e títulos, além do logo oficial do *website*.

## ABCDEFGHIJKLMNOPORSTUWXYZ abcdefghijklmnopqretuvwxyz 1234567890

 **Figura 41 – Caracteres da Fonte** *Mister television*  **Fonte: Fontdiner.com, 2012.**

**.** 

<sup>28</sup> Disponível em [<http://www.fontdiner.com/main.html>](http://www.fontdiner.com/main.html) Acesso em 5 de jul. 2011.

A escolha de apenas dois tipos para criar o conceito visual do *site* se deve ao fato de que eles são suficientes. Segundo Timothy Samara (2011), misturar fontes em excesso torna o projeto confuso, por isso o autor indica o uso de duas famílias tipográficas por projeto, o que não significa que isso seja irrefutável e não possam ser usadas mais fontes no contexto correto. O autor ainda afirma que a escolha dessas fontes precisa ser contrastante, para que cada uma consiga ser percebida com qualidades diferentes, um exemplo dessa colocação seria o uso de fontes com estilo antigo, misturadas com fontes contemporâneas, no caso do layout em questão, as duas fontes são contemporâneas, porém uma remete à um estilo antigo de se fazer tipografia e é manuscrita, já a outra é do tipo *Sans Serif*, ou, sem serifa e é extremamente simples e facilitadora de leitura.

Outro ponto interessante comentado pelo mesmo autor é de que a utilização de tipos experimentais ou com baixa legibilidade, quando usados de forma correta, conferem uma ideia de exclusividade ao projeto, e é exatamente isso que foi trabalhado com a fonte Mister Television, utilizada poucas vezes, em palavras curtas e títulos de destaque, trazendo ao *site* uma sensação de diferente dos demais, até porque na web é difícil encontrar fontes muito extravagantes em seus conteúdos devido à impossibilidade de usar qualquer tipo de fonte, como em materiais gráficos.

#### 9.4 CORES

As cores podem causar diferentes sensações aos visitantes de um *site*, cores muito fortes presentes no *background* de um *site*, podem afastar o visitante e causar fadiga visual à quem passa muito tempo navegando na página, foi escolhido o fundo branco para a página com intenção de minimizar essa sensação de cansaço visual ocasionado pelo grande número de informações e imagens coloridas contidas no *site*, além de transmitir organização e agilidade.

"Poucos estímulos visuais são tão poderosos quanto a cor. Ela está intimamente conectada ao mundo natural e, portanto, é uma ferramenta de comunicação profundamente útil. No entanto, uma vez que a cor resulta da transmissão de ondas de luz refletidas através de um órgão imperfeito – o olho – para um intérprete imperfeito – o cérebro -, os sentidos que ela expressa são também profundamente subjetivos. Em outras palavras, embora o mecanismo de percepção de cor seja universal entre os humanos, o que fazemos com ela quando a vemos é uma questão totalmente diferente. Diferenças culturais e experiências individuais afetam nossa interpretação das mensagens cromáticas. Por isso, a cor, assim como o texto e a imagem, de fato configura conteúdo, e deve ser discutida durante o processo de design de uma publicação." (SAMARA, 2011, P.26)

Segundo artigo A eficácia das cores: como as cores influenciam o usuário, escrito por Katherine Nolan para a Microsoft Office, um *site* com muitas cores frias passa uma aparência conservadora e não receptiva à seus usuários, o acréscimo de vermelho ou amarelo trás calor e dinamismo a esse esquema de cores. Além de branco como cor de fundo, as cores oficiais do *Filver*, são variações de verde claro e o vermelho 100%, para chamar atenção para conteúdos de maior importância e amenizar a combinação entre as tonalidades de verde e branco. Na figura 42 podese observar o esquema de cores em RGB - *Red Green and Blue*, utilizadas nas páginas do *site*, bem como em suas páginas nas redes sociais e material de divulgação.

| R224           | <b>R245</b>  | R178        |
|----------------|--------------|-------------|
| 60             | G255         | G 29        |
| B <sub>0</sub> | <b>B</b> 255 | <b>B26</b>  |
| R157           | <b>R255</b>  | <b>R195</b> |
| <b>G180</b>    | G255         | G23I        |
| <b>B</b> 159   | <b>B255</b>  | <b>B26</b>  |

**Figura 42 – Esquema de cores do** *site* **em RGB Fonte: Autoria própria, 2011.**

Essas mesmas tonalidades eram muito comuns nas décadas de 50 e 60, utilizadas em eletrodomésticos, instrumentos musicais, moda e automóveis, como se pode observar na compilação da figura 43.

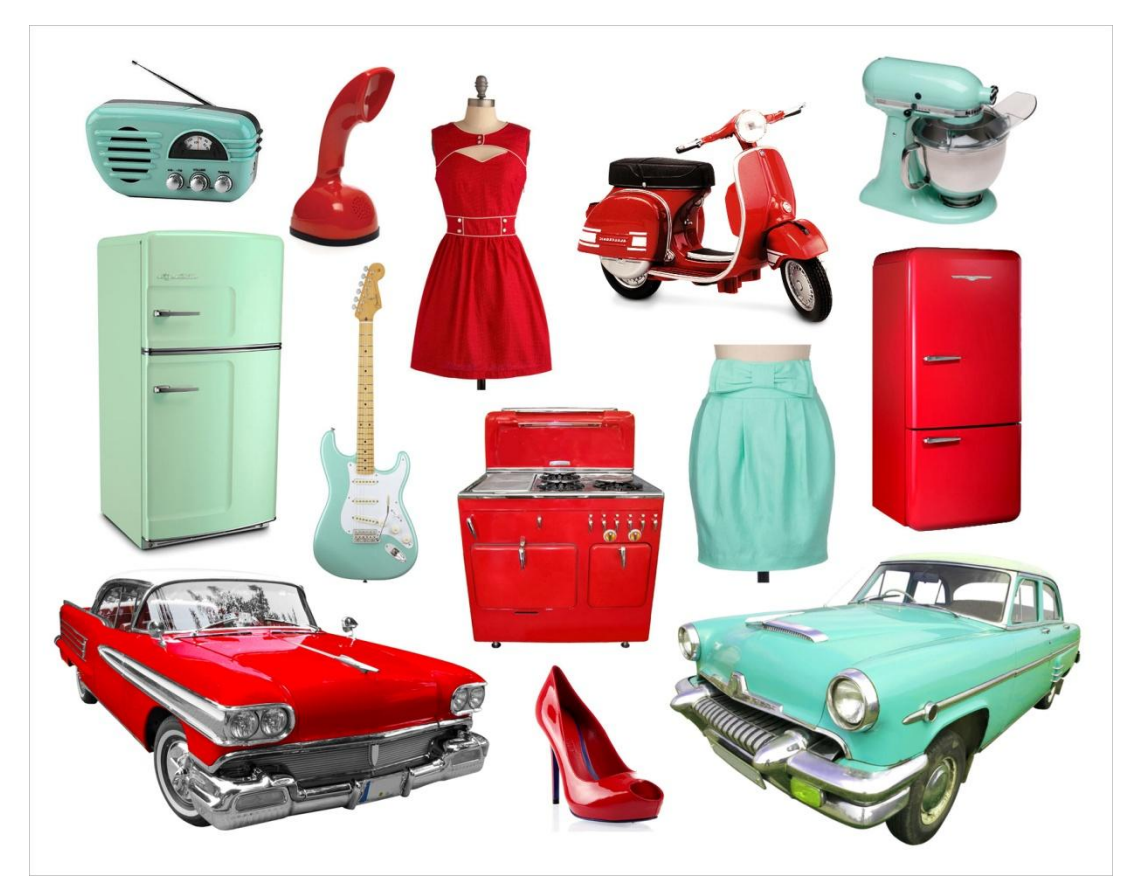

**Figura 43 – Composição de objetos de design** *retrô* **e** *vintage* **feita a partir de pesquisas no Google imagens Fonte: Autoria própria, 2011.**

#### 9.5 DIAGRAMAÇÃO

Diagramação é o ato de estruturar os elementos que irão compor o layout, de uma forma clara e de fácil entendimento, existe um tipo de malha utilizada para demarcar proporções e organizar a futura localização dos elementos, essa malha é conhecida como *grid*. Yasodara Córdova (2009), designer de interação e professora do curso de desenho industrial da Universidade de Brasília, em entrevista a revista Wide, afirma que a harmonia entre os elementos de um *site* é uma junção entre a paleta escolhida e a proporção entre os locais onde os elementos gráficos estarão, bem como o equilíbrio, que é sentido pela sensação da visualização dessas
proporções juntamente com proporção entre as colunas, margens, espaços em branco, linhas e tipografia escolhida.

Antes de iniciar a diagramação do *site* em formato digital, foram feitos alguns esboços, ou rafe*s*,( figuras 44 e 45) para estudar quais seriam as melhores posições dos elementos e conteúdos a serem oferecidos, o que auxiliou no processo de diagramação final do layout da página.

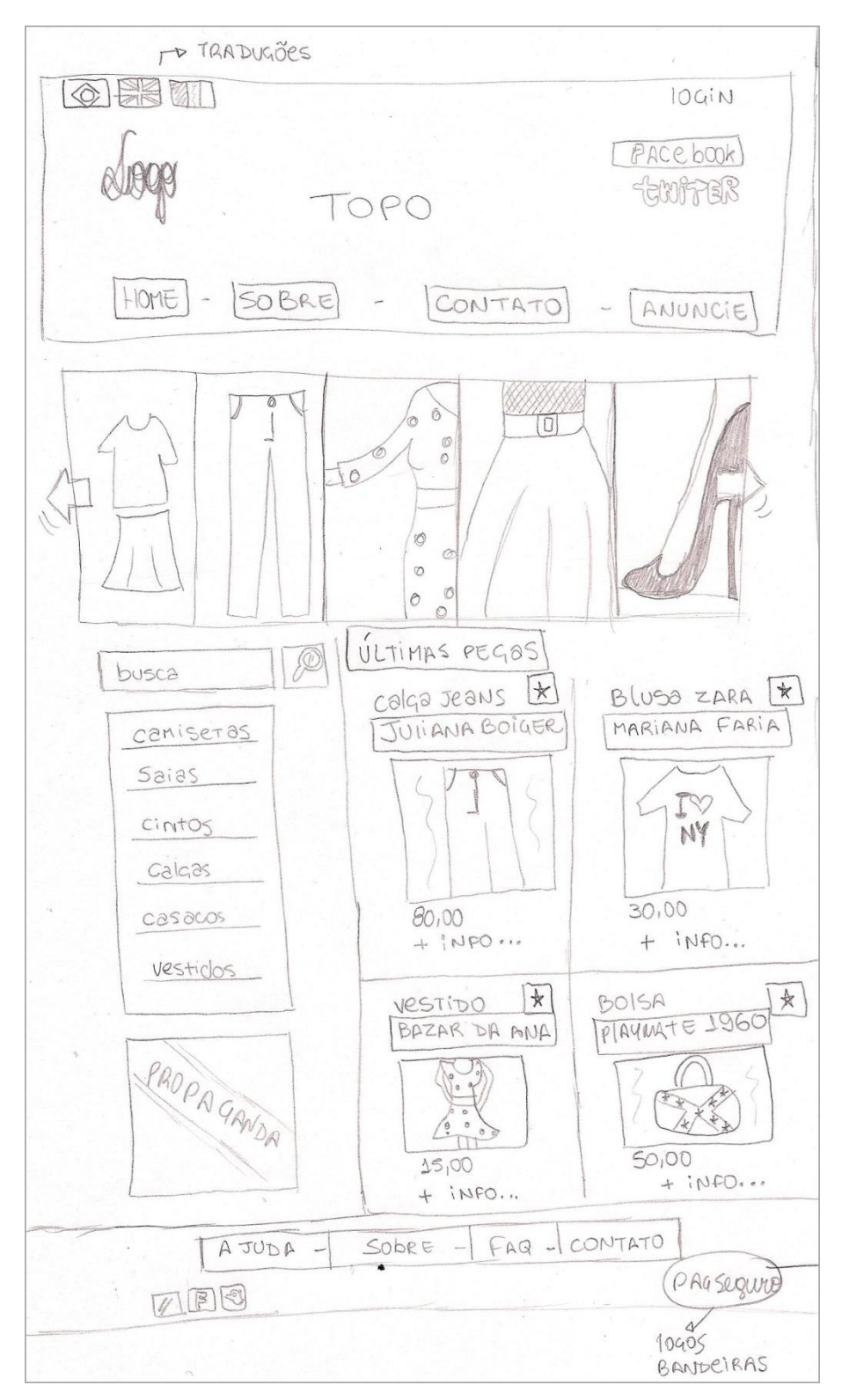

 **Figura 44 – Primeira rafe do brechó virtual Fonte: Autoria própria, 2011.**

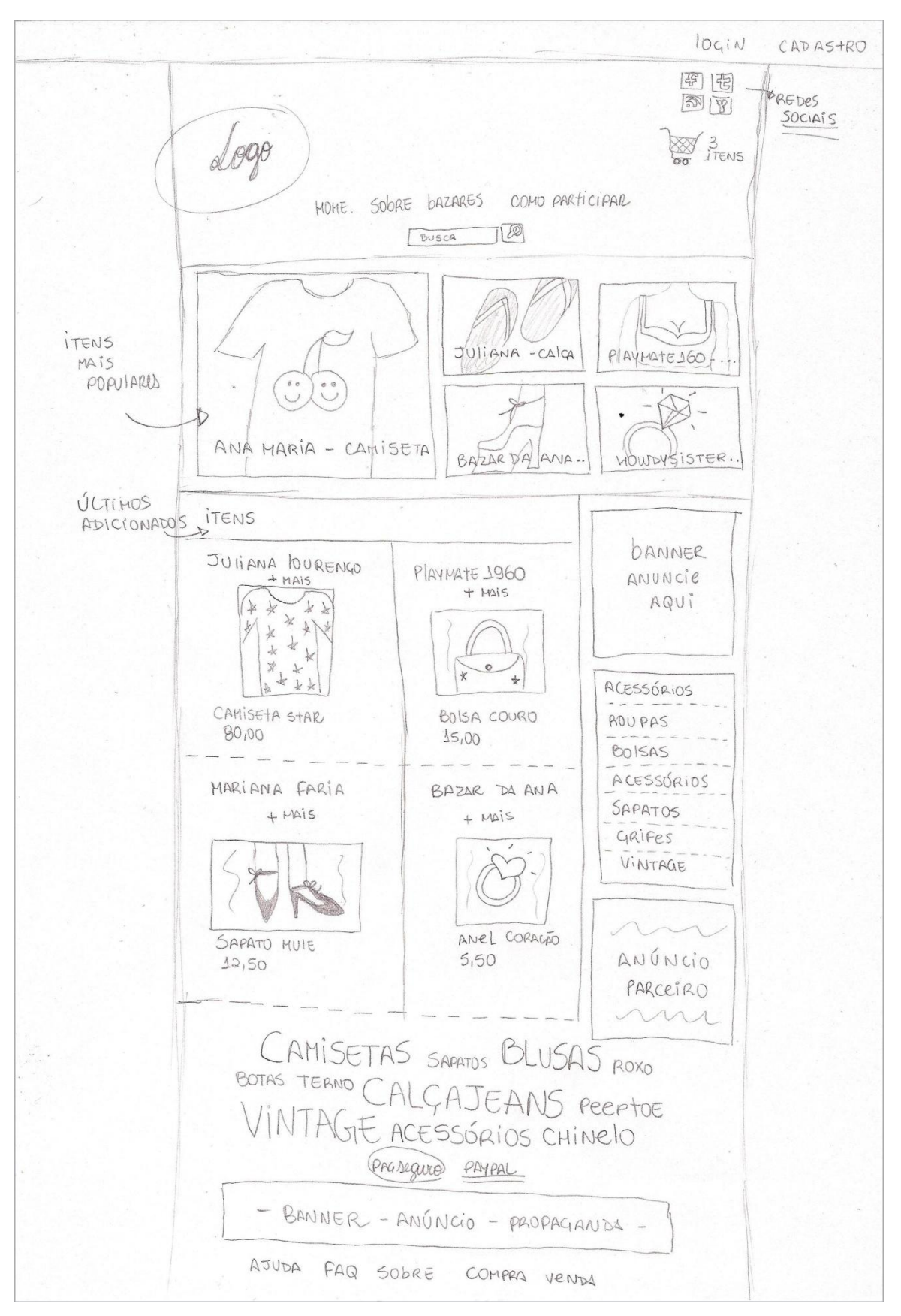

**Figura 45 – Rafe escolhida como referência para o arquivo digital Fonte: Autoria própria, 2011.**

Após a escolha da segunda rafe (figura 45) como melhor forma de representar e diagramar a página, foram utilizados conceitos de diversos autores à respeito de como arquitetar informações dentro de uma página, seja impressa ou virtual, para então finalizar a página inicial e as demais.

Segundo Krug (2008) páginas com uma hierarquia visual clara apresentam três características importantes, destaques nos conteúdos mais importantes (negrito, fonte maior, cores diferentes), elementos alinhados para ajudar a identificar a qual grupo a informação pertence e agrupamento de informações para mostrar o que está sendo relacionado naquela área.

Samara (2011, p.64) afirma que antes de se criar um material de conteúdo variável deve-se levar em conta possíveis necessidades de um conteúdo que não foi visto, para que ele se adapte às ideias que forem desenvolvidas. Deve-se avaliar ainda as possibilidades de conteúdo e após isso criar limitações para que todo o conteúdo se encaixe no projeto, segundo o autor existem seis variáveis que devem ser levadas em consideração para se lidar com as mudanças de conteúdo:

- Quantos tipos de conteúdo o projeto terá?
- Como essas partes serão diferenciadas visualmente?
- Que conteúdos serão fixos?
- Que conteúdos estarão em constante mudança?
- No caso de mudanças, o volume será praticamente o mesmo ou variará?
- As diferentes partes do projeto serão apresentadas em partes ou em grupo?

Após solucionar essas questões é necessário desenvolver um sistema de *grid* para o projeto, segundo Samara (2011, p 68) os benefícios de se trabalhar com um grid são: clareza, eficiência, economia e continuidade, ele introduz uma organização ao layout e facilita a navegação entre ele.

> "Um *grid* é constituído por um conjunto específico de relações de alinhamento, que serve como um guia para a distribuição de elementos em um formato de página. Todo *grid* contém as mesmas partes básicas, não importa o quão complexo se torne. Essas partes podem ser combinadas conforme a necessidade, ou omitidas da estrutura global, a critério do designer." (SAMARA, 2011, P.69)

A largura escolhida para a página é de 1366 pixels, unidade de medida em meio virtual, cujo valor é uma das resoluções máximas para web, de forma que o conteúdo se adapte aos mais diversos monitores dos usuários até a resolução mínima (1024 pixels), já o comprimento é variável, porém em todas as páginas ele ultrapassa o valor da largura, sendo assim uma página com orientação retrato. O Conteúdo fixo do *site* não ultrapassa 798 pixels de largura, sendo que o *background* se adaptará de acordo com cada resolução de tela, ficando mais largo ou mais estreito, na criação original do arquivo, essas margens laterais possuem 284 pixels cada.

Optou-se por dividir a imagem da página principal em duas partes para melhor visualização dos dados contidos na figura. O *grid* do *site* (figura 46) é dividido em colunas principais, a primeira, em azul (largura 562 pixels), para aplicação de conteúdo primário, como produtos, mensagens e lista de amigos e a segunda, *sidebar* (largura 211 pixels), para aplicação de informações secundárias como menu de produtos disponíveis, banners publicitários, foto do perfil do usuário, entre outros.

O topo e o rodapé (figura 47) do *site* se mantêm os mesmos ao longo de toda a navegação, que facilita com que o usuário encontre as informações primordiais como ajuda, retornar à página inicial, e campo de pesquisa, aonde quer que ele esteja. As áreas nomeadas de *login/logout* e menu secundário sofrem pequenas alterações, mas não possuem *grid* específico, somente definições de tamanho e margens ao redor.

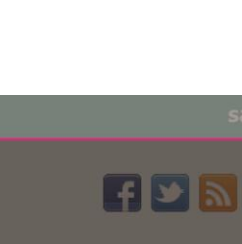

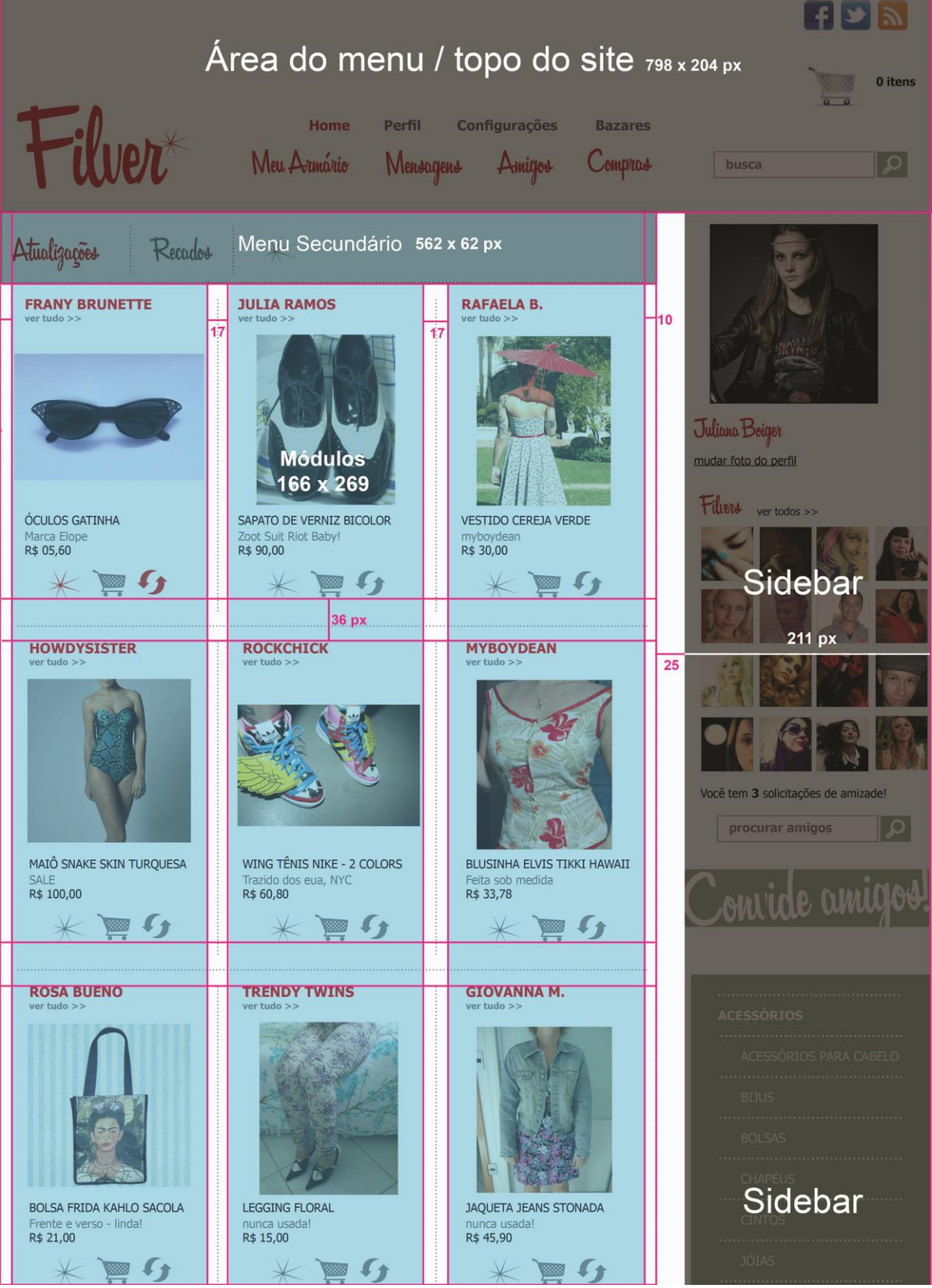

Área de login/logout 1366 x 27 px

**Figura 46 – Modelo utilizado para páginas internas, parte 1 Fonte: Autoria própria, 2011.**

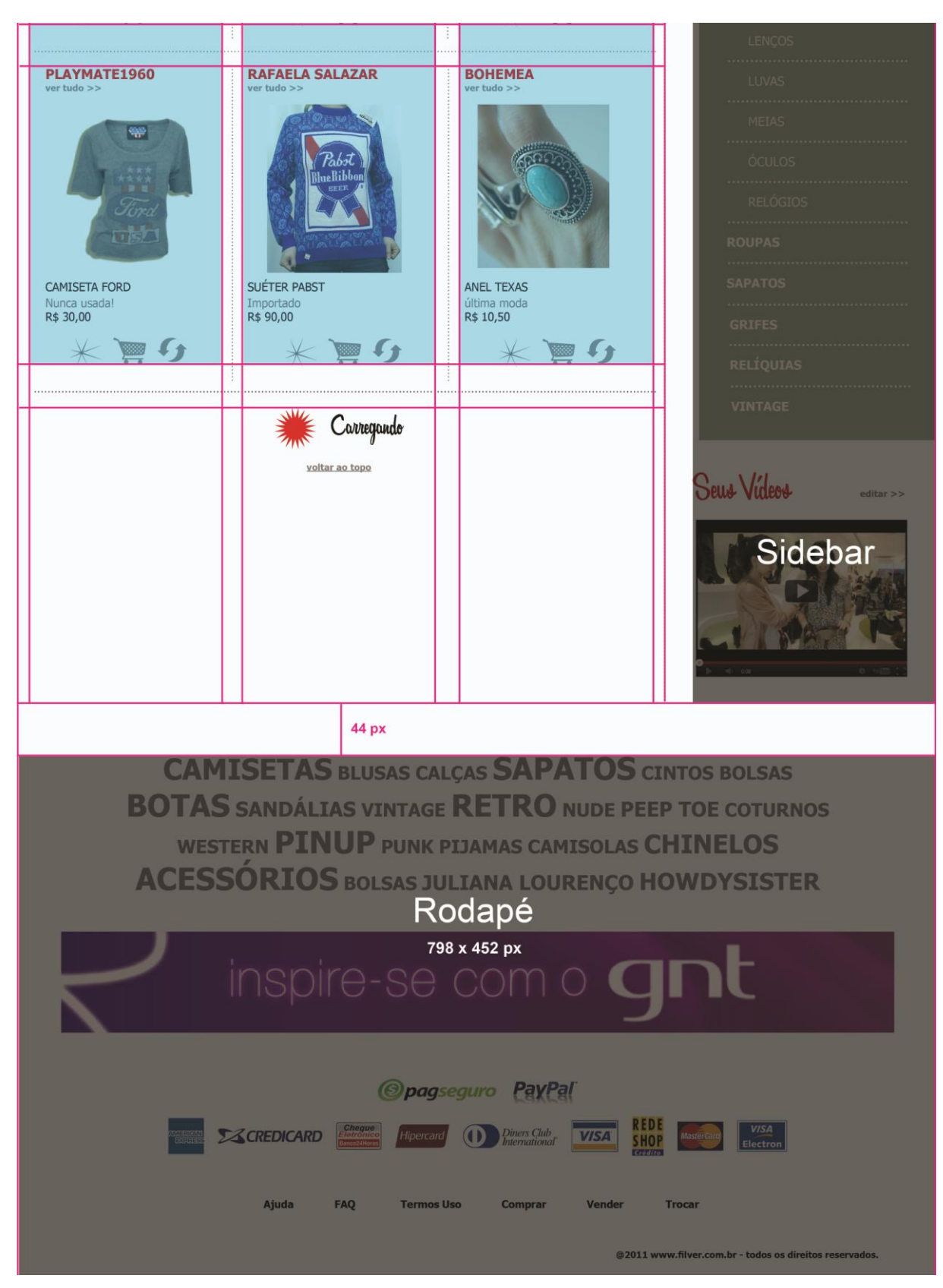

**Figura 47 – Modelo utilizado para páginas internas, parte 2 Fonte: Autoria própria, 2011.**

Os espaços vazios ou em branco, foram utilizados para ligar ou separar conteúdos dependendo do caso, assim como as linhas pontilhadas, para dividir sessões e imagens, esses recursos servem de orientação para ordem de navegação dentro do *site* e geram maior conforto para o usuário por conta da organização. A boa distribuição dos elementos dentro do *site* faz com que diminua a sensação de excesso de conteúdo e poluição visual, pois o *site* apresenta um número considerável de imagens, todas coloridas e com grande quantidade de informações envolvidas sobre cada uma delas e a divisão por meio de linhas e espaços produziu um efeito harmônico.

Blocos de cores também foram utilizados para dividir importantes conteúdos (figura 48), o primeiro bloco verde (1), é a região onde a pessoa pode entrar ou sair de seu cadastro, o segundo bloco (2), verde claro, é onde se encontra o topo com o menu principal, a faixa de *background* com padronagem ao fundo(3) , indica o início verdadeiramente, do conteúdo oferecido no *site*, o bloco de fundo branco (4) indica o conteúdo principal do *site*, informações, produtos, imagens, etc. Assim como os blocos verdes mais escuros (5), que dão destaque à menus secundários e botões que redirecionarão o usuário à outro local. Por fim o bloco de cor branca ao fundo de todo o conteúdo (6), representa a área de respiro que contrasta com o número grande de informações e imagens dos produtos.

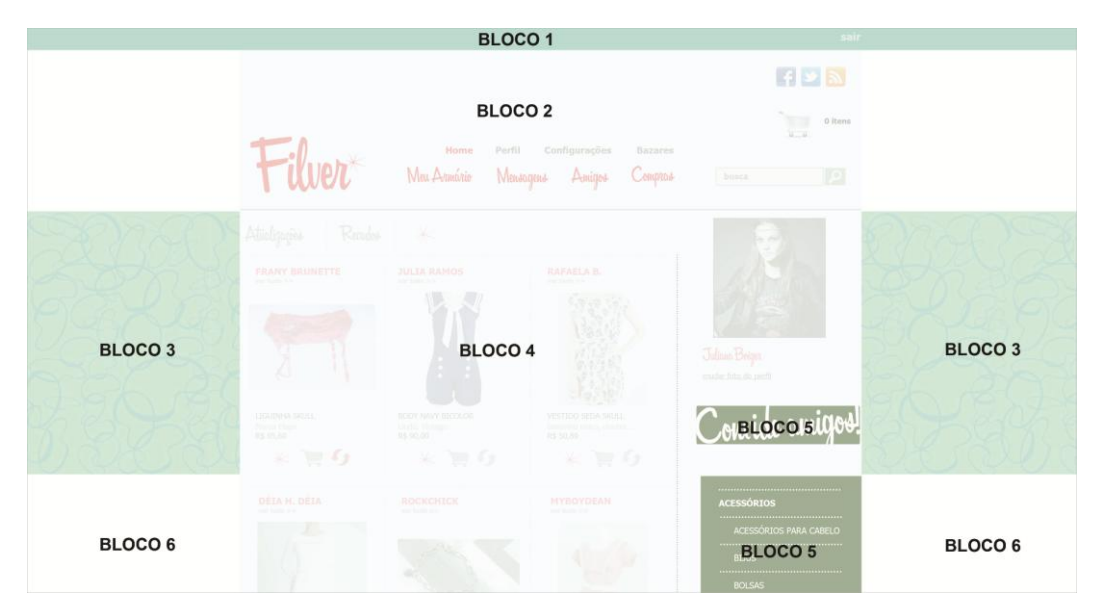

 **Figura 48 – Demonstração do agrupamento de conteúdo em blocos Fonte: Autoria própria, 2011.**

#### **10 EXPLICANDO O LAYOUT E FUNCIONALIDADES**

O presente capítulo apresenta as páginas criadas para a rede social Filver bem como suas funcionalidades e localização dos conteúdos principais. Como alguns autores analisados no capitulo de usabilidade, Gavin Bell (2010) também acredita que o design deve ser projetado para pessoas, e lista cinco tipos de usuários que devem ser considerados durante o design da página:

- O usuário que não está logado, ou seja, não acessou a página através de uma senha.
- O usuário logado navegando em suas próprias páginas.
- O usuário logado navegando nas páginas de outros.
- Um grupo potencial de novos membros.
- Visualizações de administrador.

Foram criadas páginas projetadas para esses cinco tipos de usuários e suas características serão explicadas a seguir. Conforme dito, a largura em que o layout do *site* foi criado é de 1366 px, uma das resoluções máximas para web, segundo Bell (2010, p.62) "estabelecer uma largura máxima significa que uma coerência espacial entre os elementos pode ser mantida". A altura da página varia de conteúdo para conteúdo.

As imagens utilizadas nesse capítulo para demonstrar o layout das páginas contidas no *site* aparecem em tamanho reduzido, pois o tamanho do suporte virtual difere do impresso, sendo assim as imagens aparecem com finalidade de ilustrar o que está sendo explicado.

Outra característica importante de se ressaltar sobre o presente capítulo é o fato de que optou-se por usar alguns neologismos para melhor entendimento do texto pois, na internet isso é muito comum, já que a maioria dos termos vem do inglês, como por exemplo o termo deletar, derivado de *delete*, logado, derivado de *login* e favoritar de *favorite*.

### 10.1 PÁGINA DE CONSTRUÇÃO

Antes que as páginas completas da rede social Filver fossem ao ar, foi criada uma página paralela de construção do site (figura 49), essa página foi construída com o intuito de não deixar o domínio [\(www.filver.com.br\)](http://www.filver.com.br/) vazio por muito tempo, e abrir um espaço para cadastros antes mesmo que a versão final entre no ar, assim quando o *site* for lançado, as pessoas que fizeram o cadastro anteriormente serão avisadas e o mesmo já iniciará com movimento de usuários. Há também nessa mesma página temporária a presença das redes sociais em que o Filver está presente, para que as divulgações se iniciem.

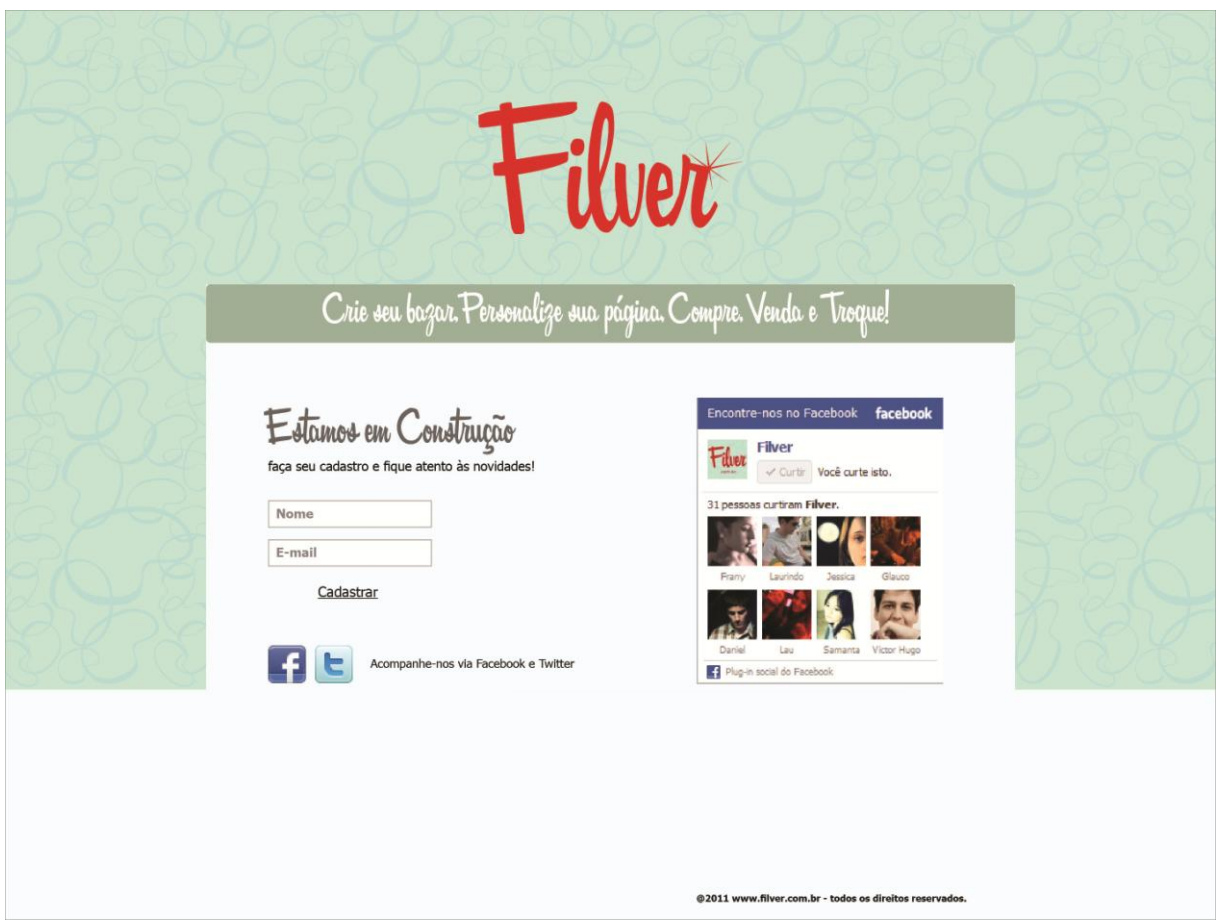

**Figura 49 – Página de construção da rede social Filver – parte 1 Fonte: Autoria própria, 2011.**

Após o cadastro realizado, uma nova janela é aberta mostrando a página de agradecimento pelo cadastro (figura 50). No mesmo recado, o internauta é convidado a fazer parte das redes sociais em que o Filver está presente, para que possa acompanhar as novidades e o dia de lançamento.

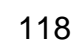

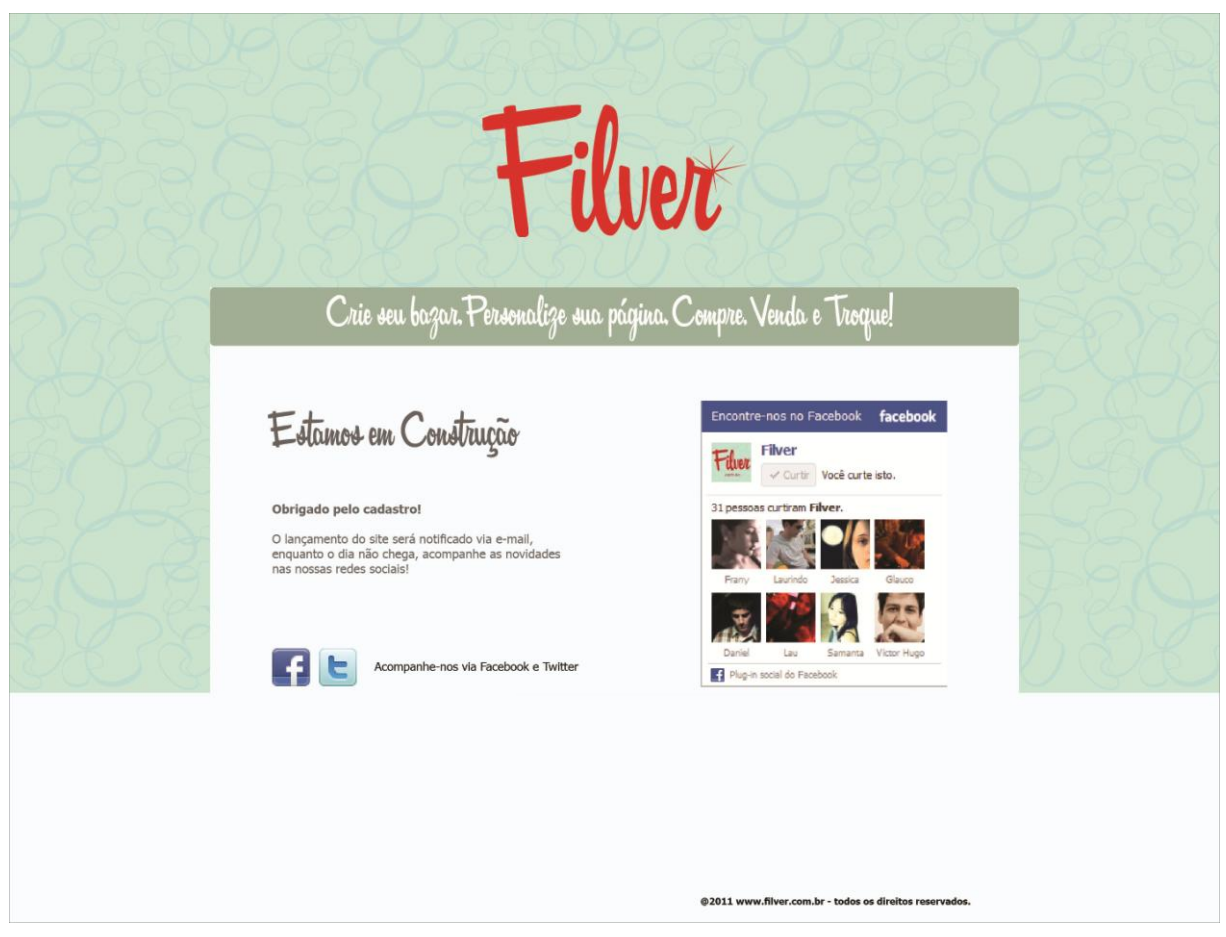

**Figura 50 – Página de construção da rede social Filver – parte 2 Fonte: Autoria própria, 2011.**

# 10.2 PÁGINAS DE ENTRADA

Para o usuário que não está logado, incluindo novos membros potenciais, temos a *home* principal (figura 51), assim como o Youtube. Segundo Bell (2010, p.68) "Uma *homepage* para pessoas que não estão logadas funciona como uma propaganda, exibindo a funcionalidade e conteúdo de seu *site*". Portanto essa página mostra praticamente todo o conteúdo que uma pessoa com *login* teria acesso, atraindo mais adeptos por conta da propaganda de conteúdo, lembrando que *login* é uma espécie de código com o qual o usuário de identifica para acessar um conteúdo restrito em uma página *na* web*.*

Seu topo possui um banner destacado com os principais produtos do *site*, logo abaixo uma seção com os últimos produtos adicionados em ordem cronológica, contendo informações como nome da peça, nome do usuário, preço e descrição e dentro de uma página recarregável, assim como Facebook e Tumblr. Segundo Bell (2010, p.61) "Carregar apenas parte de uma página agiliza a interação do *website*; há menos para baixar ou baixar novamente, e isso em geral significa menos páginas pra navegar para chegar ao mesmo resultado". O autor ainda afirma que o carregamento parcial de uma página significa que as interações são baseadas no elemento principal do propósito do *site* e não em páginas.

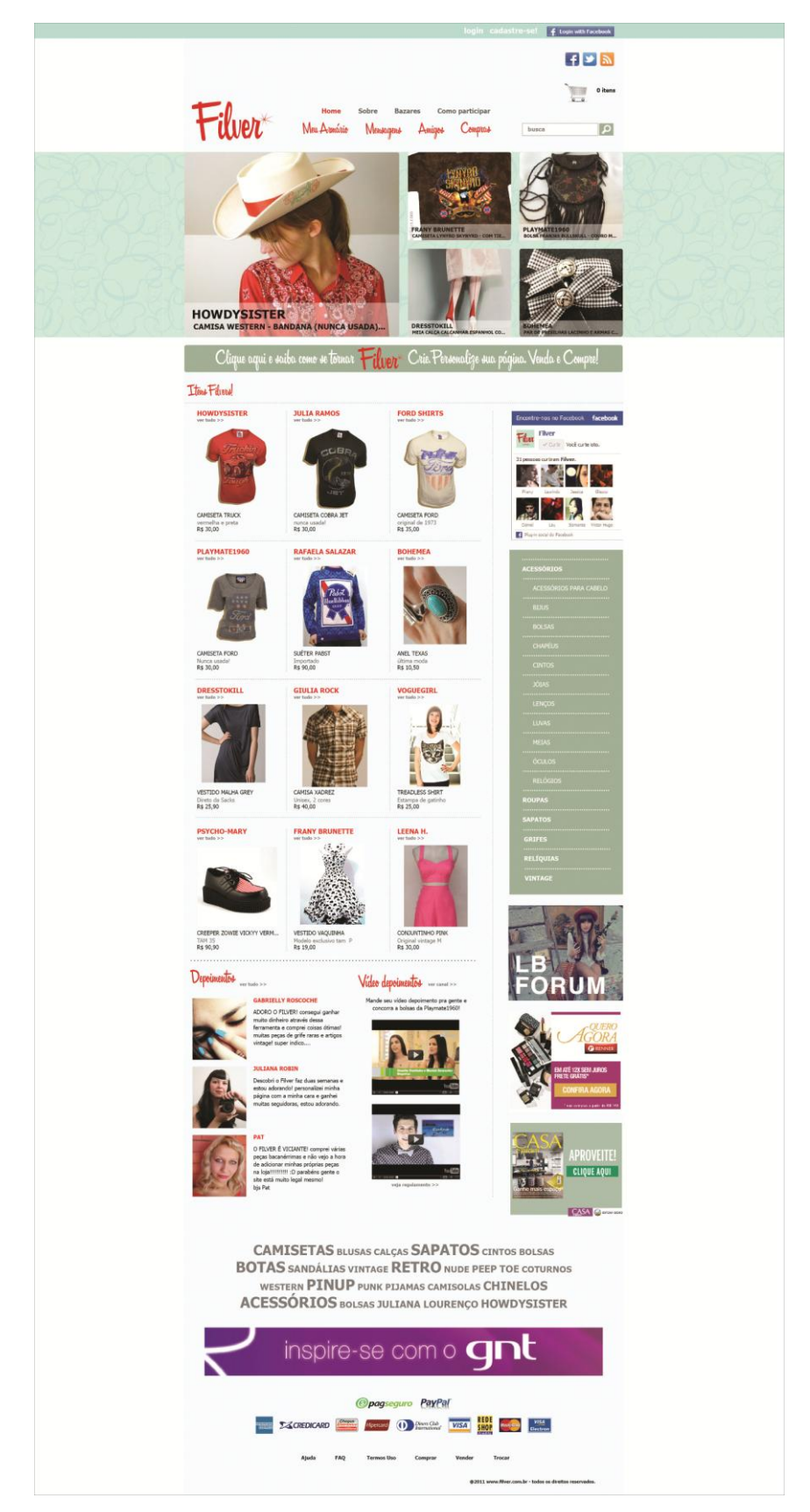

**Figura 51 – Página inicial geral da rede social Filver Fonte: Autoria própria, 2011.**

Na página inicial do *site* para quem ainda não está logado, o internauta também poderá ter acesso aos conteúdos de vídeos e depoimentos enviados por usuários. O clique no conteúdo de vídeo leva quem está acessando a página oficial do Filver no Youtube, contendo todos os vídeos enviados pelos participantes, já o clique no link de depoimentos leva a pessoa a uma página contendo todos os depoimentos já escritos pelas usuárias para o *site*, e um espaço para criar um novo.

Na barra superior, temos as opções de *login* e cadastro, para quem já possui uma conta adentrar ao *site* ou quem não possui, criar a sua. A terceira opção dessa seção seria a de entrar diretamente com o Facebook, o que significa que o usuário terá sua conta do Filver interligada com a do Facebook e precisará preencher menos informações na hora de seu cadastro ou *login*.

Na segunda seção, ainda no topo da página, se vê os ícones para acesso das redes sociais que o Filver está presente bem como a assinatura de *feed*, onde o internauta pode receber todo o conteúdo do *site* via e-mail, logo abaixo há o ícone do carrinho de compras, indicando o número de itens que a pessoa está comprando no momento de acesso. O primeiro menu, possui acesso livre, todos os internautas podem acessar aos conteúdos de " *home*", "sobre", "bazares" e "como participar". Já o segundo menu é restrito apenas à quem possui conta, "meu armário", "mensagens", "amigos" e "compras" são páginas que só podem ter seu conteúdo gerado por um usuário.

Abaixo do banner principal contendo fotos de produtos, está um banner menor com a seguinte frase "Clique aqui e saiba como se tornar Filver, Crie, Personalize sua Página, Venda e Compre!", clicando nesse banner a página "Sobre" do primeiro menu será aberta, essa ferramenta serve para reforçar no início do *site* como ele funciona, para Bell (2010, p.67) "Se o *site* não for atraente, for confuso, ou difícil de usar, as pessoas não se comprometerão e irão embora".

Como a rede social está interligada com outras redes de maior porte, na coluna direita do Filver encontra-se um aplicativo padrão, presente em diversas páginas, mostrando algumas pessoas que já estão participando do Facebook do Filver e clicando nesse aplicativo a página do mesmo será aberta.

Após o aplicativo do Facebook ainda na barra direita, encontra-se o menu de itens disponíveis no *site*, dividido em 6 categorias, se torna expansível quando uma delas é selecionada. Logo abaixo do menu de categorias está o espaço publicitário do Filver, onde existem três banners em formato padrão e acima do menu de rodapé, está presente mais um banner publicitário, destinado a anunciantes interessados, também em formato padrão horizontal.

Acima do banner horizontal, encontramos diversas palavras chaves em diferentes tamanhos conhecidas como, nuvem de *tags*. *Tags* são palavras relacionadas ao produto inseridas pelo próprio usuário no ato de cadastro e conforme o número de procura por essas *tags* para encontrar algo, elas aparecem nessa nuvem no rodapé, em maior ou menor formato de acordo com a sua popularidade. Segundo Bell (2010, p 25) "adicionar *tags* ajuda um usuário a encontrar uma informação novamente, mas também rotula o item para que outra pessoa encontre-o".

Por fim o conteúdo do rodapé dessa *home*, é composto por bandeiras dos cartões e planos de pagamento virtual com os quais o *site* trabalha e um menu padrão, contendo os links para as páginas: "Ajuda", "FAQ", "Termos de Uso", "Comprar", "Vender" e "Trocar".

Segundo O'reilly existem algumas formas de uma rede social atender a necessidade básica do público, são elas:

- Conter uma página de perfil, que represente o usuário.
- Ferramentas para as pessoas do *site* descobrirem a identidade de todos e o conteúdo oferecido pelos mesmos.
- Forma de encontrar no *site* referencia única para esse conteúdo.
- Uma maneira de comentar e criticar os itens desse conteúdo.
- Uma forma de classificar ou marcar como favorito os itens.
- Um sistema de busca para encontrar o conteúdo no *site*.

A segunda página principal do *site* (figura 52), diz respeito ao usuário que está logado no Filver, é a *home* do mesmo que possui cadastro, o layout e posição dos elementos é exatamente a mesma da *home* (figura 49), pois como foi visto anteriormente o *site* deve seguir sempre uma identidade única em toda a sua extensão facilitando o reconhecimento e navegabilidade.

O primeiro menu do topo é uma das principais diferenças entre as páginas principais, o conteúdo do mesmo agora é : "*Home*", "Perfil", "Configurações" e "Bazares". Acima da seção de produtos da página, existe um sub-menu com os links "Atualizações", "Recados" e um ícone do símbolo presente do logo do *site*, que significa "Filver", os itens marcados como favoritos ou importantes por quem utiliza o serviço. Segundo Gavin Bell, esse tipo de recurso gera maior atividade dentro da rede.

> 'Relações sociais sutis regidas puramente por cliques podem ser um reforço importante na coesão comunitária. Geralmente, as ações mais pessoais apenas são positivas por natureza: "adicionar aos favoritos", "gosto", "isso é bom". Por causa de seu baixo nível cognitivo de comprometimento, as pessoas assinalam muitos itens dessa maneira. Se houvesse a necessidade de se avaliar também o conteúdo, a ação deixaria de ser um gesto semiautomático para virar um ato pensado e, consequentemente, o nível de atividade cairia. ' (BELL 2010, p.59)

A seção de produtos para quem possui *login* é comparada ás páginas de atualizações de todas as redes sociais analisadas, pois mostram as últimas peças adicionadas por amigos do usuário em ordem cronológica. Essa seção diferencia-se da página inicial para todos os usuários, de forma que o usuário logado no *site* pode ver as informações sobre o produto que todos têm acesso, além de realizar três ações diferentes por meio de ícones.

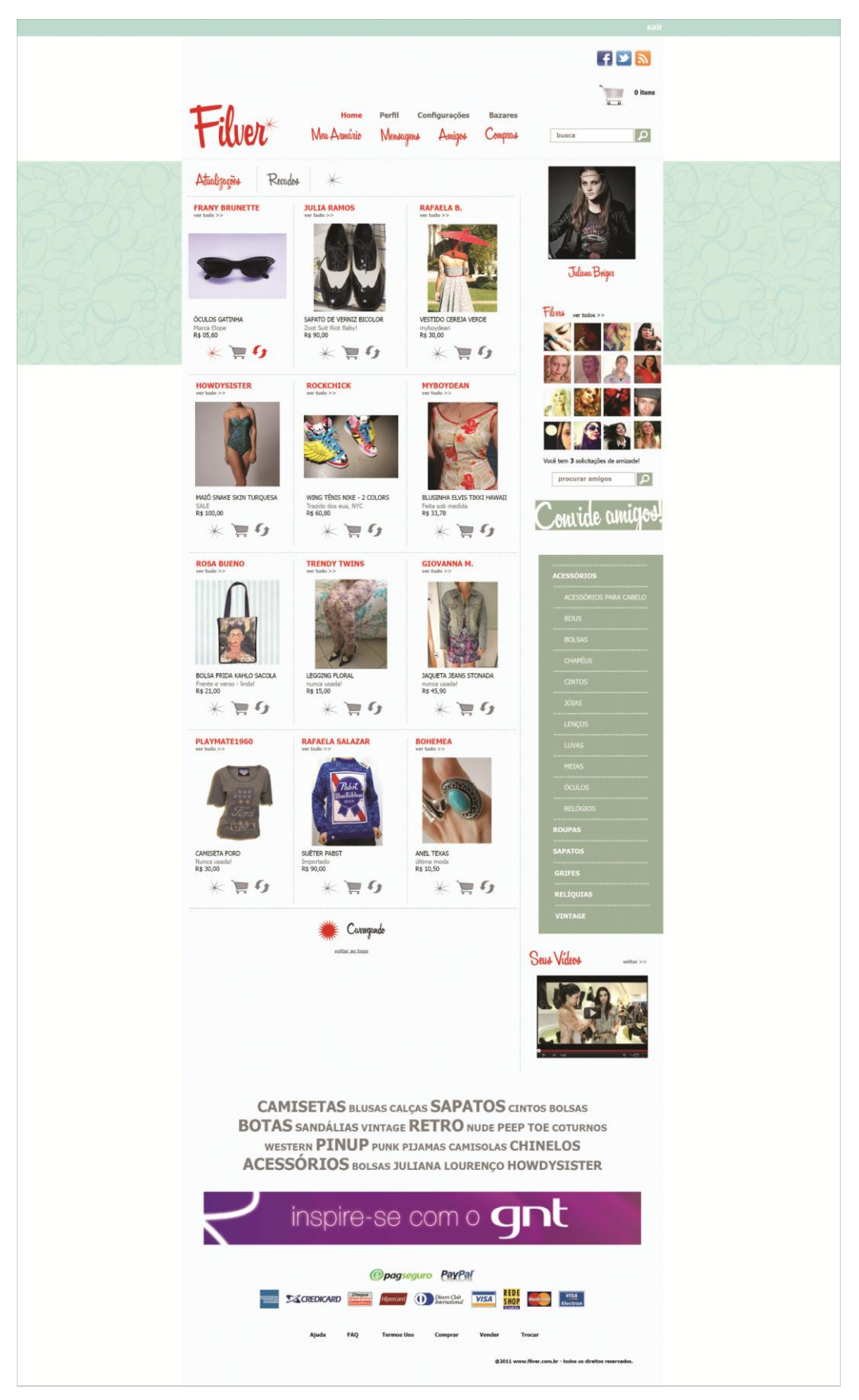

**Figura 52 – Página inicial para usuários da rede social Filver Fonte: Autoria própria, 2011.**

O primeiro ícone é do símbolo "Filver", significando quando clicado que o usuário considerou a peça em questão "Filver", inspirado na funcionalidade "curtir" do Facebook, porém ficando arquivada posteriormente em outra página, onde a pessoa pode ver todos os seus favoritos, compartilhar com amigos e comprar depois. O segundo ícone, do carrinho de compras já é uma convenção da internet, e significa que clicando nessa figura você poderá comprar o produto, o terceiro seria o ícone das flechas opostas, conhecido como símbolo de reciclagem, que no caso da rede social, significa troca.

Como o conteúdo é vasto, algumas fontes aparecem em tamanho reduzido, o uso de ícones substituindo informações de texto é constante, segundo O'reilly, os ícones são uma característica fundamental para "enxugar" conteúdo do *site* e proporcionar entendimento ágil das funções, principalmente nas páginas onde os produtos estão dispostos, principal conteúdo.

Na coluna do lado direito da página, se vê em sequencia a imagem de avatar do usuário, uma imagem escolhida pelo mesmo para representá-lo dentro da rede, seguido por seu nome e a opção de mudar sua foto. O título "Filver" corresponde à lista dos amigos que se possui dentro da rede, é seguido pelo aviso de solicitações de amizade, a função de procurar amigos por nome e o botão de convidar novos amigos para se juntar à rede.

Como o *site* trata-se de uma rede social, a função conta também, muitos usuários se interessaram pelas peças e vão querer adquirir ou vender algum produto, mas o mais importante segundo Gavin Bell e dar às pessoas contexto social, como fazer com que elas não cheguem sozinhas a uma festa, que tenham um amigo para compartilhar essa experiência, segundo Bell (2010 p 57) "um mito sempre repetido é que *sites* de rede social são para fazer amizades. Eles na verdade são um meio de manter relações sociais já existentes ou apoiar as novas criadas face a face". Por esse motivo, foi criado o botão "convidar amigos" aonde aqueles que já usam a rede inserem seu endereço de e-mail e mandam convites para quem lhe interessa dessa lista, garantindo que haja pessoas conhecidas dentro da mesma.

Após a função de convidar amigos, segue o mesmo menu de produtos da *home* anterior e a seção "Meus vídeos", onde o usuário pode visualizar os vídeos que enviou para os concursos promovidos pelo *site*.

# 10.3 CONTEÚDO SECUNDÁRIO

A página "Meus Vídeos" (figura 53) corresponde ao conteúdo encontrado após o menu de produtos na *home* principal após *login* (figura 52), São vídeos enviados pelo usuário como forma de concorrer à promoções dentro do *site*, que tem como prêmio, algum produto disponível na rede social. Do lado direito da página se vê o conteúdo de perfil pessoal que será abordado adiante no texto.

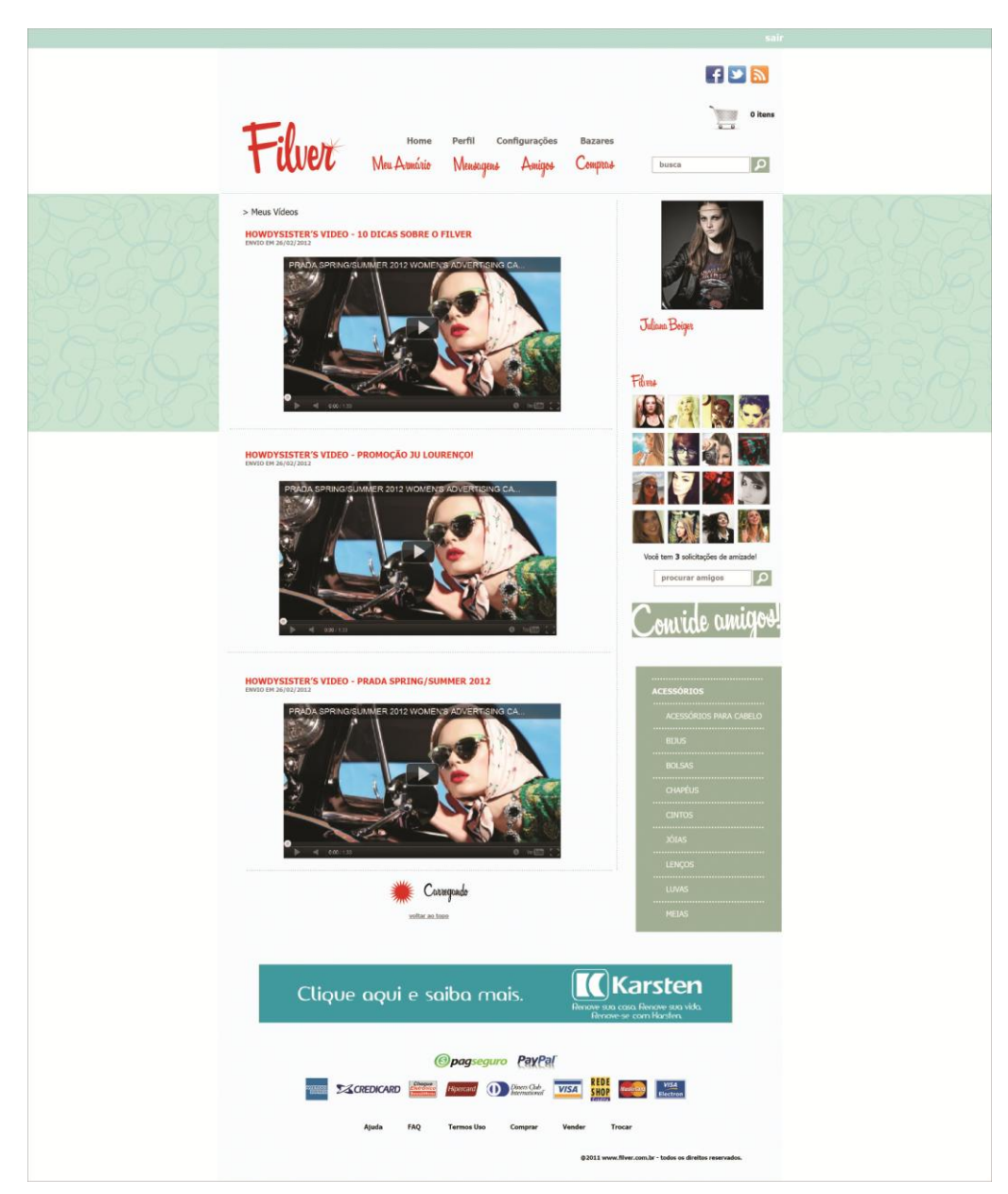

**Figura 53 – Página "Meus Vídeos" da rede social Filver Fonte: Autoria própria, 2011.**

A Página de depoimentos (figura 54) possui o mesmo layout que a *home* geral do *site* (figura 51) isso porque os depoimentos podem ser vistos por todos, mesmo aqueles que não possuem conta na rede social, pois essa é uma forma de propaganda da rede e seus recursos já que a intenção é que os usuários relatem a sua experiência com a rede e o que pensam dela, isso será importante no inicio da mesma. Os depoimentos aparecem em ordem cronológica de envio e acima dessa lista há uma área em branco para que o depoimento seja redigido e enviado.

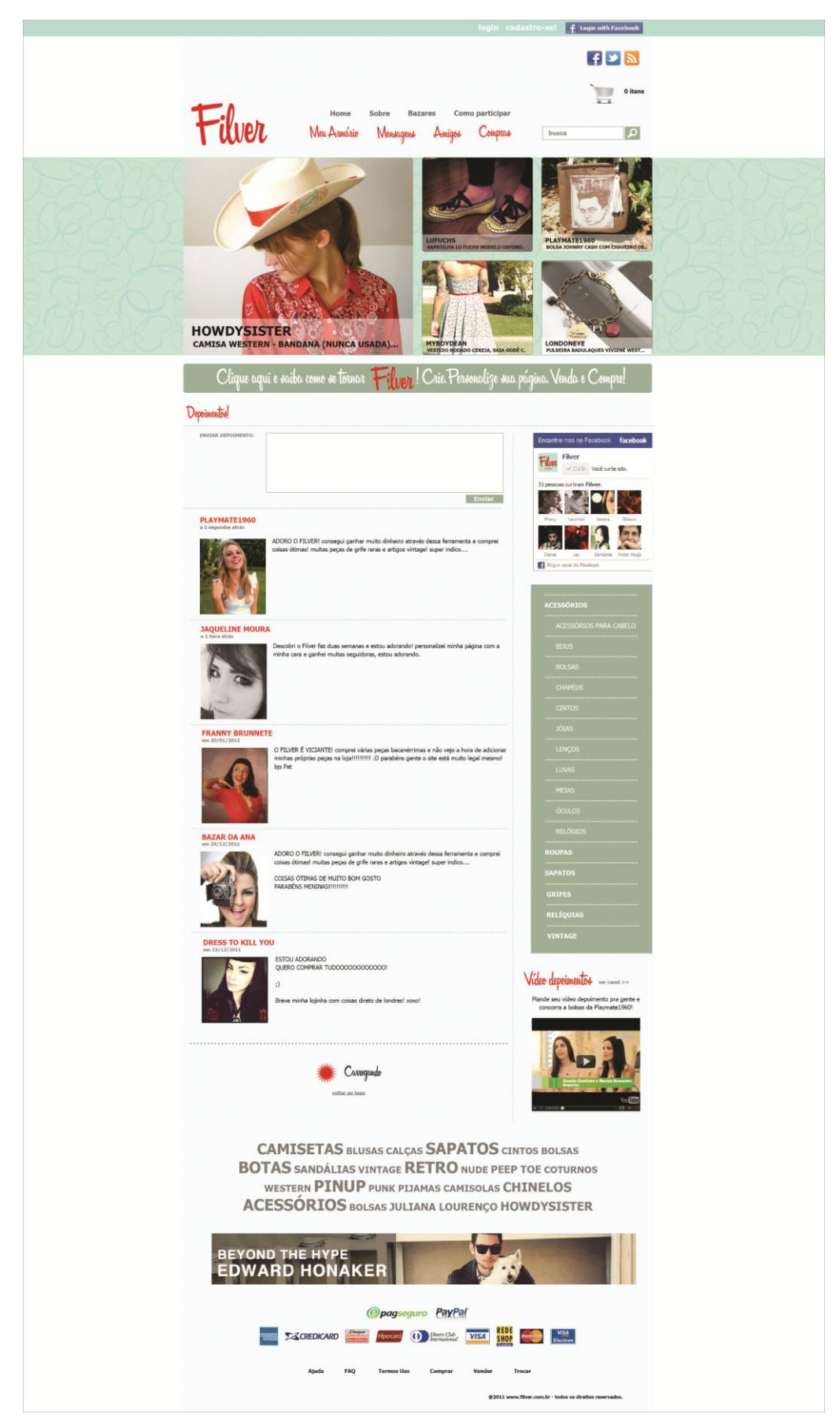

**Figura 54 – Página de depoimentos da rede social Filver Fonte: Autoria própria, 2011.**

Quando o ícone do carrinho de compras no topo do *site* é selecionado, a página "Meu carrinho" (figura 55) é aberta, seu conteúdo diz respeito ás compras que estão sendo realizadas no momento do acesso, portanto, só pode ser vista por quem tem uma conta, mesmo não tendo loja virtual e sendo somente comprador. O conteúdo da página fornece dados como status da compra, número para rastreio por meio do sistema dos Correios, quantidade de itens adquiridos, valor total da compra, e no caso de trocas, por qual peça foi efetuada a troca.

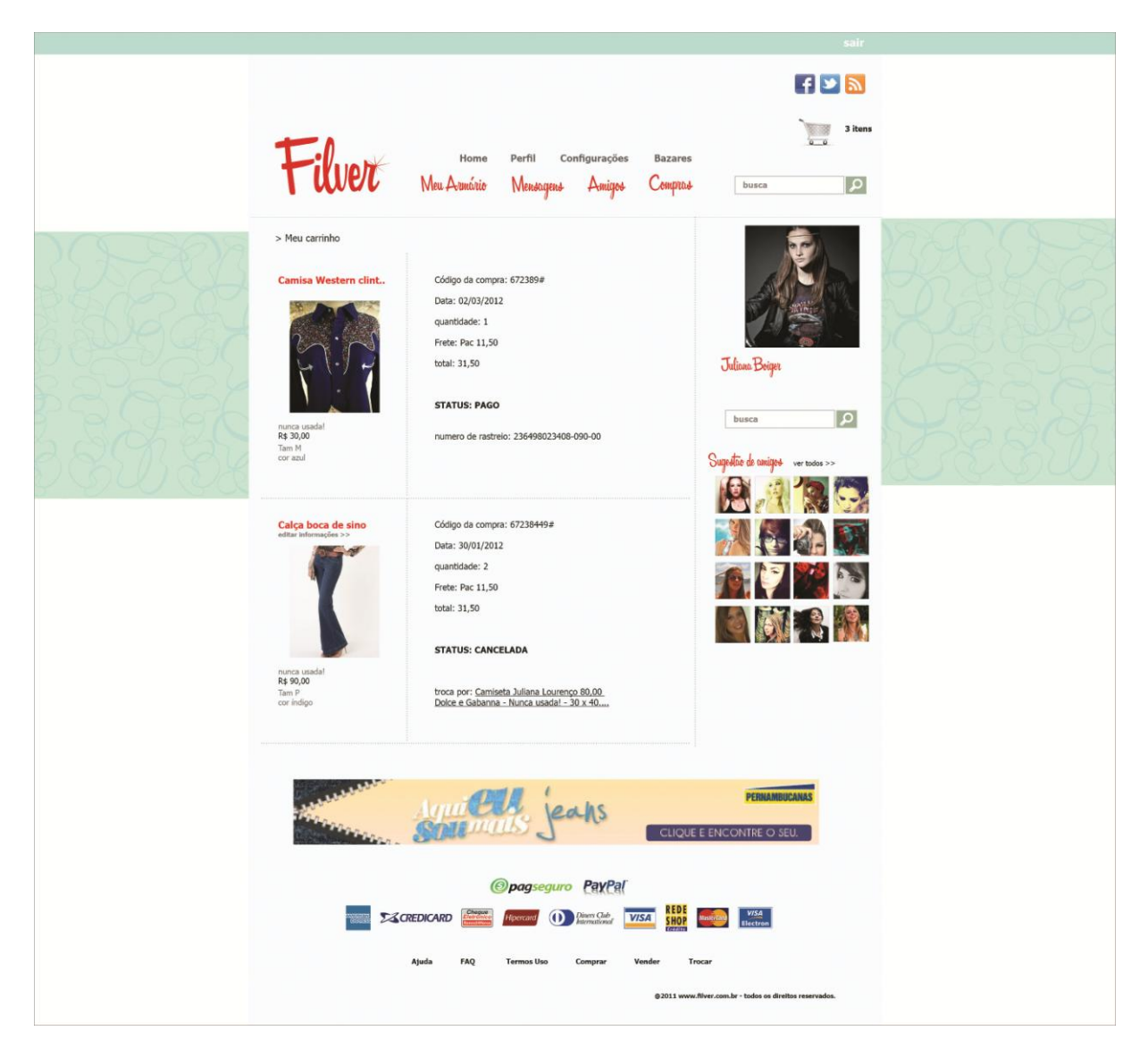

**Figura 55 – Página "Meu Carrinho" da rede social Filver Fonte: Autoria própria, 2011.**

## 10.3 MENU DO USUÁRIO

A página da figura 56 corresponde à página de recados do usuário que são dispostos em ordem cronológica crescente. A página serve apenas para a leitura de recados recebidos sem a função de envio, os recados podem ser respondidos ou deletados em botões posicionados abaixo do avatar de quem enviou o texto.

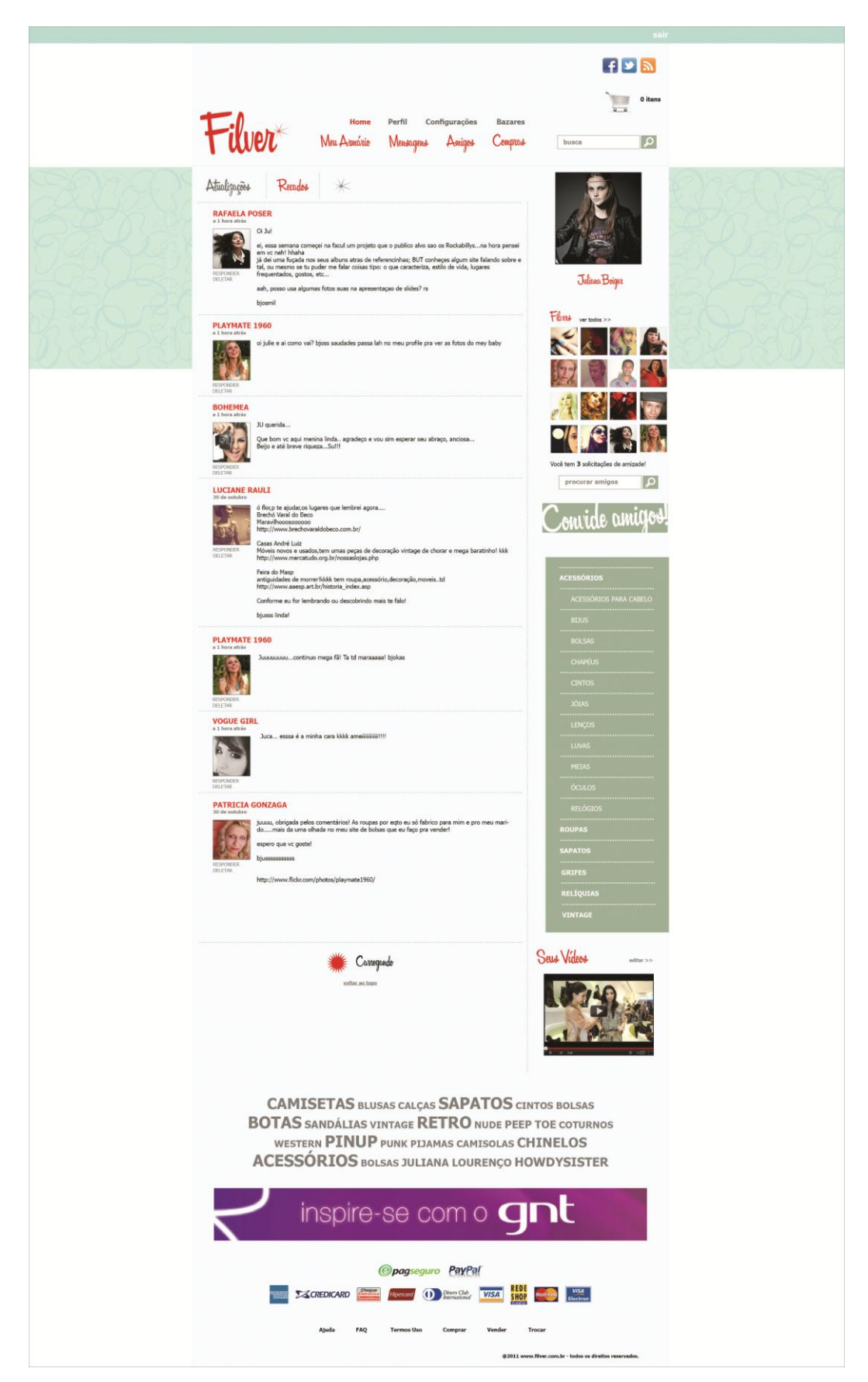

**Figura 56 – Página de recados da rede social Filver Fonte: Autoria própria, 2011.**

A figura 57 mostra a página de favoritos, anteriormente explicada, onde o usuário tem salvo os itens considerados "Filver" por ele, fazendo com que considerar algo como Filver seja sinônimo de algo legal, interessante ou bonito. O layout dessa página é exatamente igual ao da página de atualizações do *site*, ou *home* para usuários (figura 52), a única diferença aparente entre as páginas é que todos os itens que ali estão são selecionados pelo dono da conta, por isso o ícone de favoritar aparece selecionado em vermelho.

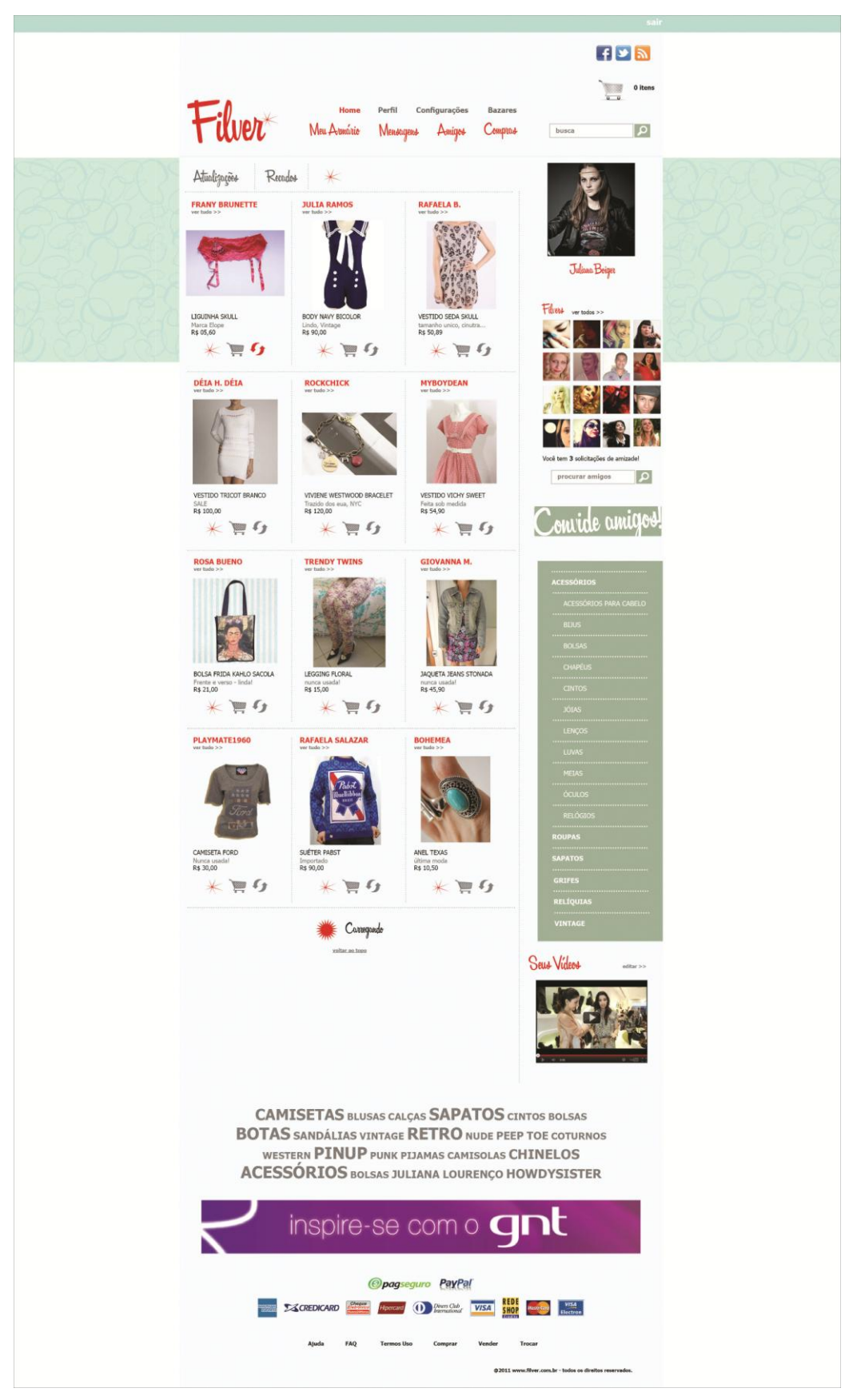

**Figura 57 – Página de favoritos da rede social Filver Fonte: Autoria própria, 2011.** 

A página ilustrada na figura 58 é a primeira página correspondente ao menu principal da rede social: "Meu Armário", conforme o título sugere, nessa página encontram-se os itens adicionados pelo usuário dono da página disponíveis para venda e troca, portanto, diferente das páginas de produtos apresentadas anteriormente, não é uma página para compradores, e sim, vendedores, aonde quem usa o Filver poderá visualizar as peças que disponibilizou em sua página, editar as peças que já estão presentes no perfil e adicionar outras.

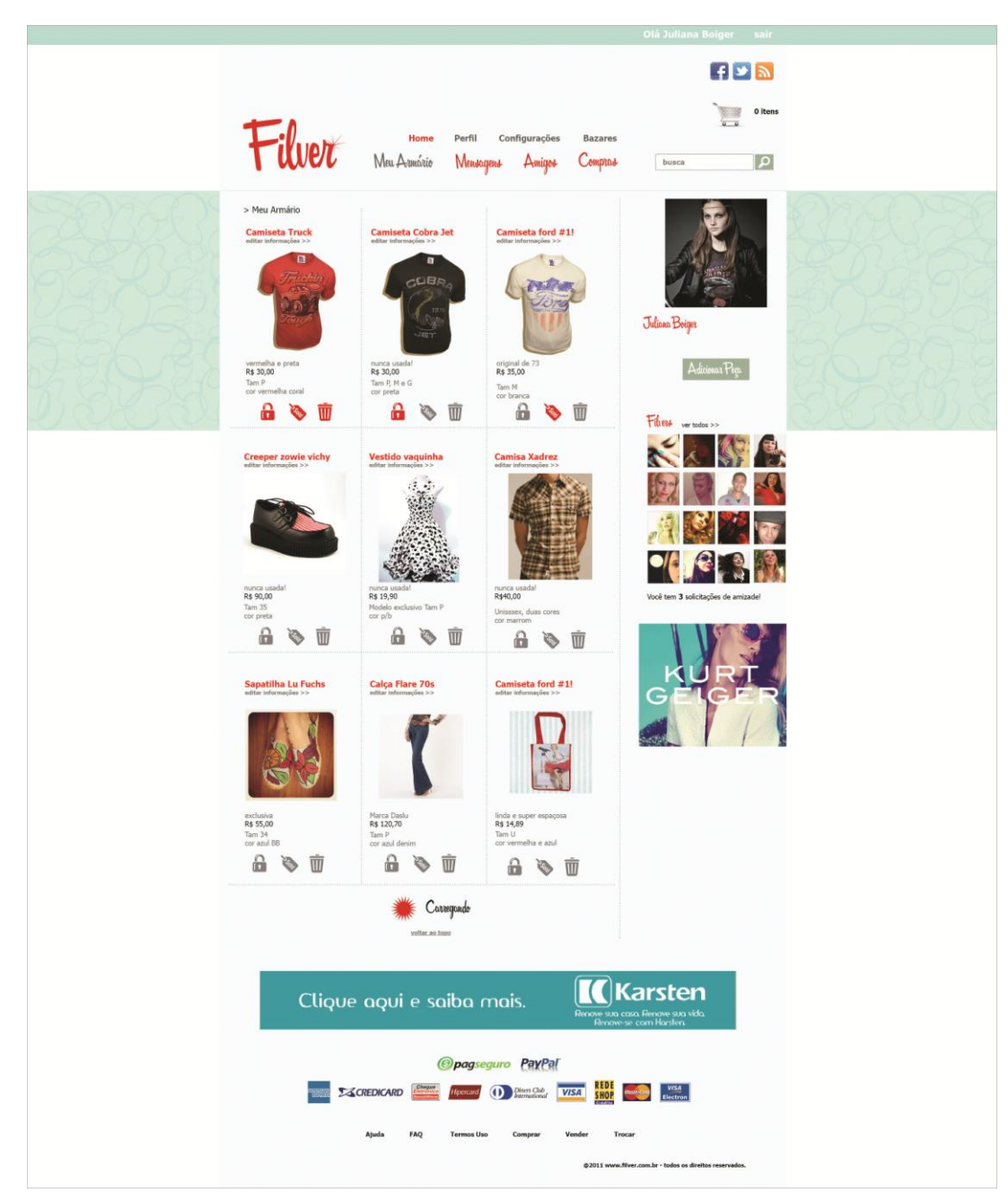

 **Figura 58 – Página "Meu Armário" da rede social Filver Fonte: Autoria própria, 2011.**

Além do link para editar as informações de título, preço e características encontrados abaixo do título do produto, existem três novos ícones facilitando as atividades na página, o primeiro em formato de cadeado, significa bloquear a peça, caso algum amigo solicite esse bloqueio com intenção de compra, ele ficará ativo por 24 horas ou até a compra ser efetuada. O segundo ícone em formato de etiqueta com a inscrição "*Sold*" em seu interior, significa vendido, serve para o dono do bazar marcar compras ou trocas como já efetuadas, mas ainda quer deixar a imagem do produto disponível em sua página, de forma que os outros usuários possam acompanhar o tipo de produto que é fornecido em determinado perfil e quais já foram vendidos ou não. O terceiro e último ícone é também uma convenção da internet, pois o símbolo da lixeira é conhecido por pessoas que utilizam a rede de computadores, como a ação de apagar algum arquivo, portanto esse ícone serve para que o usuário apague determinado item de acordo com a sua vontade.

Na página representada pela figura 59, estão presentes as ferramentas necessárias para se adicionar uma peça ao perfil, os itens a serem preenchidos são: o arquivo com imagem do item, as opções de tamanho de peça (no caso de roupas), as medidas da peça facilitando a visualização do comprador, o título da peça, breve descrição, valor estipulado e categoria dentro do menu de produtos em qual o item se encaixa. Após preenchidos todos os campos, o usuário visualizará o item disposto em primeiro lugar na coluna esquerda da página, correspondente aos itens disponíveis.

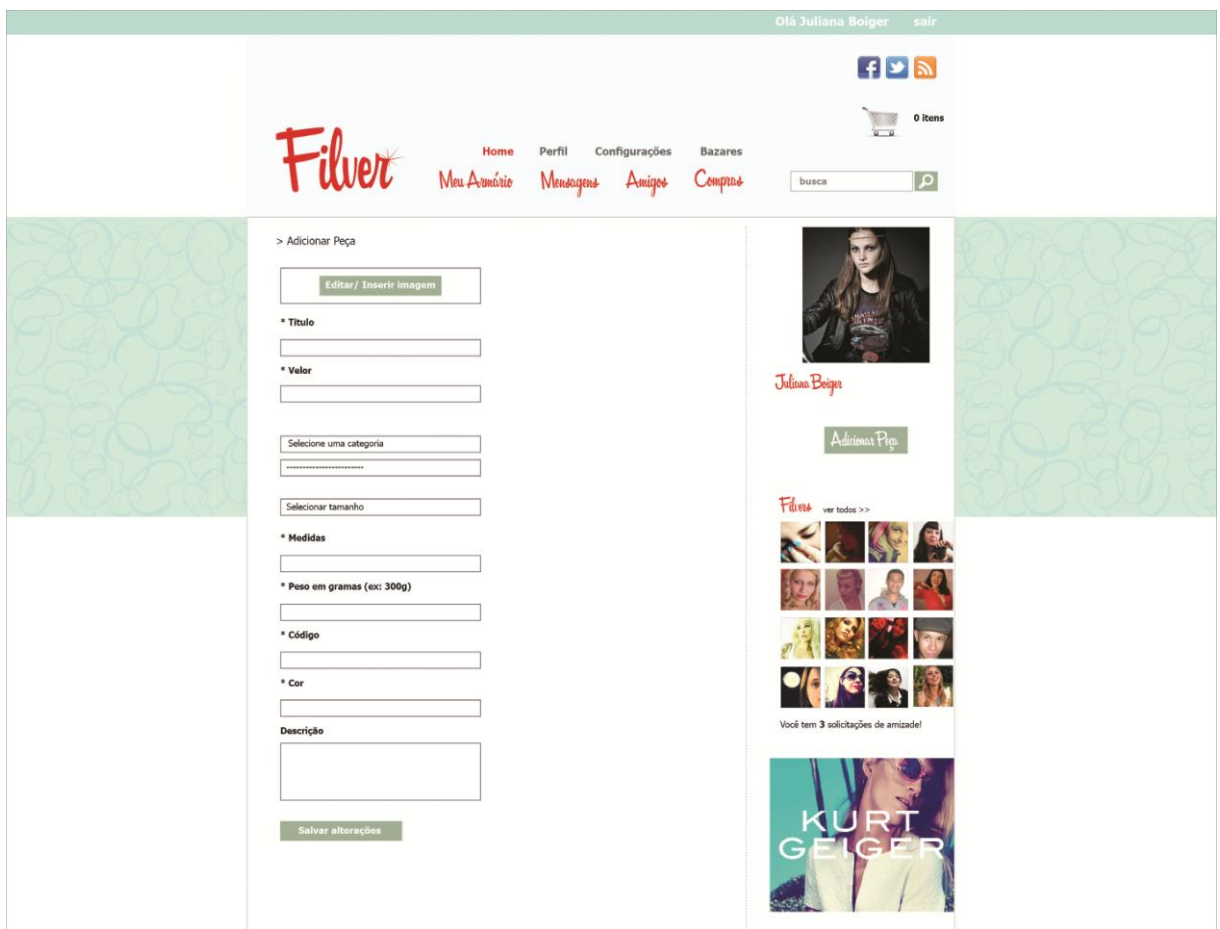

**Figura 59 – Página "adicionar peça" da rede social Filver Fonte: Autoria própria, 2011.**

A página representada pela figura 60, é correspondente ao segundo item do menu principal do *site*: "Mensagens", esse item difere da página de recados (figura 56), pois todo o conteúdo apresentado, é visto somente pelo usuário, são mensagens privadas. Segundo o autor Gavin Bell (2010), a privacidade é um recurso frequentemente requisitado por quem usa redes sociais. Bell (2010, p.209) "Quando você estiver desenvolvendo um *site*, em algum momento alguém irá sugerir um serviço de mensagens pessoais para que seus participantes possam conversar uns com os outros de forma privada". Na coluna direita da página, há novamente a presença da lista de amigos do dono do perfil.

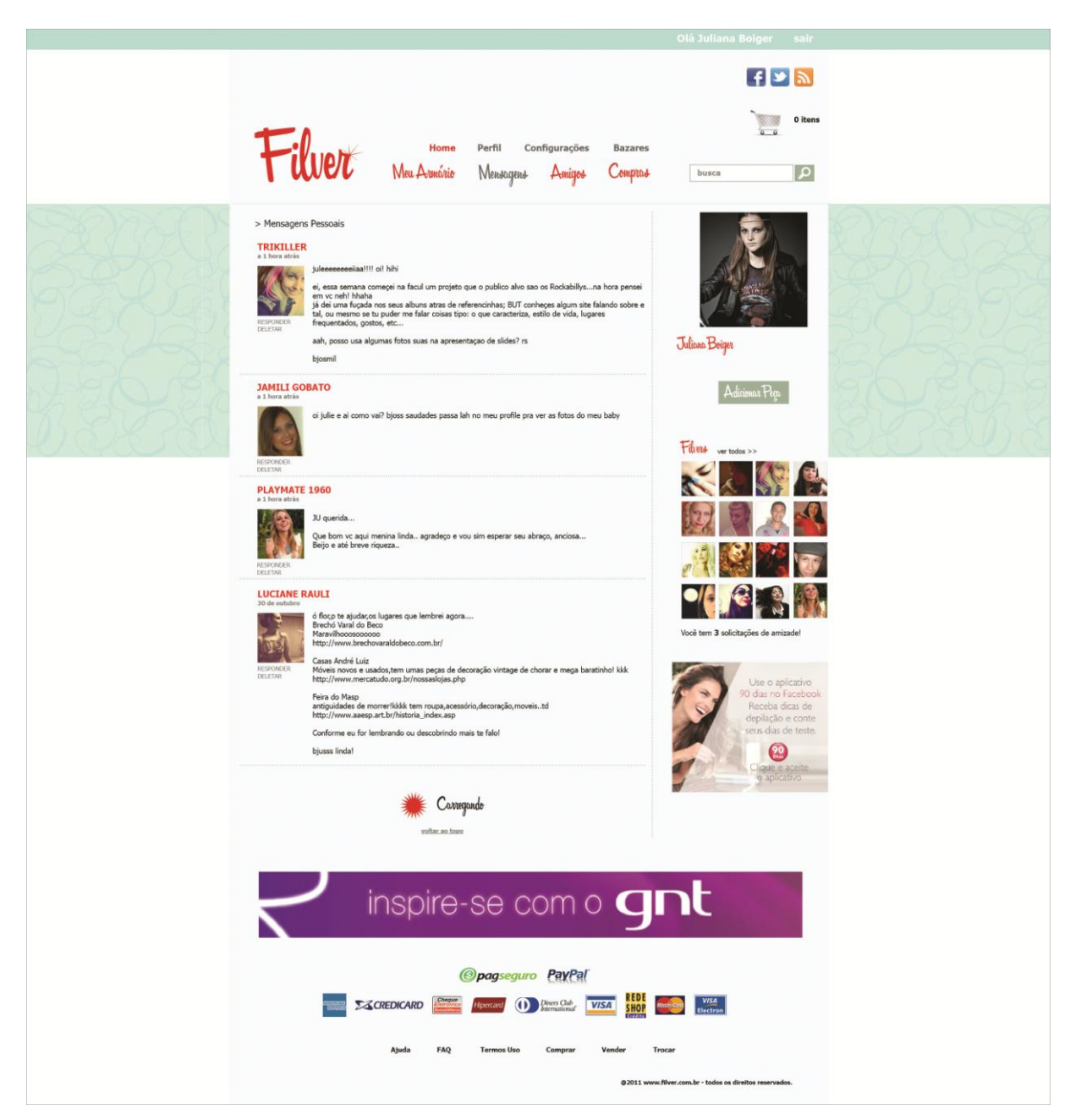

**Figura 60 – Página "Mensagens" da rede social Filver Fonte: Autoria própria, 2011.**

A página representada pela figura 61 mostra de forma mais completa que as demais páginas a lista de amigos que o usuário possui, seu título mostra a contabilização dos mesmos. Apresentados por ordem de amizade, a lista possui, nome da loja virtual do amigo, nome completo do mesmo as opções de enviar recado ou apagar o amigo, e ao lado, os três últimos produtos adicionados pela pessoa.

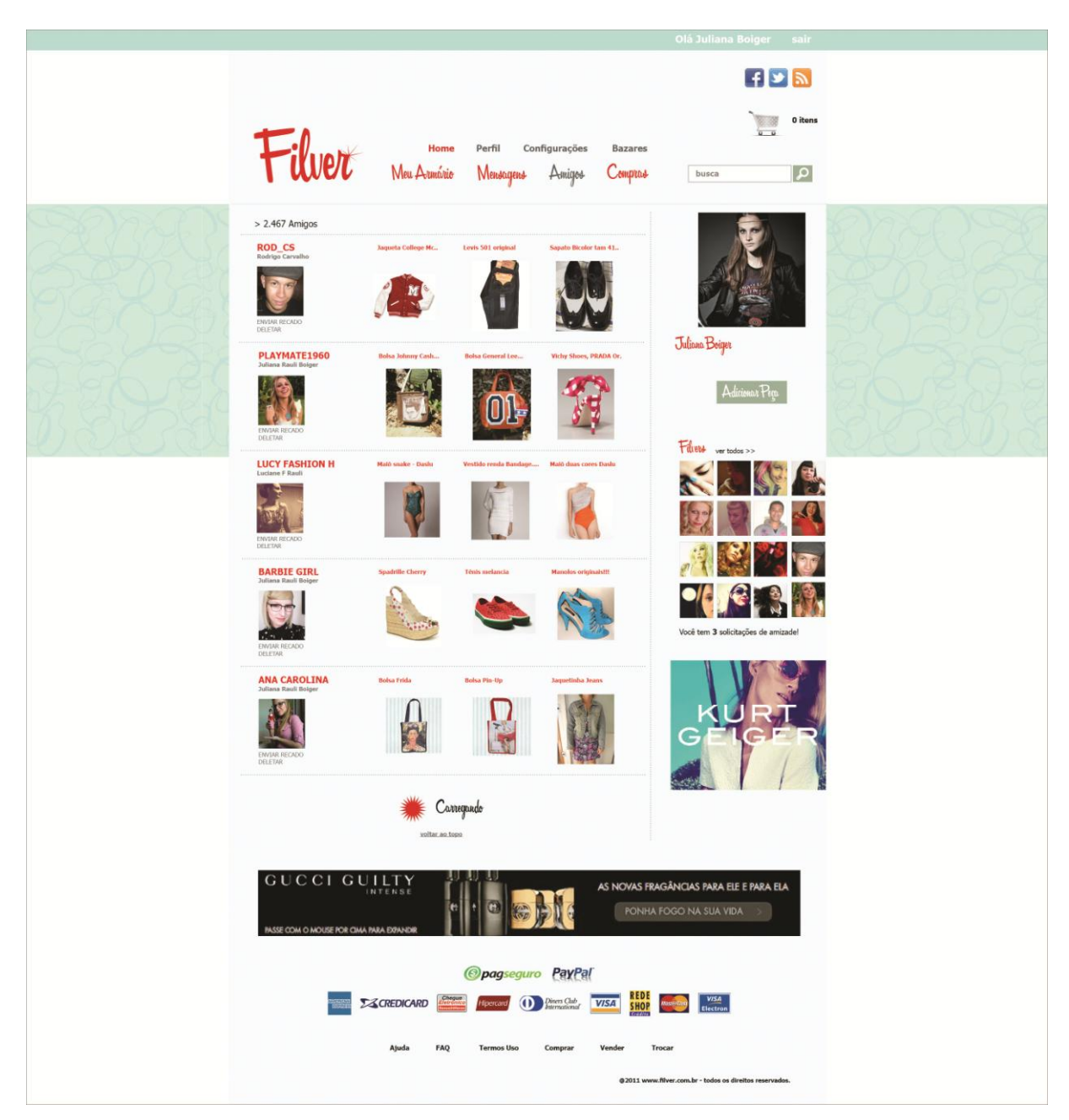

**Figura 61 – Página "Amigos" da rede social Filver Fonte: Autoria própria, 2011.**

A página de compras (figura 62) é o quarto e último item do menu principal, diferente do ícone do carrinho de compras presente no topo da página, ele não mostra a compra que está sendo feita no momento de acesso, e sim o histórico de compras e reservas efetuadas pelo usuário desde seu ingresso na rede. Os itens estão marcados com os ícones de etiqueta ou cadeado, significando, item comprado e item reservado, respectivamente.

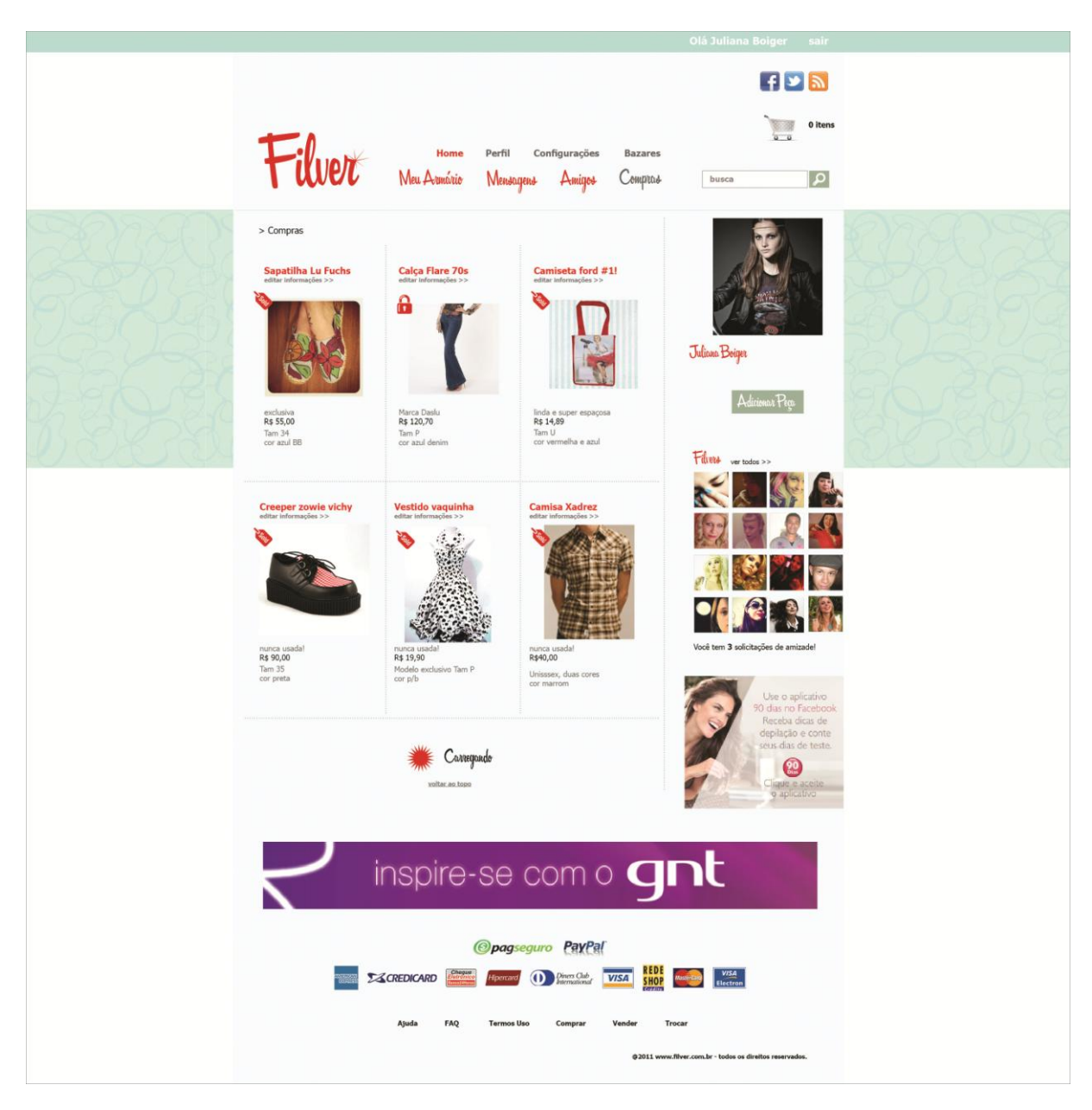

**Figura 62 – Página "Compras" da rede social Filver Fonte: Autoria própria, 2011.**

# 10.4 PERFIL DO USUÁRIO

O Perfil do usuário (figura 63) é uma das páginas mais importantes de todo o conteúdo, nela são encontradas informações como, nome e foto do dono do perfil, informações sobre o mesmo e produtos dispostos no bazar, fotos pessoais, bem como as últimas peças que por ele foram adicionadas.

Para todos os perfis, haverá uma barra estreita no topo da página, contendo a identificação do Filver, para que o endereço da loja virtual seja veiculado a rede social, bem como os ícones das redes sociais as quais o Filver pertence, a barra superior também serve como área de entrada e saída no *site* e indicativo de quantos itens estão presentes no carrinho de compras da pessoa no momento.

O perfil do usuário possui banner do topo e *background* (imagem de fundo) personalizáveis, aonde se pode incluir logo do bazar, cores de identidade visual, fotos dos produtos, entre outras opções. Após o banner do topo, encontra-se o menu da página de perfil, possuindo os seguintes itens: "Perfil", "Armário", "Recados" e "Amigos" bem como a ferramenta de busca localizada ao lado do menu.

Na coluna direita do perfil, se vê o avatar do dono da página, seguido por seu nome e um instrumento de avaliação do mesmo, essa avaliação é conhecida como rateamento possuindo escala de 0 a 5, e classifica o usuário como confiável ou não na hora da compra, segundo Bell (2010 p. 59) "A memória da comunidade é importante em aplicações sociais. As classificações dos vendedores do E-bay e da Amazon são um exemplo simples disso".

Após o ícone para a classificação do usuário, aparece um link que permite o envio de mensagem pessoal para o mesmo, seguido do botão de adicionar como amigo, que envia uma solicitação de amizade ao dono do perfil que está sendo visitado. Seguido o convite de amizade, a lista de amigos que essa pessoa possui é encontrada, essa lista mostra apenas os últimos 16 amigos que se conectaram à rede, para ver a lista inteira basta clicar no link "ver tudo", abaixo dessas imagens.

No perfil do usuário há a presença do menu de itens, porém completo apenas com o tipo de produto que está adicionado à esta página, se o mesmo só vende camisetas, por exemplo, há apenas essa opção no menu. O rodapé do perfil continua sendo o mesmo de toda a rede social.

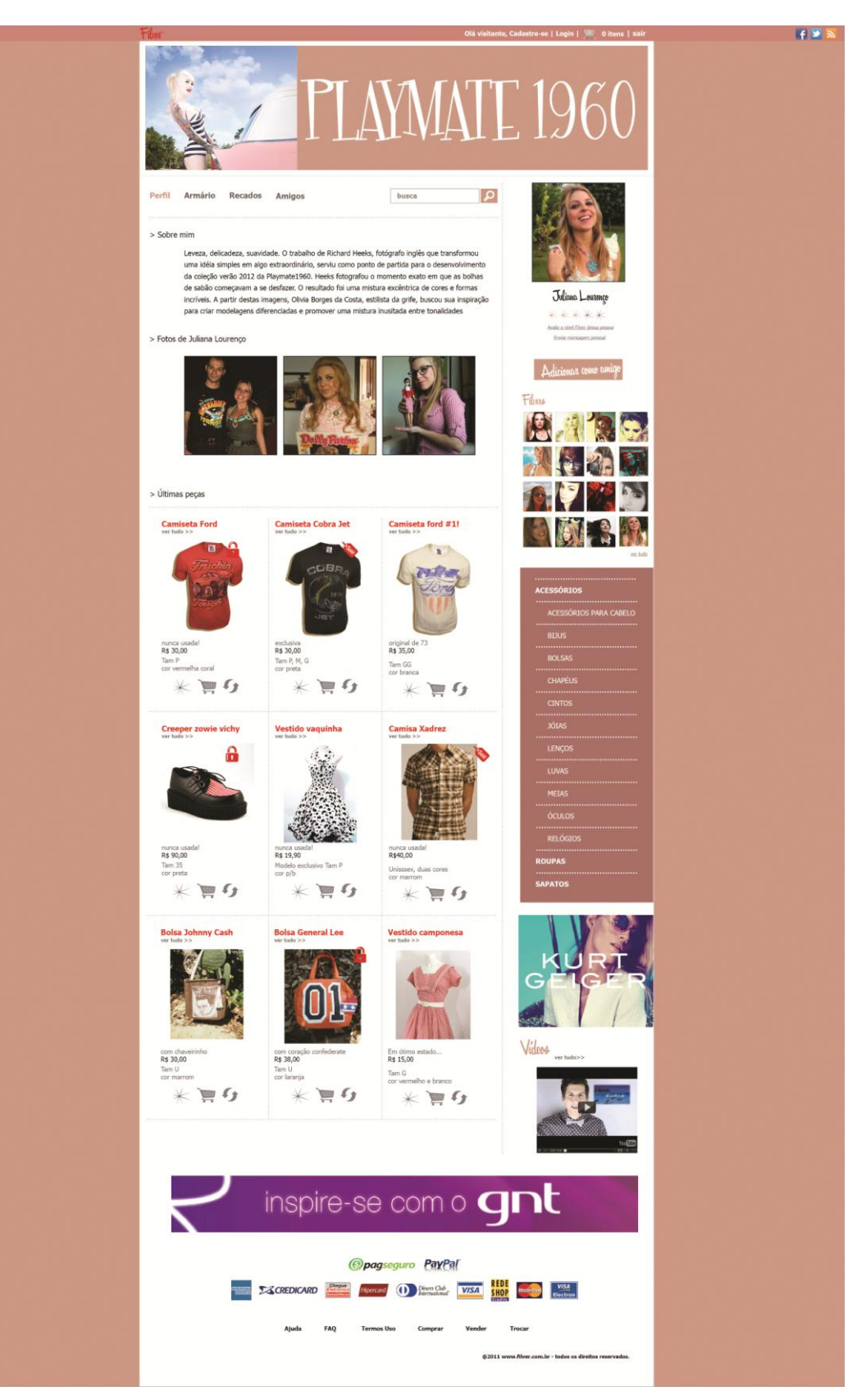

 **Figura 63 – Página de perfil do usuário Fonte: Autoria própria, 2011.**

A segunda opção do perfil chama-se "Armário" (figura 64), aonde se encontra a interface de sua loja virtual, essa é a visualização que todos os internautas (sejam usuários ou não) tem dos itens disponibilizados pelo usuário. A forma de visualização dos produtos deste e de todos os perfis é a mesma da página de entrada após *login* (figura 52), porém com os ícones sinalizadores de quando o produto já foi vendido ou está reservado.

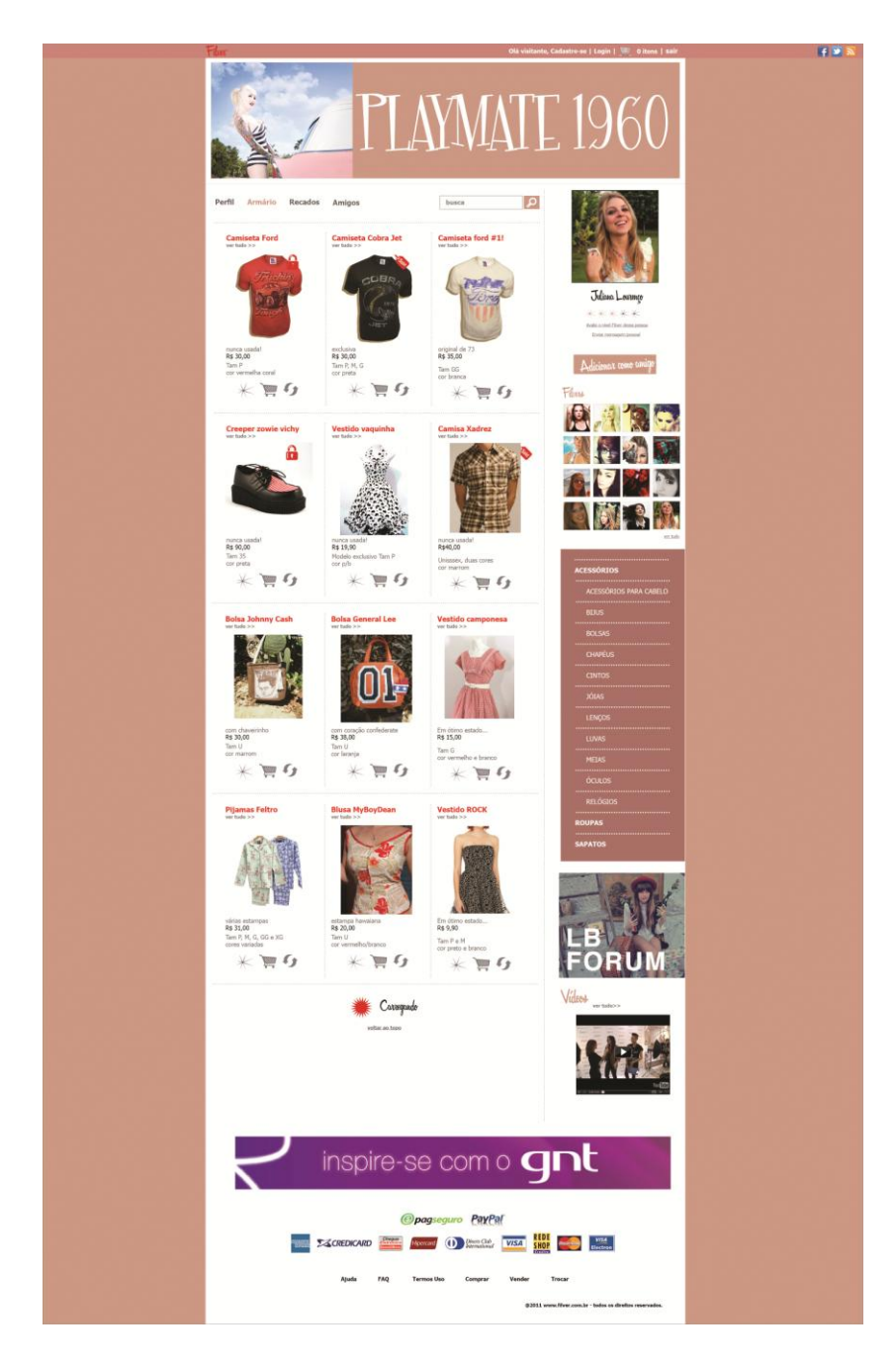

**Figura 64 – Página "armário" no perfil do usuário Fonte: Autoria própria, 2011.**

A página de recados no perfil do usuário (figura 65) também é vista por todos os internautas (usuários da rede ou não), o conteúdo dos recados é exatamente igual ao da página "recados" dentro da rede social (figura 56), essa página serve para o envio de recados ao dono do perfil, pois apresenta uma caixa em branco para que a mensagem seja redigida e enviada, após pressionado o botão "enviar" o recado pode ser deletado pelo remetente ou dono da página por meio do botão "deletar" encontrado abaixo da imagem de perfil de quem o enviou.
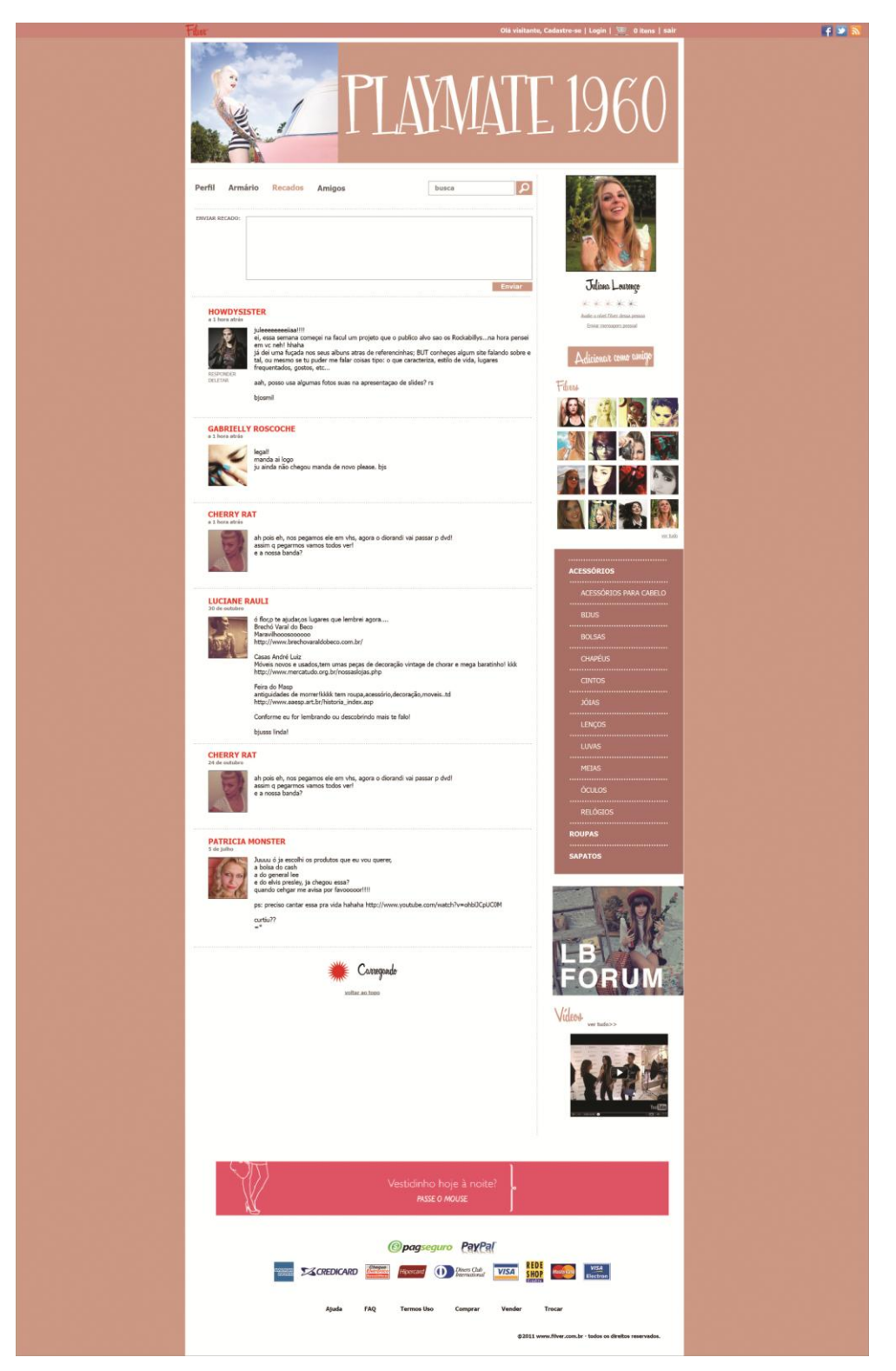

 **Figura 65 – Página de recados no perfil do usuário Fonte: Autoria própria, 2011.**

O conteúdo primário da página de amigos encontrada na área de perfil (figura 66) é exatamente a mesma encontrada na página de amigos da rede social Filver (figura 61), essa página é somente a forma como será visualizada por todos na rede, sem as opções de enviar recado ou apagar o amigo como pode ser somente visto e feito somente pelo usuário.

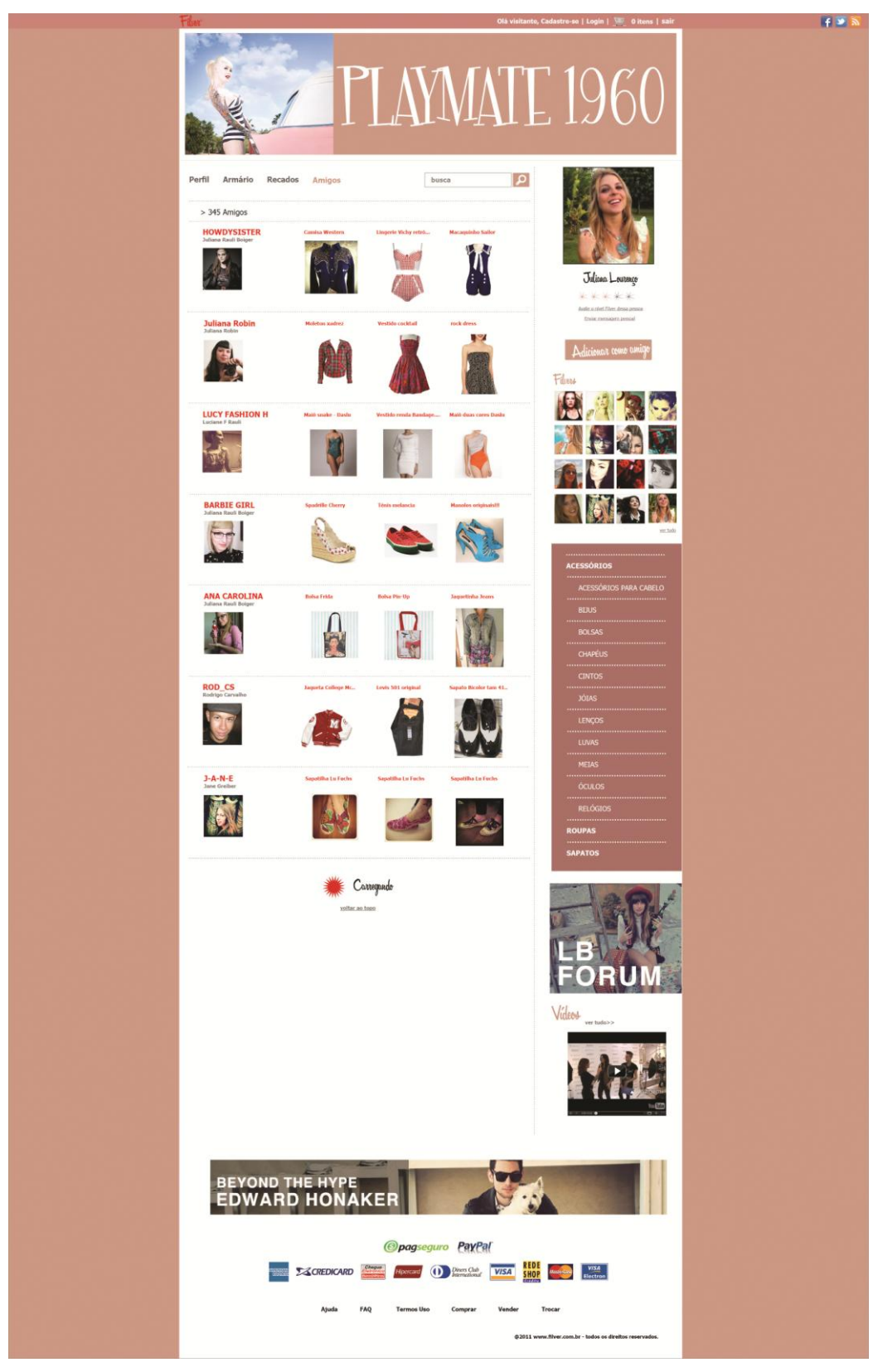

**Figura 66 – Página de amigos no perfil do usuário Fonte: Autoria própria, 2011.**

# 10.5 CONFIGURAÇÕES

Após a visualização de perfil no menu secundário do usuário, existe a seção de configurações gerais de conta (figura 67), é uma página que possui um layout mais simples, mantendo apenas o topo e o rodapé, o restante do conteúdo permite alterações de informações contidas no perfil, como nome pessoal, nome do bazar, endereço para envio de remessas, entre outros, após alterar os dados e pressionar o botão "Confirmar" pode-se alterar mais alguns dados pessoais em uma nova janela ou selecionar a seção de personalizar (figura 68).

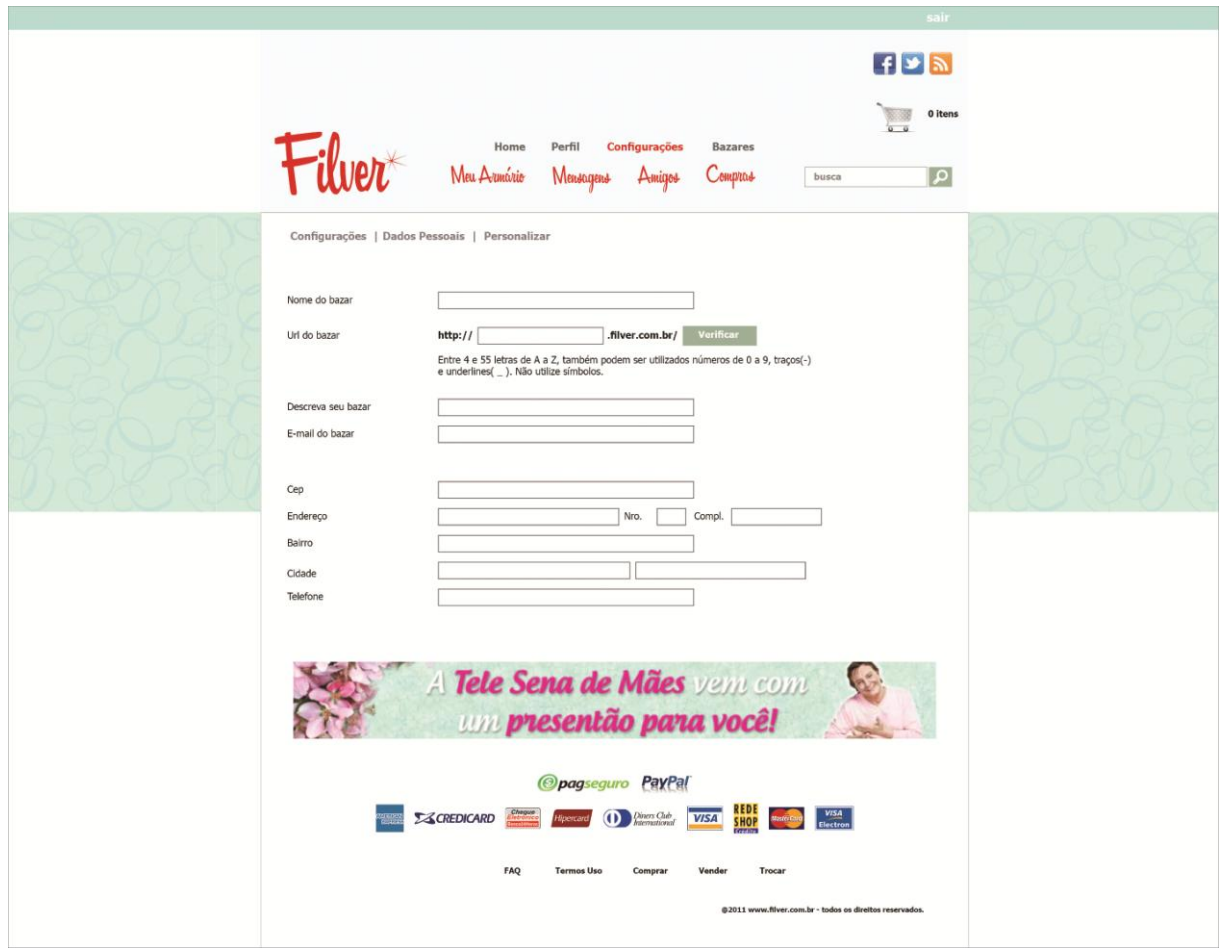

**Figura 67 – Página de configurações do usuário Fonte: Autoria própria, 2011.**

Dentro da etapa de personalização do layout da loja virtual do usuário (figura 68), é possível escolher uma imagem para o topo do *site*, outra para o fundo, ou somente uma cor. Além dessa personalização é possível escolher entre cinco *templates* gratuitos que alteram a forma como os produtos e sessões são dispostos.

Nessa área também é possível editar informações pessoais e sobre o bazar e adicionar ou remover fotos do usuário no perfil.

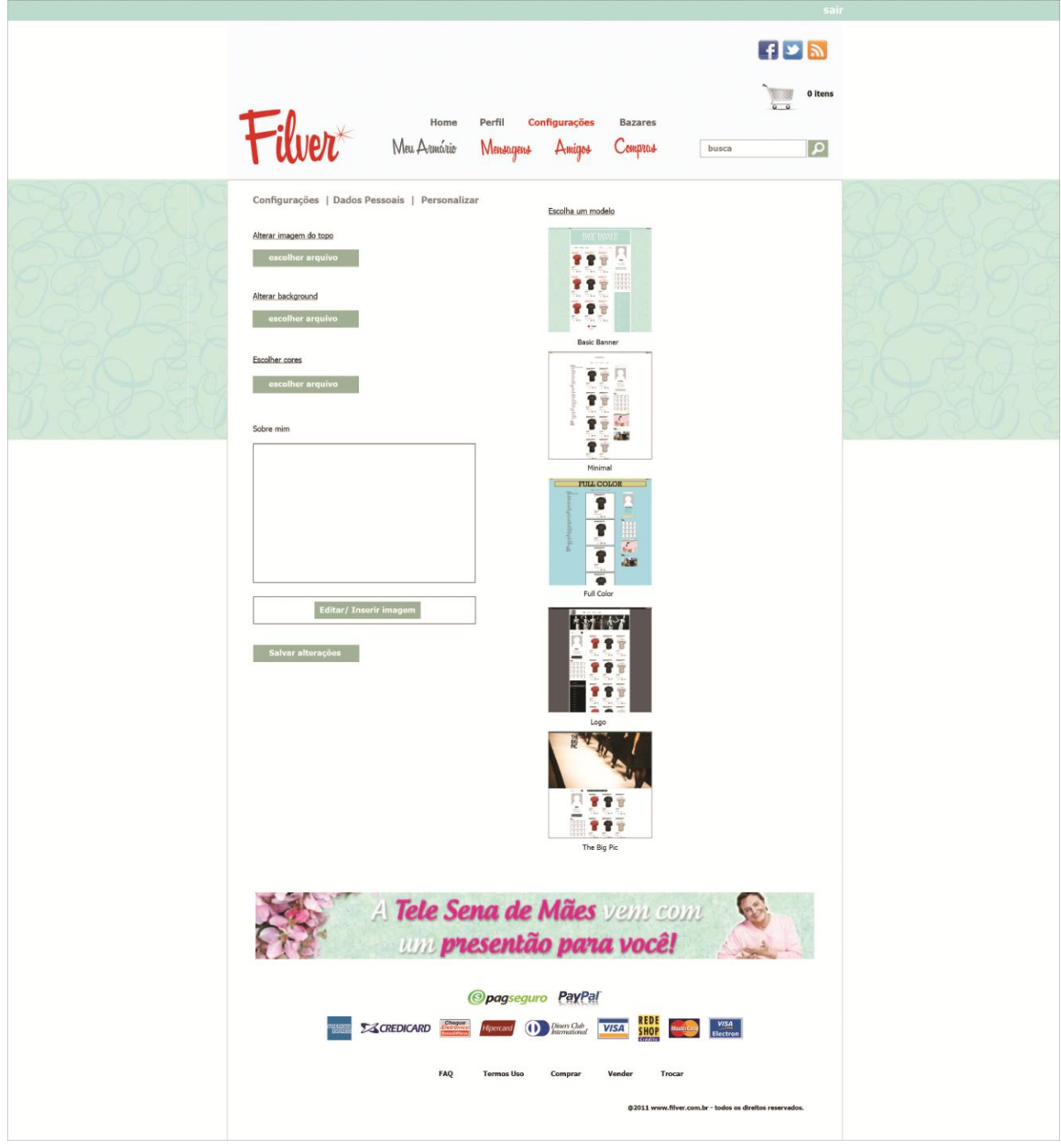

**Figura 68 – Página de Configurações/Personalizar página do usuário Fonte: Autoria própria, 2011.**

### 10.6 MODELOS DE PÁGINA

Inspirado no *site* Tumblr, a rede social Filver, possui uma série de modelos de página que podem ser escolhidos e personalizados pelo usuário, o primeiro modelo, considerado padrão é chamado de Basic Banner (figura 69), é o tipo de perfil que mais se assemelha ao layout do Filver e caso não seja escolhido outro *template*, esse modelo permanecerá. O modelo padrão é a versão sem personalização de loja da página de perfil do usuário demonstrada na figura 63.

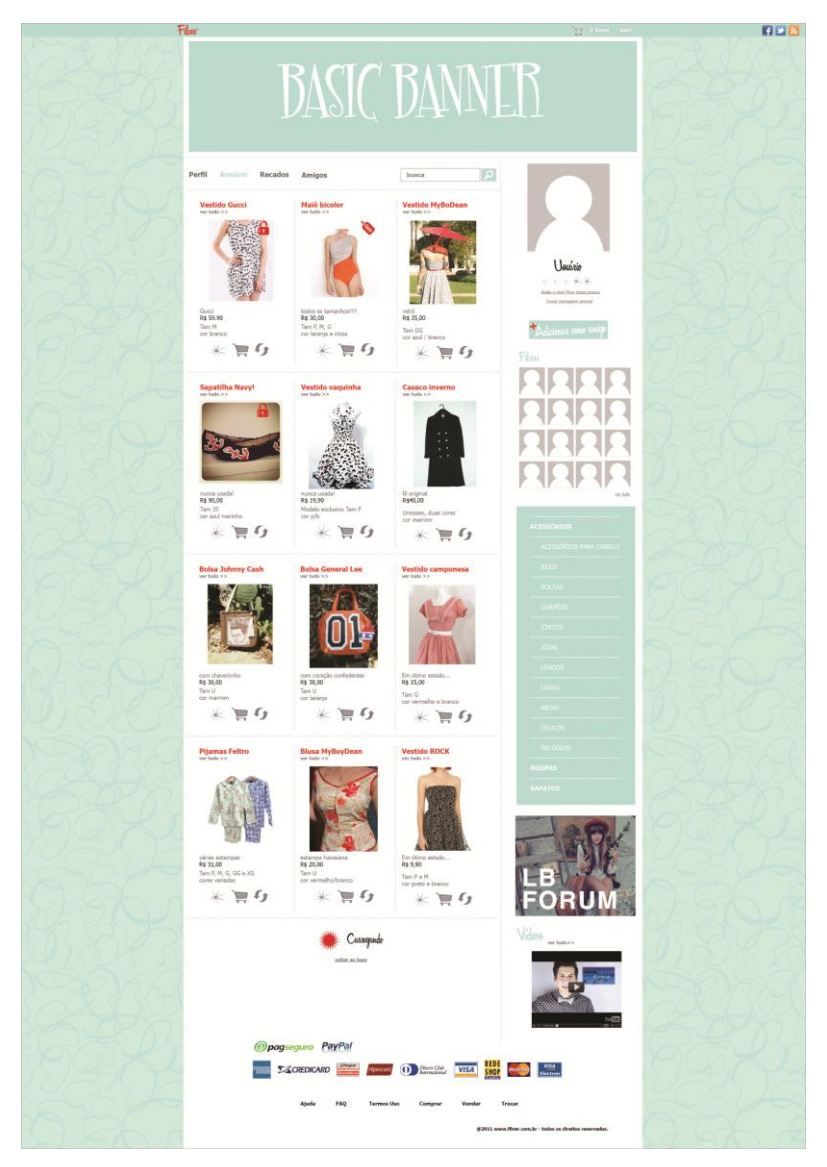

 **Figura 69 –** *Template* **personalizável – Basic Banner Fonte: Autoria própria, 2011.**

A figura 70 serve como demonstração para a página de recados de um usuário caso opte pelo *template* Basic Banner (figura 69), o layout não mostra avatar de amigos nem informações reais, pois serve apenas como demonstração.

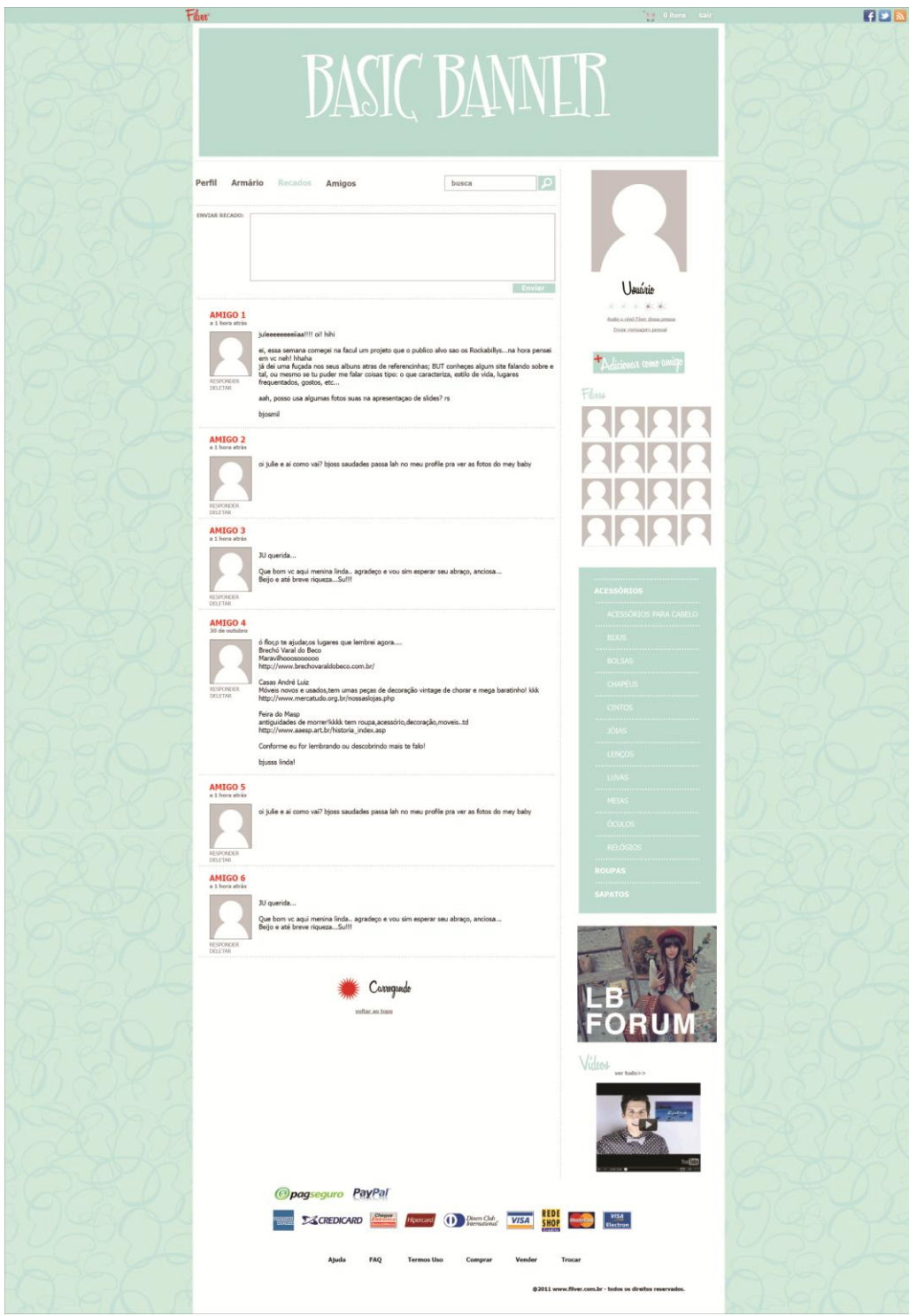

**Figura 70 –** *Template* **personalizável – Basic Banner, página de recados Fonte: Autoria própria, 2011.**

A figura 71 também serve como demonstração para a página de recados de um usuário caso opte pelo *template* Basic Banner (figura 69). Apresentando sugestões de produtos na área dos amigos.

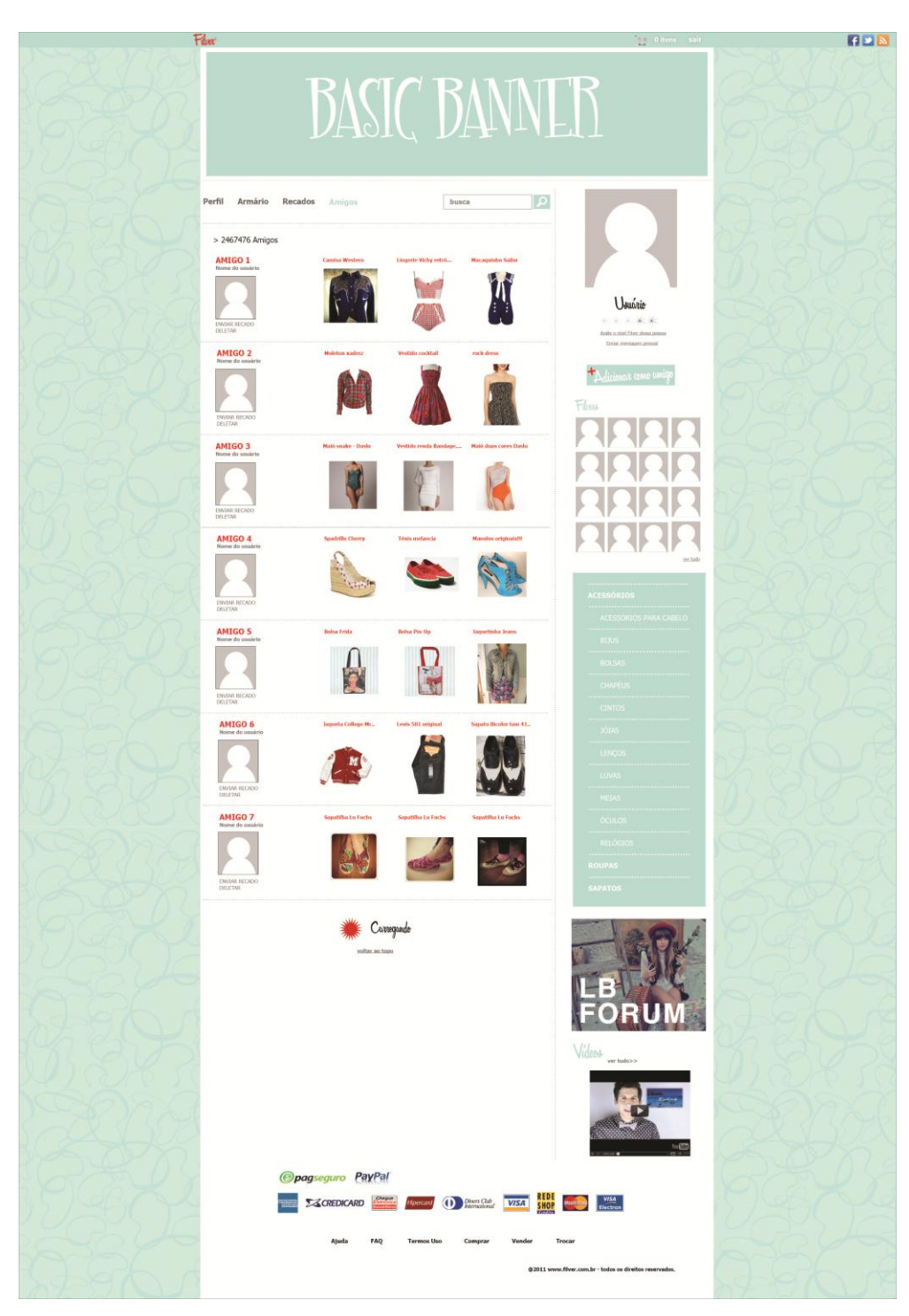

 **Figura 71 –** *Template* **personalizável – Basic Banner, página de amigos Fonte: Autoria própria, 2011.**

A figura 72 serve como demonstração de um produto aberto para mais informações dentro do perfil do usuário, este será o padrão caso o mesmo optar pelo *template* Basic Banner (figura 69), e a forma de demonstrar o produto continua sendo o padrão por toda a extensão da rede social. Nesta seção o usuário interessado no item, tem acesso a todas as informações presentes em uma página geral juntamente com as medidas e tamanho da peça, descrição completa, outras fotos do mesmo item com opção de *zoom*, e ferramenta de cálculo de frete.

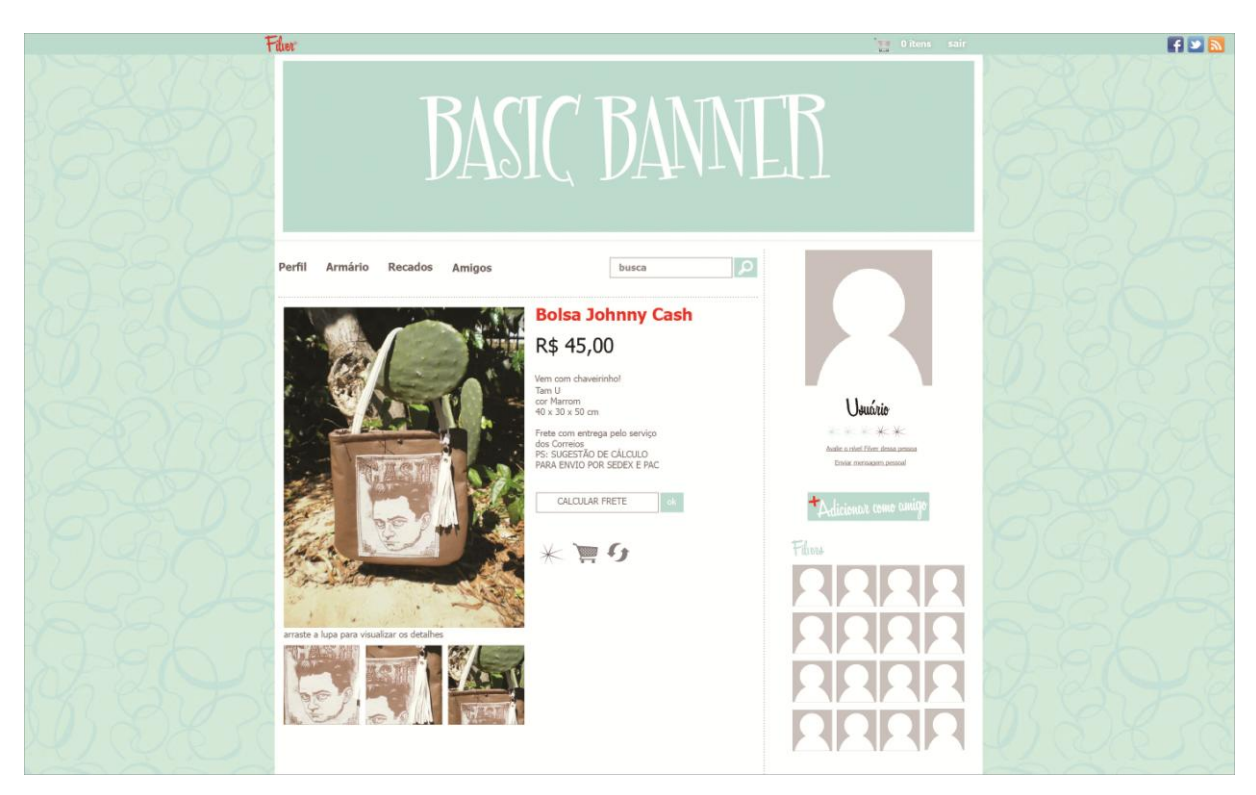

**Figura 72 –** *Template* **personalizável – Basic Banner, produto aberto Fonte: Autoria própria, 2011.**

O segundo *template* disponível para personalização de página, é chamado de "Logo" (figura 73), justamente por disponibilizar um espaço para inserir o logo do bazar do usuário, se tornando interessante para aqueles que já possuem um negócio na internet, ou querem construir um, dentro da rede social Filver.

Após o espaço para a identificação do perfil, segue um banner customizável para adicionar alguma imagem relacionada ao que é vendido no perfil em questão. A ordem das informações de perfil e loja é invertida, dando destaque para o vendedor, já que a leitura ocorre da esquerda para a direita. A forma como o menu é normalmente apresentado também foi modificada, trazendo um ar mais elegante e profissional ao perfil de loja.

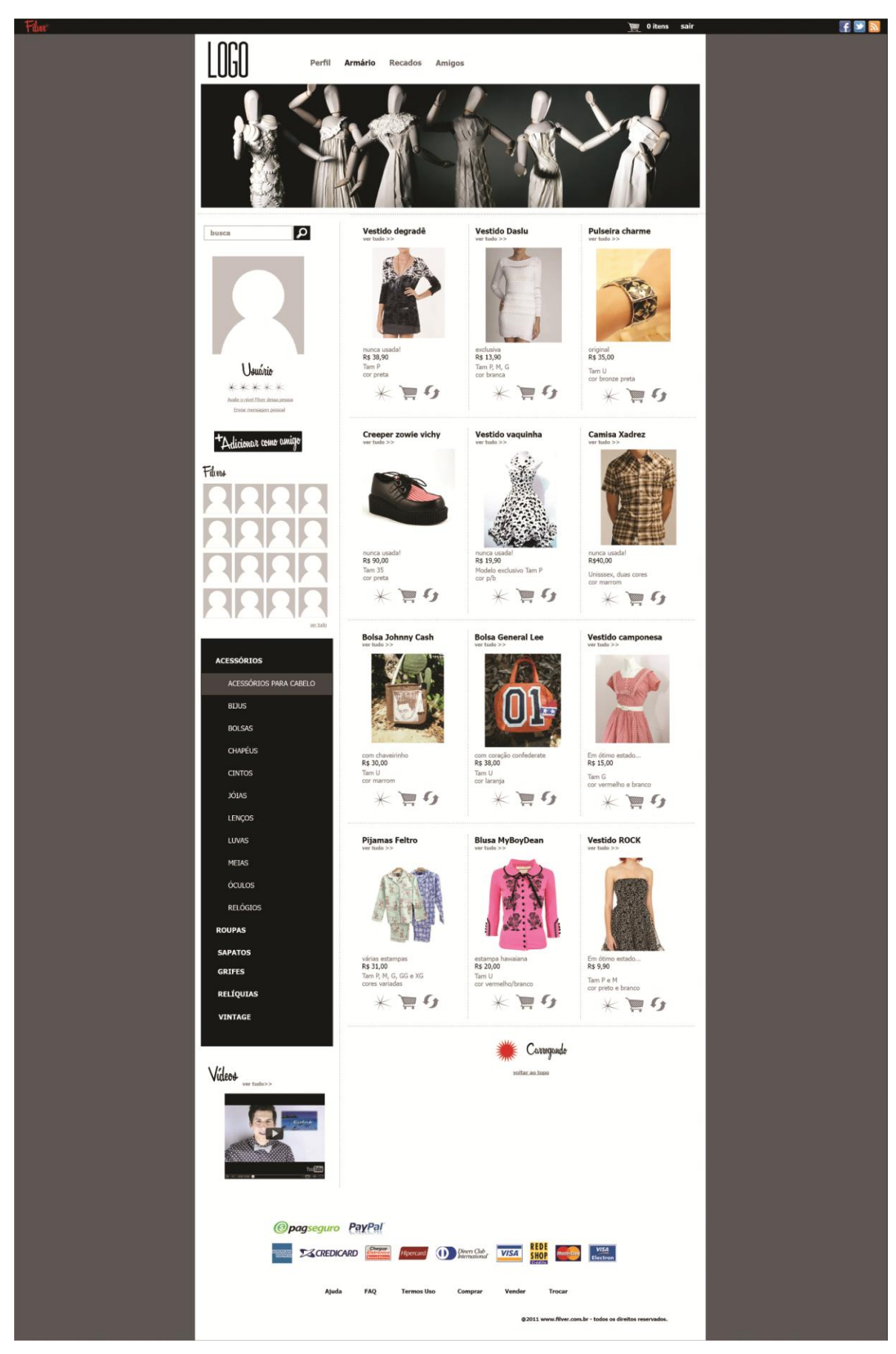

 **Figura 73 –** *Template* **personalizável – Logo Fonte: Autoria própria, 2011.**

A terceira opção de página para o usuário, The Big Pic (figura 74), possui a opção de inserir uma imagem em grande resolução no topo da página, diferente do conteúdo restante, essa imagem chega aos limites das margens do *site*. Essa opção foi pensada para usuários que desejam vender ou trocar produtos com forte apelo de moda ou até mesmo de grifes, pois nessa indústria a imagem é algo muito valorizado. Além da mudança entre a posição das informações de perfil e loja, outro fator de destaque entre o perfil padrão é o menu principal contido dentro de uma caixa de cor e o menu de produtos somente composto por links de palavras, sem delimitações por linhas ou cores.

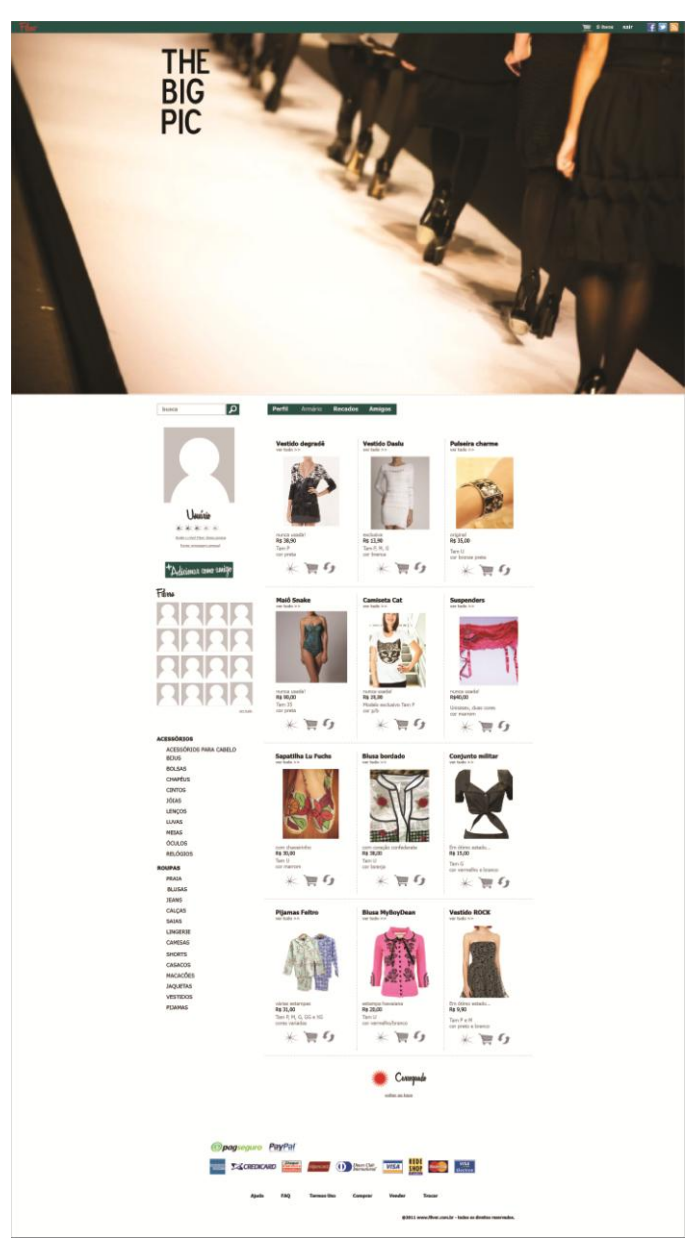

 **Figura 74 –** *Template* **personalizável – The Big Pic Fonte: Autoria própria, 2011.**

Minimal (figura 75) é a quarta opção de *template* que o usuário possui para personalização, é o mais minimalista de todos, não possuindo opção de banner ou imagem de fundo, somente cor e título da loja, produzido pensando em uma pessoa que prefere um visual mais básico e discreto em sua loja ou até mesmo não deseja ser um vendedor, somente comprador.

Suas principais características são a divisão em três colunas principais, a primeira destacando as opções de produtos, a segunda com as imagens dos produtos, este dividido em apenas duas colunas diferente das outras opções onde existiam três. E a última coluna contendo as informações de perfil do usuário. As fontes utilizadas no título da página e menus, também são mais finas e discretas, compondo o visual "*clean*" que é objetivo deste *template*.

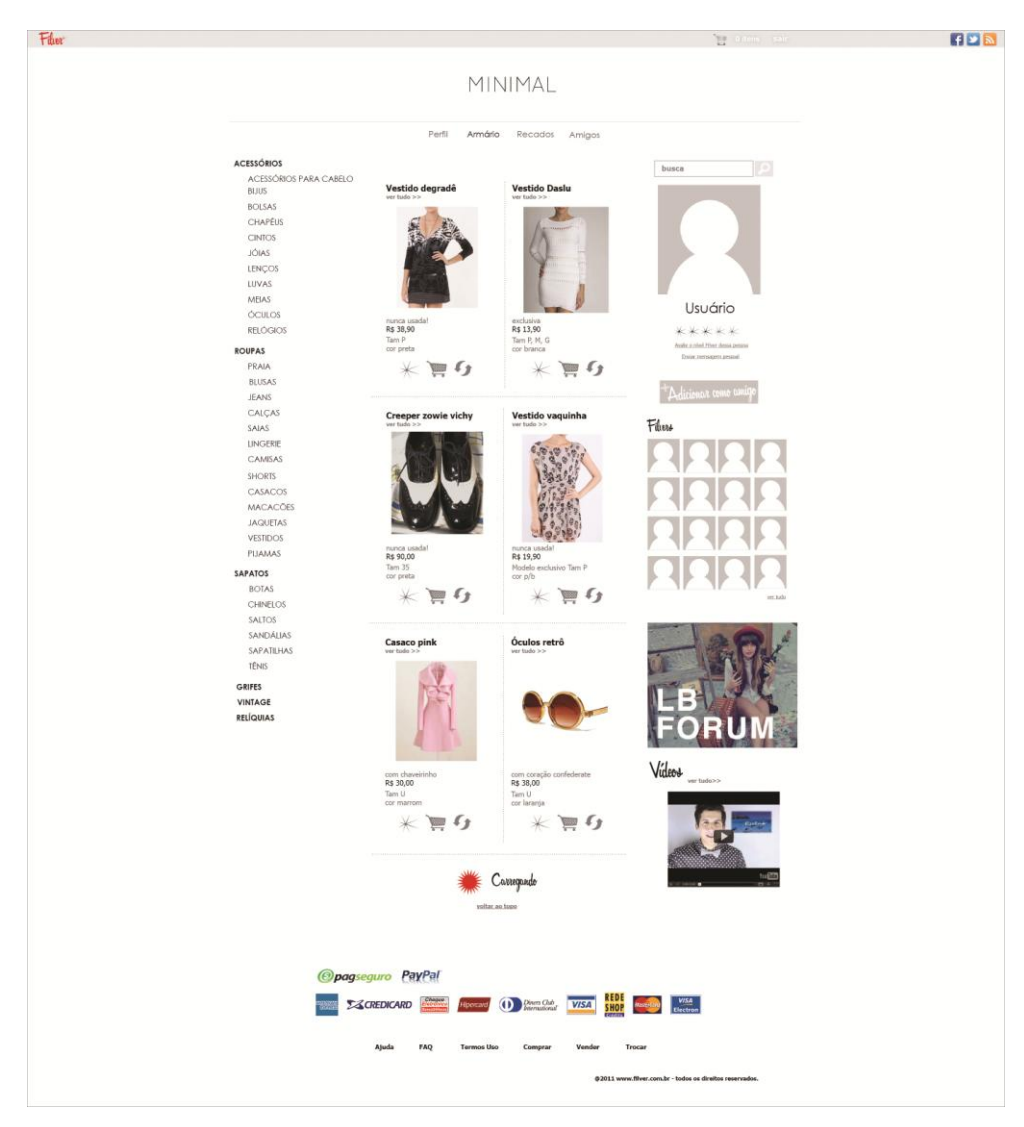

 **Figura 75 –** *Template* **personalizável – Minimal Fonte: Autoria própria, 2011.**

A quinta e última opção de layout personalizável, Full Collor (figura 76), possui esse nome por ser dividido em blocos de cores sem textura, destacados por linhas que os contornam. Essa opção é destinada a usuários que estão acostumados a trabalhar em plataformas de *blog*, ou seja, divisão das informações em três colunas distintas, contendo a informação principal na coluna do meio, cujos elementos são separados entre si, como se fossem postagens distintas.

As fontes utilizadas são serifadas, possuem prolongamentos em suas extremidades, remetendo a fontes de máquina de escrever, pois, blogs são como diários virtuais, que antigamente eram escritos dessa forma.

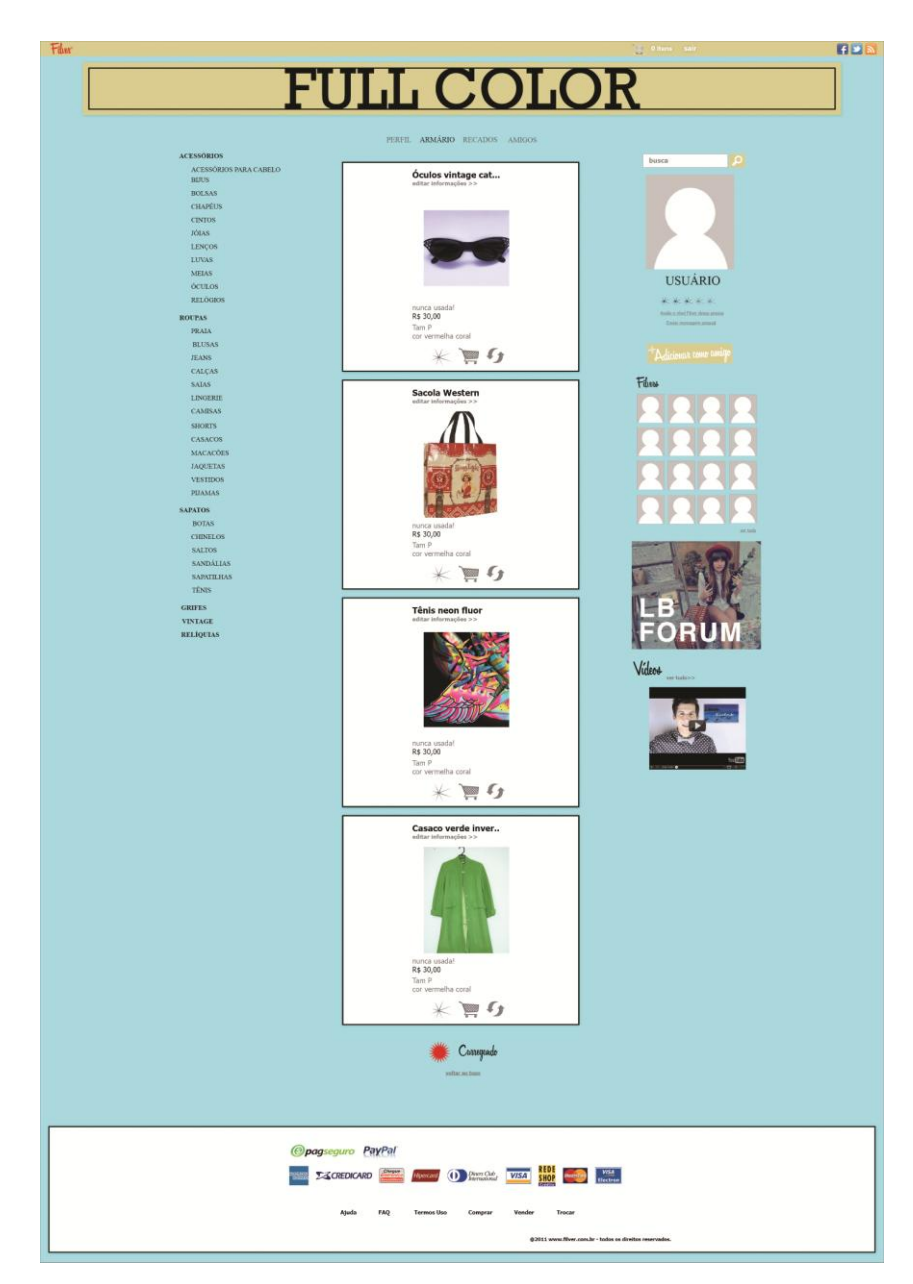

**Figura 76 –** *Template* **personalizável – Full Collor Fonte: Autoria própria, 2011.**

# 10.7 MENU SECUNDÁRIO

A página "Sobre" da rede social (figura 77) pode ser acessada por meio do menu secundário encontrado na *home* principal do *site* (figura 51), trata-se de uma página padrão que todos os *sites* devem possuir, explicando sobre do que se trata o mesmo, é uma página estritamente informativa, aonde o layout mais uma vez é simplificado mantendo somente topo e rodapé.

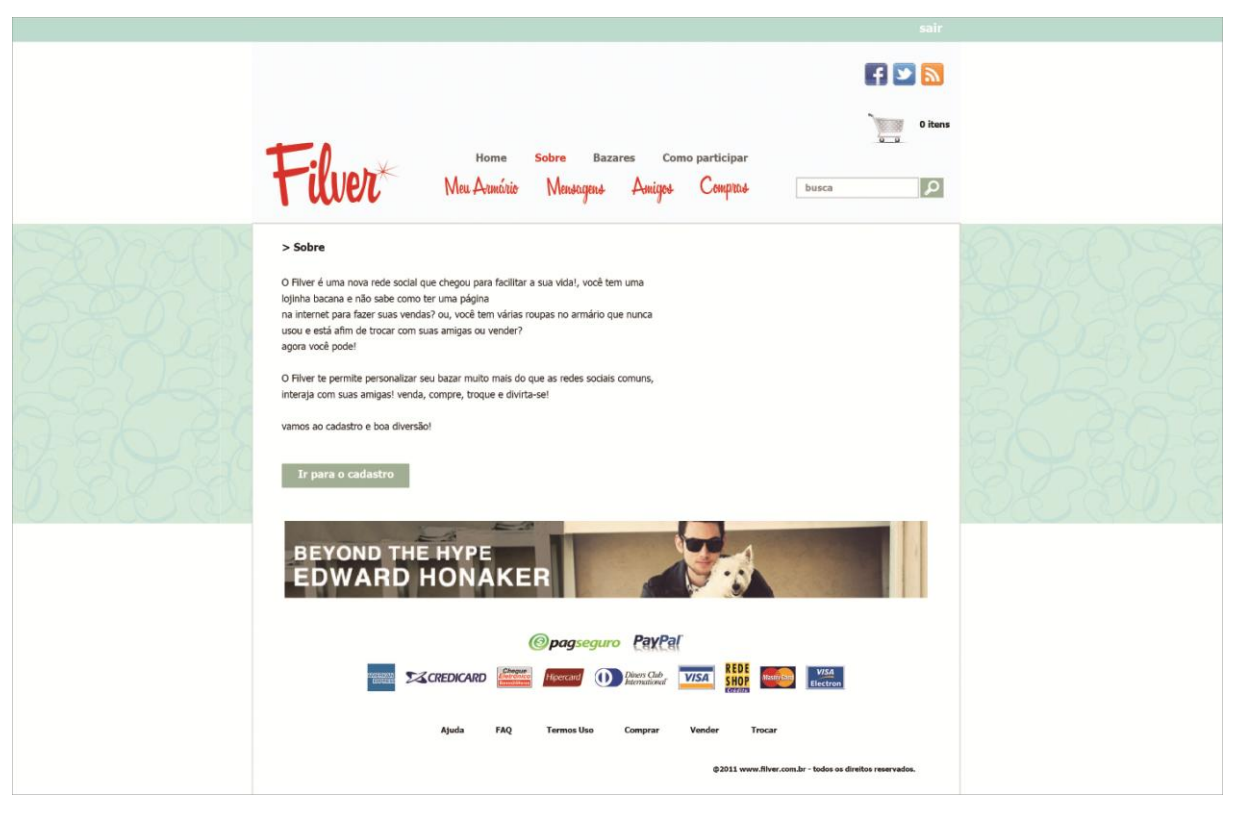

**Figura 77 – Página "Sobre" da rede social Filver Fonte: Autoria própria, 2011.**

A página Bazares (figura 78), que pode ser acessada tanto do menu secundário da primeira *home* disponível à todos os internautas, ou do menu secundário do usuário. Esta permite que os bazares e lojas sejam encontrados por meio de um mecanismo de busca, que encontra o perfil tanto pelo nome do bazar que está no endereço quando pelo nome completo do internauta ao qual o bazar pertence. Logo ao abrir a página, alguns bazares em destaque já aparecem no conteúdo, esse destaque será incluído aleatoriamente entre os membros pagantes.

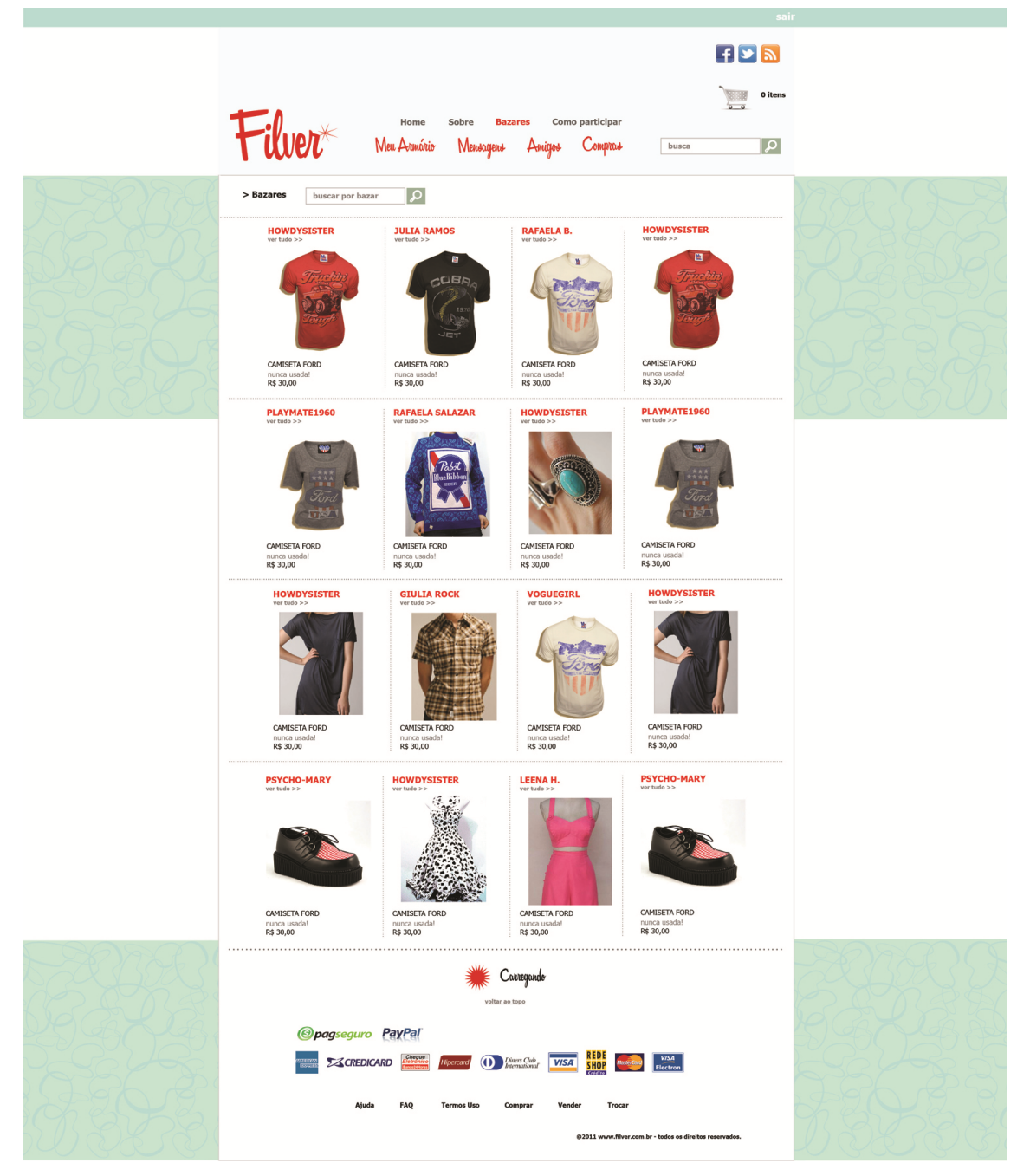

**Figura 78 – Página "Bazares" da rede social Filver Fonte: Autoria própria, 2011.**

A última opção presente no menu secundário da *home* principal do *site* (figura 79), é a seção que explica como o *site* funciona e o que é preciso fazer para se cadastrar, seguido da área de preenchimento de nome e e-mail para inicio do processo de cadastro.

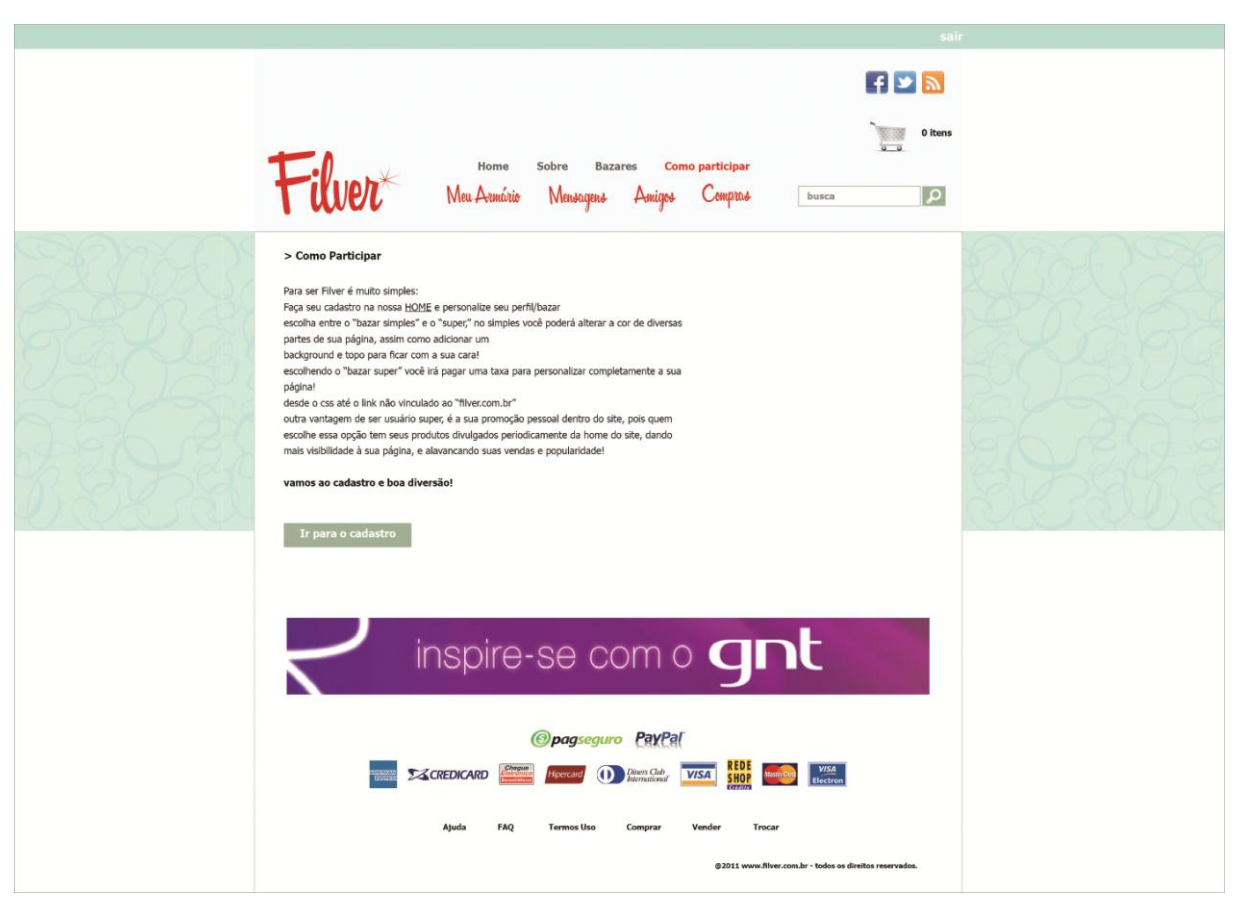

**Figura 79 – Página "Como participar" da rede social Filver Fonte: Autoria própria, 2011.**

# 10.8 CONVIDAR AMIGOS

A página "Convidar Amigos" (figura 80), pode ser acessada por meio do botão de mesmo nome presente na página inicial do usuário (figura 52), conforme citado anteriormente, o autor Gavin Bell (2010) afirma que redes sociais não têm função de gerar novas amizades e sim manter as já estabelecidas, portanto, um dos objetivos de uma pessoa quando adentra á uma rede social é encontrar pessoas conhecidas, essa ferramenta auxilia o processo e funciona como uma forma de divulgação do *site*. Por meio de um endereço de e-mail, se consegue visualizar os amigos dessa lista que estão presentes no Filver, ou então convidar uma lista de amigos para se juntar ao *site*.

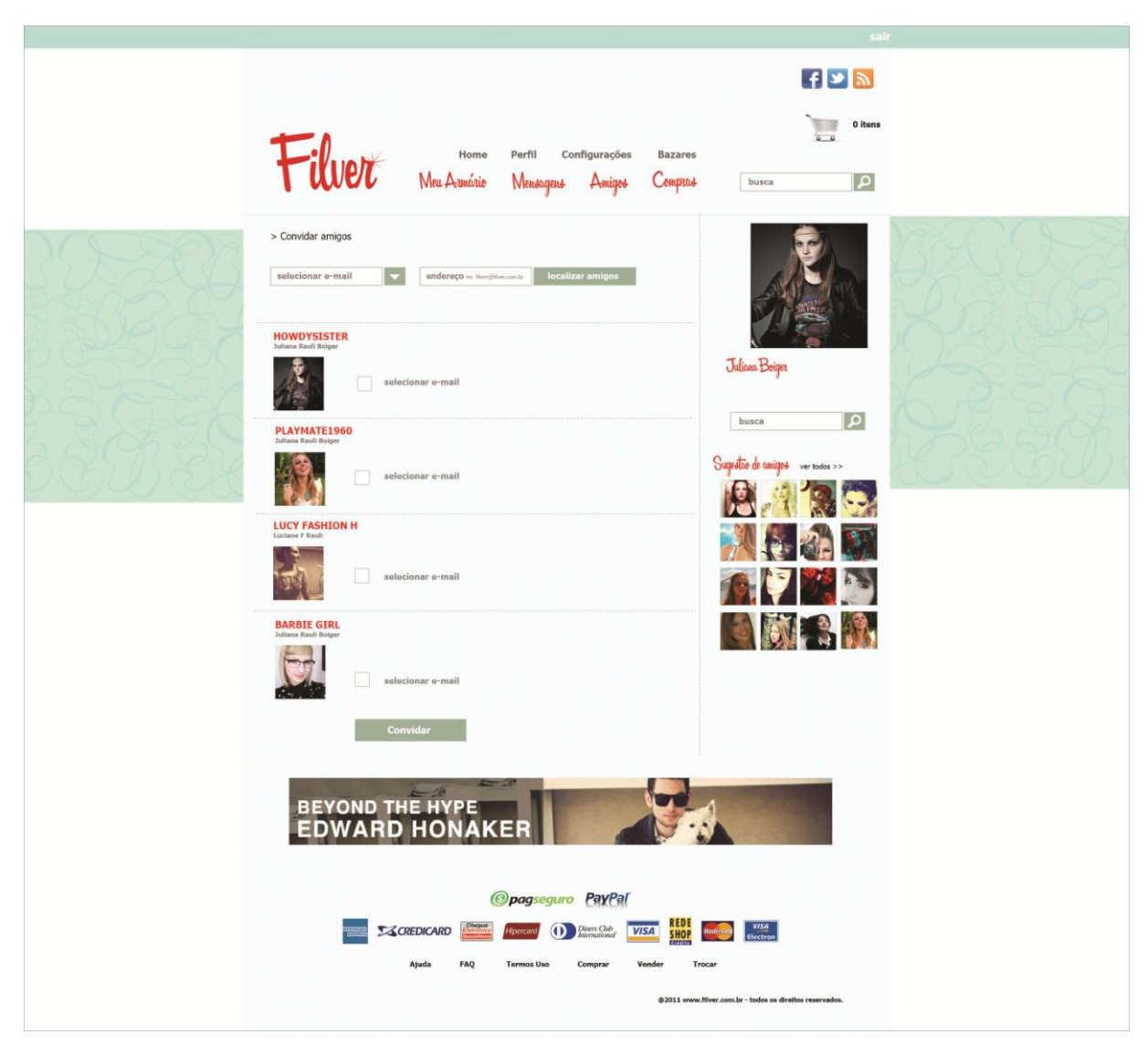

**Figura 80 – Página "Convidar Amigos" da rede social Filver Fonte: Autoria própria, 2011.**

# 10.9 MENU DO RODAPÉ

A figura 81 corresponde à página de ajuda do Filver, normalmente as páginas possuem esse conteúdo a fim de sanar as dúvidas de quem navega. A página é composta basicamente de um formulário que envia o e-mail com a dúvida do usuário para a equipe do *site.*

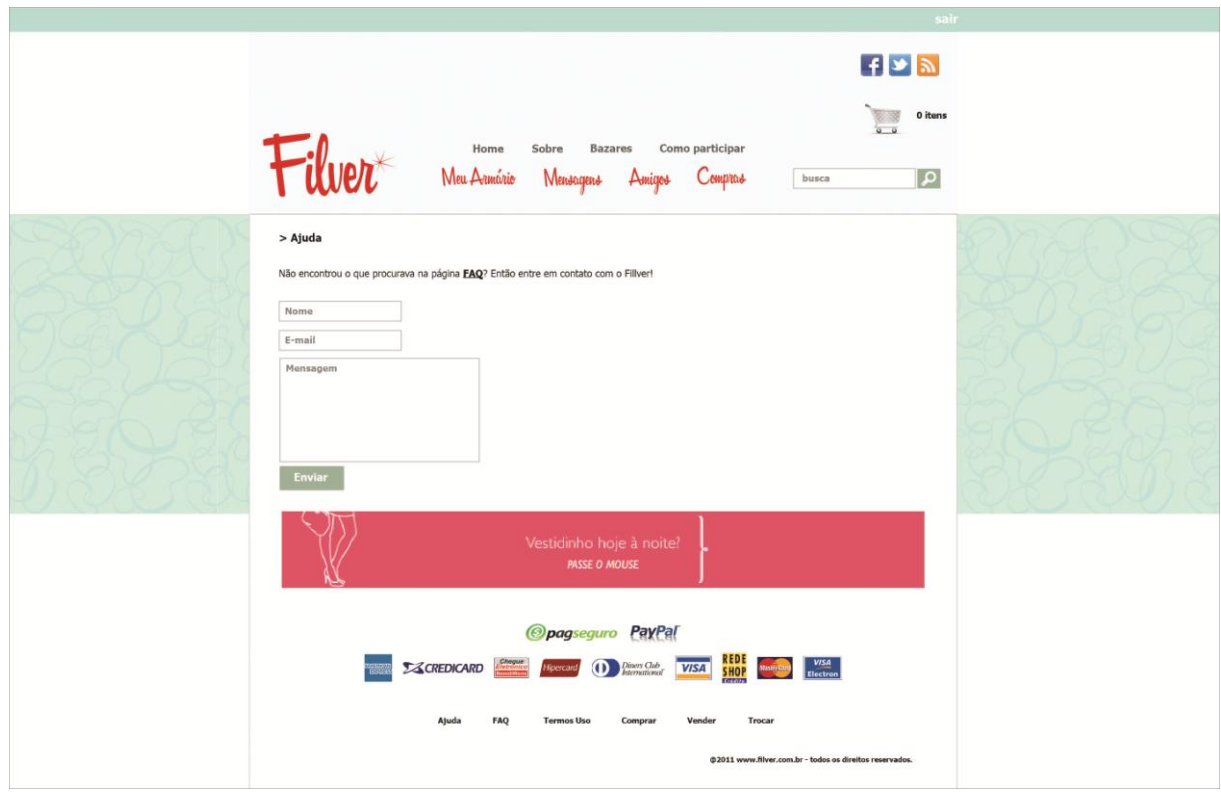

**Figura 81 – Página "Ajuda" da rede social Filver Fonte: Autoria própria, 2011.**

A página ilustrada pela figura de número 82 representa as perguntas frequentes feitas pelos usuários, ou F.A.Q's, esse conteúdo pode ser acessado por meio do rodapé de todas as páginas, incluindo perfil dos usuários, pois todos os itens deste menu, auxiliam o internauta em sua navegação.

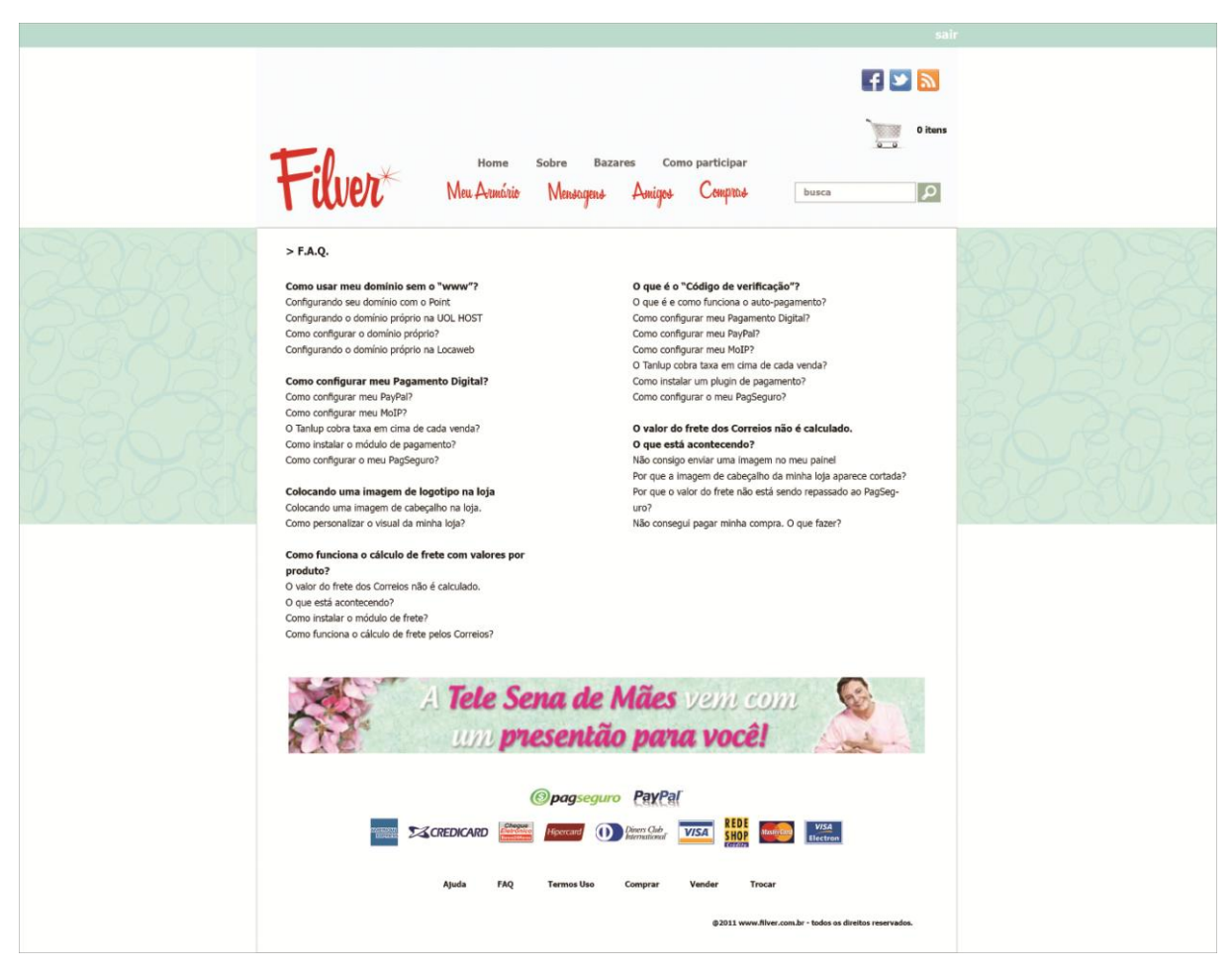

**Figura 82 – Página "F.A.Q." da rede social Filver Fonte: Autoria própria, 2011.**

A página de termos de uso do Filver (figura 83) envolvem as políticas do *site*, bem como os deveres e direitos do usuário para com o mesmo, e do *site* para com o usuário. Esse termo deve ser aceito pelo internauta durante seu cadastro, caso não seja aceito, ele não poderá efetuar o cadastro e terá que entrar em contato com a rede social. O termo é fixo no menu do rodapé para eventuais consultas de quem já utiliza o Filver.

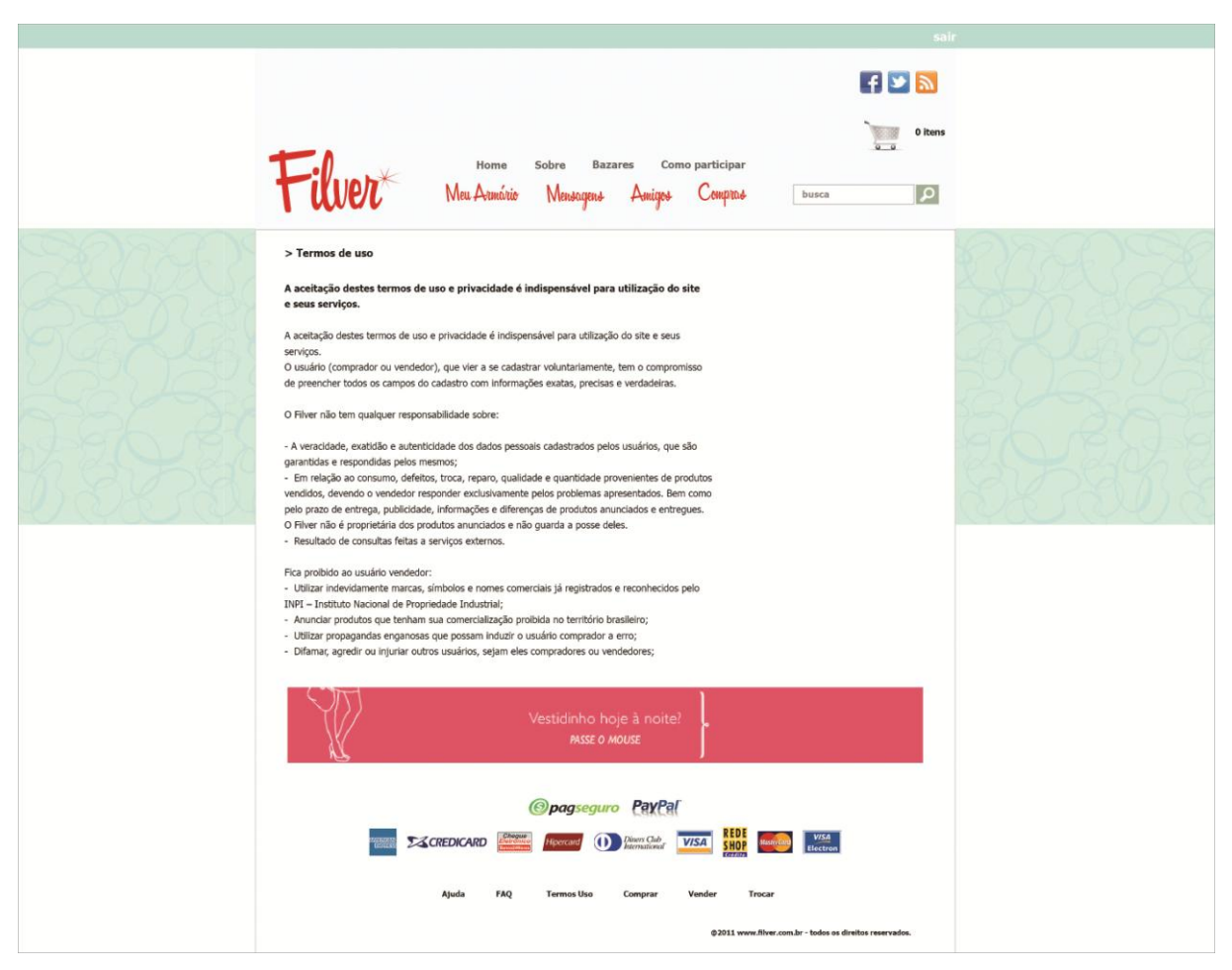

**Figura 83 – Página "Termos de uso" da rede social Filver Fonte: Autoria própria, 2011.**

Compra e venda da rede social (figura 84) é uma página também presente no rodapé que pode ser acessada por meio dos botões "Compra" e "Venda" em todo o *site*, essa seção explica melhor como efetuar essas duas ações dentro do Filver.

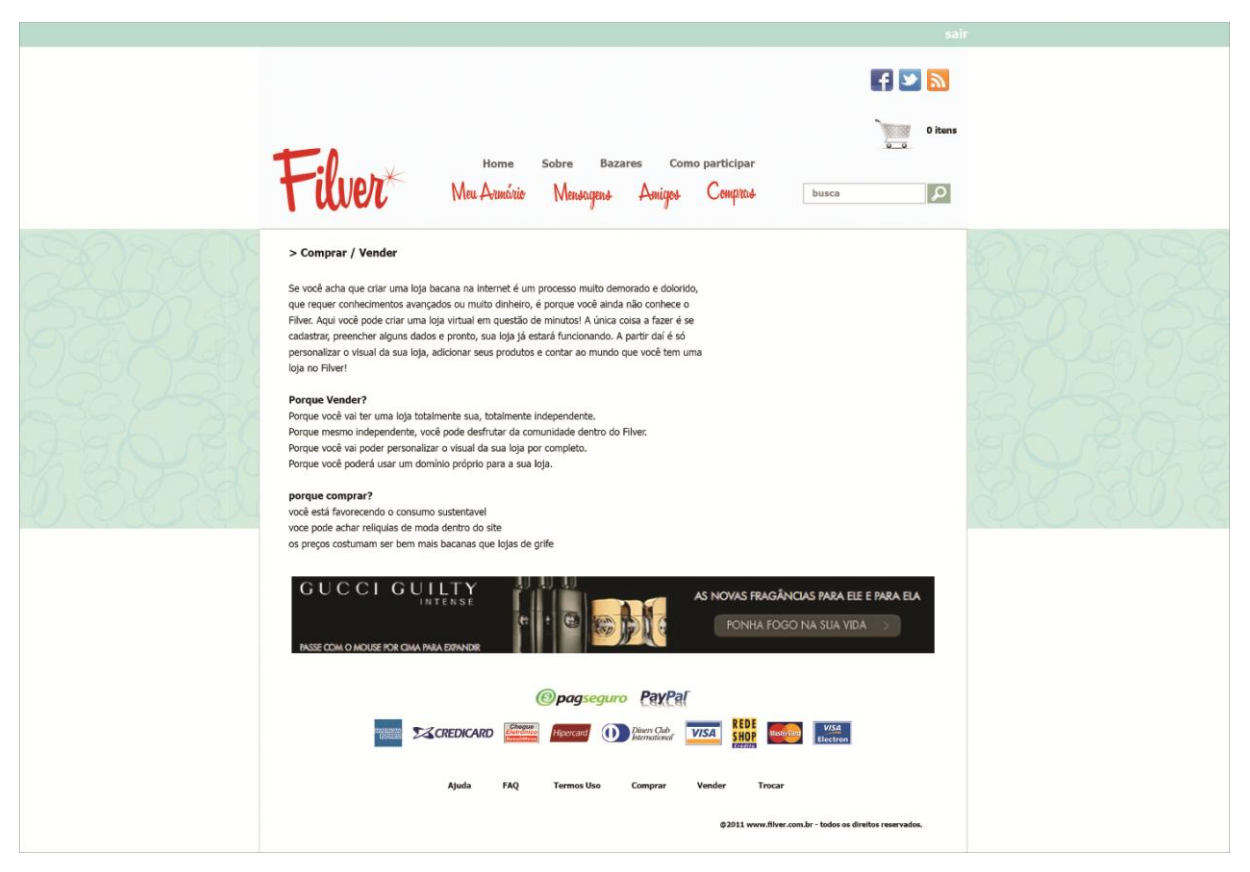

**Figura 84 – Página "Compra/Venda" da rede social Filver Fonte: Autoria própria, 2011.**

Troca (figura 85) é o último item que pode ser acessado por meio do menu do rodapé do *site*, essa seção explica melhor como efetuar essa ação com outro usuário dentro do Filver, assim como as medidas de segurança que devem ser tomadas ao fazê-la.

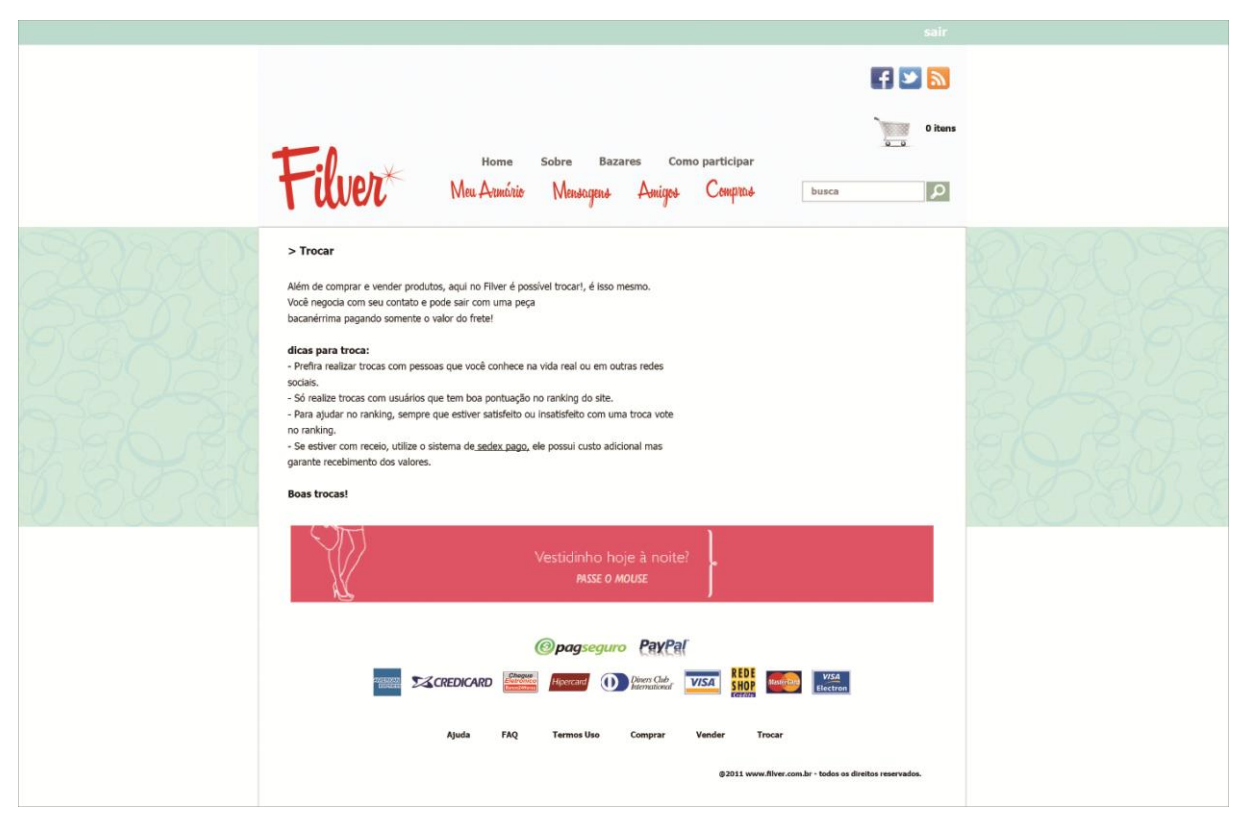

**Figura 85 – Página "Trocar" da rede social Filver Fonte: Autoria própria, 2011.**

# 10.10 CADASTRAMENTO

A página de cadastro (figura 86) é acessada por meio do link na barra de *login* no topo do *site*, o botão entrar no Facebook encontrado ao lado do mesmo, ou dentro do próprio conteúdo, permite que algumas informações sejam preenchidas automaticamente de acordo com as informações que a conta já existente do usuário permitir. Após o preenchimento de alguns dados e escolha do endereço do bazar, é necessária confirmação de endereço de e-mail para dar continuidade ao cadastramento.

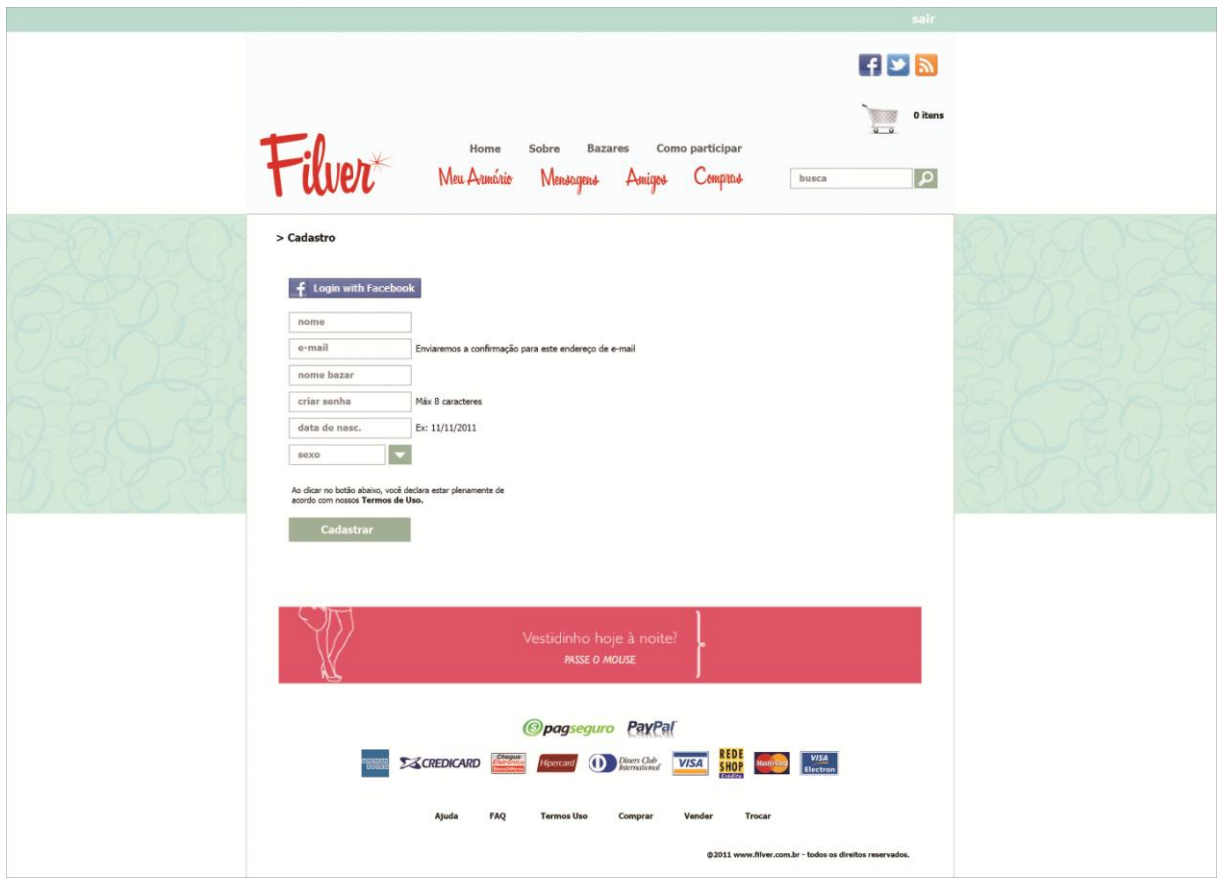

**Figura 86 – Página "Cadastro" da rede social Filver – etapa 1 Fonte: Autoria própria, 2011.**

A página de que corresponde à segunda etapa do cadastro (figura 87), é a etapa de verificação do e-mail, é necessário que o usuário abra a conta de e-mail que cadastrou na rede social e clique no link de confirmação enviado pelo Filver, ele será redirecionado á página que permite personalizar seu perfil e completar suas informações.

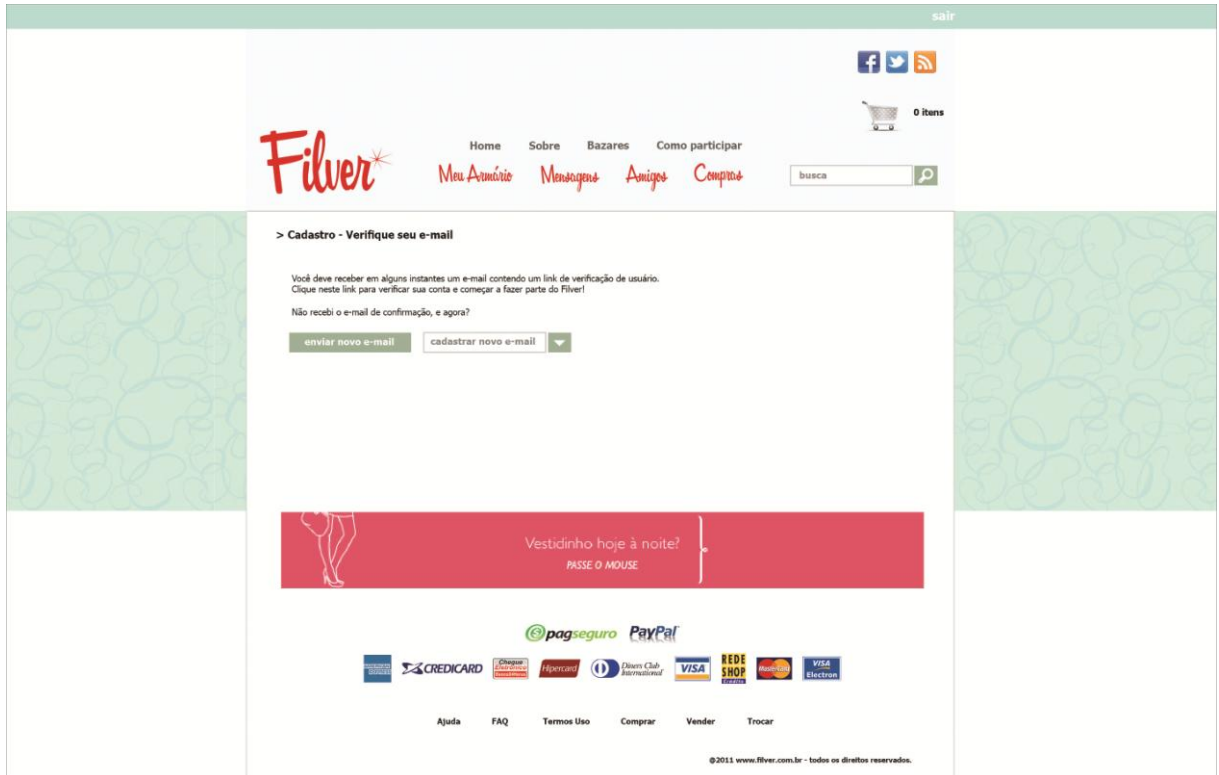

**Figura 87 – Página "Cadastro" da rede social Filver – etapa 2 Fonte: Autoria própria, 2011.**

A página de que corresponde à última etapa do cadastro (figura 88), é a etapa onde a verificação de e-mail já ocorreu e o *site* indica o caminho para personalizar o perfil do usuário ou atualizar suas informações. Após esse passo o usuário poderá realizar todas as atividades descritas no presente capítulo.

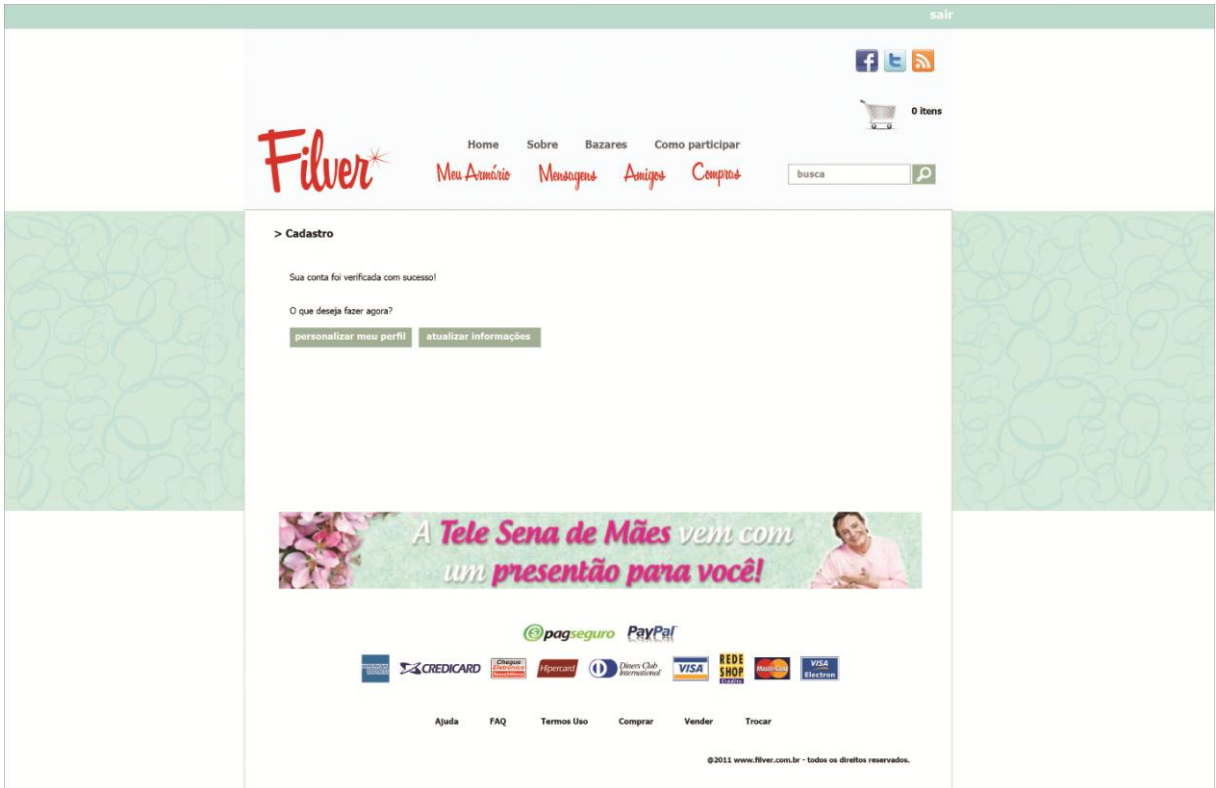

**Figura 88 – Página "Cadastro" da rede social Filver – etapa 3 Fonte: Autoria própria, 2011.**

# **11 FINALIZAÇÃO**

Antes mesmo da criação do layout do Filver, o processo de programação já havia sido considerado, pois saber o tipo de código, linguagens e programas que serão utilizados funciona como guia na hora da criação da parte visual da página. A programação para apresentação do trabalho final e posterior lançamento na internet foi terceirizada, feita por um profissional qualificado. Esse processo ocorreu paralelamente à criação do layout, para que o trabalho fosse sempre alinhado e a publicação do *site* fosse a mais rápida possível. Segundo Bell (2010, 121) "Quanto mais cedo você criar uma versão de seu produto ao qual as pessoas possam dar feedback, maior a probabilidade de que você esteja criando algo pequeno e útil ou de que decida que a ideia foi ruim e pare de trabalhar nela".

# 11.1 PROGRAMAÇÃO

Após o layout estar pronto, é necessário que ele seja dividido em imagens para que seja remontado dentro do arquivo de linguagem de programação, no caso do trabalho linguagem PHP - *Personal Home Page*. Exemplificando melhor o processo, tudo que será visto como imagem no site, descartando textos, aplicativos e áreas de cores, deve ser salvo em um arquivo separado geralmente nos formatos JPEG - *Joint Photographic Experts Group*<sup>29</sup> ou PNG - *Portable Network Graphics*<sup>30</sup>, e esses arquivos serão posteriormente unidos novamente dentro do código, onde é possível controlar cada uma destas partes. Esse processo de escrita do código pode ser demorado e depende de testes para verificar se os elementos estão aparecendo corretamente, se o código está compatível com os navegadores de internet e se o resultado final é fiel ao layout criado.

 29 O formato de arquivo digital mais utilizado, devido à possibilidade de compressão da imagem com certa fidelidade.

 $30$  Um tipo de formato de arquivo para imagens em bitmap, destinadas a substituir o formato GIF.

Após a codificação das páginas e os testes para conferir se os links estão funcionando, as imagens abrindo e não há a presença de *bugs*<sup>31</sup>, o *site* está pronto para ser publicado na internet e acessado pelos usuários.

Conforme foi dito, o *site* foi programado basicamente em linguagem PHP, mas há presença de outras linguagens utilizadas, como: XHTML - *Extensible* Hipertext Markup Language<sup>32</sup>, CSS - *Cascading Style Sheets*<sup>33</sup> e XML - *Extensible Markup Language*. O programa utilizado para finalização do projeto foi o Zend studio, que funciona basicamente como um bloco de notas da programação clássica, porém possui a ferramenta de navegador de pastas.

**.** 

<sup>31</sup> *Bug* é um erro no funcionamento comum em *sites*, que os impedem de se comportarem como pretendido, principalmente quando estão em fase de testes (beta). 32

Reformulação da linguagem HTML, que pode ser interpretada por qualquer dispositivo.

<sup>33</sup> Linguagem padronizada pelo Worl Wide Web, desenvolvida para estabelecer instruções detalhadas à definição de estilos em parágrafos, fontes, bordas, cor ou imagens de fundo, etc. em uma página web. Sua vantagem é reduzir o tempo de criação e alteração de páginas. Os diferentes estilos de formatação, que pretende aplicar às páginas HTML são inscritos num único documento de extensão ".css" e depois redirecionados para as demais, de modo que tenham o mesmo padrão.

#### **12 CONSIDERAÇÕES FINAIS**

Por meio das pesquisas realizadas durante o projeto, dos conhecimentos adquiridos ao longo do curso e orientações recebidas pelo professor orientador do presente trabalho, foi possível chegar ao resultado final, que é bastante coerente com o que se tem produzido em termos de redes sociais na internet e considerou-se satisfatório em termos de projeto gráfico. Além de cumprir a meta de diagramação de todas as páginas que uma rede social precisa ter para entrar em funcionamento, houve a criação de banner para *blogs* e páginas relacionadas em outras redes sociais com finalidade de divulgação posterior do projeto.

Percebeu-se também a importância em organizar a metodologia do trabalho para a criação de uma rede social, os passos seguidos corretamente são mais importantes do que a ordem em que eles ocorrem, a transposição das informações contidas nas pesquisas iniciais para as ideias do projeto realizado são muito importantes e devem ser compreendidas em sua totalidade para depois se adequarem a cada necessidade específica do projeto.

O estudo de redes sociais já existentes como citadas no capitulo 4, e brechós virtuais semelhantes, como no plano de marketing, foram de extrema importância, mesmo os objetivos dessas páginas não sendo exatamente os mesmos do projeto em questão, a percepção das dinâmicas e difusões de informação que esse tipo de páginas gera é tão importante quanto a análise dos seus layouts para referência.

O design de navegação e o estudo sobre usabilidade foram muitas vezes mais importantes que a própria construção do layout, pois a arquitetura das mensagens a serem passadas deve ser estudada e calculada com precisão, sem contar a filosofia, cujo trabalho deixa claro, de focar o design acima de tudo no usuário.

O resultado obtido com o presente trabalho funcionou como um guia dos passos básicos que um designer deve tomar durante o processo de criação de uma rede social na internet, e fica claro no decorrer do texto a complexidade que essa criação tem, portanto, cabe a cada projetista continuar a aprofundar suas pesquisas e seus conhecimentos acerca do assunto.

#### 12.1 IMPLICAÇÕES DO PROJETO

Com o resultado desse projeto pretende-se lançá-lo e divulgá-lo na internet, para isso, após a programação serão necessárias novas revisões garantindo fidelidade ao layout do *site* e qualidade de conteúdo, serão feitas pesquisas de usabilidade e aceitação com um grupo de possíveis usuárias, conforme resultado das pesquisas, existe possibilidade de alteração de conteúdo antes que o mesmo vá ao ar.

## 12.2 DIFICULDADES ENCONTRADAS NA PESQUISA

A principal dificuldade encontrada durante o trabalho foi a de seguir o planejamento original de execução do projeto, devido a imprevistos que surgiram ao decorrer do período, tempo escasso para dedicação a estas atividades e o fato de estar realizando o trabalho em uma cidade diferente da sede da universidade. Esse panorama foi contornado por meio de replanejamentos semanais da execução do trabalho e redução da carga horária de trabalho para aumento do tempo dedicado ao trabalho de diplomação, quanto ao fato de estar residindo em outra cidade, a solução encontrada foi realizar reuniões de orientação nos finais de semana e consultas via e-mail.

Outra dificuldade que já havia sido prevista durante a execução do pré-projeto e artigos para a disciplina de metodologia do projeto, seria a falta de bibliografia voltada á alguns assuntos específicos, como: redes sociais, moda relacionada a brechós físicos ou virtuais e panorama atual da internet. O que foi contornado através do uso de *sites* confiáveis, apresentações de slides e trabalhos universitários como bibliografia, outro método utilizado foi a análise de páginas já existentes na internet, como redes sociais, brechós virtuais, blogs e concorrentes diversos.

Houveram, ainda, alguns problemas em relação ao alinhamento da programação e criação de layout que estavam sendo realizados paralelamente e deveriam ser fiéis um ao outro, para contornar esses problemas, foram realizadas várias reuniões para correções das diferenças entre um e outro. Mesmo assim algumas variações ainda são aparentes como pode ser visto entre as imagens apresentadas no capítulo anterior e a página que está *online,* pois existem diferenças entre a criação da página e a programação e inserção no meio virtual que não podem ser contornadas, como por exemplo, o tamanho da página que varia de acordo com a resolução do monitor do internauta.

# 12.3 RECOMENDAÇÕES PARA FUTUROS TRABALHOS

Sugere-se que a partir desse trabalho abram-se novas portas para o ensino do design de web na UTFPR, bem como trabalhos de conclusão de curso explorando criações de materiais *online* e novos empreendimentos na internet.

Alguns assuntos tratados durante o trabalho se mostraram interessantes para realização de novas pesquisas como, sustentabilidade no design de moda, análises semióticas de *sites* já existentes e criação de novos projetos na internet, como redes de interação social, *e-commerces* e *blogs* com diferentes funcionalidades.

Por fim, com o intuito de contribuir com a produção de páginas na internet, sejam elas redes sociais ou não, sugere-se ainda a realização de pesquisas de usabilidade e pesquisas de marketing antes mesmo da conclusão do projeto, para que possíveis correções e alterações sejam feitas de acordo com o interesse do usuário final e do público alvo.

# **REFERÊNCIAS**

ARAÚJO, Márcio A. **Moda ecológica ou ecologia para a moda?** Artigo do IDHEA - Instituto para o Desenvolvimento da Habitação Ecologia. Disponível em [<http://www.idhea.com.br/pdf/Moda%20Ecol%C3%B3gica%20ou%20Ecologia%20p](http://www.idhea.com.br/pdf/Moda%20Ecol%C3%B3gica%20ou%20Ecologia%20para%20a%20Moda.pdf) [ara%20a%20Moda.pdf](http://www.idhea.com.br/pdf/Moda%20Ecol%C3%B3gica%20ou%20Ecologia%20para%20a%20Moda.pdf) > Acesso em 13 mar. 2012.

BECKER, Carolina; MENDES, Jenifer. **Redes e mídias sociais na internet como ferramenta de comunicação para anunciantes regionais.** 2010. 96 f. Trabalho de conclusão de curso - Universidade comunitária da região de Chapecó área de ciências sociais e aplicadas curso de comunicação social, 2010. Disponível em < [http://pt.scribd.com/doc/34741665/REDES-E-MIDIAS-SOCIAIS-COMOFERRAMEN](http://pt.scribd.com/doc/34741665/REDES-E-MIDIAS-SOCIAIS-COMOFERRAMEN%20TA)  [TA](http://pt.scribd.com/doc/34741665/REDES-E-MIDIAS-SOCIAIS-COMOFERRAMEN%20TA) -DE-COMUNICACAO-PARA-ANUNCIANTES-REGIONAIS > Acesso em 7 dez. 2011.

BELL, Gavin. **Criando Aplicações Para Redes Sociais**. 1. ed. São Paulo: Novatec, 2010.

BORADKAR, Prasad. **Ambivalence in the Atomic Age: Science, Design, and Music in Postwar Years**. 2004. 6 f. Artigo acadêmico – Universidade do estado no Arizona, 2004. Disponível em [<http://www.public.asu.edu/~pjwolf/IMO/PDFs/Atomic](http://www.public.asu.edu/~pjwolf/IMO/PDFs/Atomic%20%20Ambivalence.pdf)  [%20Ambivalence.pdf](http://www.public.asu.edu/~pjwolf/IMO/PDFs/Atomic%20%20Ambivalence.pdf) > Acesso em 20 out. 2011.

BRAGA, João. **Reflexões sobre moda. Vol. 1.** ed.2. São Paulo: Anhembi Morumbi, 2006.

CÓRDOVA, Yasodara. **Arquitetura de informação + grid + wireframe = Diagramação na web.** Revista Wide, Rio de Janeiro, nov. 2009.

DORNELAS, José Carlos Assis; BOAS, Eduardo Villas. **Ganhe Dinheiro na Internet. Coleção 101 Maneiras.** São Paulo: Editora Saraiva, 2010.

ECMETRICS **Perfil do Brasileiro nas Mídias Sociais.** Diponível em < http://www.sli deshare.net/eCMetricsBrasil/perfil-dobrasileironasmidiassociais-6906660 > Acesso em 13 out. 2011.

EXAME INFO. **Tumblr bate Wordpress em número de blogs**. Disponível em < [http://info.abril.com.br/noticias/internet/tumblr-bate-wordpress-em-numero-de-blogs-](http://info.abril.com.br/noticias/internet/tumblr-bate-wordpress-em-numero-de-blogs-16062011-2.shl)[16062011-2.shl](http://info.abril.com.br/noticias/internet/tumblr-bate-wordpress-em-numero-de-blogs-16062011-2.shl) > Acesso em 25 set. 2011.

FELITTI, Guilherme. **Brasil atingiu 66,3 milhões de internautas em 2009.**  Disponível em < <http://idgnow.uol.com.br/internet/2010/02/10/brasil-atingiu-66-3> > Acesso em 13 out. 2011.

FERRARI, Pollyana (org.). **Hipertexto, hipermídia: as novas ferramentas de comunicação digital.** 1. ed. São Paulo: Contexto, 2007.

FERRARI, Pollyana. **Jornalismo digital.** 1. ed. São Paulo: Contexto, 2003.

FERREIRA, A. B. H. **Novo Dicionário Aurélio da Língua Portuguesa** 3ª Ed. Rio de Janeiro: Nova Fronteira, 1999.

IBOPE Inteligência, 2012 **Brasileiro deve gastar em média R\$ 670 com vestuário em 2012.** Disponível em <http://www.ibope.com.br/calandraWeb/servlet/Calandra Redirect?temp=5&proj=PortalIBOPE&pub=T&db=caldb&comp=IBOPE+Intelig%EAn cia&docid=05007072094498228325798A00390127 > Acesso em 23 jan. 2012.

IBOPE Inteligência, 2012 **Pyxis Consumo**. Disponível em <http://www.ibope .com/pyxis/ > Acesso em 23 jan. 2012.

IBOPE MIDIA, 2010. **O fenômeno das redes sociais no Brasil.** Disponível em < [http://www.slideshare.net/leonardonline/o-fenmeno-das-redes-sociais-no-brasil](http://www.slideshare.net/leonardonline/o-fenmeno-das-redes-sociais-no-brasil-ibope-mdia)[ibope-mdia](http://www.slideshare.net/leonardonline/o-fenmeno-das-redes-sociais-no-brasil-ibope-mdia) > Acesso em 17 jul. 2011.

IBOPE MIDIA, 2010. **Relacionamento em rede.** Disponível em < [http://www.ibope](http://www.ibope/) .com.br/calandraWeb/servlet/CalandraRedirect?temp=5&proj=PortalIBOPE&pub=T& db=caldb&comp=IBOPE+Media&docid=0E1E9CC30E701BF4832577BD004CA48D > Acesso em 05 jan. 2012.

IBOPE MIDIA, 2011. **Brasileiros caem na rede social.** Disponível em < http://www.ibope.com.br/calandraWeb/servlet/CalandraRedirect?temp=5&proj=Portal IBOPE&pub=T&db=caldb&comp=IBOPE+Media&docid=39D1E142AFCFDAF883257 82400545EE9 > Acesso em 05 jan. 2012.

IBOPE Nielsen, 2010. **Redes de amigos.** Disponível em < [http://www.ibope.com.br/calandraWeb/servlet/CalandraRedirect?temp=5&proj=Portal](http://www.ibope.com.br/calandraWeb/servlet/CalandraRedirect?temp=5&proj=PortalIBOPE&pub=T&db=caldb&comp=IBOPE+Nielsen+Online&docid=44602A95C63EC50A832577C30049926A) [IBOPE&pub=T&db=caldb&comp=IBOPE+Nielsen+Online&docid=44602A95C63EC5](http://www.ibope.com.br/calandraWeb/servlet/CalandraRedirect?temp=5&proj=PortalIBOPE&pub=T&db=caldb&comp=IBOPE+Nielsen+Online&docid=44602A95C63EC50A832577C30049926A) [0A832577C30049926A](http://www.ibope.com.br/calandraWeb/servlet/CalandraRedirect?temp=5&proj=PortalIBOPE&pub=T&db=caldb&comp=IBOPE+Nielsen+Online&docid=44602A95C63EC50A832577C30049926A) > Acesso em 05 jan. 2012.

IBOPE Nielsen, 2011. **A importância dos sites sociais para as marcas no Brasil.** Disponível e < [http://www.ibope.com.br/calandraWeb/servlet/CalandraRedirect?](http://www.ibope.com.br/calandraWeb/servlet/CalandraRedirect) temp=5&proj=PortalIBOPE&pub=T&db=caldb&comp=Internet&docid=8B8DF2C6848 6179D832579510065A4D6 > Acesso em 22 nov. 2011.

IBOPE.Conectmídia, 2008. **IBOPE//NetRatings lança estudo inédito sobre redes sociais.** Disponível em < <http://www.ibope.com.br/calandraWeb/servlet/Calandra> Redirect?temp=6&proj=PortalIBOPE&pub=T&nome=home\_materia&db=caldb&docid =DF1CAE890B4D16F88325746D00604588 > Acesso em 22 nov. 2011.

IBOPE.Conectmídia, 2009. **Hábitos de consumo de mídia na era da convergência**. Disponível em < <http://www.ibope.com/conectmidia/downloads> /IBOPE\_Midia\_Conectmidia.pdf > Acesso em 15 out. 2011.

INTERNET WORLD STATS. **World internet usage and population statistics**  Disponível em: < http://www.internetworldstats.com/stats.htm>. Acesso em 20 Jul. 2011.

KALBACH, James **Design de navegação web** 1. ed. São Paulo: Bookman, 2009.

KALBACH, James. **Designde Navegação Web**. 1. ed. São Paulo: Bookman, 2009.

KIRKPATRICK, David. **O Efeito Facebook.** 1. ed. Rio de Janeiro: Intriseca, 2010.

KOTLER, Philip. **Administração de Marketing – análise, planejamento, implementação e controle.** São Paulo: Atlas, Vol. 1, 1998.

KOTLER, Philip; Armstrong, Gary. **Princípios de marketing.** 7 ed. Rio de Janeiro: Pretience-Hall, 1998.

KRÁS, Lígia. **Daquidali: Vista-se de maneira original e engajada**. Disponível em < [http://daquidali.com.br/moda/vista-se-de-maneira-original-e-engajada/>](http://daquidali.com.br/moda/vista-se-de-maneira-original-e-engajada/) Acesso em 03 fev. 2012.

KRÁS, Lígia. **Moda Vintage e Sustentabilidade.** Revista Think and Love, São Paulo, ago. 2010. Sexta edição. p. 71.

KRÁS, Lígia. **ModaSpot Como comprar em brechós? Especialista dá dicas.** Disponível em < [http://modaspot.abril.com.br/news/como-comprar-em-brechos](http://modaspot.abril.com.br/news/como-comprar-em-brechos-especialista-da-dicas)[especialista-da-dicas](http://modaspot.abril.com.br/news/como-comprar-em-brechos-especialista-da-dicas) > Acesso em 26 set. 2011.

KRÁS, Lígia. **O Estadão: Roupa de 2ª mão move moda consciente.** Disponível em < [http://www.estadao.com.br/noticias/impresso,roupa-de-2-mao-move-moda](http://www.estadao.com.br/noticias/impresso,roupa-de-2-mao-move-moda-consciente,590068,0.htm)[consciente,590068,0.htm](http://www.estadao.com.br/noticias/impresso,roupa-de-2-mao-move-moda-consciente,590068,0.htm) > Acesso em 26 set. 2011.

KRUG, Steve. **Não Me Faça Pensar**. 2. ed. Rio de Janeiro: Alta Books, 2008.

LIPOVETSKY, Gilles. **Império do Efêmero, O: A Moda e Seu Destino nas Sociedades Modernas.** São Paulo. Companhia das Letras, 1991.

MCCANDLESS, David. **The Gender Divide in Social Networks**. Disponível em < [http://www.briansolis.com/2010/08/influence-is-bliss-the-gender-divide-of-influence](http://www.briansolis.com/2010/08/influence-is-bliss-the-gender-divide-of-influence-on-twitter/)[on-twitter/](http://www.briansolis.com/2010/08/influence-is-bliss-the-gender-divide-of-influence-on-twitter/) > Acesso em 15 out. 2011.

MINISTÉRIO PÚBLICO FEDERAL; COMITÊ GESTOR DA INTERNET DO BRASIL. **Carta de princípios do Comércio Eletrônico.** Disponível em < [http://noticias.pgr.mpf.gov.br//noticias/noticias-do-site-copy\\_of\\_pdfs/carta](http://noticias.pgr.mpf.gov.br/noticias/noticias-do-site-copy_of_pdfs/carta-principios.pdf)[principios.pdf](http://noticias.pgr.mpf.gov.br/noticias/noticias-do-site-copy_of_pdfs/carta-principios.pdf) > Acesso em 31 out. 2011.

MODENADESIGN. **Tendências para as redes sociais em 2010** Disponível em < [http://www.modenadesign.com.br/blog/ler/6-tendencias-para-as-redes-sociais-em-](http://www.modenadesign.com.br/blog/ler/6-tendencias-para-as-redes-sociais-em-2010)[2010](http://www.modenadesign.com.br/blog/ler/6-tendencias-para-as-redes-sociais-em-2010) > Acesso em 25 mai. 2011.

MORAIS, Polliana Érika Araújo de; LACERDA, Juciano de Sousa. **As redes sociais e sua apropriação para comunicação local ealternativa no RN**. 2010. 15 f Artigo Acadêmico - Universidade Federal do Rio Grande do Norte, 2010. Disponível em < [http://pt.scribd.com/doc/33051907/As-redes-sociais-e-sua-apropriacao-pra](http://pt.scribd.com/doc/33051907/As-redes-sociais-e-sua-apropriacao-pra-comunicacao-local-e-alternativa-no-RN)[comunicacao-local-e-alternativa-no-RN](http://pt.scribd.com/doc/33051907/As-redes-sociais-e-sua-apropriacao-pra-comunicacao-local-e-alternativa-no-RN) > Acesso em 13 dez. 2011.

NOLAN, Katherine. **Microsoft Office: A eficácia das cores: como as cores influenciam o usuário.** Disponível em < [http://office.microsoft.com/pt-br/frontpage](http://office.microsoft.com/pt-br/frontpage-help/a-eficacia-das-cores-como-as-cores-influenciam-o-usuario-HA001042937.aspx)[help/a-eficacia-das-cores-como-as-cores-influenciam-o-usuario-HA001042937.aspx](http://office.microsoft.com/pt-br/frontpage-help/a-eficacia-das-cores-como-as-cores-influenciam-o-usuario-HA001042937.aspx) > Acesso em 02 fev. 2012.

O GLOBO. Booz & Company. **Social commerce representará de 10% a 15% do consumo mundial** Reportagem do jornal O Globo, disponível em [<http://oglobo.globo.com/economia/social-commerce-representara-de-10-15-do](http://oglobo.globo.com/economia/social-commerce-representara-de-10-15-do-consumo-mundial-3513328)[consumo-mundial-3513328>](http://oglobo.globo.com/economia/social-commerce-representara-de-10-15-do-consumo-mundial-3513328) Acesso em 13 set. 2011.

OLIVEIRA, Aline S. **Brechós: opção de consumo e negócio.** Disponível em < [http://www.administradores.com.br/informe-se/producao-academica/brechos-opcao](http://www.administradores.com.br/informe-se/producao-academica/brechos-opcao-de-consumo-e-negocio/4517/)[de-consumo-e-negocio/4517/](http://www.administradores.com.br/informe-se/producao-academica/brechos-opcao-de-consumo-e-negocio/4517/) > Acesso em 6 de dez. 2011.

PAVARIN, Guilherme.**Brasil, o páis que reina nas redes sociais** Disponível em < [http://info.abril.com.br/noticias/internet/brasil-o-pais-que-reina-nas-redes-sociais-](http://info.abril.com.br/noticias/internet/brasil-o-pais-que-reina-nas-redes-sociais-06042009-41.shl%20/)[06042009-41.shl //](http://info.abril.com.br/noticias/internet/brasil-o-pais-que-reina-nas-redes-sociais-06042009-41.shl%20/) >> Acesso em 16 Set. 2012.

PINHO, José Benedito. **Publicidade e vendas na internet: técnicas e estratégias.** 1. ed. São Paulo: Summus, 2000. 360 p.

RECUERO, Raquel. **Redes Sociais na Internet.** 1. ed. Porto Alegre: Sulina, 2009.

RIBEIRO, Elizandro Barbosa. **Stereos: design de aplicativo educacional multimídia.** 2004. xiv, 81 f. : Trabalho de Conclusão de Curso (graduação) - Centro Federal de Educação Tecnológica do Paraná, Curso Superior de Tecnologia em Artes Gráficas, Curitiba, 2004.

SAMARA, Timothy. **Guia de Design Editorial**. 1 ed. São Paulo: Bookman, 2011. 239 p.

SANTAELLA, Lucia; LEMOS, Renata. **Redes Sociais Digitais: A Cognição Conectiva do Twitter.** 1. ed. São Paulo: Paulus, 2010.

SEBRAE – **MT Projeto Saindo DO Campo – Metodologia para análise de negócios.** Mato grosso, 2003.

SEBRAE-SP. **10 anos de monitoramento da sobrevivência e mortalidade de empresas. 2008.** Disponível em: < hhtp://uasf.old.sebrae.com.br/uasfgestao/fldest /index\_html/pesq2008/download > Acesso em 9 ago. 2011.

SIMÃO, Augusto Mosna. **Relatório de Estágio Supervisionado do Curso de Tecnologia em Artes Gráficas.** 2005. 63 f. Relatório de Estágio Obrigatório (Graduação) – Curso Superior de Tecnologia em Artes Gráficas. Universidade Tecnológica Federal do Paraná, Curitiba, 2005.

SPYER, Juliano. **Para Entender a internet noções, práticas e desafios da comunicação em rede** Licença Creative Commons, 2009.

TELLES, Andre. **Geração Digital** 1. ed. Rio de Janeiro: Editora Landscape, 2009. 127 p

TURBAN, Efraim; KING, David. **Comércio Eletrônico: Estratégia e gestão.** 1. ed. São Paulo: Pearson, 2004.

TURCHI, Sandra 2011. **Social Commerce – O comércio pelas redes sociais.** Disponível em < <http://www.blogdoecommerce.com.br/o-que-e-social-commerce/> > Acesso em 07 nov. 2011.

UNIVERSIDADE TECNOLÓGICA FEDERAL DO PARANÁ – **Comissão de Normalização de Trabalhos Acadêmicos.** Normas para Elaboração de Trabalhos Acadêmicos. Curitiba: UTFPR, 2008. 122 p.

VEJA VIDA DIGITAL **Número de brasileiros no Facebook cresceu 298% em**  2011. Disponível em <http://veja.abril.com.br/noticia/vida-digital/numero-de-brasil [eiros-no-facebook-cresceu-298-em-2011](http://veja.abril.com.br/noticia/vida-digital/numero-de-brasil%20eiros-no-facebook-cresceu-298-em-2011) > Acesso em 15 jan. 2012.

YOUTUBE. **Facebook on 60 minutes.** Disponível em < http://www.youtube .com/watch?v=1CGF00VIxB8&NR=1 > Acesso em jun. 2011.

ZERO HORA. **Guarda-roupa em liquidação.** Disponível em < http://zero hora.clicrbs.com.br/rs/vida-e-estilo/donna/noticia/2011/04/guarda-roupa-emliquidacao-3285789.html > Acesso em 26 set. 2011.

#### **SITES CONSULTADOS**

BRECHÓ DA LULU. **Brechó da lulu.** Disponível em < http://www.brecho dalulu.blogspot.com/ > Acesso em 28 nov. 2011.

BUSCA BRECHÓ. **Busca brechó** Disponível em < [http://www.buscabrecho.com.br](http://www.buscabrecho.com.br/) > Acesso em 05 nov. 2011.

CAFÉ BRECHÓ. **Café Brechó** Disponível em < <http://www.cafebrecho.com.br/> > Acesso em 05 nov. 2011.

CORREIOS. **PAC.** Disponível em < [http://www.correios.com.br/produtosaz/produto](http://www.correios.com.br/produtosaz/produto%20.cfm?id=BDE4B302-F4F3-CA05-0BA40AE96353814E)  [.cfm?id=BDE4B302-F4F3-CA05-0BA40AE96353814E](http://www.correios.com.br/produtosaz/produto%20.cfm?id=BDE4B302-F4F3-CA05-0BA40AE96353814E) > Acesso em 12 dez. 2011.

CORREIOS. **SEDEX.** Disponível em < [http://www.correios.com.br/produtosaz](http://www.correios.com.br/produtosaz%20/produto%20.cfm?id=DDF2E0C0-A5D4-C44A-40288F77EBFD5FD0)  [/produto .cfm?id=DDF2E0C0-A5D4-C44A-40288F77EBFD5FD0](http://www.correios.com.br/produtosaz%20/produto%20.cfm?id=DDF2E0C0-A5D4-C44A-40288F77EBFD5FD0) > Acesso em 12 dez. 2011.

DICIONÁRIO INFORMAL. **Serelepe.** Disponível em < http://www.dicionario informal.com.br/serelepe/ > Acesso em 23 set. 2011.

DICIONÁRIO ONLINE DE PORTUGUÊ. **Significado de Retrô.** Disponível em < [http://www.dicio.com.br/retro\\_2/](http://www.dicio.com.br/retro_2/) > Acesso em 12 jan. 2012.

ENJOEI E TO VENDENDO. **Enjoei e to vendendo.** Disponível em < <http://enjoei.com.br/> > Acesso em 05 nov. 2011.

FACEBOOK **Frany Bazar.** Disponível em < [https://www.facebook.com/profile](https://www.facebook.com/profile%20.php?id=100001642526227)  [.php?id=100001642526227](https://www.facebook.com/profile%20.php?id=100001642526227) > Acesso em 26 jun. 2011.

FACEBOOK. **Facebook.** Disponível em <<https://www.facebook.com/> > Acesso em 13 jan. 2012.

FLICKR. **Flickr**. Disponível em <<http://www.flickr.com/> > Acesso em 13 jan. 2012.

GOOGLE. **Page Views.** Disponível em < [http://support.google.com/analytics/bin](http://support.google.com/analytics/bin%20/answer.py?hl=pt-BR&answer=1006243)  [/answer.py?hl=pt-BR&answer=1006243](http://support.google.com/analytics/bin%20/answer.py?hl=pt-BR&answer=1006243) > Acesso em 14 dez. 2011.
INTERNET WORLD STATS. **World internet usage and population statistics. s.d.** Disponível em: <<http://www.internetworldstats.com/stats.htm> > Acesso em 13 jan. 2012.

MICHAELIS. **Michaelis.** Disponível em < <http://michaelis.uol.com.br/> > Acesso em 23 mar. 2012.

MISTER TELEVISION. **Mister Television.** Disponível em < http://www.fontdiner. com/main.html > Acesso em 23 out. 2011.

ORKUT. **Orkut**. Disponível em < [http://orkut.com](http://orkut.com/) > Acesso em 13 jan. 2012.

ORKUT. **Termos de uso.** Disponível em < [http://www.google.com/accounts](http://www.google.com/accounts%20/TOS?loc=BR&hl=pt)  [/TOS?loc=BR&hl=pt](http://www.google.com/accounts%20/TOS?loc=BR&hl=pt) > Acesso em 21 mai. 2011.

PAGSEGURO. **Pagseguro.** Disponível em < [https://pagseguro.uol.com.br](https://pagseguro.uol.com.br/) > Acesso em 12 jul. 2011.

PAYPAL. **Paypal.** Disponível em <<http://www.paypal.com.br/br> > Acesso em 12 jul. 2011.

SINDICATO DOS BRECHÓS. **Sindicato dos Brechós.** Disponível em < <http://sindicato-brechos.blogspot.com/> > Acesso em 26 set. 2011.

TAHOMA. **Tahoma.** Disponível em < [http://www.microsoft.com/typography/fonts](http://www.microsoft.com/typography/fonts%20/family.aspx?FID=19)  [/family.aspx?FID=19](http://www.microsoft.com/typography/fonts%20/family.aspx?FID=19) > Acesso em 4 fev. 2012.

TATILEINE BRECHÓ. **Tatileine Brechó.** Disponível em < https://www.facebook.com /tatileine > Acesso em 05 nov. 2011.

TUMBLR. **Tumblr.** Disponível em < <http://www.tumblr.com/> > Acesso em 13 jan. 2012.

TWITTER. **Twitter.** Disponível em <<https://twitter.com/> > Acesso em 13 jan. 2012.

YOUTUBE. **Youtube.** Disponível em < [http://www.youtube.com](http://www.youtube.com/) > Acesso em 13 jan. 2012.

## **GLOSSÁRIO**

*Background***:** Imagem ou cor de fundo de uma página na web.

*Blogs***:** "*Sites* que hospedam artigos, geralmente oferecendo um meio de resposta na mesma página (...) eles podem ser escritos por um indivíduo ou por um grupo, e pode ser longo ou curto" (Bell, 2010 p.41).

**CSS:** "Sigla de expressão inglesa que significa "Folha de Estilo em Cascata". Trata sede um método de construir sites, usando-se os padrões web como guia. Estes padrões estruturam os dados de maneira hierárquica, possibilitando maior organização e compreensão de informações" (SIMÃO, 2005).

*Download***:** Transferência de dados da internet para o computador de quem executa a ação.

*Flash*: *Software* utilizado para animações na internet.

**HTML:** "Sigla de expressão inglesa que significa "Linguagem Simbológica de Hipertexto". É a linguagem predominante na construção de *sites* para internet" (SIMÃO, 2005).

**JPEG:** O formato de arquivo digital mais utilizado, devido à possibilidade de compressão da imagem com certa fidelidade.

**Legibilidade:** "Habilidade do indivíduo em discriminar e reconhecer letras e números, sendo influenciada pela espessura das letras, contraste, largura e altura do caractere, contorno e qualidade de reprodução" (MORAES apud RIBEIRO, 2004).

**Leiturabilidade:** "Facilidade de leitura de palavras e números, sendo influenciada pelo uso de caixa-alta ou baixa, espacejamento, margens e layout" (MORAES apud RIBEIRO, 2004).

**Link:** Forma de conectar uma página a outra, em formato de texto ou figura, quando pressionado, leva o internauta à outra página do próprio *site* ou até mesmo outra página.

*Login:* Forma de acessar uma página através de uma senha.

*Mailing:* Lista de endereços de e-mail para distribuição de mensagem.

**Menu***:* "Lista de opções de navegação que permite ao usuário acessar as páginas.

**Mídia:** São os meios de comunicação para divulgação, veículos como: Revistas, Televisão e Jornais.

*Online:* Conectado com a rede mundial de computadores, internet, permite transmissão de dados em tempo real. organização e compreensão de informações" (SIMÃO, 2005).

**PHP:** É uma linguagem de programação modularizada e multiplataforma, que pode ser utilizada na maioria dos sistemas operacionais.

**Pixel:** O menor elemento que em repetição compõe uma imagem virtual.

**PNG:** Um tipo de formato de arquivo para imagens em bitmap, bastante utilizado em páginas da web.

*Pop-ups*: Uma janela a parte que se abre quando uma página é acessada. que compõem o *site* que se está visitando"(SIMÃO, 2005).

**Rafe:** Termo derivado do inglês "rough", que significa esboço.

**RGB:** Sigla para Red, Green and Blue. É o sistema de cor utilizado em meios digitais.

*Software***:** Programa virtual que permite executar uma série de funções, dependendo do objetivo do mesmo.

*Template***:** Modelo, aparência de um *site*.

**Web:** O mesmo que internet.

*Website***:** O mesmo que *site*, um conjunto de páginas na internet.

**XHTML:** Reformulação da linguagem de programação HTML, que pode ser interpretada por qualquer dispositivo.

**XML:** É uma linguagem de programação que gera marcações para necessidades especiais.

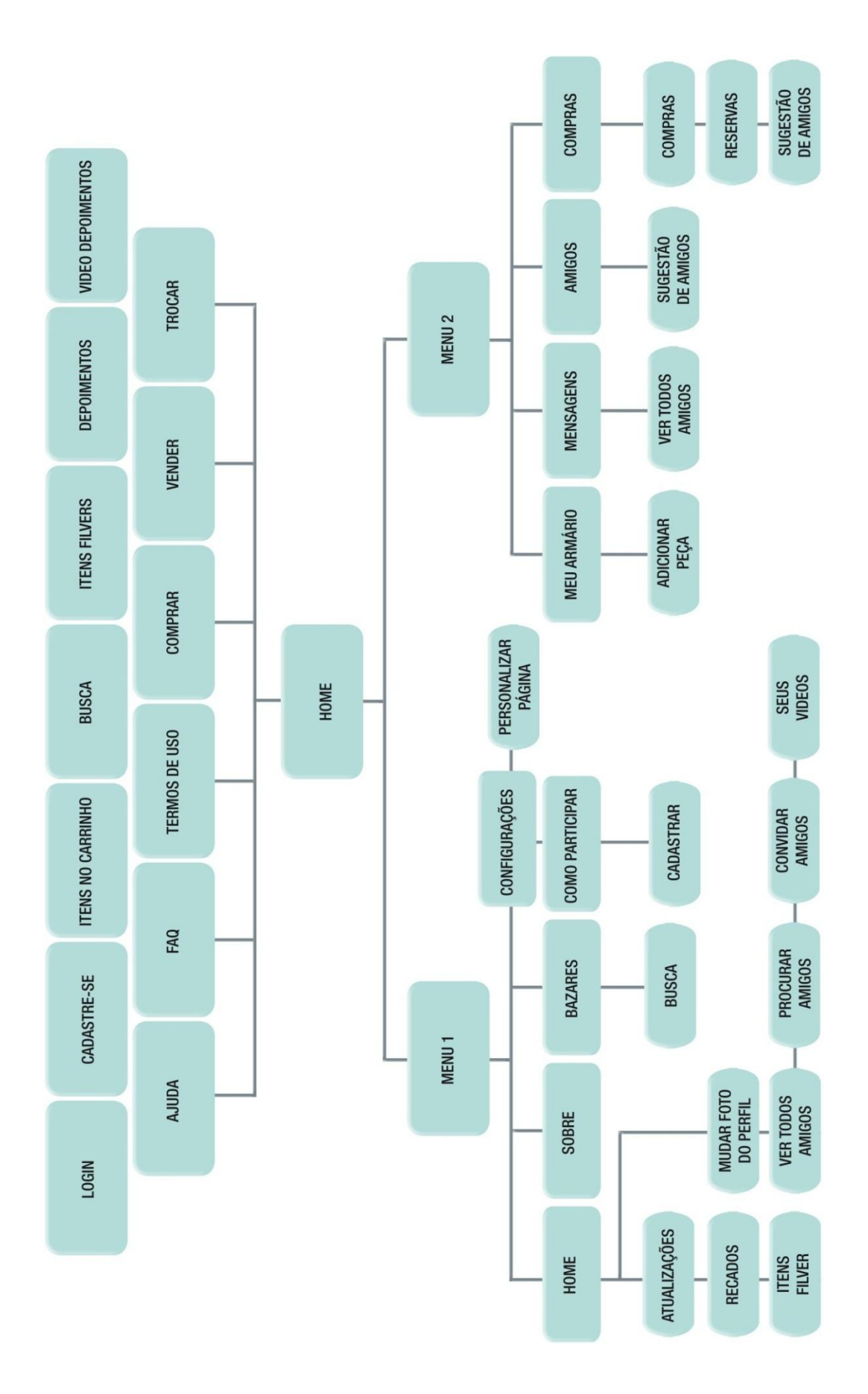

**APÊNDICE A** 

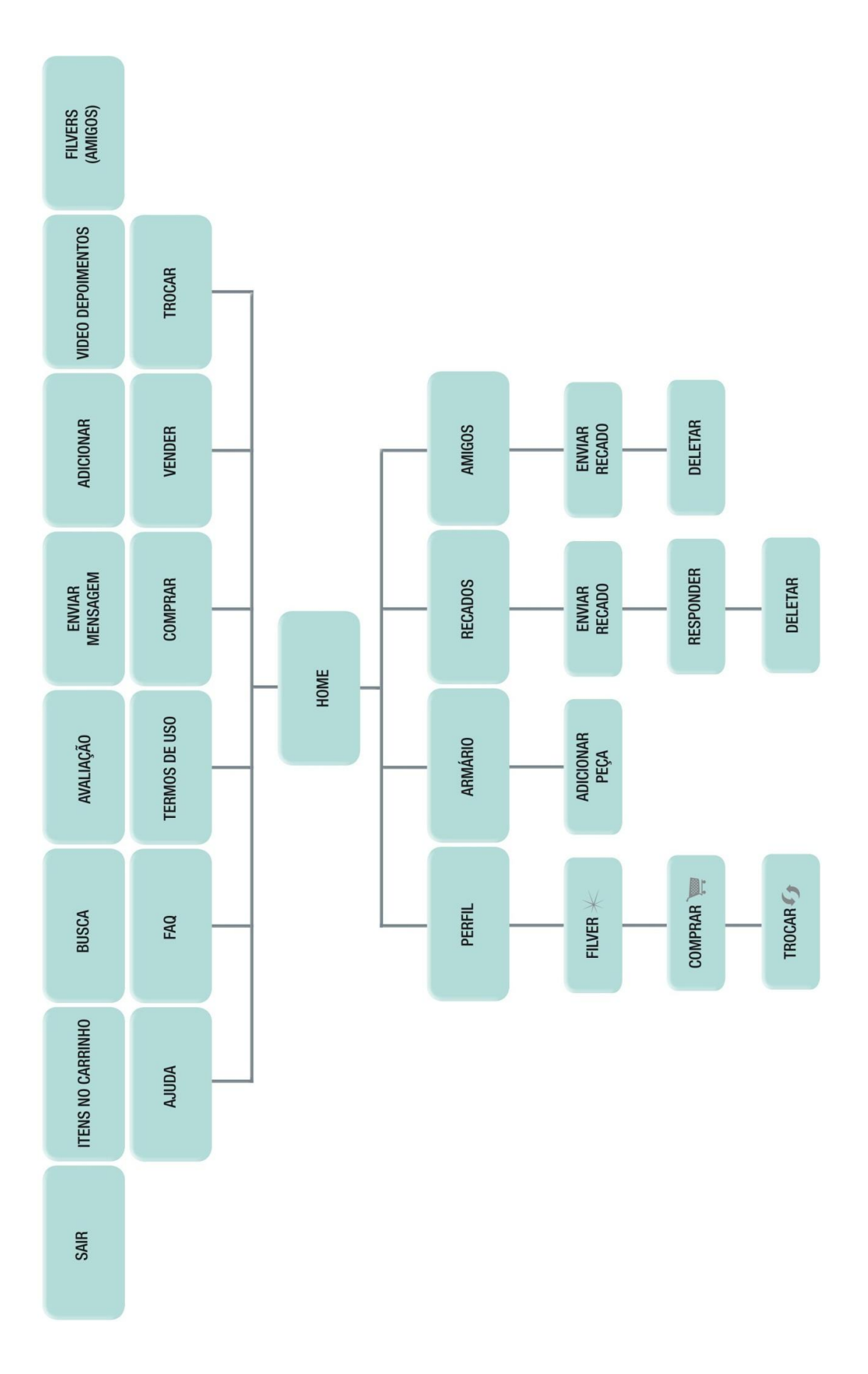

**APÊNDICE B** 

## **ANEXO A**

BBC **Moda dos brechós online chega ao Brasil** Disponível em < [http://www.bbc.co.uk/portuguese/noticias/2009/05/090511\\_brechosonline\\_ir.shtml>](http://www.bbc.co.uk/portuguese/noticias/2009/05/090511_brechosonline_ir.shtml) Acesso em 17 nov. 2011.

Catraca livre **Brechós virtuais: para quem quer economizar tempo e dinheiro** Disponível em < [http://catracalivre.folha.uol.com.br/2011/03/brechos-virtuais-para](http://catracalivre.folha.uol.com.br/2011/03/brechos-virtuais-para-quem-quer-economizar-tempo-e-dinheiro/)[quem-quer-economizar-tempo-e-dinheiro/](http://catracalivre.folha.uol.com.br/2011/03/brechos-virtuais-para-quem-quer-economizar-tempo-e-dinheiro/) > Acesso em 17 nov. 2011.

Chic **Garimpo online: novo brechó virtual** Disponível em < [http://chic.ig.com.br/materias/508501-509000/508565/508565\\_1.html>](http://chic.ig.com.br/materias/508501-509000/508565/508565_1.html) Acesso em 17 nov. 2011.

Daquidali **Vista-se de maneira original e engajada** Disponível em < [http://daquidali.com.br/moda/vista-se-de-maneira-original-e-engajada/>](http://daquidali.com.br/moda/vista-se-de-maneira-original-e-engajada/) Acesso em 02 fev. 2012.

Finíssimo **Moda vintage, sustentabilidade e crise fazem crescer adesão aos brechós em forma de blogs no DF** Disponível em < <http://www.finissimo.com.br/radar/2009-05-22/> > Acesso em 17 nov. 2011.

FOLHA UOL **Brechós na internet são alternativa de blogueiros para renovar guarda-roupa** Disponível em < [http://www1.folha.uol.com.br/folha/informatica](http://www1.folha.uol.com.br/folha/informatica%20/ult124u473644.shtml)  [/ult124u473644.shtml>](http://www1.folha.uol.com.br/folha/informatica%20/ult124u473644.shtml). Acesso em 17 nov. 2011.

Infonet **Brechós online se multiplicam na internet** Disponível em < http://www.infonet.com.br/cidade/ler.asp?id=95203&titulo=especial> Acesso em 2 nov. 2011.

Jornal hoje **Consumidoras usam brechó virtual para a venda de roupas pela internet** Disponível em < [http://g1.globo.com/jornal-hoje/noticia/2011/04/brecho](http://g1.globo.com/jornal-hoje/noticia/2011/04/brecho-virtual-esta-fazendo-cabeca-das-mulheres-na-internet.html)[virtual-esta-fazendo-cabeca-das-mulheres-na-internet.html](http://g1.globo.com/jornal-hoje/noticia/2011/04/brecho-virtual-esta-fazendo-cabeca-das-mulheres-na-internet.html) > Acesso em 17 nov. 2011.

Jornal O fluminense **Blogueiras usam a rede para vender ou trocar looks** Disponível em < [http://jornal.ofluminense.com.br/editorias/o-flu-revista/limpa-nos](http://jornal.ofluminense.com.br/editorias/o-flu-revista/limpa-nos-armarios)[armarios](http://jornal.ofluminense.com.br/editorias/o-flu-revista/limpa-nos-armarios) > Acesso em 17 nov. 2011.

Meia Fina **Brechós on-line Disponível em** < [http://meiafina.pop.com.br/moda/](http://meiafina.pop.com.br/moda/%20consumo/news/1209/)  [consumo/news/1209/](http://meiafina.pop.com.br/moda/%20consumo/news/1209/) Acesso em 17 nov. 2011.

Mercado ético **Brechós virtuais: para quem quer economizar tempo e dinheiro** Disponível em < [http://mercadoetico.terra.com.br/arquivo/brechos-virtuais-para-quem](http://mercadoetico.terra.com.br/arquivo/brechos-virtuais-para-quem%20-quer-economizar-tempo-e-dinheiro/)  [-quer-economizar-tempo-e-dinheiro/](http://mercadoetico.terra.com.br/arquivo/brechos-virtuais-para-quem%20-quer-economizar-tempo-e-dinheiro/) > Acesso em 17 nov. 2011.

Moda Spot **Como comprar em brechós? Especialista dá dicas** Disponível em < [http://modaspot.abril.com.br/news/como-comprar-em-brechos-especialista-da-dicas>](http://modaspot.abril.com.br/news/como-comprar-em-brechos-especialista-da-dicas) Acesso em 17 nov. 2011.

O Estado RJ **Baú da vovó na web** Disponível em < [http://www.oestadorj.com.br/](http://www.oestadorj.com.br/%20?pg=noticia&id=1965)  [?pg=noticia&id=1965>](http://www.oestadorj.com.br/%20?pg=noticia&id=1965) Acesso em 17 nov. 2011.

Youtube **Brechó Chic na TV Vanguarda (05/11)** Disponível em < http://www. youtube.com/watch?v=ZOpO65DPFbU&feature=player\_embedded > Acesso em 17 nov. 2011.

Youtube **Jornal Hoje Brechó Online** Disponível em < http://www.youtube.com /watch?v=1pHG7bE0Rk4&feature=player\_embedded > Acesso em 17 nov. 2011.

Youtube **Matéria brechó Vandressa Pretto** Disponível em < http://www. youtube.com/watch?v=sUuVbWq9sNY acesso em 12 dez. 2011.

Zero hora **Guarda-roupa em liquidação** Disponível em < http://zerohora.clicrbs. com.br/rs/vida-e-estilo/donna/noticia/2011/04/guarda-roupa-em-liquidacao-3285789.html > Acesso em 17 nov. 2011.